# **SYBASE®**

Connection Reference

## **DataWindow .NET™**

2.5

#### DOCUMENT ID: DC00042-01-0250-01

#### LAST REVISED: August 2007

Copyright © 2004-2007 by Sybase, Inc. All rights reserved.

This publication pertains to Sybase software and to any subsequent release until otherwise indicated in new editions or technical notes. Information in this document is subject to change without notice. The software described herein is furnished under a license agreement, and it may be used or copied only in accordance with the terms of that agreement.

To order additional documents, U.S. and Canadian customers should call Customer Fulfillment at (800) 685-8225, fax (617) 229-9845.

Customers in other countries with a U.S. license agreement may contact Customer Fulfillment via the above fax number. All other international customers should contact their Sybase subsidiary or local distributor. Upgrades are provided only at regularly scheduled software release dates. No part of this publication may be reproduced, transmitted, or translated in any form or by any means, electronic, mechanical, manual, optical, or otherwise, without the prior written permission of Sybase, Inc.

Sybase trademarks can be viewed at the Sybase trademarks page at http://www.sybase.com/detail?id=1011207. Sybase and the marks listed are trademarks of Sybase, Inc. ® indicates registration in the United States of America.

Java and all Java-based marks are trademarks or registered trademarks of Sun Microsystems, Inc. in the U.S. and other countries.

Unicode and the Unicode Logo are registered trademarks of Unicode, Inc.

All other company and product names mentioned may be trademarks of the respective companies with which they are associated.

Use, duplication, or disclosure by the government is subject to the restrictions set forth in subparagraph (c)(1)(ii) of DFARS 52.227-7013 for the DOD and as set forth in FAR 52.227-19(a)-(d) for civilian agencies.

Sybase, Inc., One Sybase Drive, Dublin, CA 94568.

## **Contents**

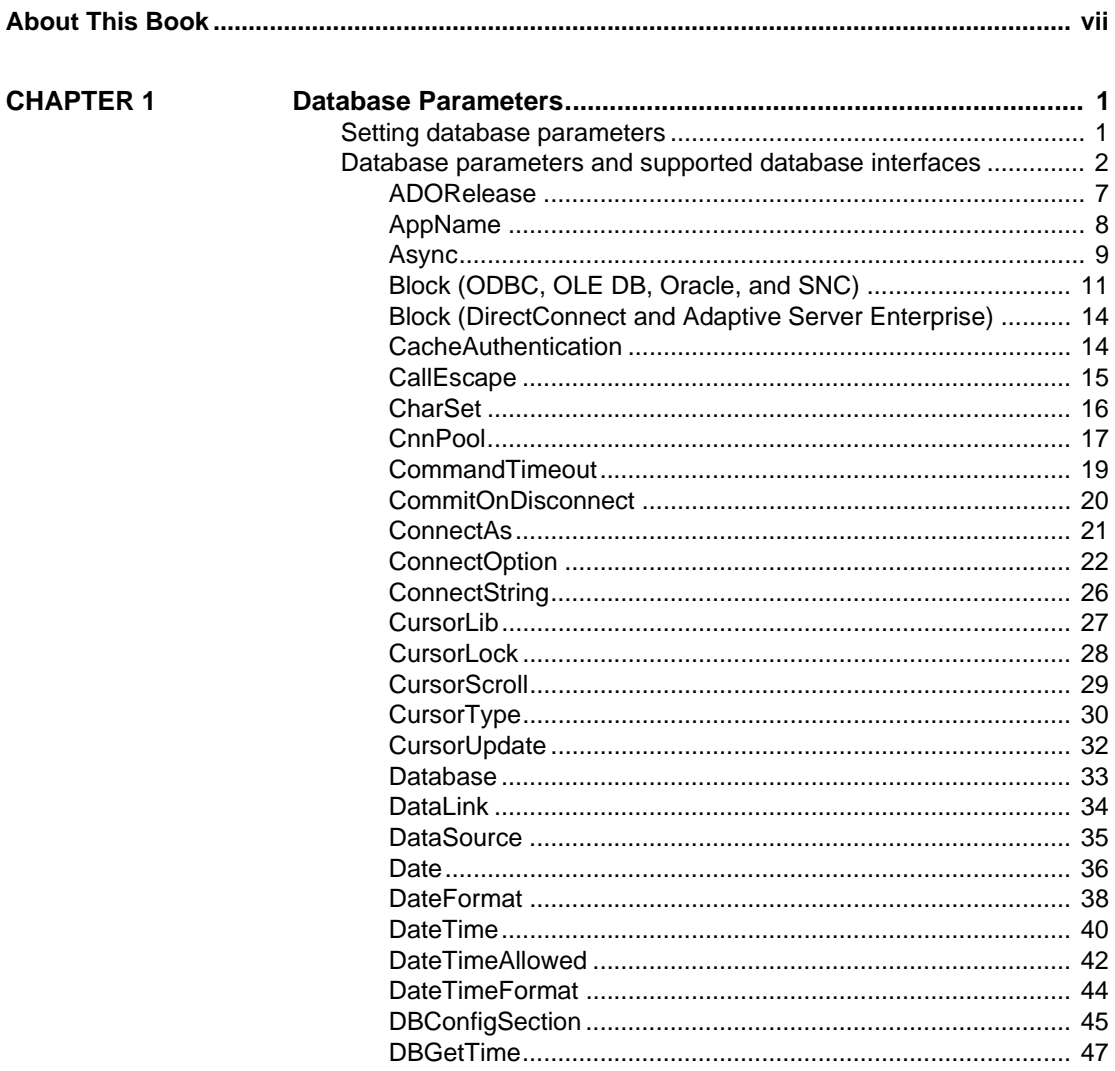

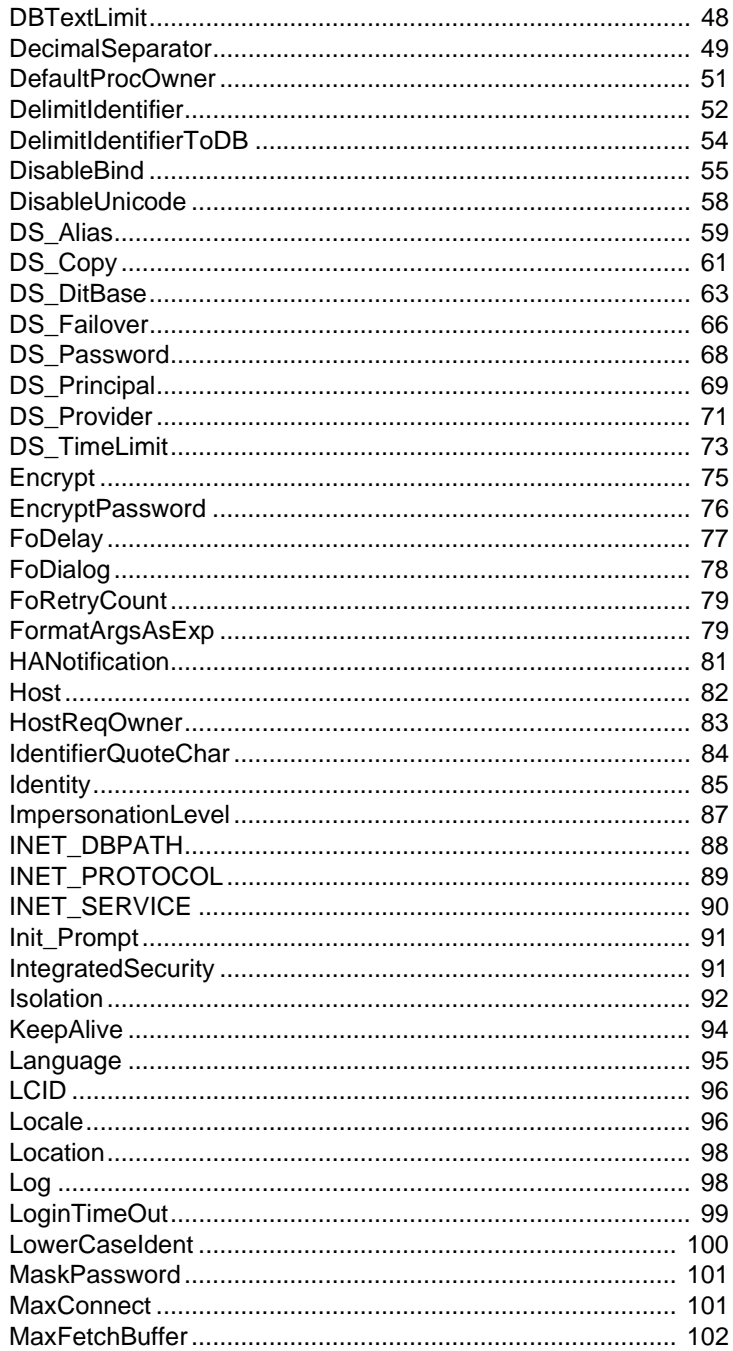

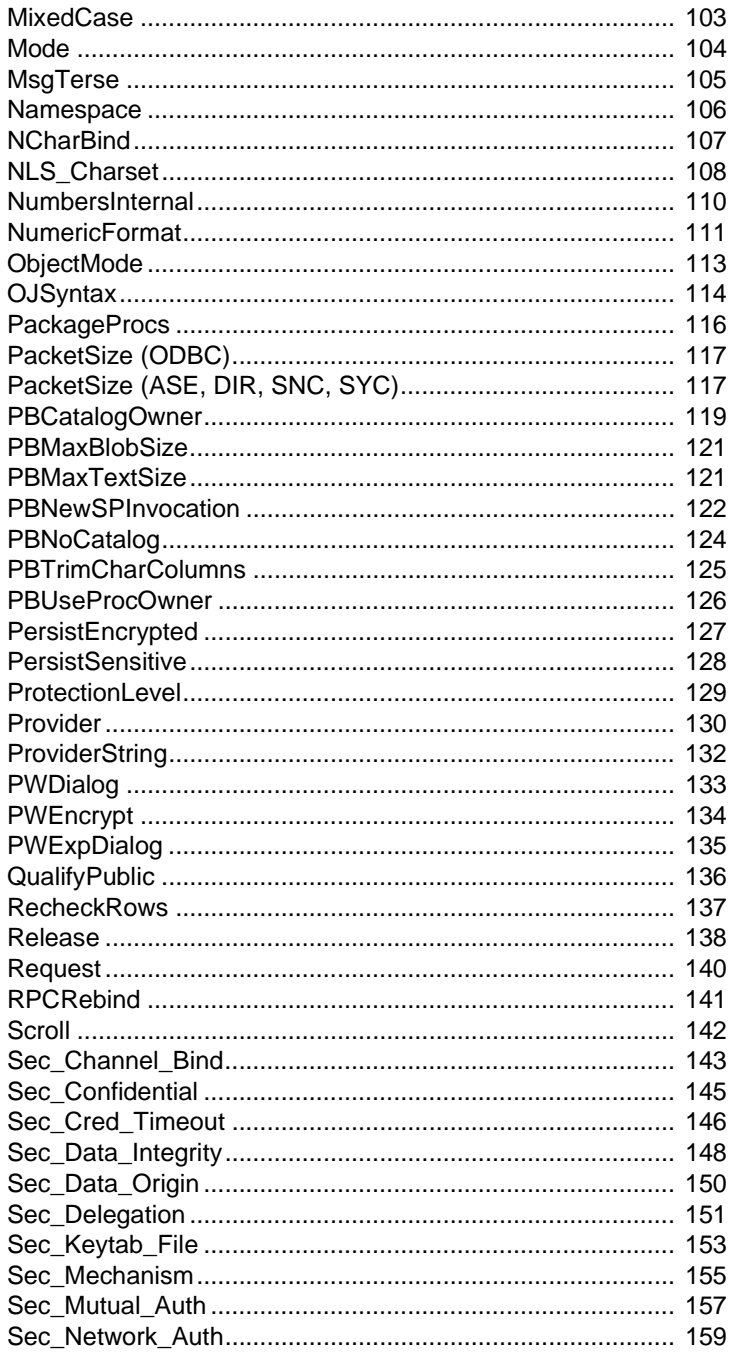

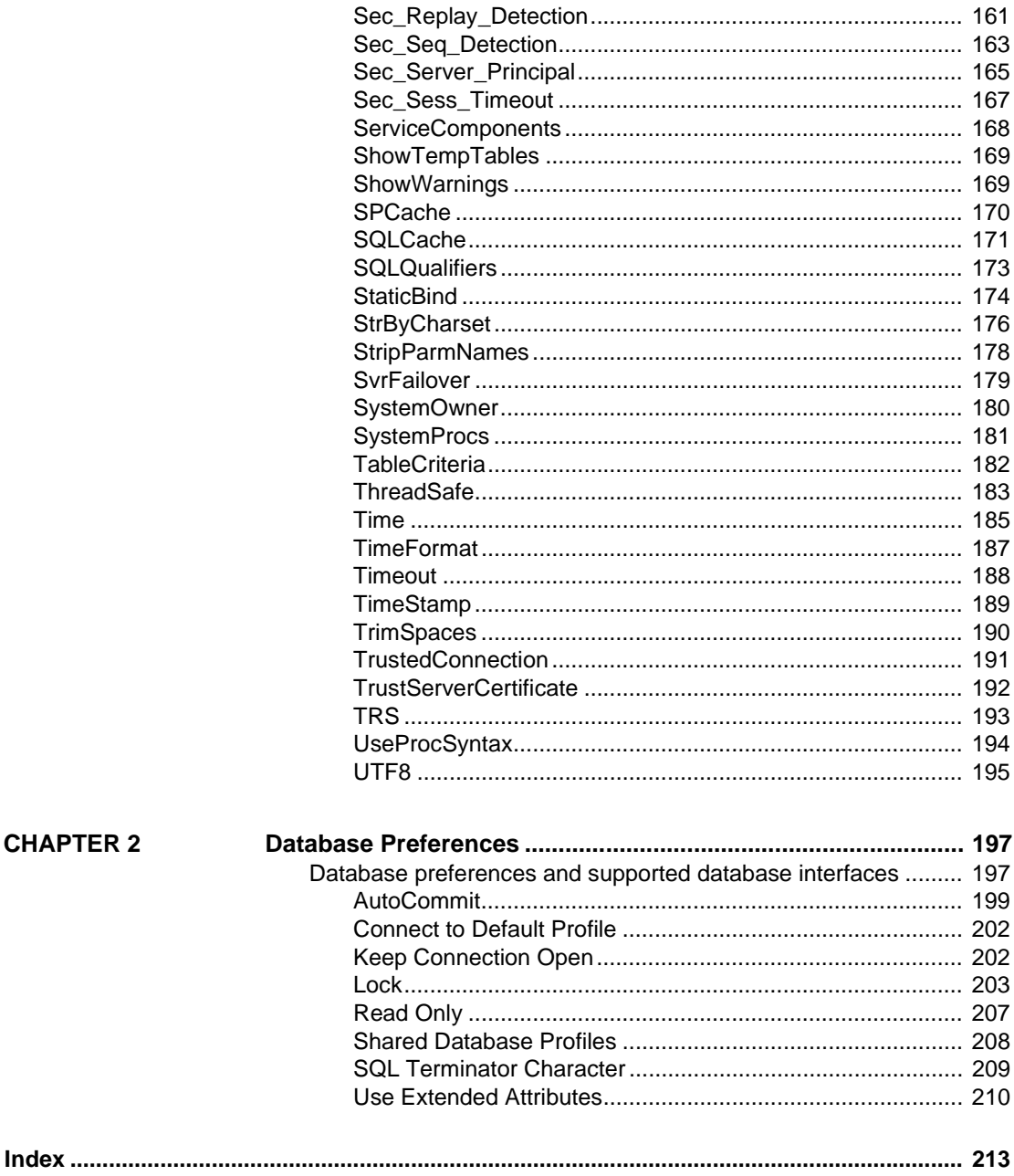

## <span id="page-6-0"></span>**About This Book**

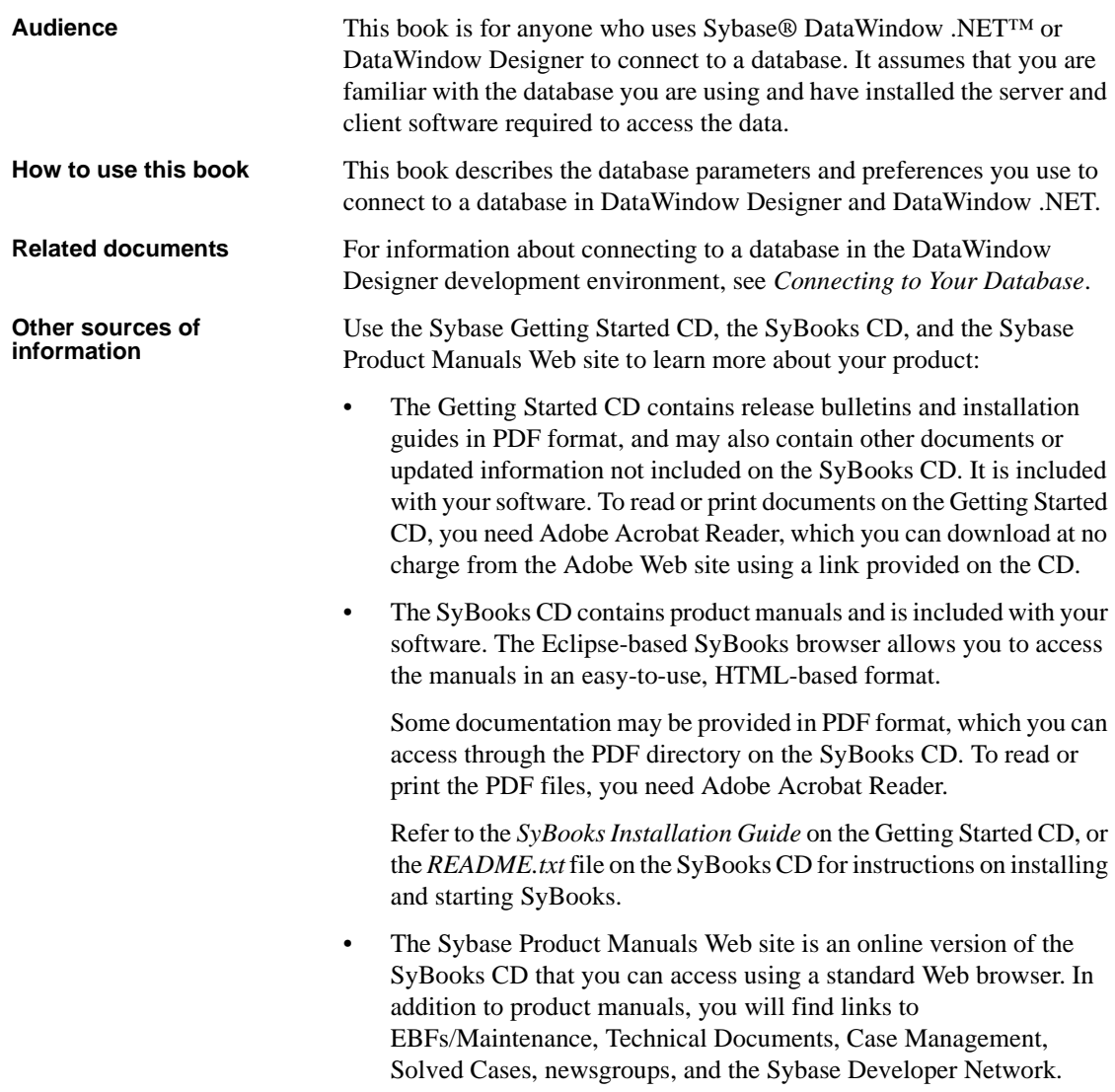

To access the Sybase Product Manuals Web site, go to Product Manuals at http://www.sybase.com/support/manuals/.

### **Formatting example Indicates** Retrieve and Update When used in descriptive text, this font indicates: • Command, function, and method names • Keywords such as true, false, and null Datatypes such as integer and char • Database column names such as emp\_id and f\_name • User-defined objects such as dw\_emp or w\_main *variable* or *file name* When used in descriptive text and syntax descriptions, oblique font indicates: • Variables, such as *myCounter* • Parts of input text that must be substituted, such as *pblname*.pbd • File and path names File>Save Menu names and menu items are displayed in plain text. The greater than symbol (>) shows you how to navigate menu selections. For example, File>Save indicates "select Save from the File menu" dw1.Update() Monospace font indicates: • Information that you enter in a dialog box or on a command line • Sample script fragments Sample output fragments

**Conventions** The formatting conventions used in this manual are:

### **If you need help** Each Sybase installation that has purchased a support contract has one or more designated people who are authorized to contact Sybase Technical Support. If you cannot resolve a problem using the manuals or online help, please have the designated person contact Sybase Technical Support or the Sybase subsidiary in your area.

## <span id="page-8-0"></span>CHAPTER 1 **Database Parameters**

About this chapter This chapter describes the syntax and use of each database parameter that you can set in DataWindow Designer or DataWindow .NET (using the DbParameter property of the Transaction or AdoTransaction object).

#### **Setting database parameters in code**

Use the Preview page of the Database Connection Profile dialog box to ensure that you are using the correct syntax in code. Most boolean database parameters can be turned on using any of the values true, Yes, or 1, and turned off using false, No, or 0. Numeric values for database parameters must not be enclosed in quotes.

## <span id="page-8-1"></span>**Setting database parameters**

<span id="page-8-2"></span>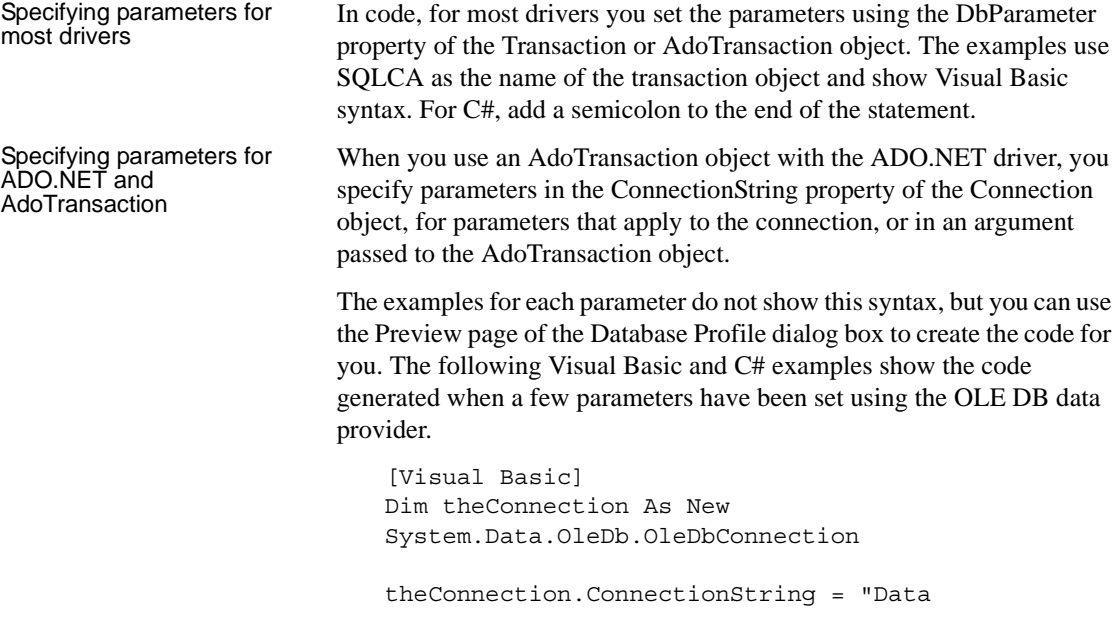

```
Source=EASDemoDB;Provider=ASAProv.90;Initial 
Catalog=easdemodb110;User ID=dba;Password=****;"
theConnection.Open()
Dim SQLCA As New 
Sybase.DataWindow.AdoTransaction(theConnection, 
"DelimitIdentifier='Yes',OJSyntax='ANSI'")
SQLCA.BindConnection()
[C#]
System.Data.OleDb.OleDbConnection theConnection = new 
System.Data.OleDb.OleDbConnection();
theConnection.ConnectionString = "Data 
Source=EASDemoDB;Provider=ASAProv.90;Initial 
Catalog=easdemodb110;User ID=dba;Password=****;";
theConnection.Open();
Sybase.DataWindow.AdoTransaction SQLCA = new 
Sybase.DataWindow.AdoTransaction(theConnection, 
"DelimitIdentifier='Yes',OJSyntax='ANSI'");
SQLCA.BindConnection();
```
### <span id="page-9-0"></span>**Database parameters and supported database interfaces**

The following table lists each supported database interface and the database parameters you can use with that interface in DataWindow Designer and DataWindow .NET.

The database parameters are described in alphabetical order following the table.

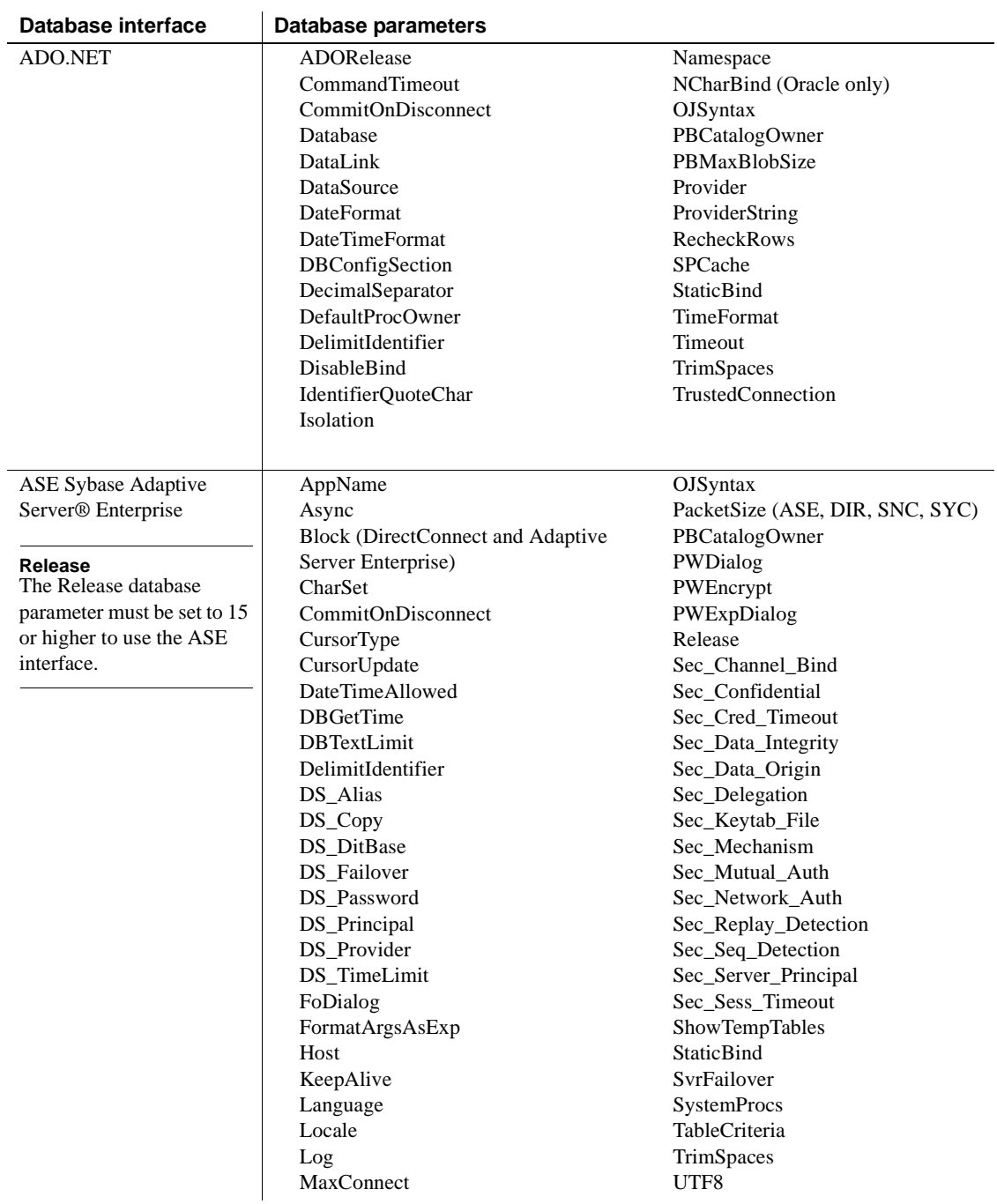

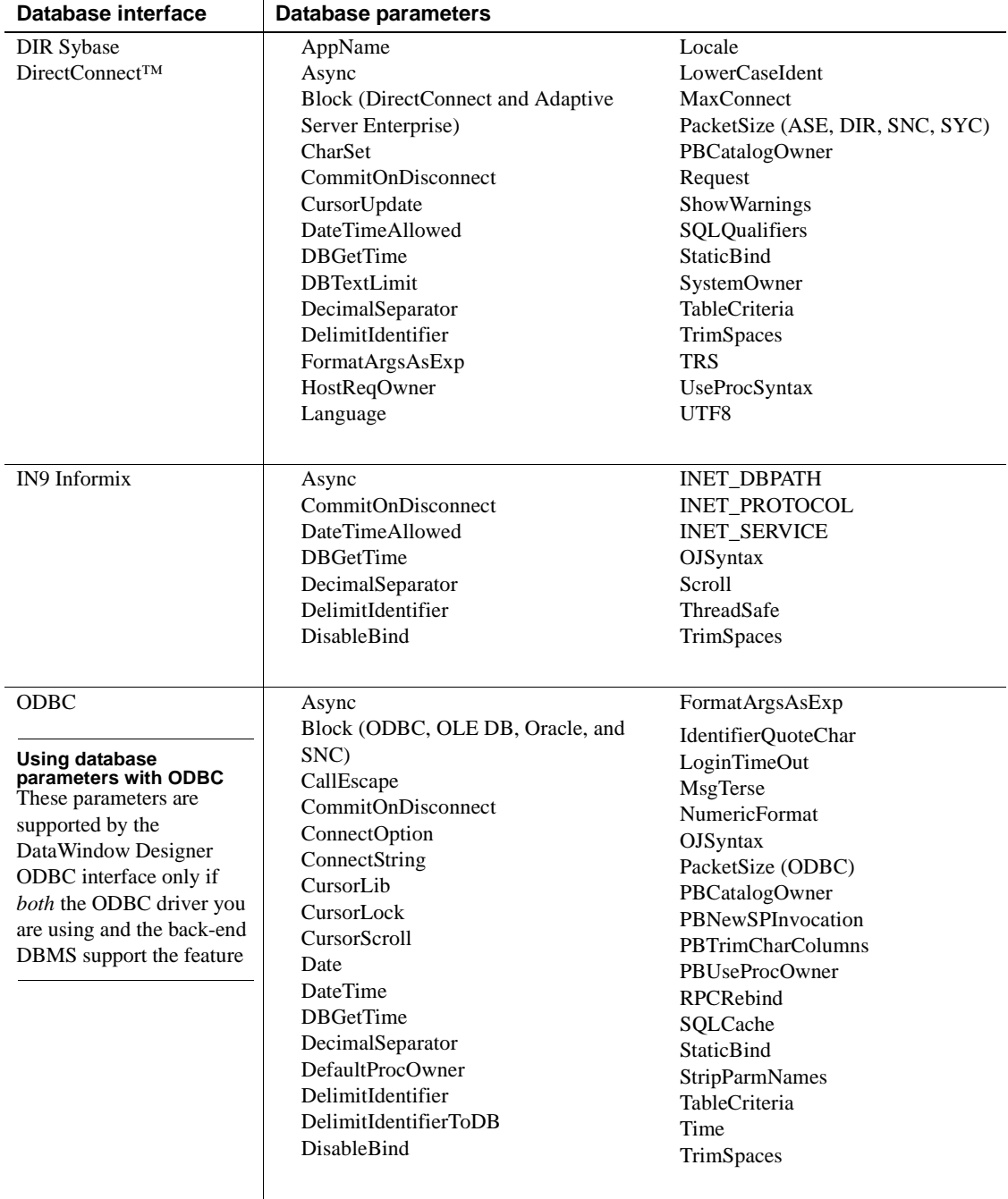

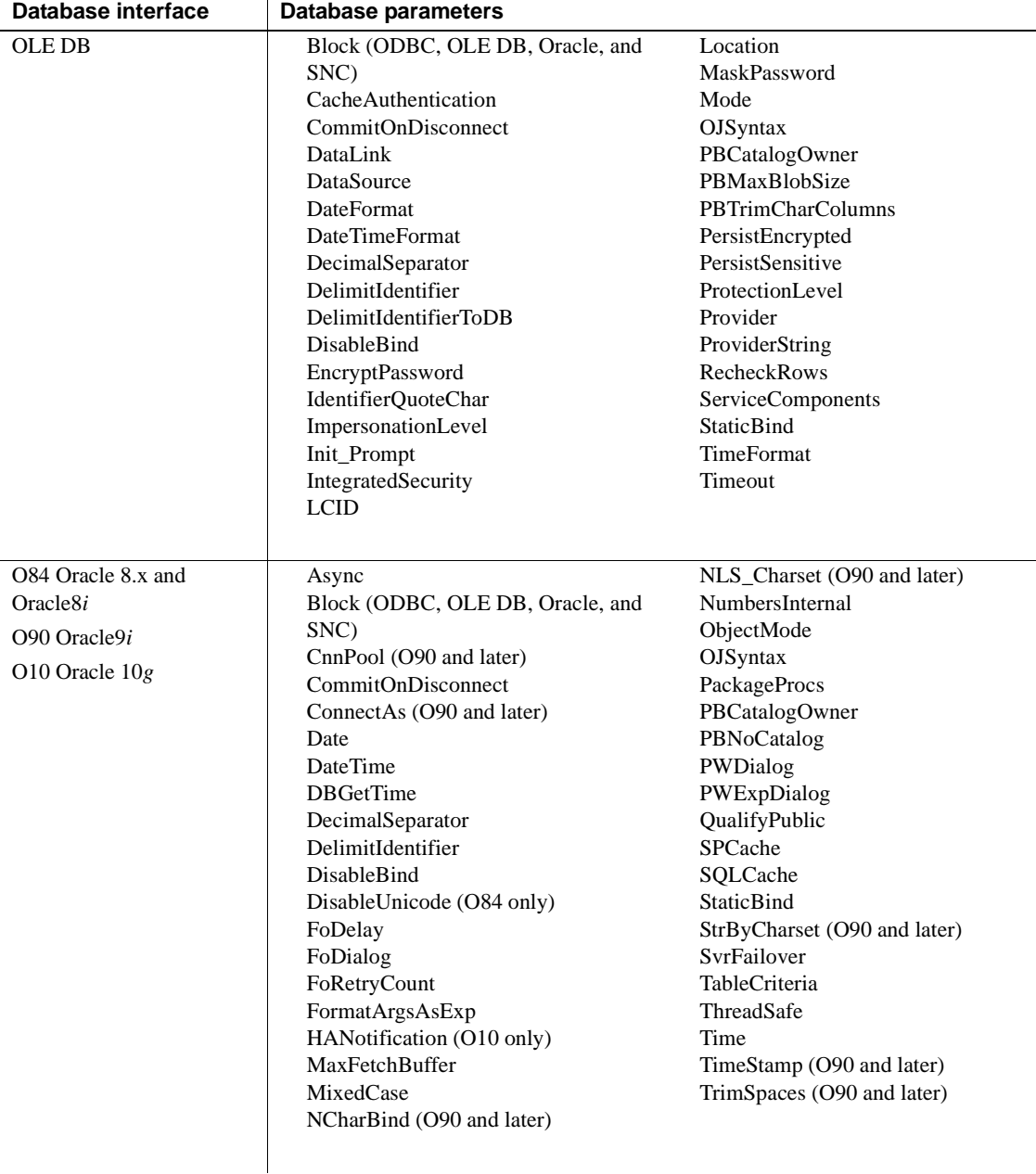

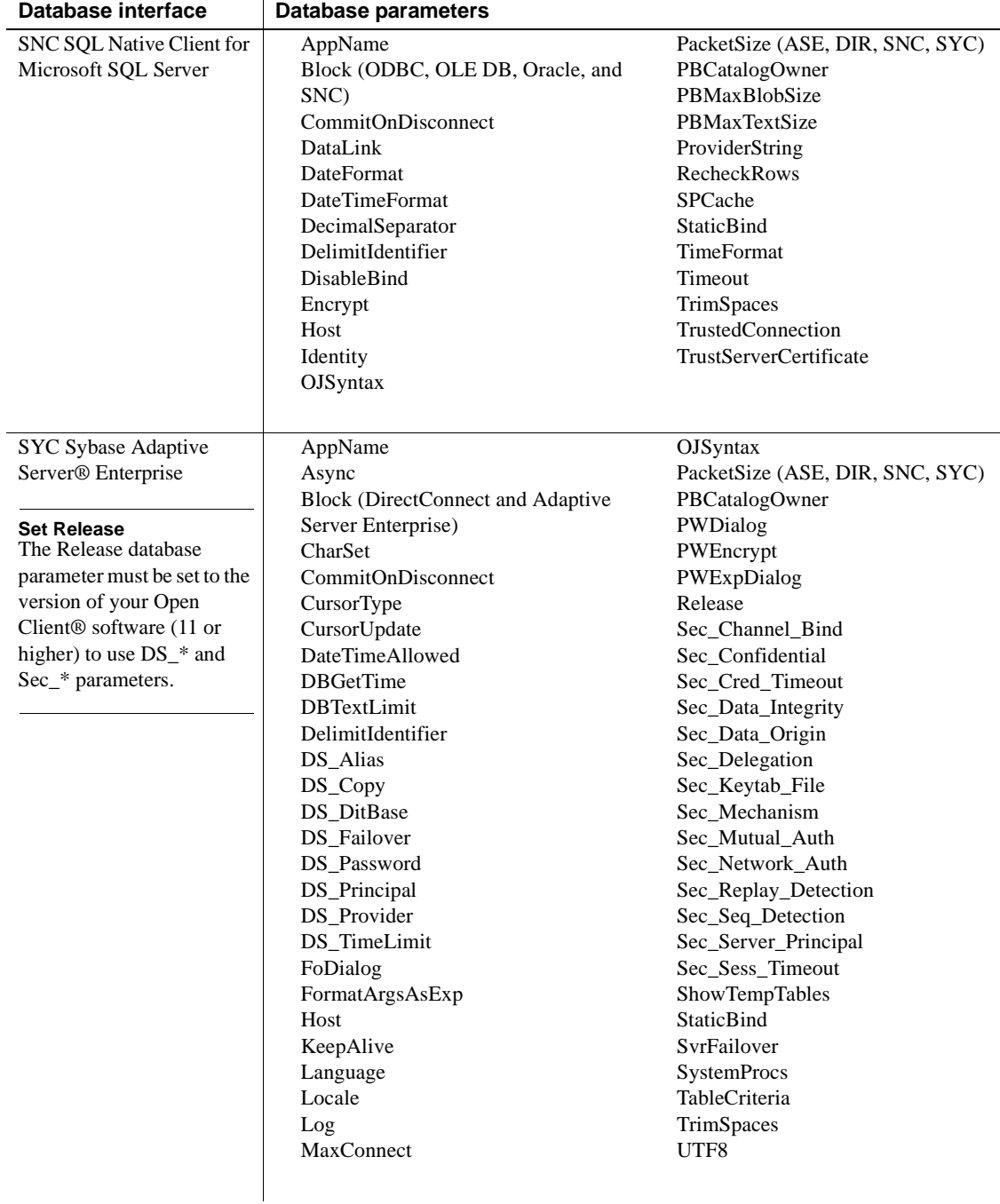

### <span id="page-14-0"></span>**ADORelease**

Description Specifies the version of the ADO.NET data provider that is in use on the client workstation.

### **When to specify ADORelease**

You must specify a value for ADORelease *before* connecting to the database.

Applies to ADO.NET

Syntax ADORelease='*value*'

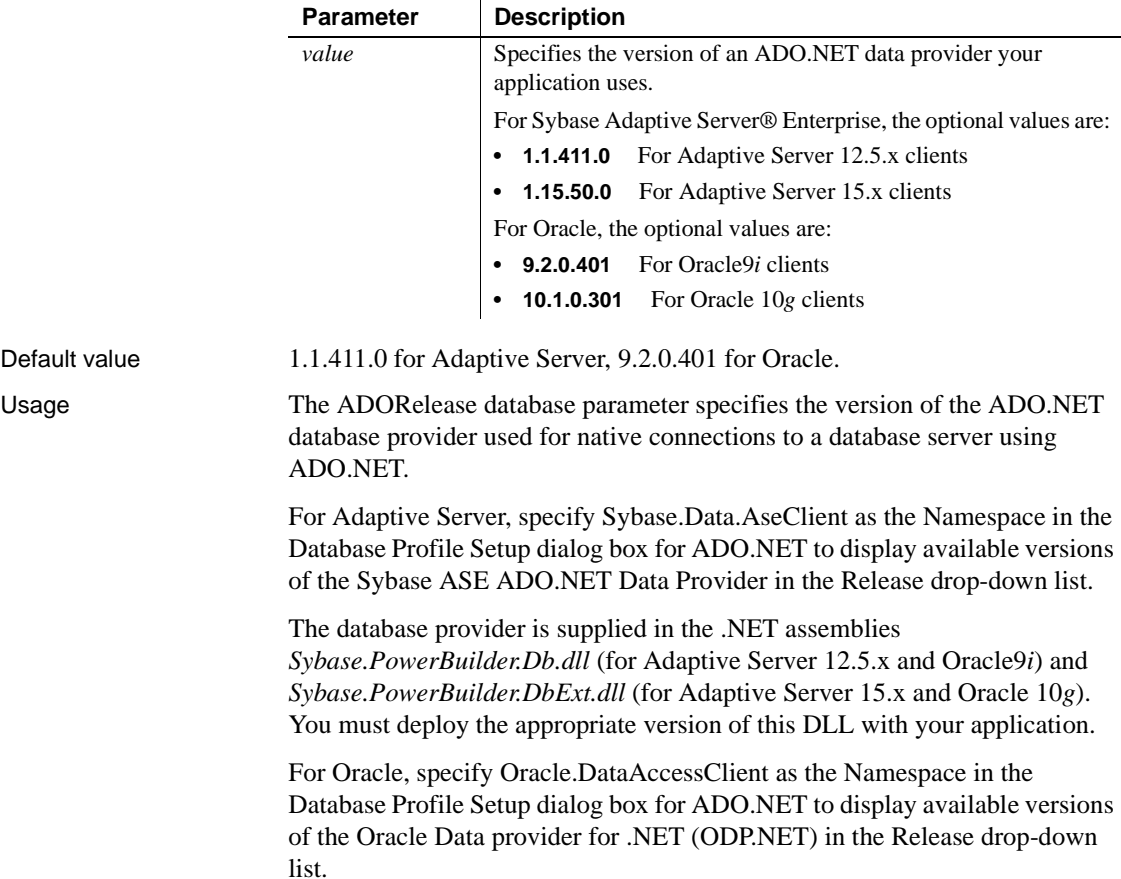

<span id="page-15-0"></span>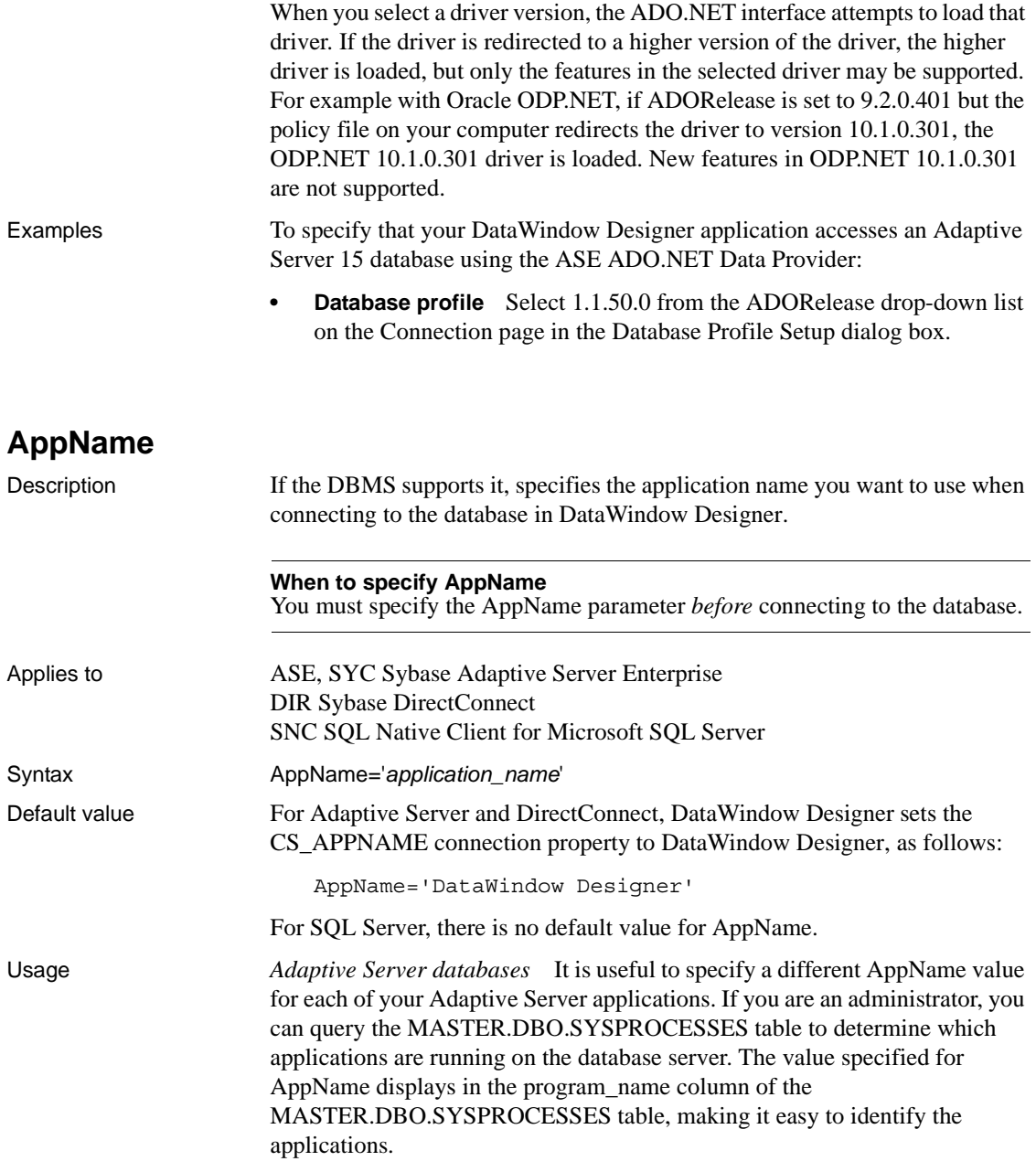

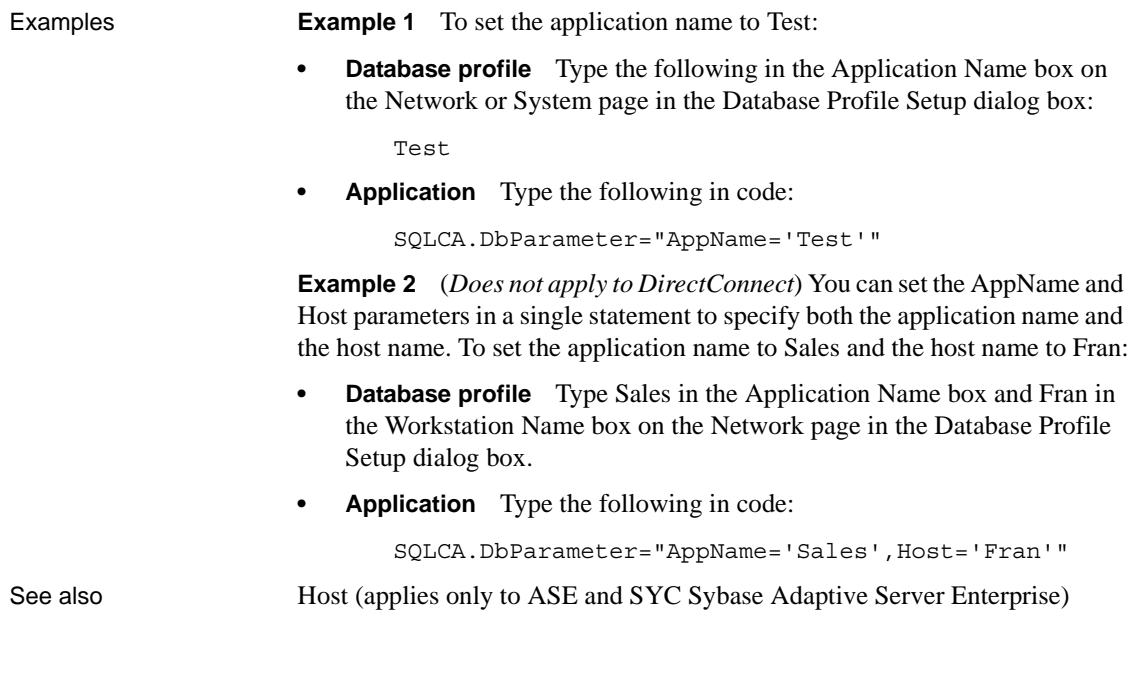

## <span id="page-16-0"></span>**Async**

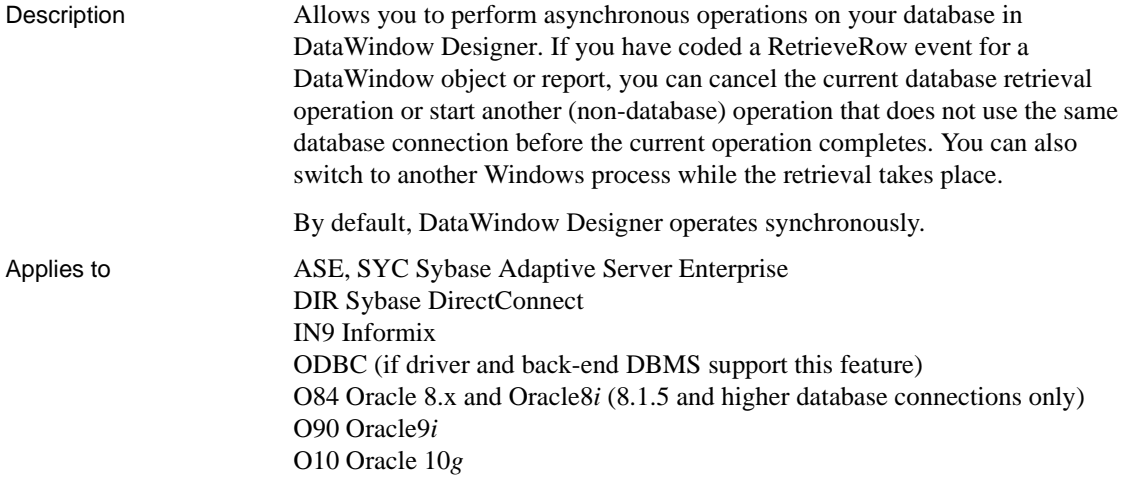

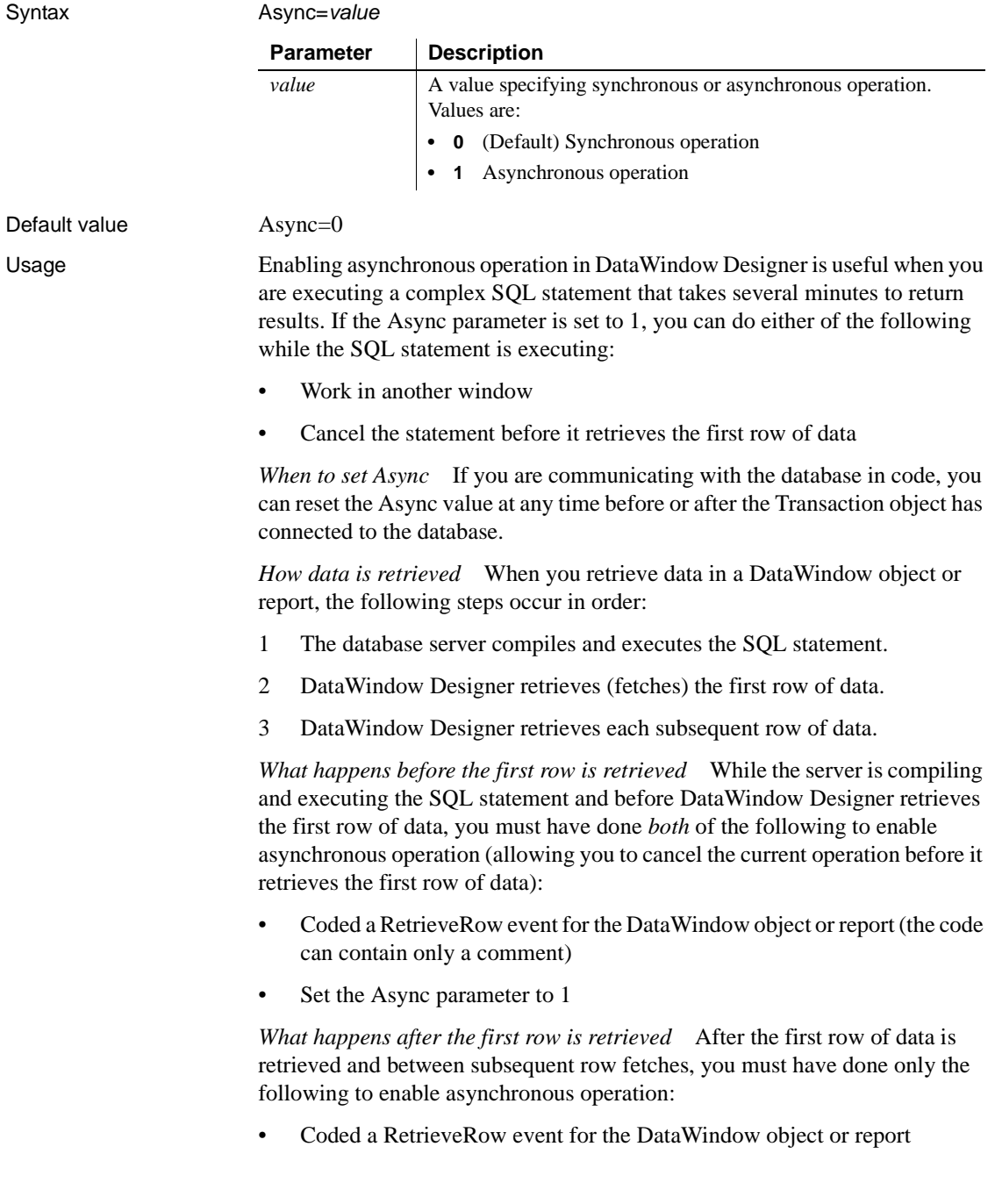

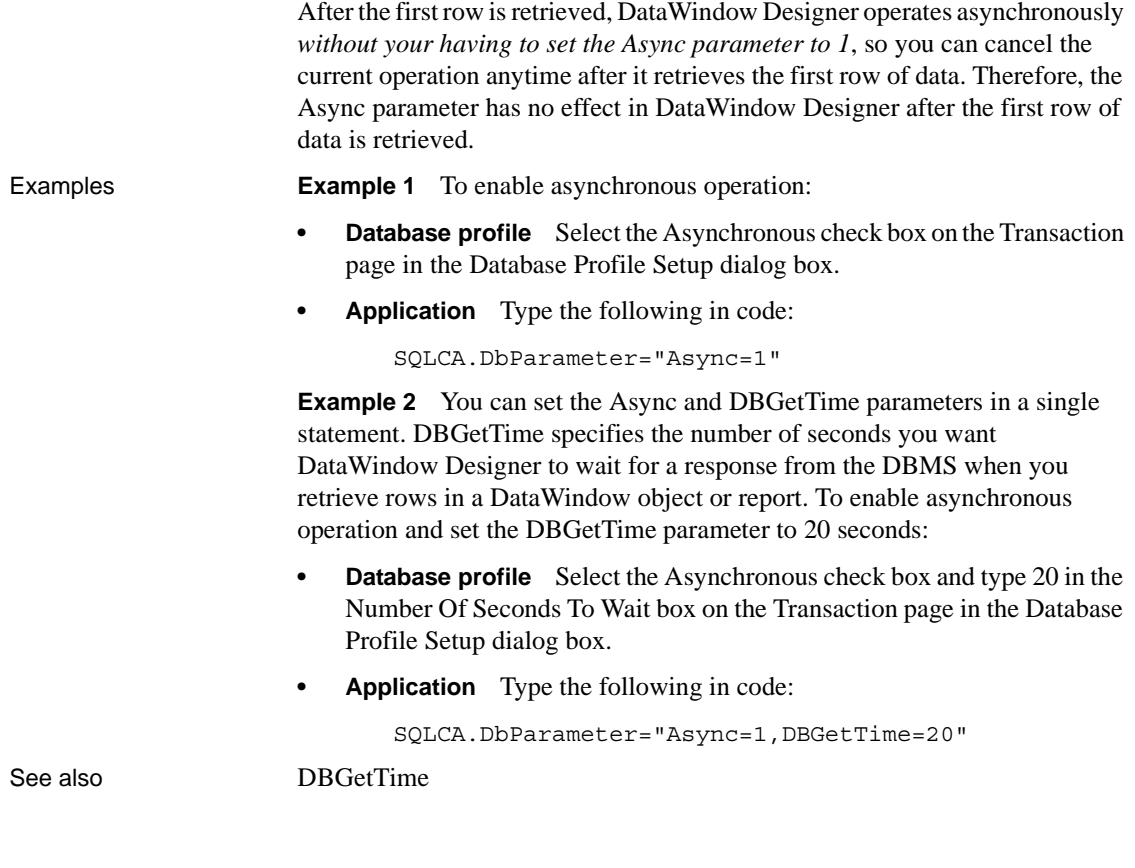

## <span id="page-18-0"></span>**Block (ODBC, OLE DB, Oracle, and SNC)**

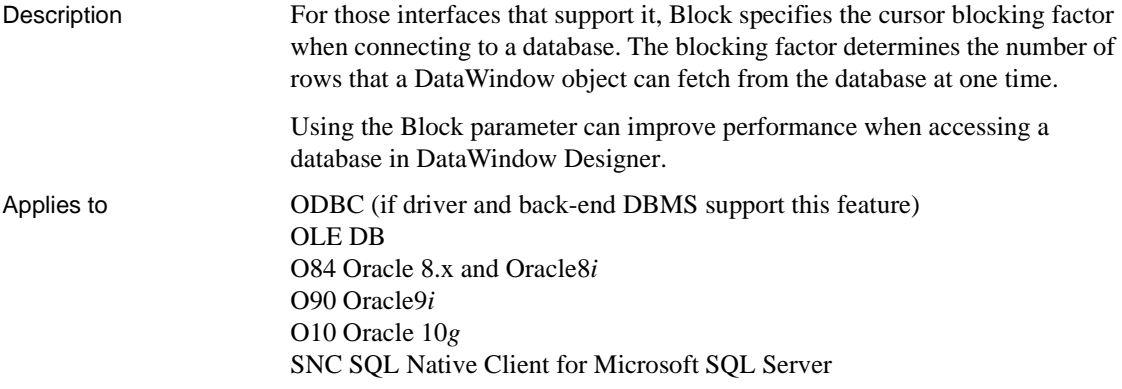

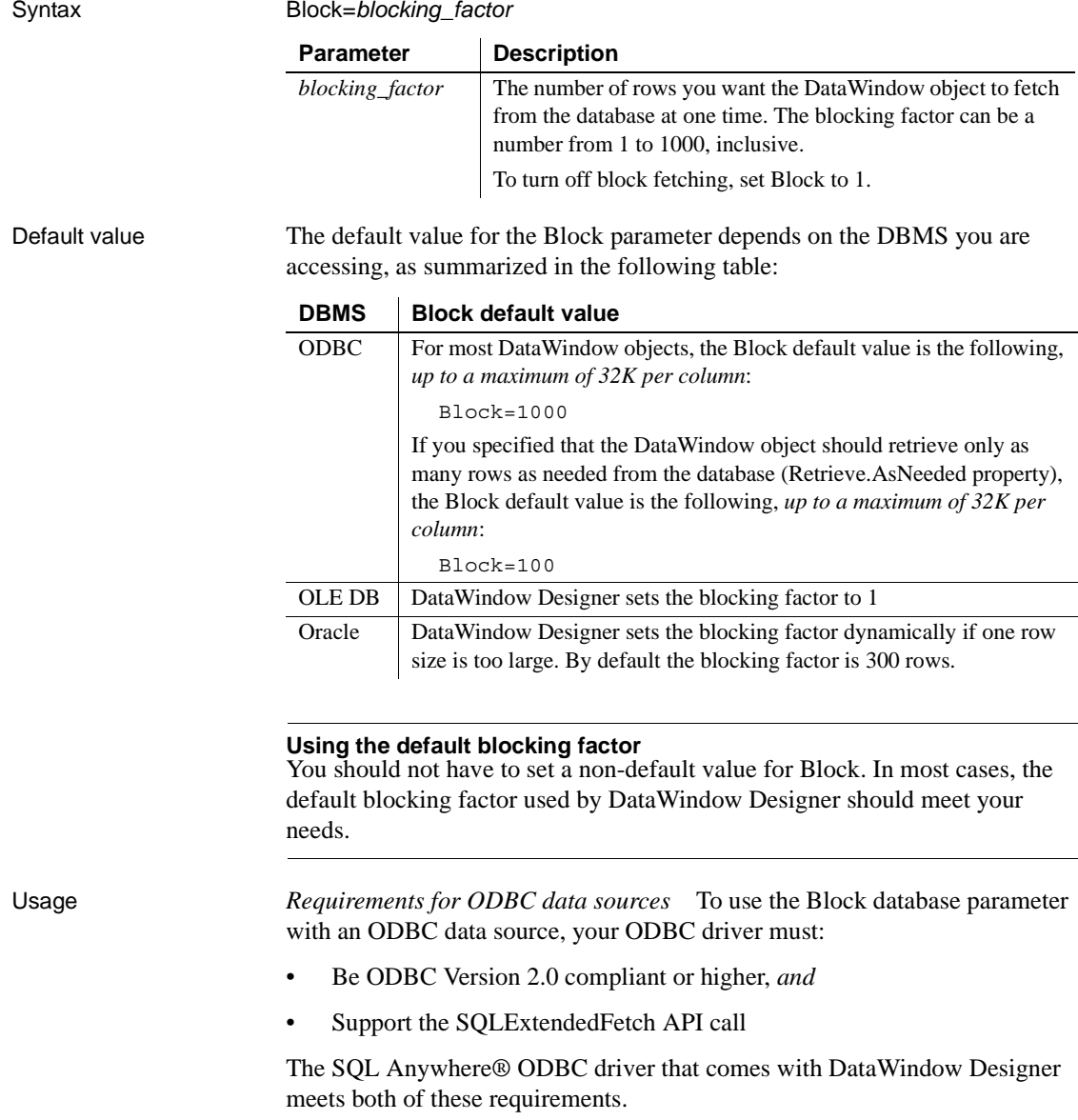

For information about whether your ODBC driver meets these requirements, see the documentation that comes with your driver.

*Determining the Block value for ODBC data sources* DataWindow Designer searches the following in this order to determine the Block value for ODBC data sources:

- 1 The section for your database profile in the registry or the value of the Transaction object property (in an application)
- 2 The section for your ODBC driver in the PBODB110 initialization file

If DataWindow Designer does not find a Block value in these locations, it uses the default Block value for the DBMS you are accessing.

*Turning off block fetching* To turn off block fetching for an ODBC data source or Oracle database, set the Block parameter to 1.

*OLE DB and Microsoft SQL Server* When you use the OLE DB database interface with a Microsoft SQL Server database and retrieve data into a DataWindow or use an embedded SQL cursor in a SELECT statement, server-side cursors are used to support multiple command execution. If this has a negative impact on performance, try increasing the size of the Block database parameter to 500 or more, or adding the following line to the [Microsoft SQL Server] section in the *PBODB110.INI* file to turn off server-side cursors:

ServerCursor='NO'

*Oracle and MaxFetchBuffer* For Oracle, the Block parameter can be used in conjunction with the MaxFetchBuffer database parameter to improve performance when the size of a row is very large. The MaxFetchBuffer parameter has a default value of 5000000 bytes, which is sufficient for most applications. The size of the actual fetch buffer is the product of the value of the blocking factor and the size of the row.

If the fetch buffer required by the blocking factor and the row size is greater than the value of MaxFetchBuffer, the value of the blocking factor is adjusted so that the buffer is not exceeded. For example, if block=500 and the row size is 10KB, the fetch buffer is 5000KB, which equals the default maximum buffer size.

## Examples To set the blocking factor for DataWindow objects to 50 rows:

- **Database profile** Type 50 in the Retrieve Blocking Factor box on the Transaction page in the Database Profile Setup dialog box:
- **Application** Type the following in code:

SQLCA.DbParameter="Block=50"

See also [MaxFetchBuffer](#page-109-0)

### <span id="page-21-0"></span>**Block (DirectConnect and Adaptive Server Enterprise)**

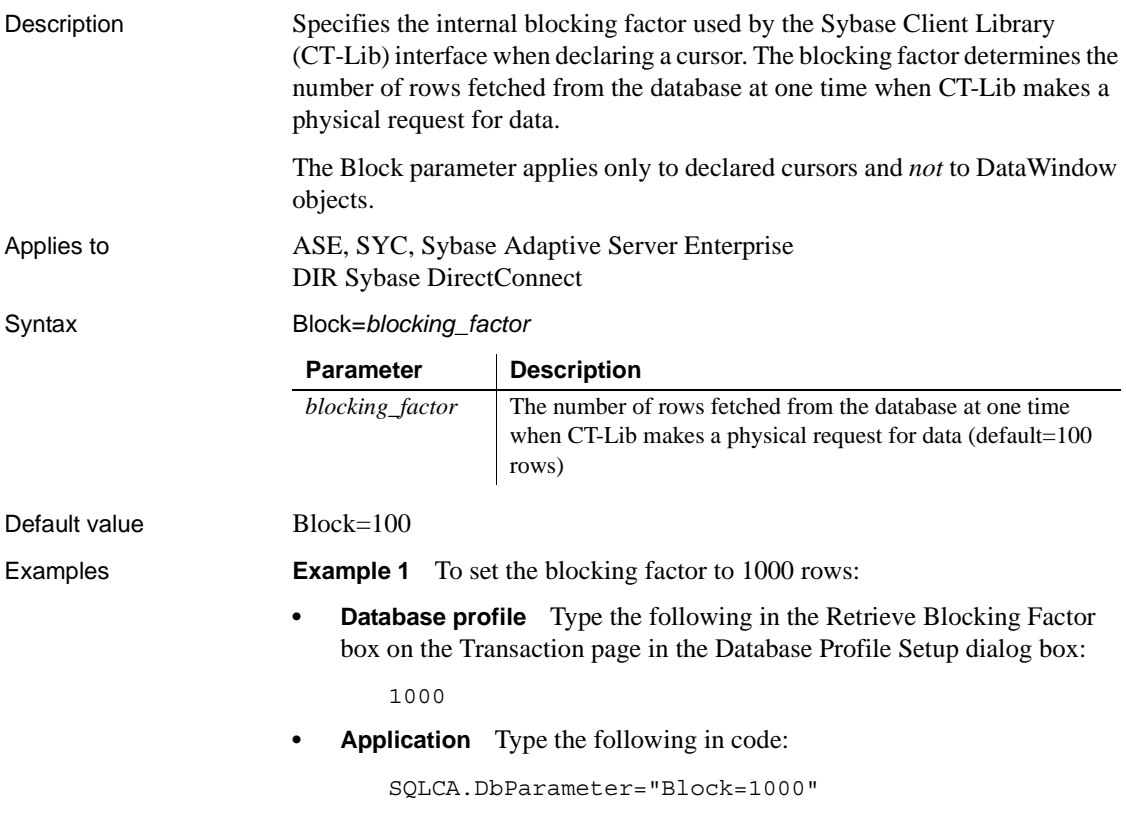

## <span id="page-21-1"></span>**CacheAuthentication**

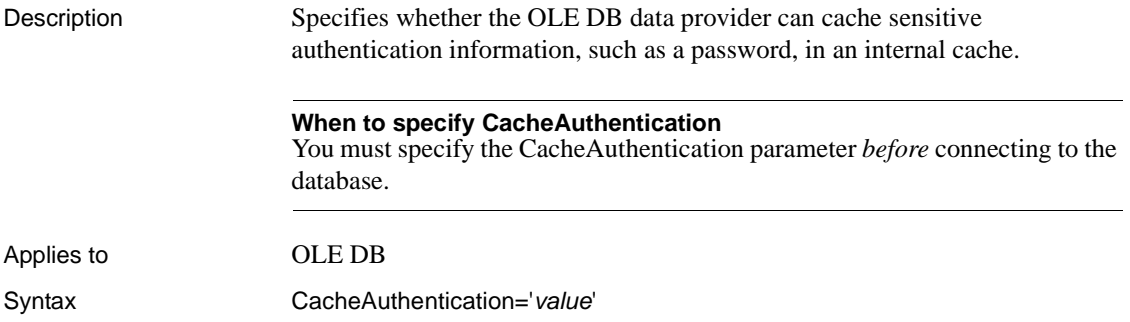

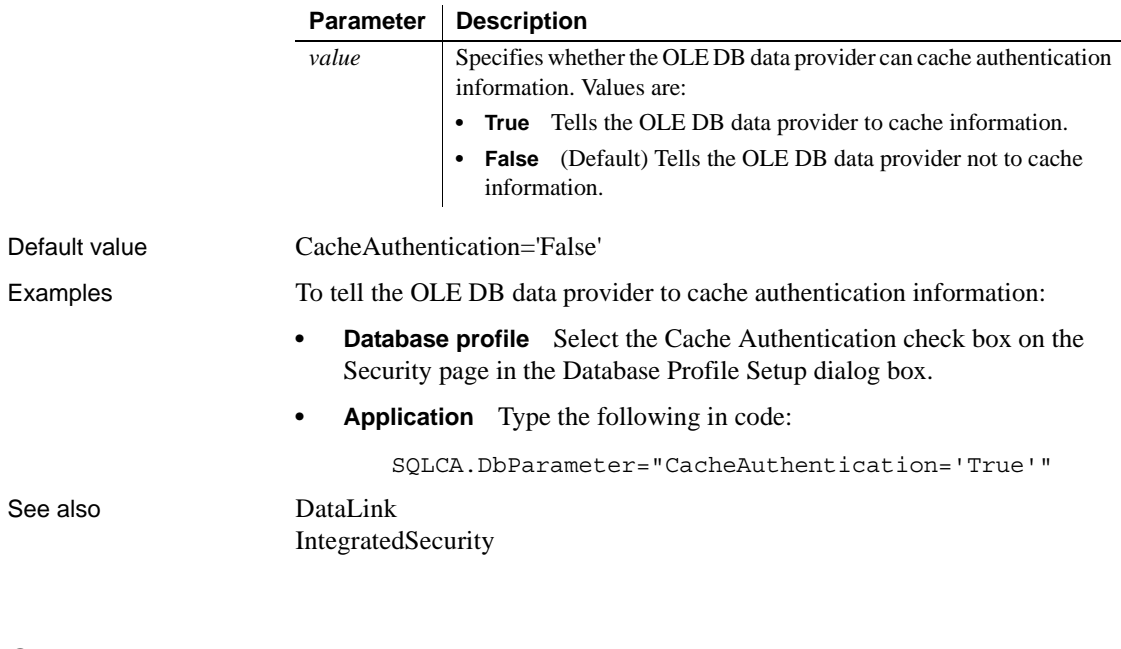

### <span id="page-22-0"></span>**CallEscape**

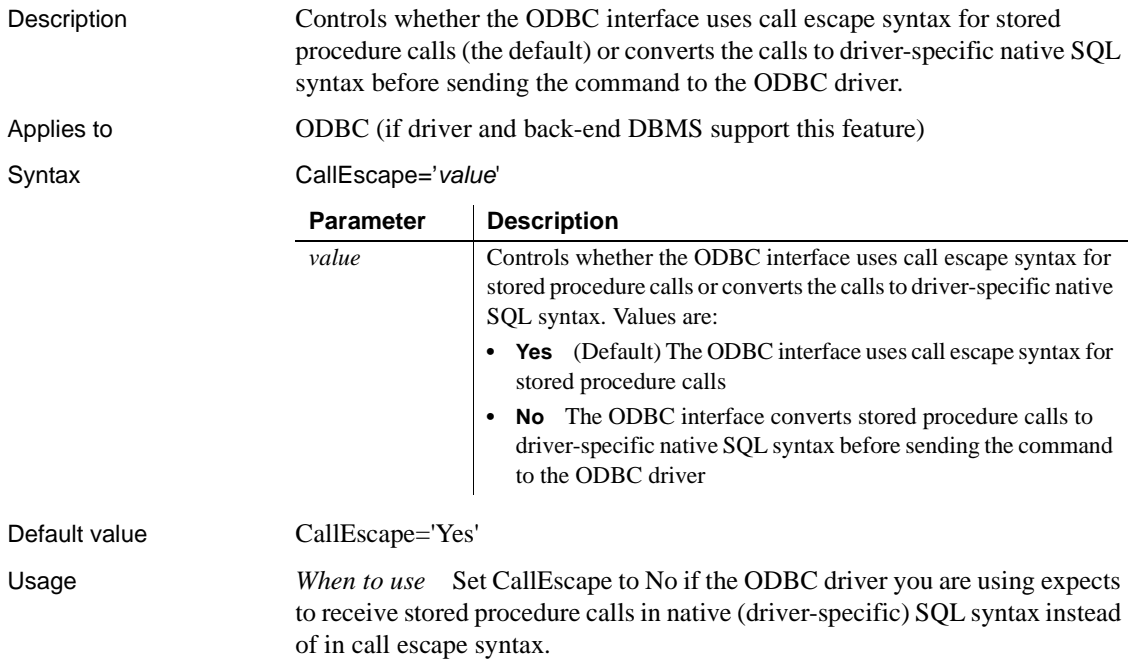

<span id="page-23-0"></span>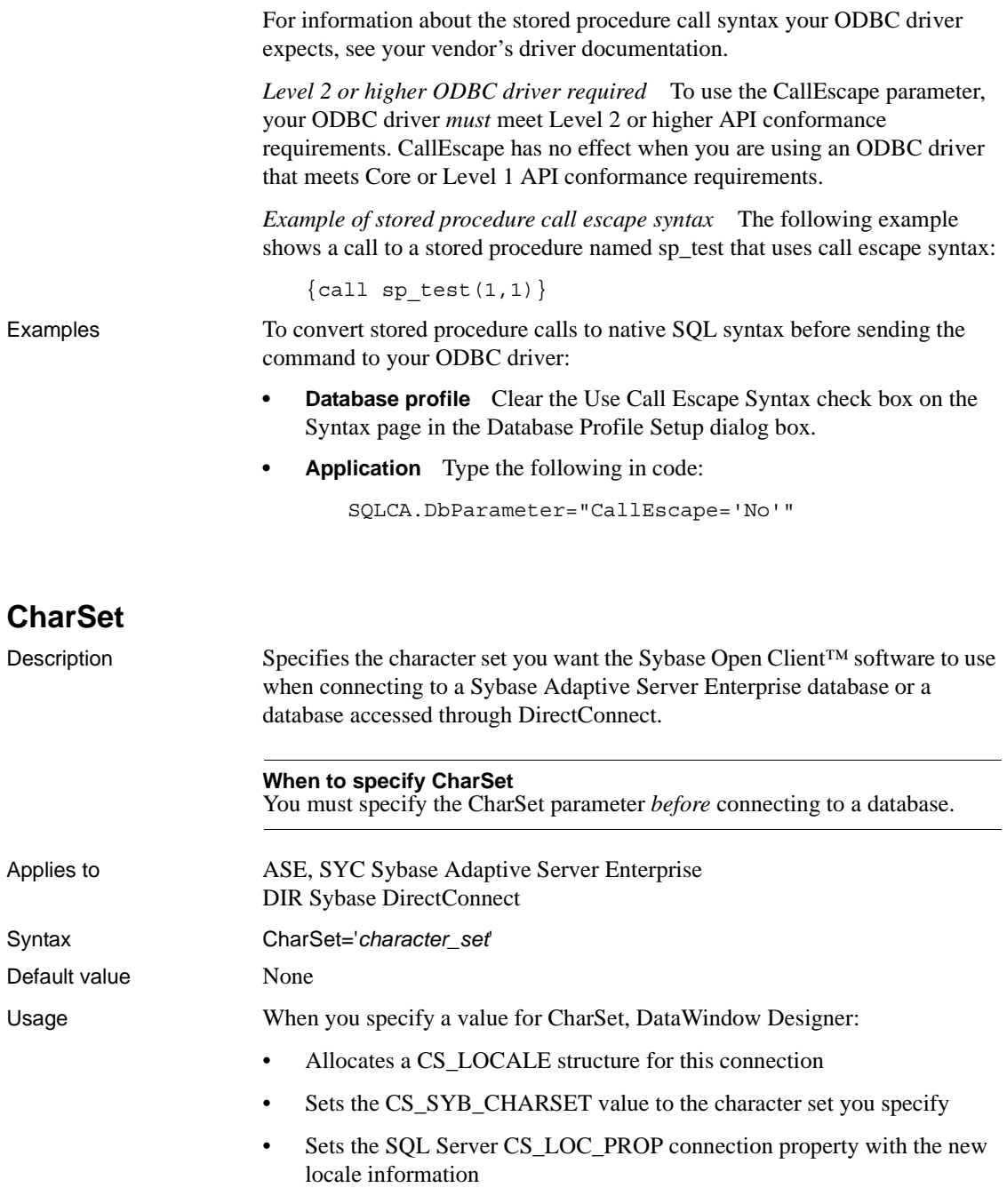

<span id="page-24-0"></span>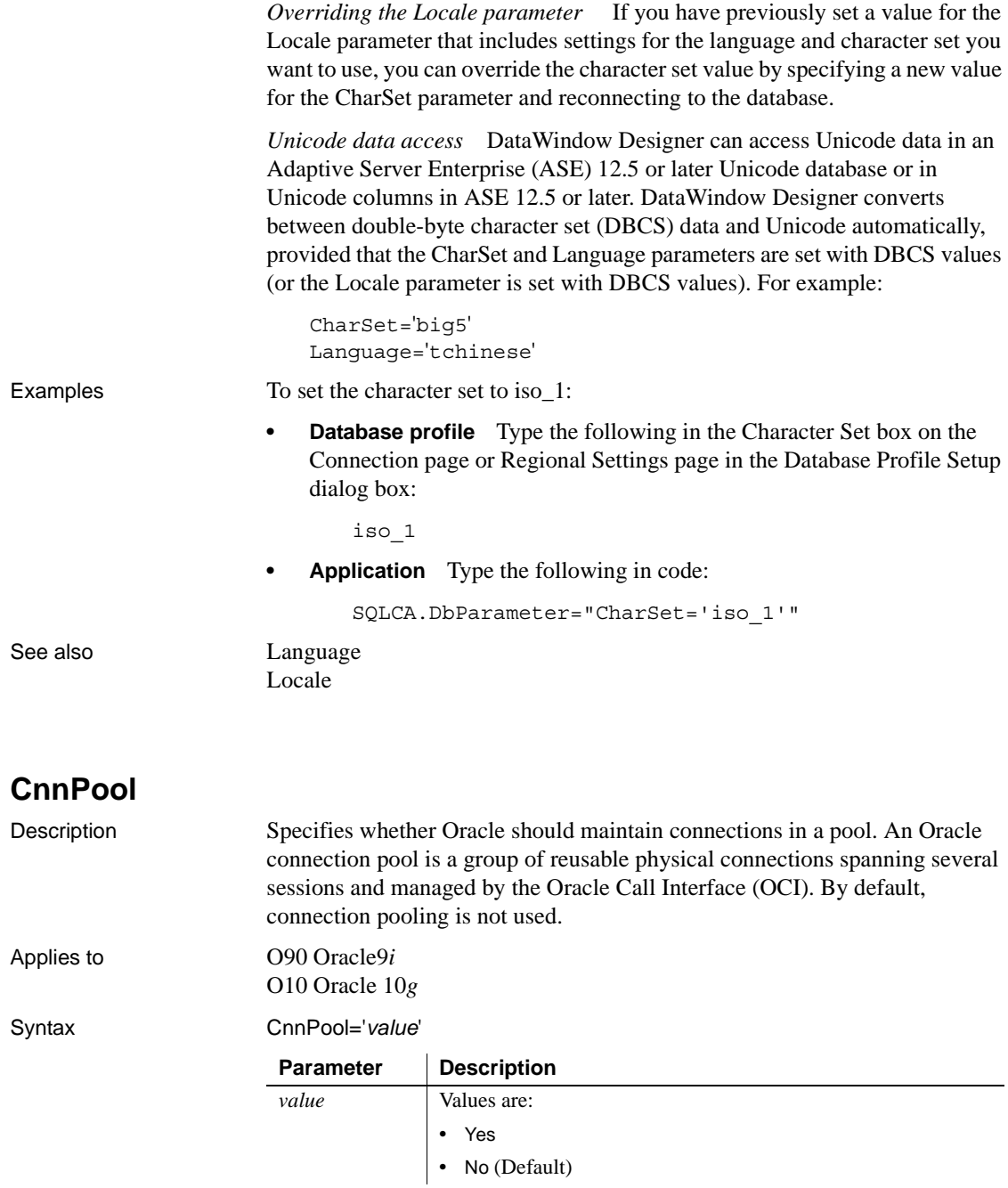

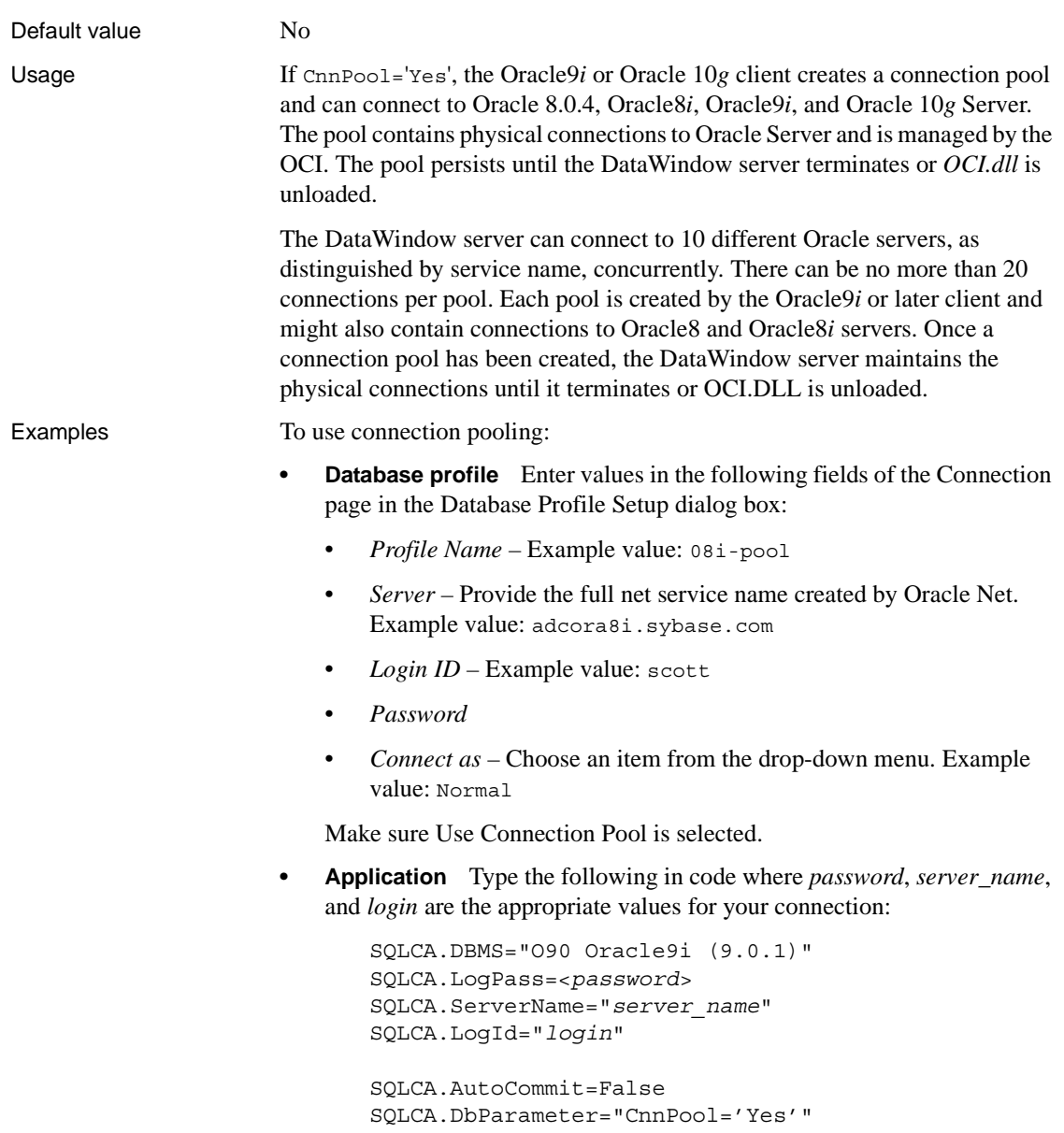

### <span id="page-26-0"></span>**CommandTimeout**

Description Specifies the number of seconds the interface should wait for a command to execute.

### **When to specify CommandTimeout**

You must specify a value for CommandTimeout *before* connecting to the database.

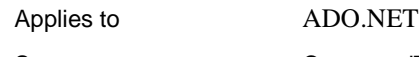

Default value

Syntax CommandTimeout=*value*

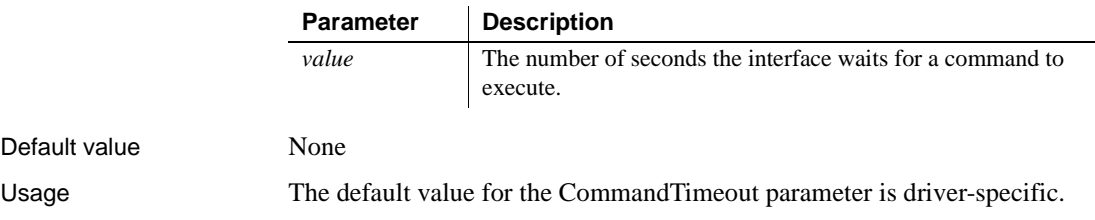

When you use this parameter with an AdoTransaction object in DataWindow .NET, specify a value for this parameter in the second argument of the AdoTransaction constructor. For more information, see ["Specifying](#page-8-2)  [parameters for ADO.NET and AdoTransaction" on page 1](#page-8-2).

Examples To set the CommandTimeout value to wait 60 seconds for a command to execute:

- **Database profile** Type 60 in the Command Timeout box on the System page in the Database Profile Setup dialog box.
- **Application** Add the following to the second argument of the AdoTransaction constructor:

CommandTimeout=60

### <span id="page-27-0"></span>**CommitOnDisconnect**

Description Specifies whether DataWindow Designer should commit (the default) or roll back all previously uncommitted database updates before disconnecting from a data source. **When to specify CommitOnDisconnect** You must specify a value for CommitOnDisconnect *before* connecting to the database. Applies to All database interfaces Syntax CommitOnDisconnect='*value*' Default value CommitOnDisconnect='Yes' Usage Set CommitOnDisconnect to No if you want DataWindow Designer to roll back uncommitted database updates (instead of automatically committing them when you disconnect from the database). Examples To tell DataWindow Designer to roll back uncommitted database updates instead of committing them when disconnecting from the database: **• Database profile** Clear the Commit On Disconnect check box on the Connection page in the Database Profile Setup dialog box. **• Application** Type the following in code: SQLCA.DbParameter="CommitOnDisconnect='No'" **Parameter | Description** *value* Specifies whether DataWindow Designer should commit or roll back all previously uncommitted database updates before disconnecting from a data source. Values are: **• Yes** (Default) DataWindow Designer commits all uncommitted database updates when an application closes. **• No** DataWindow Designer rolls back all uncommitted database updates when an application closes. With this setting, DataWindow Designer does not automatically commit updates when you disconnect from the database.

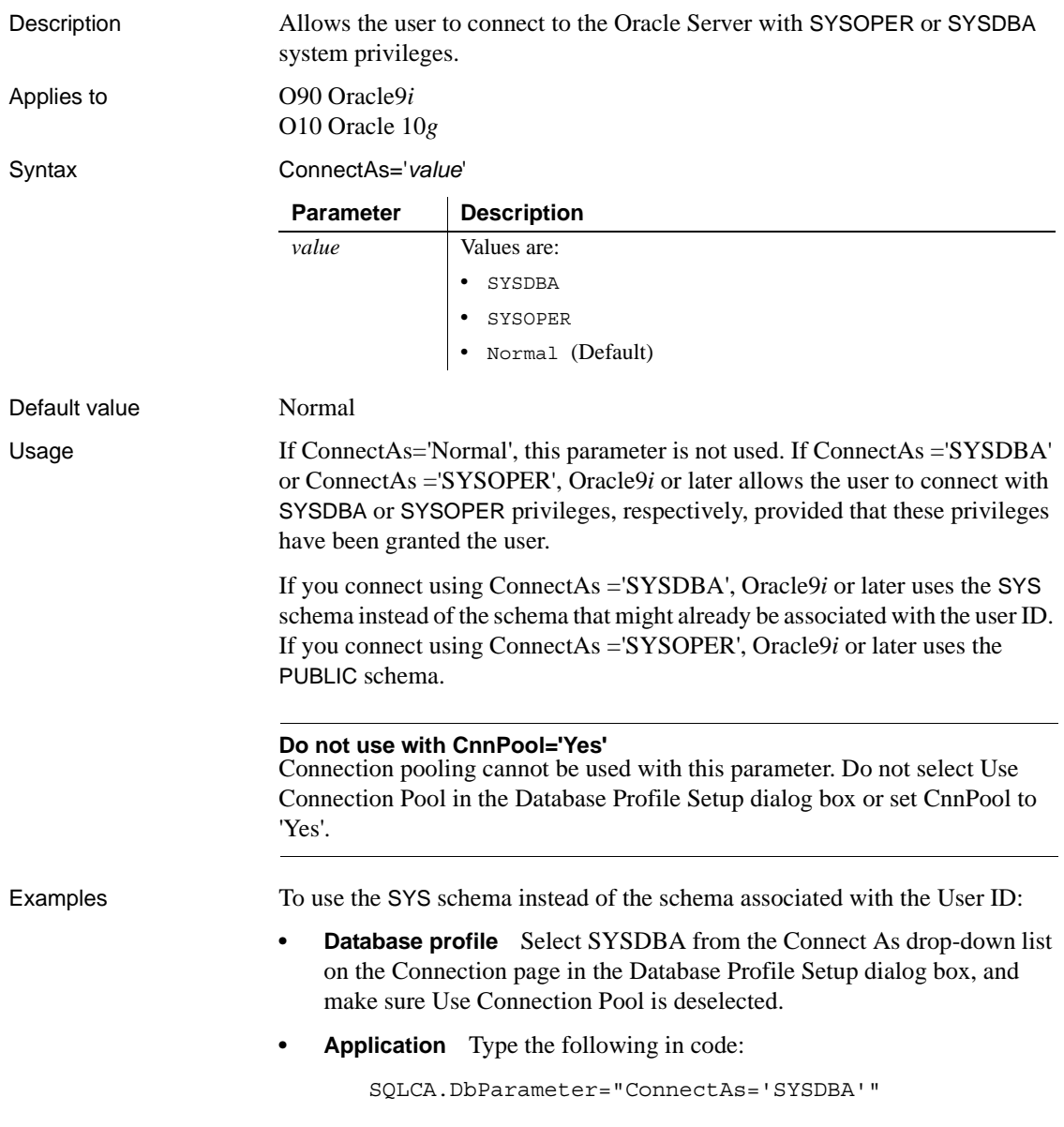

### <span id="page-28-0"></span>**ConnectAs**

### <span id="page-29-0"></span>**ConnectOption**

Description Sets driver-specific connection options when you are accessing an ODBC data source in DataWindow Designer. These options specify the following:

- How the ODBC driver prompts for additional connection information
- What type of security to use for a Microsoft SQL Server connection
- Whether the ODBC Driver Manager Trace is on or off and what trace file it uses
- Whether cursors are closed or left open on a SQLTransact call
- How temporary stored procedures are treated for a SQLPrepare call

Certain ConnectOption parameters apply to all ODBC drivers, whereas others apply only to particular ODBC drivers.

For information on each ConnectOption parameter and whether you can use it with your ODBC driver, see the table in the Syntax section.

#### **When to specify ConnectOption**

You must specify the ConnectOption parameter *before* connecting to an ODBC data source. The ConnectOption settings take effect when you connect to the database.

Applies to ODBC (if driver and back-end DBMS support this feature)

Syntax **ConnectOption=' SQL\_DRIVER\_CONNECT**, value; SQL\_INTEGRATED\_SECURITY,*value*; SQL\_OPT\_TRACE,*value*; SQL\_OPT\_TRACEFILE,*value*; SQL\_PRESERVE\_CURSORS,*value*; SQL\_USE\_PROCEDURE\_FOR\_PREPARE,*value* '

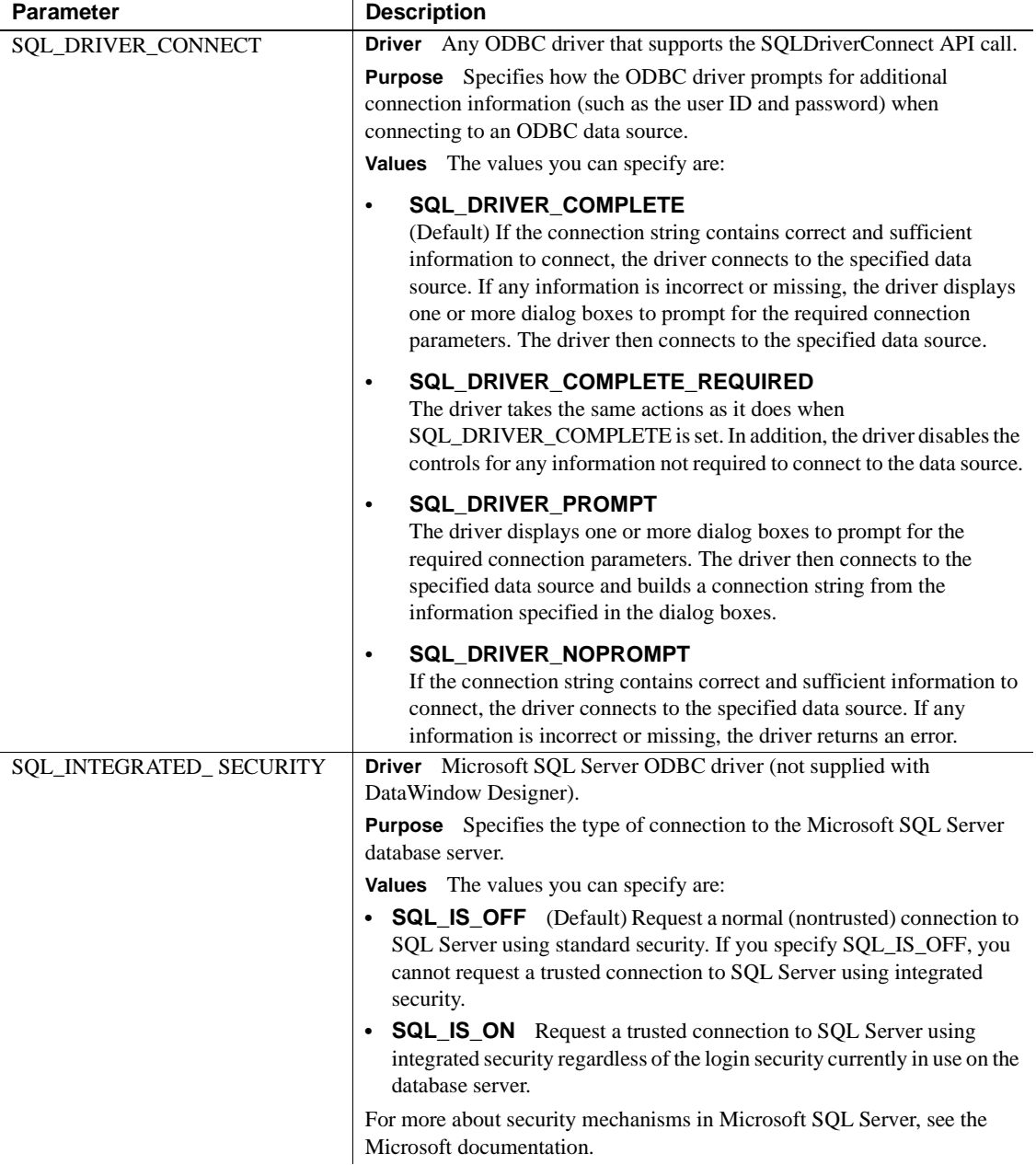

l.

The following table lists the applicable ODBC drivers, purpose, and values for each ConnectOption parameter.

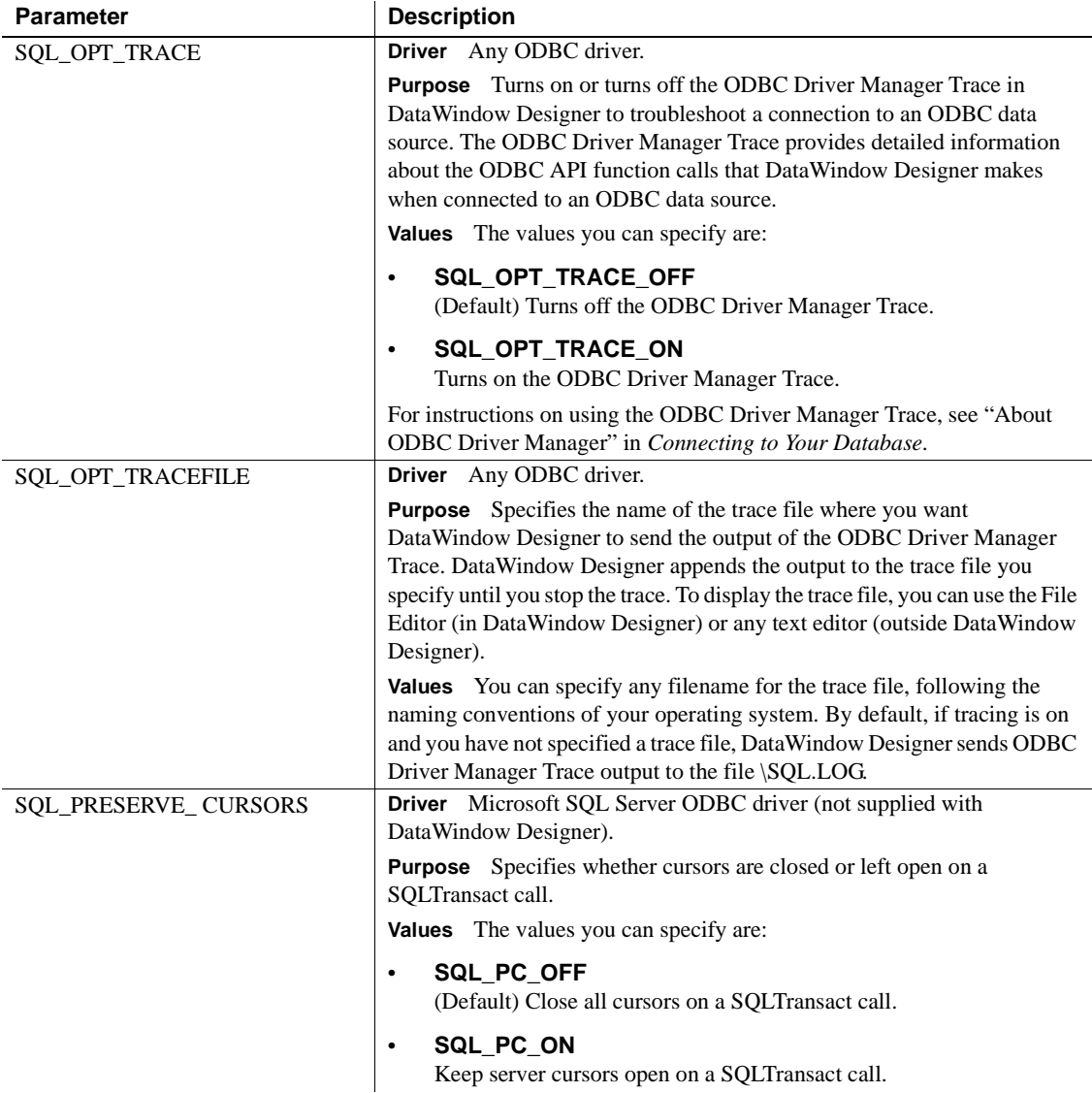

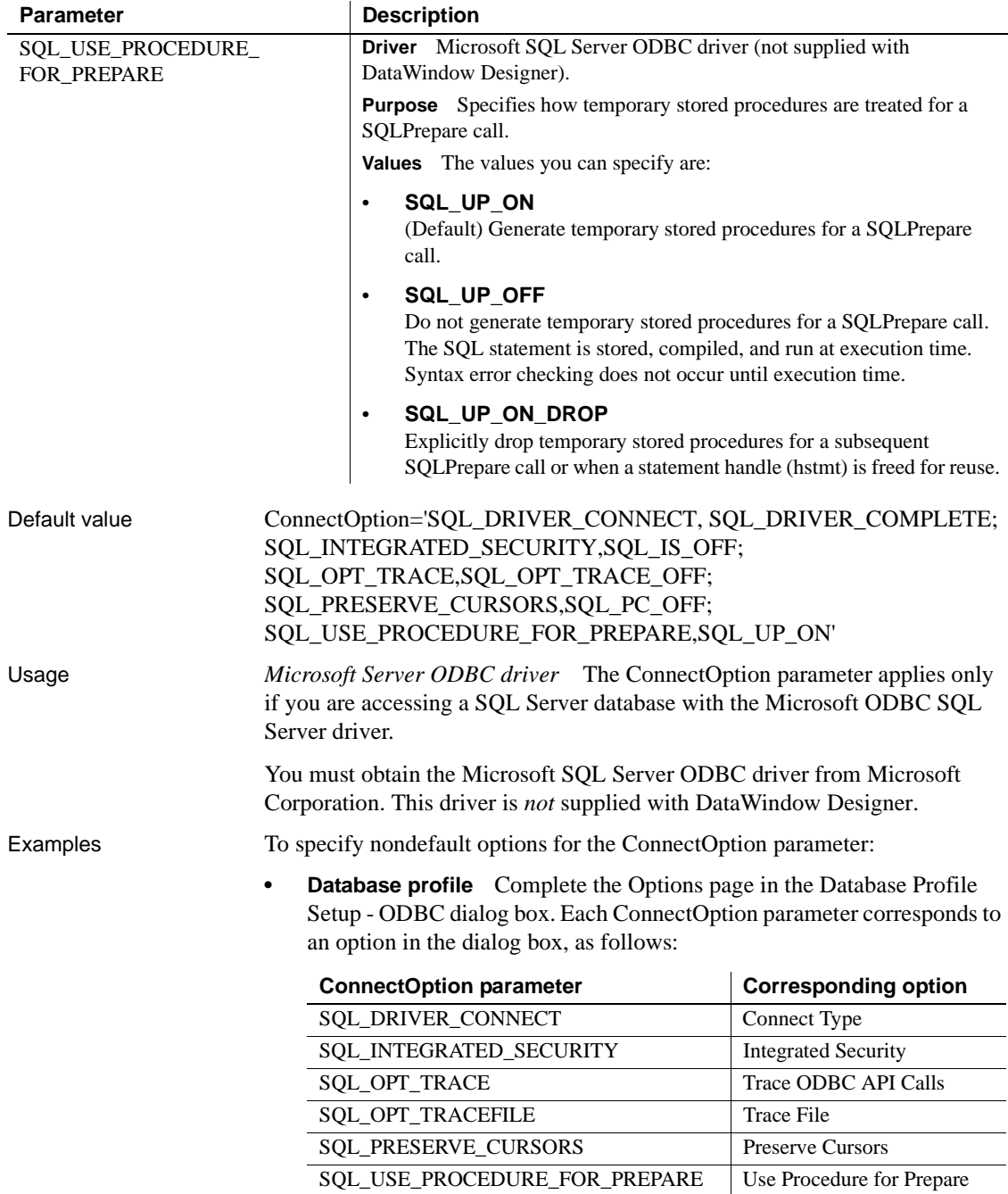

**• Application** Type the following in code:

SQLCA.DbParameter="ConnectOption ='SQL\_DRIVER\_CONNECT, SQL\_DRIVER\_NOPROMPT; SQL\_INTEGRATED\_SECURITY, SQL\_IS\_ON;SQL\_OPT\_TRACE,SQL\_OPT\_TRACE\_ON; SQL OPT TRACEFILE, C:\PB\odbctrce.log; SQL\_PRESERVE\_CURSORS,SQL\_PC\_ON; SQL\_USE\_PROCEDURE\_FOR\_PREPARE, SQL\_UP\_OFF'"

### <span id="page-33-0"></span>**ConnectString**

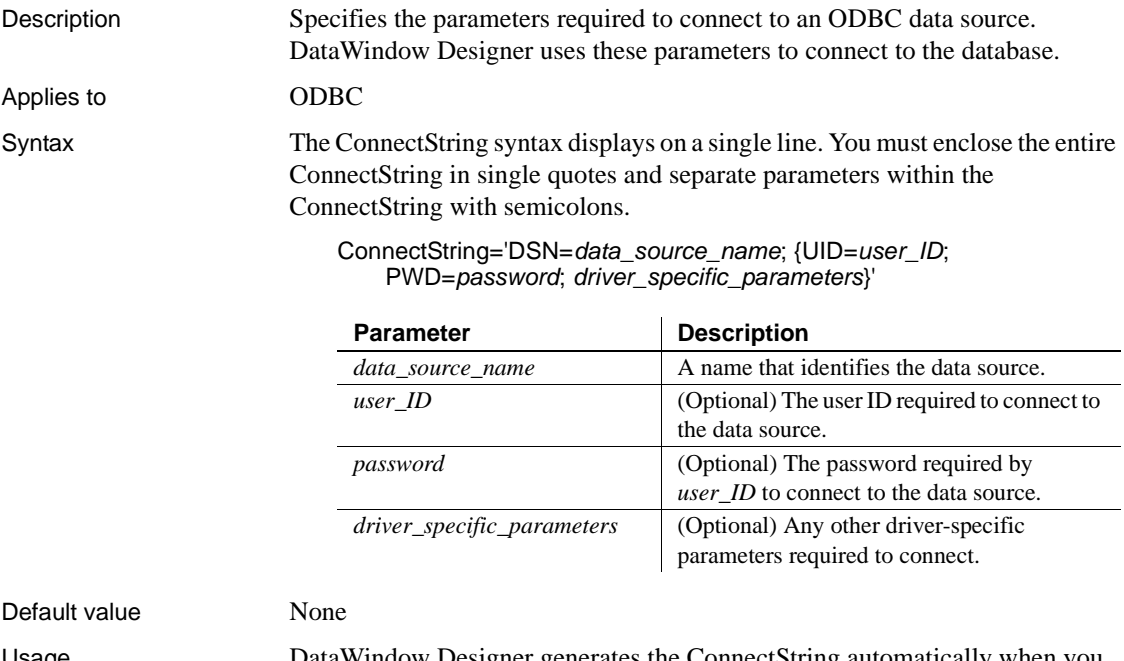

Usage DataWindow Designer generates the ConnectString automatically when you define an ODBC data source and copies it to the Preview box in the Database Profile Setup dialog box. This happens before you connect to the data source in DataWindow Designer.

> Therefore, *you do not have to enter the ConnectString yourself* when defining an ODBC data source. However, you might need to edit the ConnectString value in the Database Profile Setup dialog box.

You can change the ConnectString parameter if necessary by editing it in the Database Profile Setup dialog box. For example, if you change the name of an existing ODBC data source, edit its database profile to update the connect string with the new DSN (data source name) value.

**Examples Example 1** This example shows a connect string for an ODBC data source that contains the data source name (DSN=Sales), user ID (UID=dba), and password (PWD=sql). Parameters within the connect string are separated by semicolons.

- **Database profile** On the Connection page in the Database Profile Setup dialog box, select Sales from the Data Source drop-down list, select the User ID check box and type dba, and select the Password check box and type sql.
- **Application** Type the following in code:

SQLCA.DbParameter="ConnectString ='DSN=Sales;UID=dba;PWD=sql'"

## <span id="page-34-0"></span>**CursorLib**

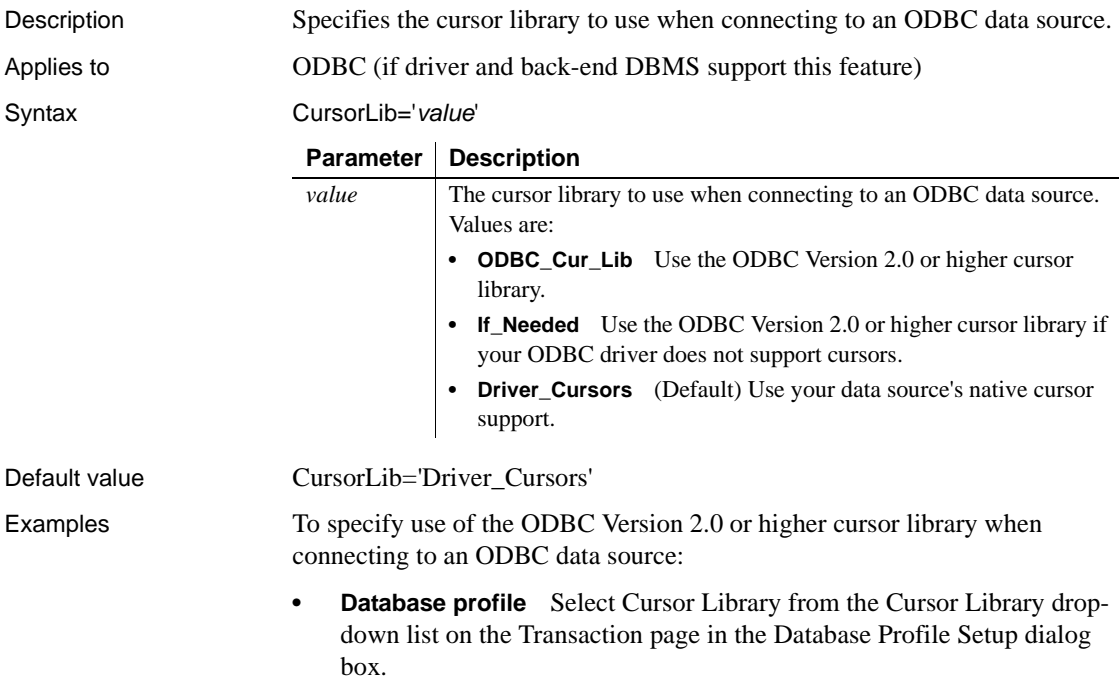

**• Application** Type the following in code:

```
SQLCA.DbParameter="CursorLib='ODBC_Cur_Lib'"
```
### <span id="page-35-0"></span>**CursorLock**

Description When used with the CursorScroll parameter, specifies locking options for cursors in ODBC data source.

The values you can set for CursorLock control two aspects of cursor locking:

- **Concurrent access.** Ensures that multiple users can simultaneously access data that is accurate and current.
- **Collision detection.** Detects collisions that occur when multiple users update the same data at the same time.

### Applies to **ODBC** (if driver and back-end DBMS support this feature)

#### Syntax CursorLock='*lock*\_*value'*

Default value If you do not specify a value for CursorLock, DataWindow Designer defaults to the cursor lock setting specified by your ODBC driver. Examples To set scrolling and locking options for cursors in an ODBC data source: **Database profile** On the Transaction page in the Database Profile Setup dialog box, select Dynamic Scrolling from the Scrolling Options drop-**Parameter Description** *lock\_value* Specifies the type of locking you want to use for ODBC cursors. Values are: **• Lock** Use the lowest level of locking sufficient to allow updates on table rows. **• Opt** Use **optimistic concurrency control**. This means that table rows are not locked against updates by other users. To detect collisions, compare row versions or timestamps. **• OptVal** Use optimistic concurrency control. This means that table rows are not locked against updates by other users. To detect collisions, compare selected values with their previous values. **• ReadOnly** Prohibit updates on table rows by any user. For more about how the ODBC standard defines lock values, see your ODBC documentation.

down list, and Optimistic Using Values from the Locking drop-down list.
<span id="page-36-0"></span>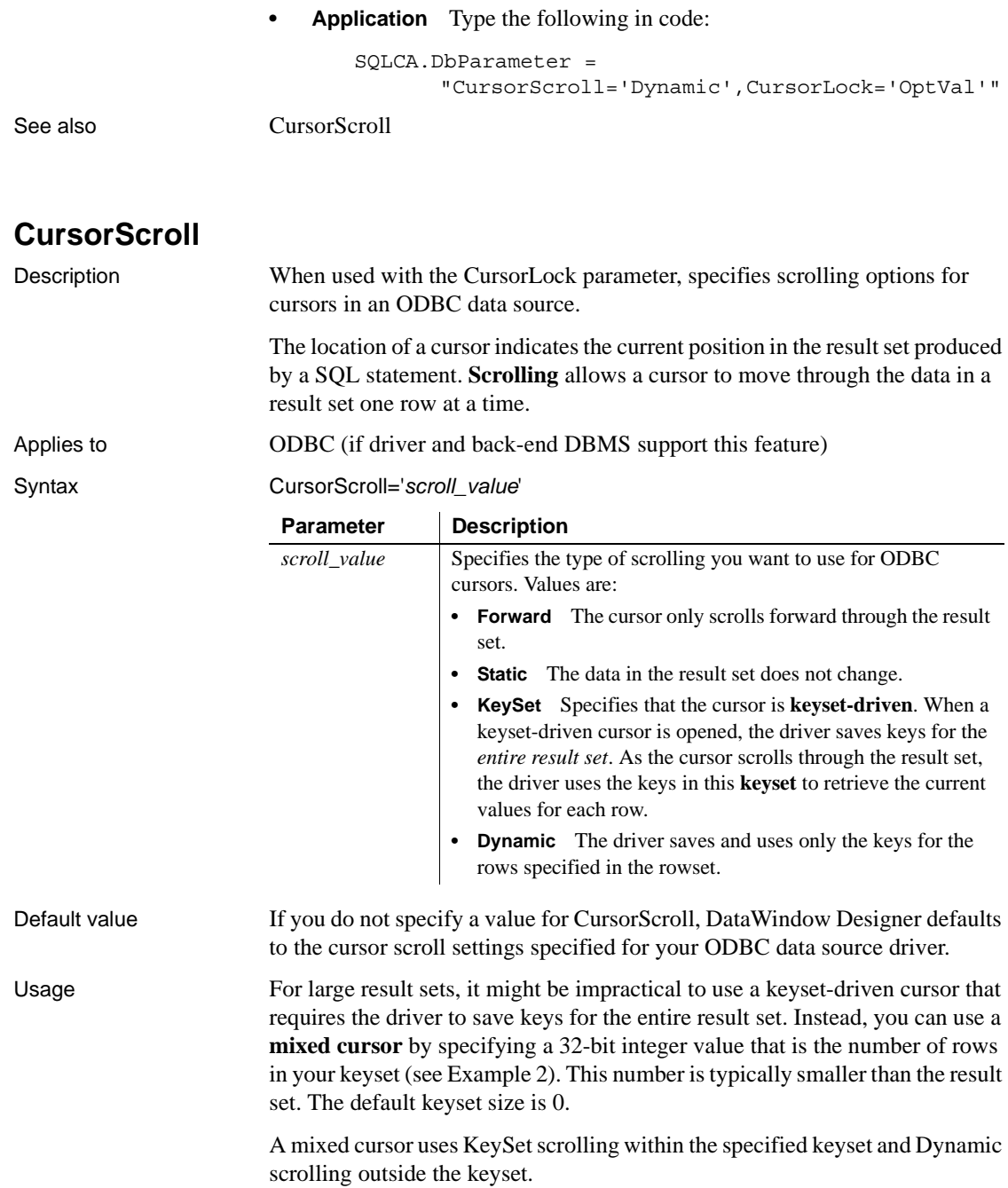

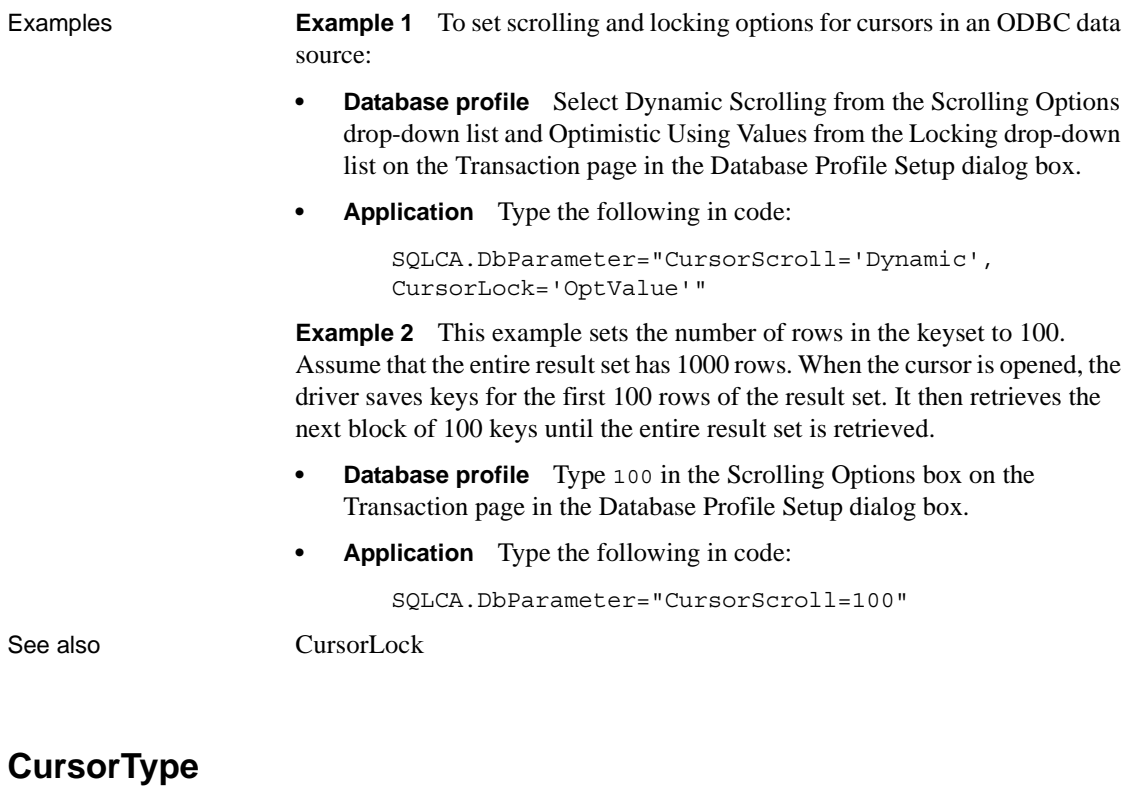

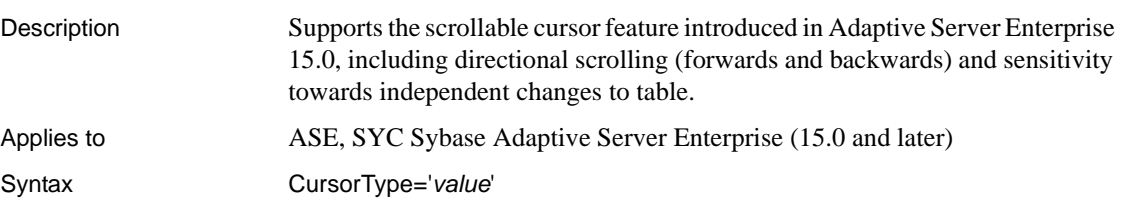

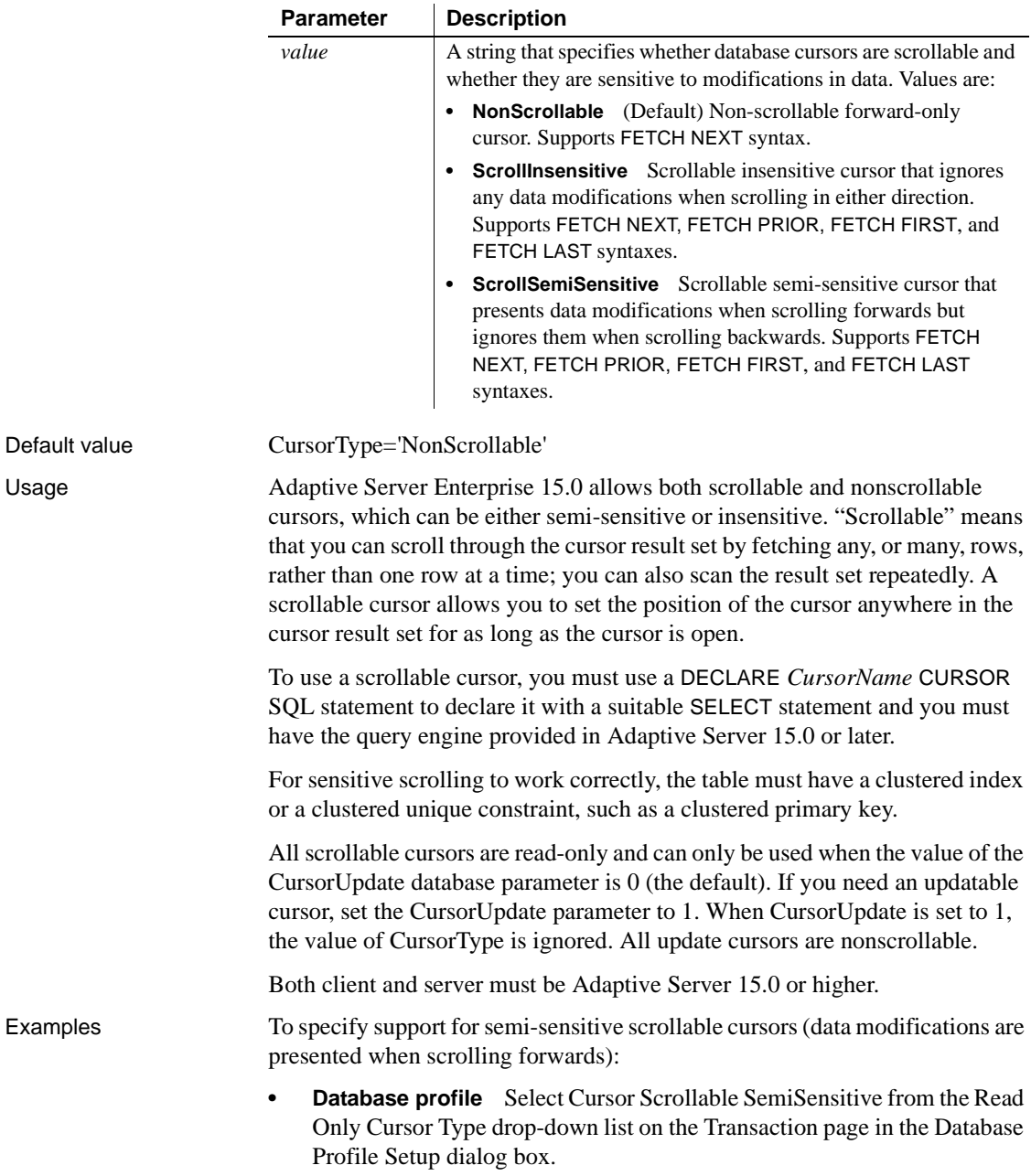

**• Application** Type the following in code:

```
SQLCA.DbParameter="CursorType='ScrollSemiSensitive'
\mathbf{u}
```
See also [CursorUpdate](#page-39-0)

## <span id="page-39-0"></span>**CursorUpdate**

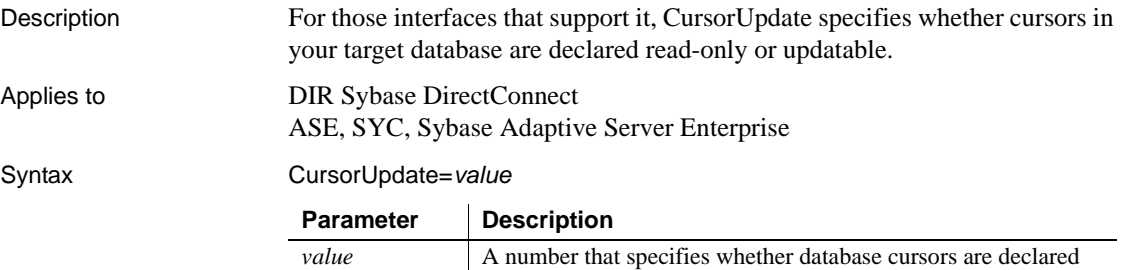

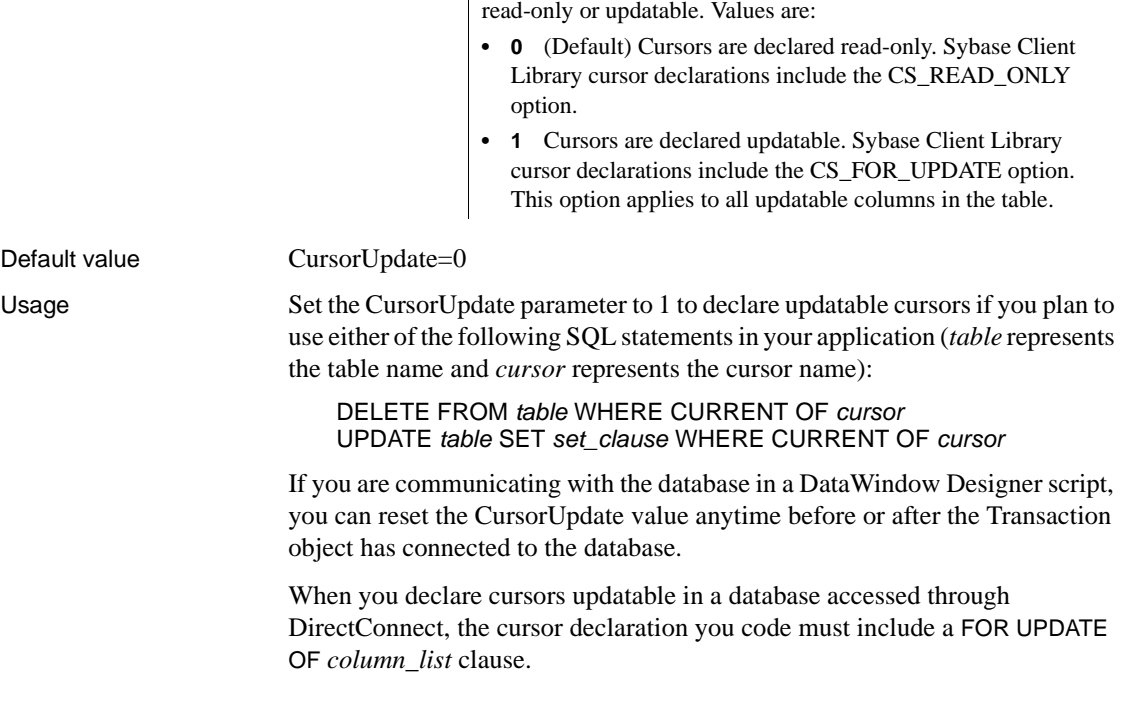

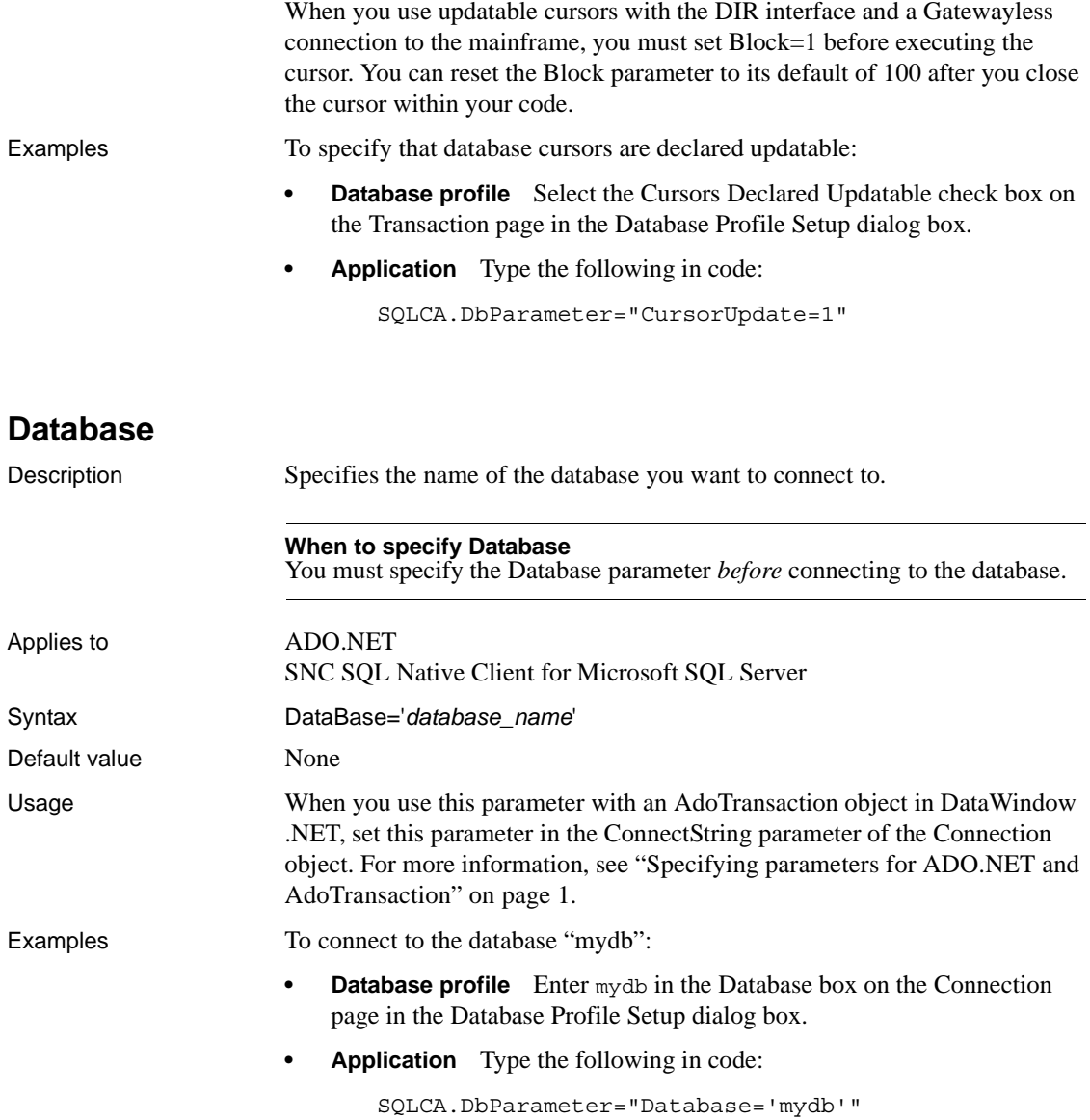

#### <span id="page-41-0"></span>**DataLink** Description Specifies that you want to create a file or use an existing file containing your connection information to connect to your data source. **When to specify DataLink** You must specify the DataLink parameter *before* connecting to the database. Applies to ADO.NET OLE DB SNC SQL Native Client for Microsoft SQL Server Syntax DataLink='*file\_name*' Default value None Usage The Data Link option allows you to access Microsoft's Data Link API. The Data Link API allows you to define a file or use an existing file that contains your connection information. A Data Link file is identified with the suffix .*udl*. To launch the API, double-click on Manage Data Links under OLE DB Utilities in the Installed Database Interfaces list or select the File Name check box on the Connection page in the Database Profile Setup dialog box and click the button next to the File Name box. For more information on using the Data Link API, see Microsoft's Universal Data Access Web site. When you use a Data Link file with an AdoTransaction object in DataWindow .NET, set the value in the ConnectString parameter of the Connection object. For more information, see ["Specifying parameters for ADO.NET and](#page-8-0)  [AdoTransaction" on page 1](#page-8-0). *Using a Data Link file versus setting other database parameters* If you use a Data Link file to connect to your data source with the ADO.NET or OLE DB interface, all other settings you make in the Database Profile Setup dialog box are ignored. If you use a Data Link file to connect to your data source with the SNC interface, the setting in the ProviderString database parameter still takes effect. The SNC interface gets a connection string from the data link file, and then copies the contents of the ProviderString parameter into the connection string so that it contains the connection parameters from both the data link file and the ProviderString parameter. You might want to take advantage of this feature if you do not want to save the user name and password in the UDL file. You can specify them in the ProviderString parameter instead.

Examples To use the file *oledb.udl* to connect to an OLE DB data provider:

- **Database profile** Select the File Name check box on the Connection page in the Database Profile Setup dialog box and enter a name for a new file or select an existing file.
- **Application** Type the following in code:

```
SQLCA.DbParameter="DataLink='oledb.udl'"
```
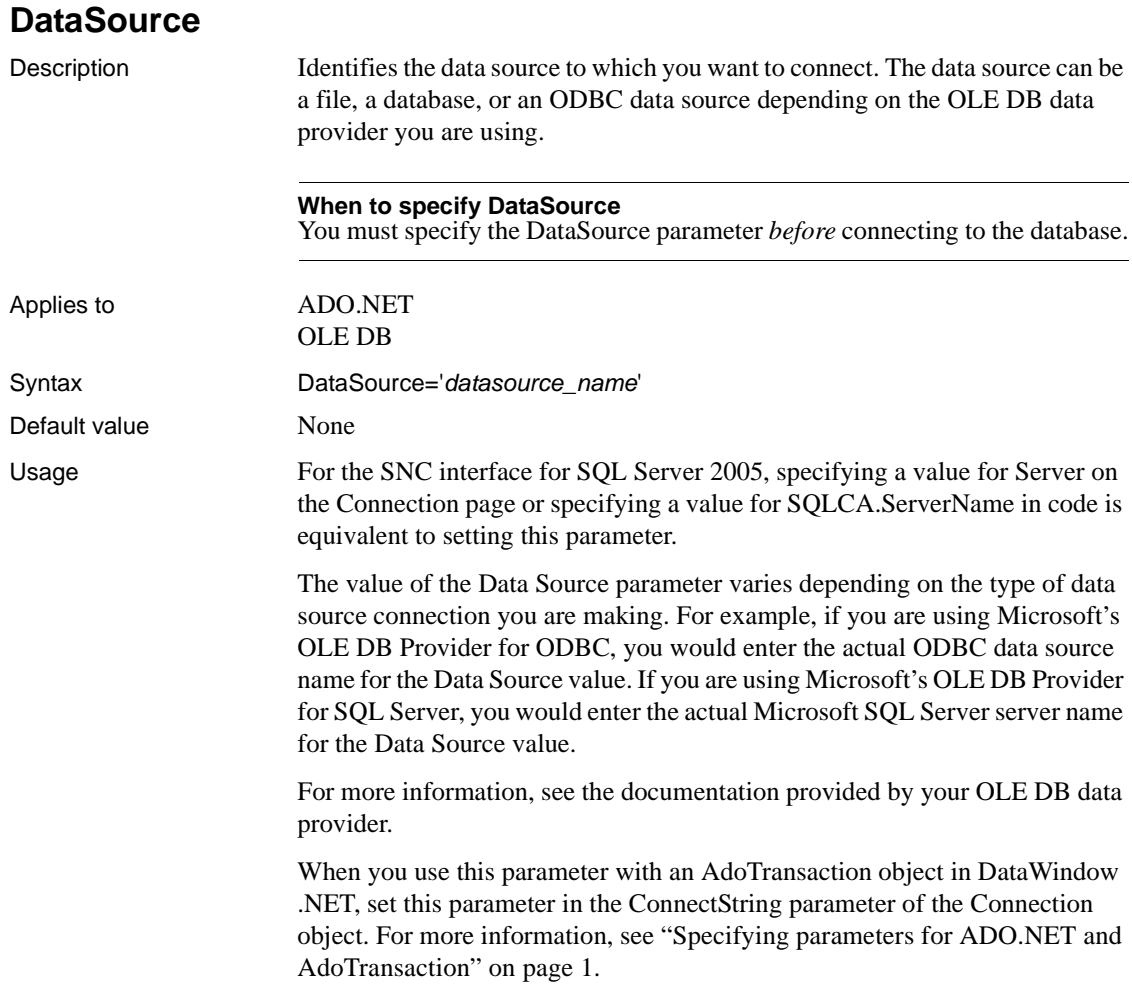

<span id="page-43-0"></span>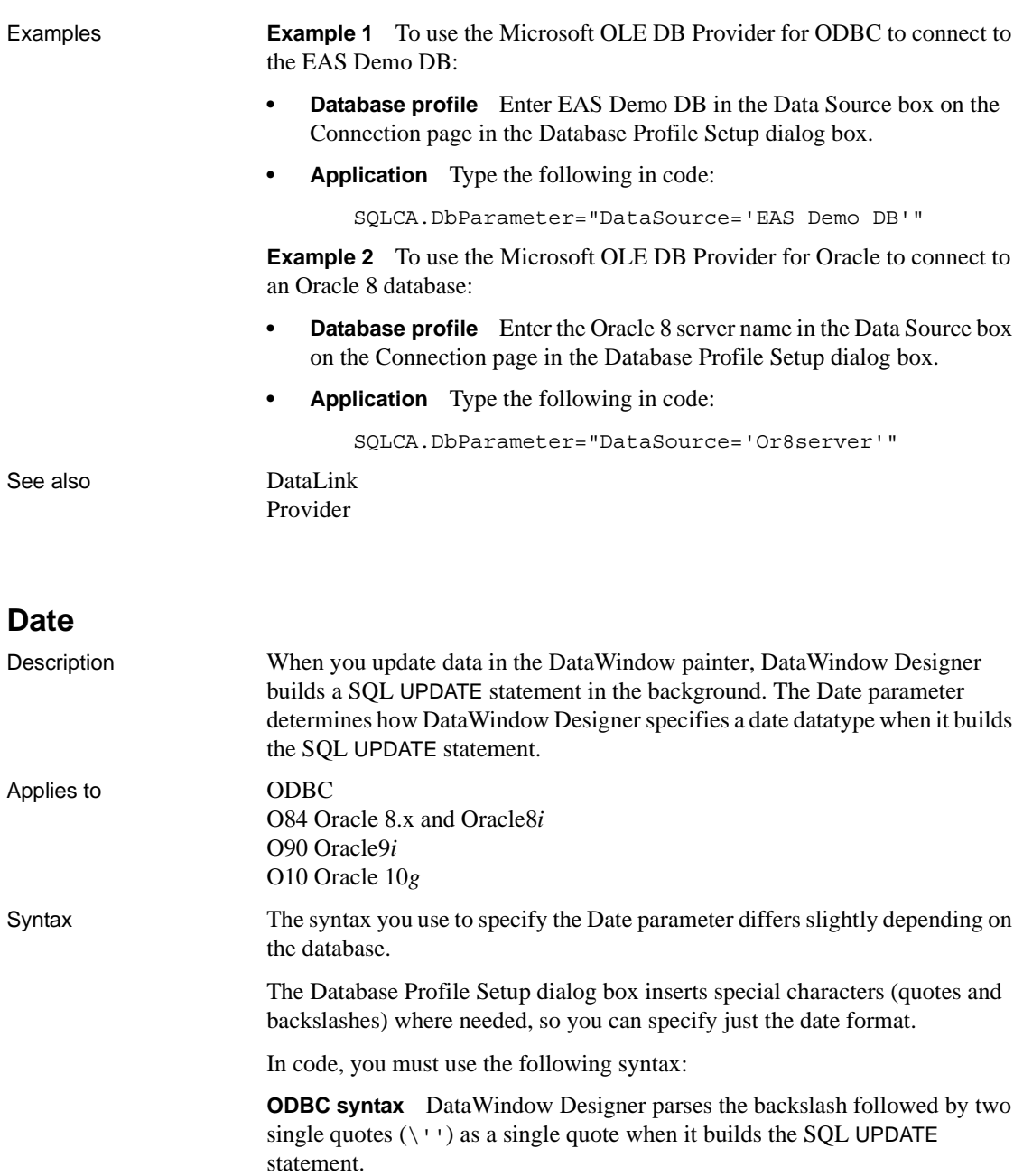

Date=' \''*date\_format*\'' '

**Oracle syntax** DataWindow Designer parses each set of four consecutive single quotes  $(1 \cdot 1)$  as a single quote when it builds the SQL UPDATE statement.

| <b>Parameter</b>                | <b>Description</b>                                                                                                    |
|---------------------------------|----------------------------------------------------------------------------------------------------|
| $^{\prime}$ \ $^{\prime\prime}$ | <b>ODBC syntax</b> Type a single quote, followed by one<br>space, followed by a backslash, followed by two single<br>quotes. There is no space between the two single quotes<br>and the beginning of the date format. |
| 1111                            | <b>Oracle syntax</b> Type a single quote, followed by one<br>space, followed by four single quotes. There is no space<br>between the four single quotes and the beginning of the<br>date format.                      |
| date_format                     | The date format you want DataWindow Designer to use<br>when it builds a SQL UPDATE statement to update a data<br>source in the DataWindow painter.                                                                    |
|                                 | For more on display formats, see the User's Guide.                                                                                                    |
| \ 11 1                          | <b>ODBC syntax</b> Type a backslash, followed by two<br>single quotes, followed by one space, followed by a<br>single quote. There is no space between the end of the<br>date format and the backslash.               |
| $\cdots$                        | <b>Oracle syntax</b> Type four single quotes, followed by<br>one space, followed by a single quote. There is no space<br>between the end of the date format and the four single<br>quotes.                            |

Date=' ''''*date\_format*'''' '

#### Default value The default value for Date depends on the DBMS you are accessing, as summarized in the following table:

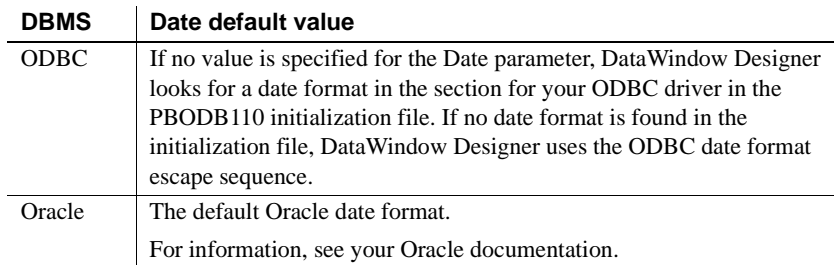

Examples **About these examples** Assume you are updating a table named Employee by setting the Startdate column to 2006-04-23. This date is represented by the following date format:

yyyy-mm-dd

**Example 1 (ODBC syntax)** To specify that DataWindow Designer should use this format for the date datatype when it builds the SQL UPDATE statement:

**Database profile** Type the following in the Date Format box on the Syntax page in the Database Profile Setup dialog box:

```
yyyy-mm-dd
```
**• Application** Type the following in code:

```
SQLCA.DbParameter="Date=' \''yyyy-mm-dd\'' '"
```
*What happens* DataWindow Designer builds the following SQL UPDATE statement to update the table:

UPDATE EMPLOYEE SET STARTDATE='2006-04-23'

**Example 2 (Oracle syntax)** To specify that DataWindow Designer should use this format for the date datatype when it builds the SQL UPDATE statement:

**Database profile** Type the following in the Date format box on the Syntax page in the Database Profile Setup dialog box:

yyyy-mm-dd

[Time](#page-192-0)

**• Application** Type the following in code:

SQLCA.DbParameter="Date=' ''''yyyy-mm-dd'''' '"

*What happens* DataWindow Designer builds the following SQL UPDATE statement to update the table:

UPDATE EMPLOYEE SET STARTDATE='2006-04-23'

See also [DateTime](#page-47-0)

### <span id="page-45-0"></span>**DateFormat**

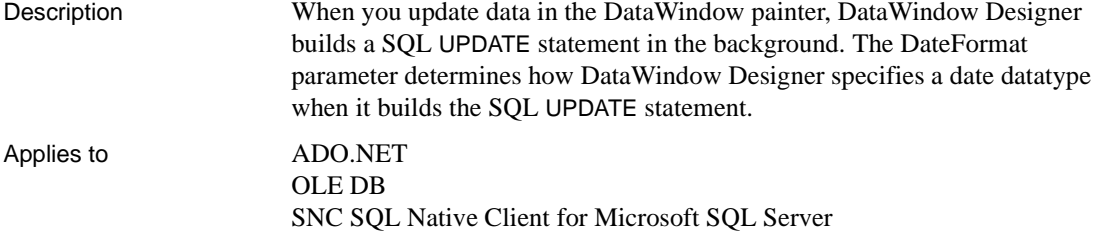

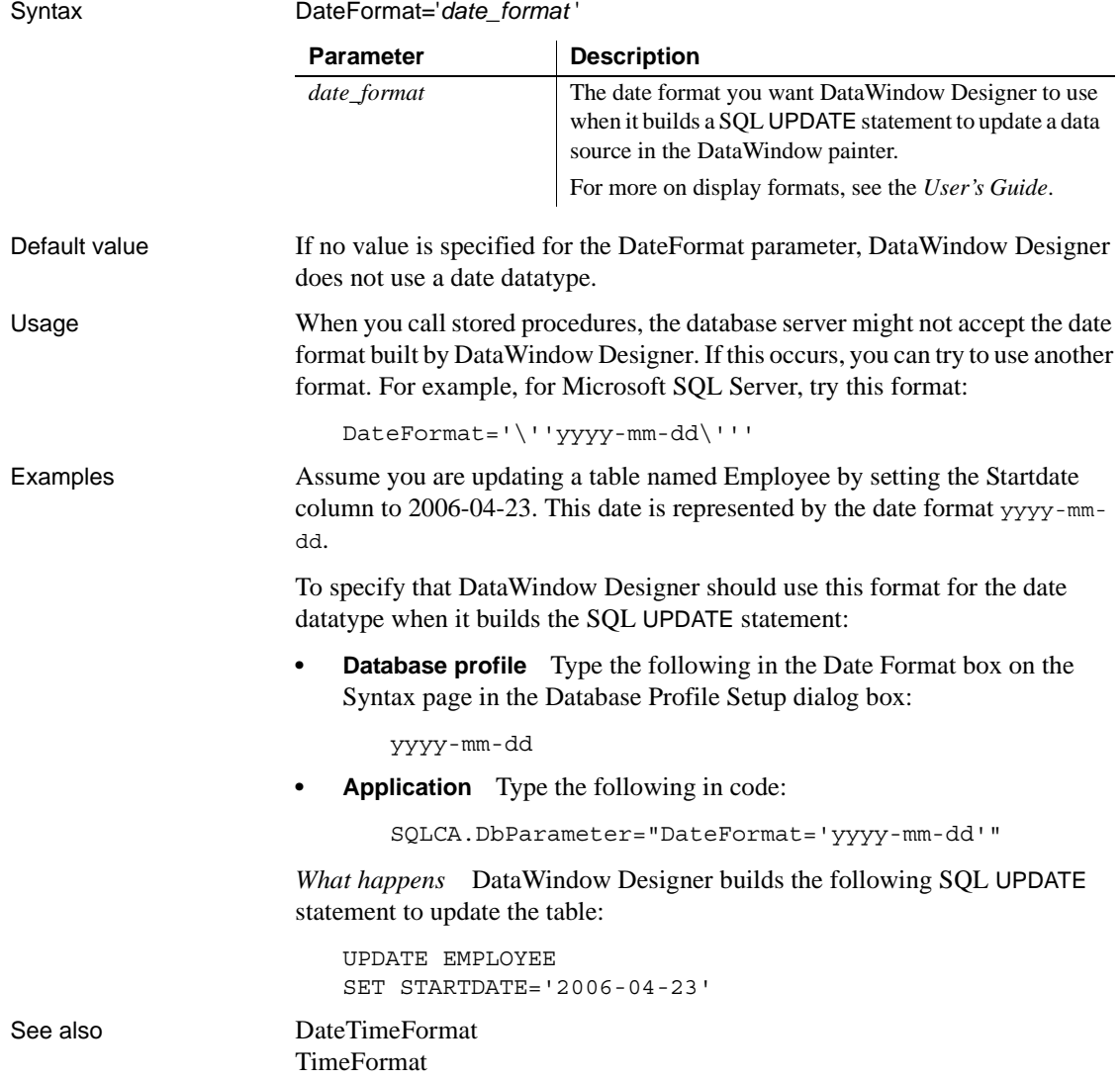

# <span id="page-47-0"></span>**DateTime**

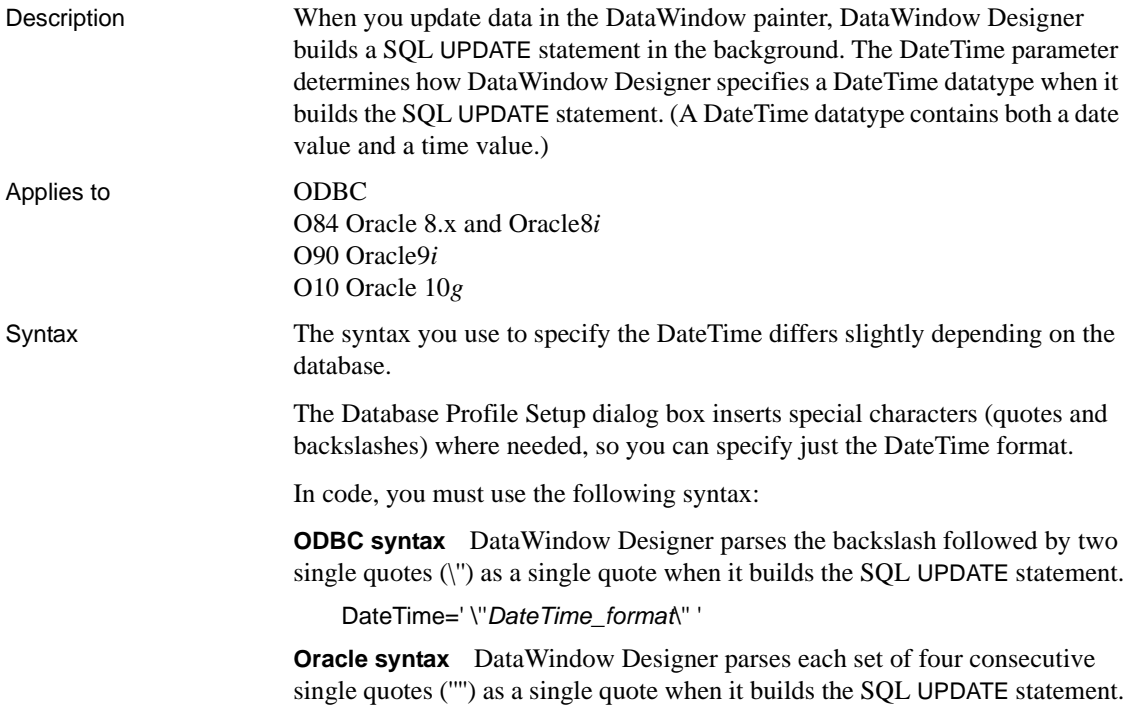

DateTime=' ''''*DateTime\_format*'''' '

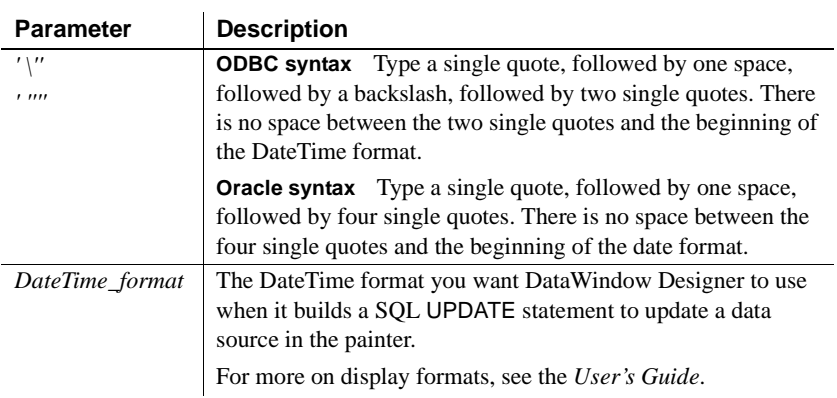

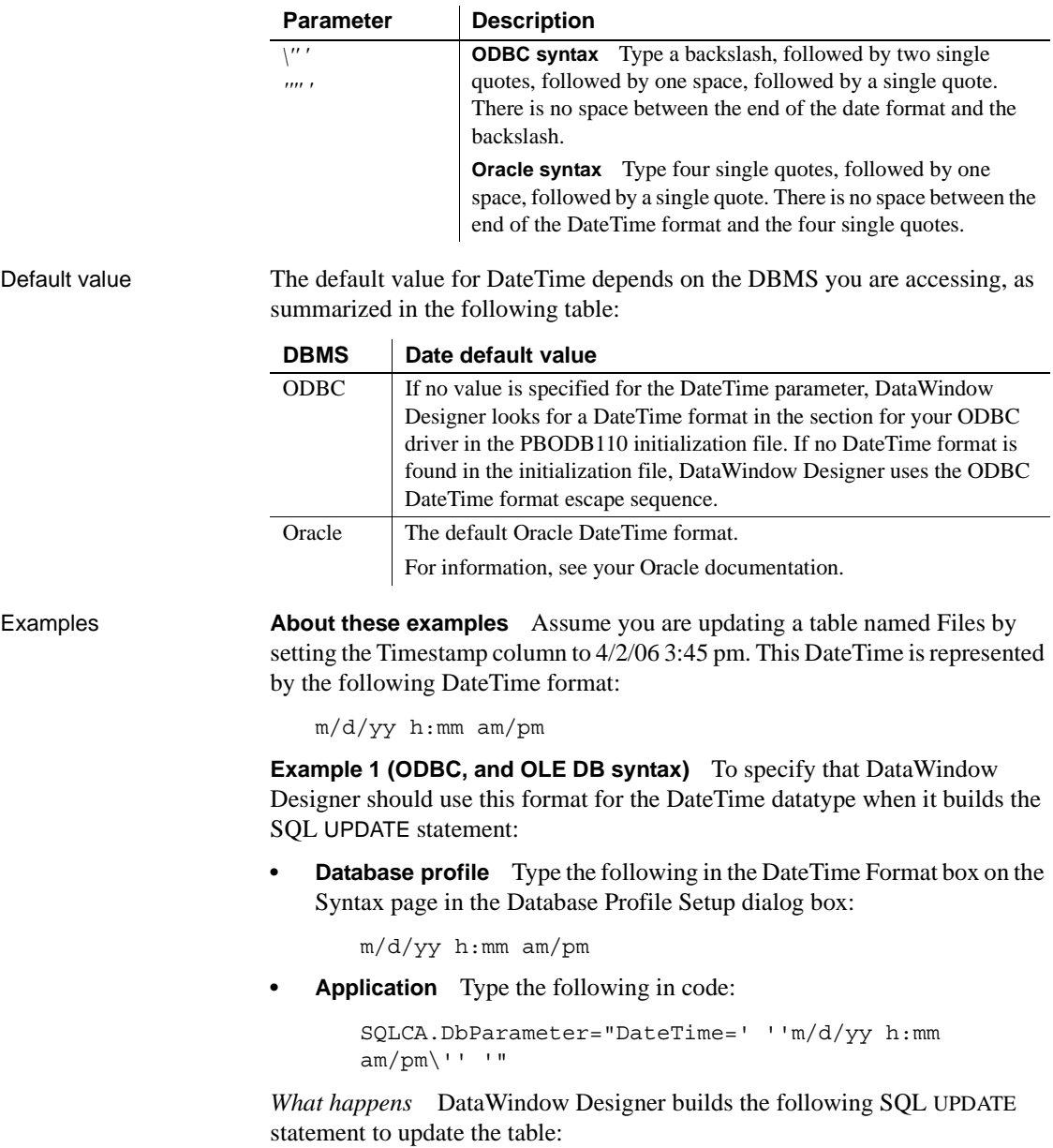

UPDATE FILES SET TIMESTAMP='4/2/06 3:45 pm' **Example 2 (Oracle syntax)** To specify that DataWindow Designer should use this format for the DateTime datatype when it builds the SQL UPDATE statement:

**Database profile** Type the following in the DateTime Format box on the Syntax page in the Database Profile Setup dialog box:

m/d/yy h:mm am/pm

**• Application** Type the following in code:

```
SQLCA.DbParameter="DateTime=' ''''m/d/yy h:mm 
am/pm''''' '"
```
*What happens* DataWindow Designer builds the following SQL UPDATE statement to update the table:

```
UPDATE FILES
SET TIMESTAMP='4/2/06 3:45 pm'
```
See also [Date](#page-43-0)

#### **DateTimeAllowed**

[Time](#page-192-0)

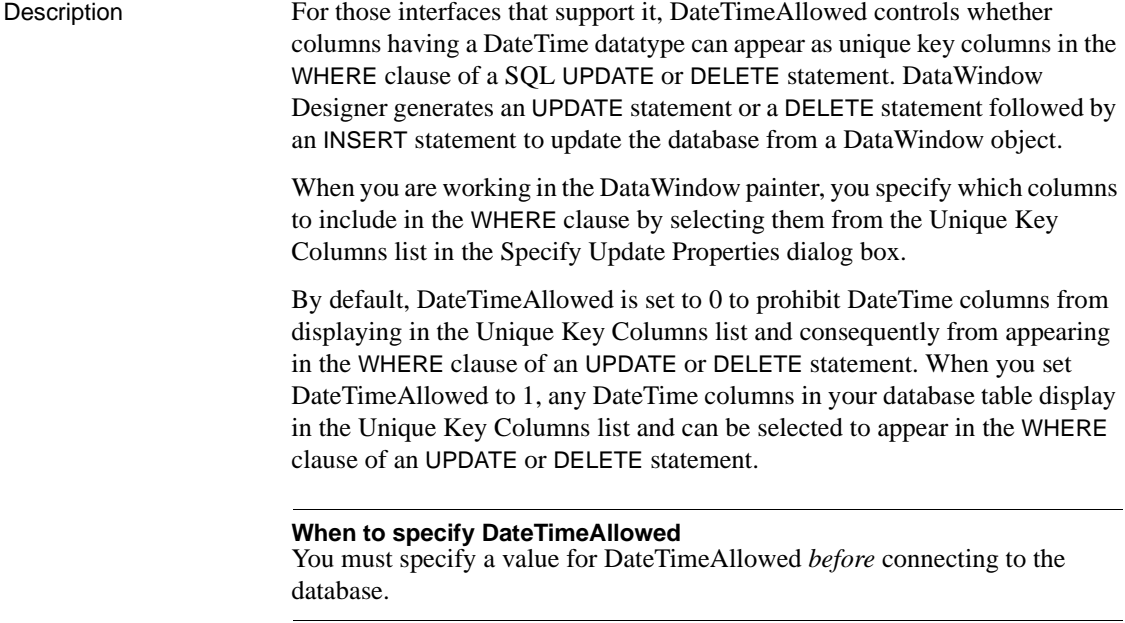

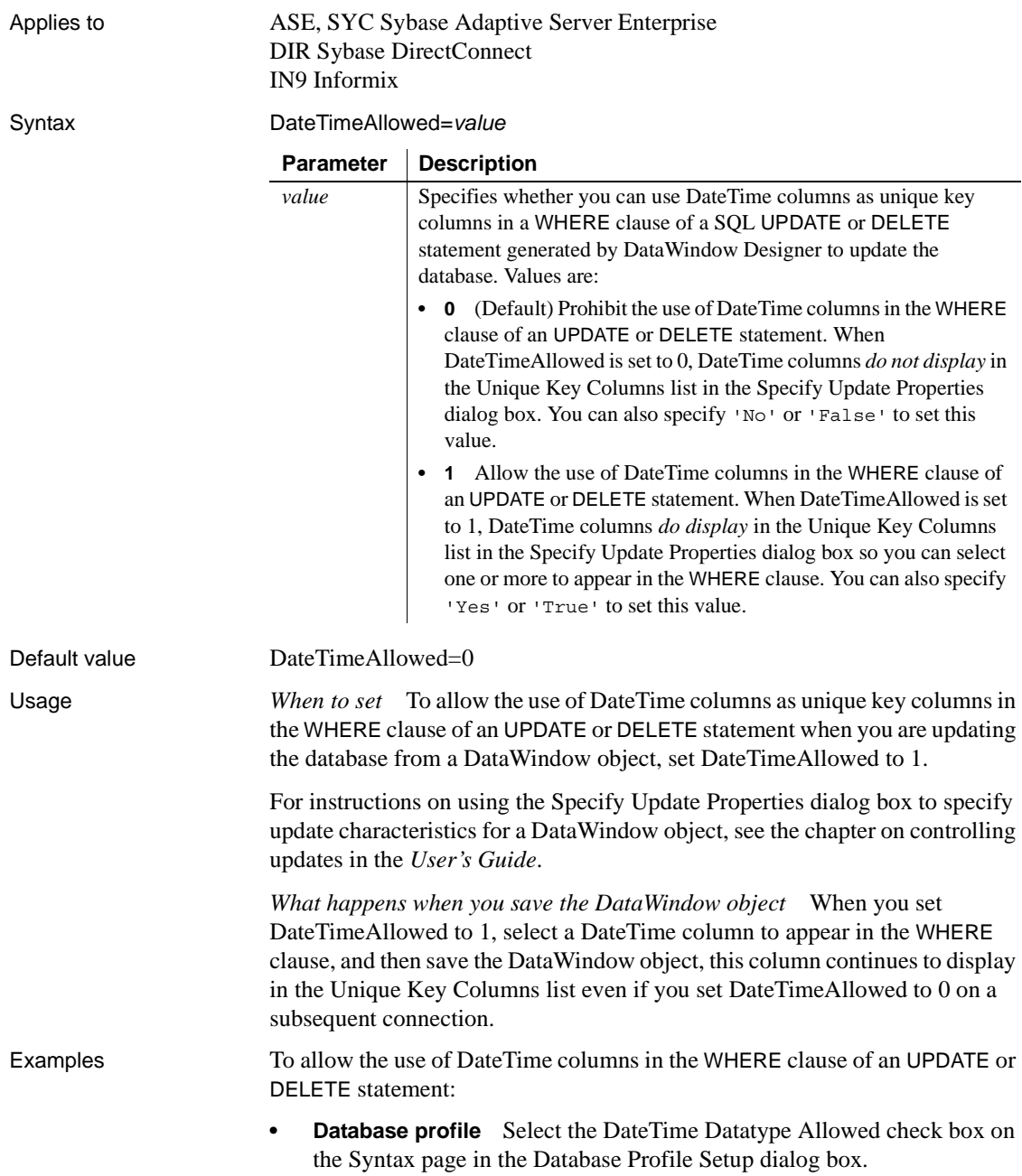

**• Application** Type the following in code:

```
SQLCA.DbParameter="DateTimeAllowed=1"
```
#### <span id="page-51-0"></span>**DateTimeFormat**

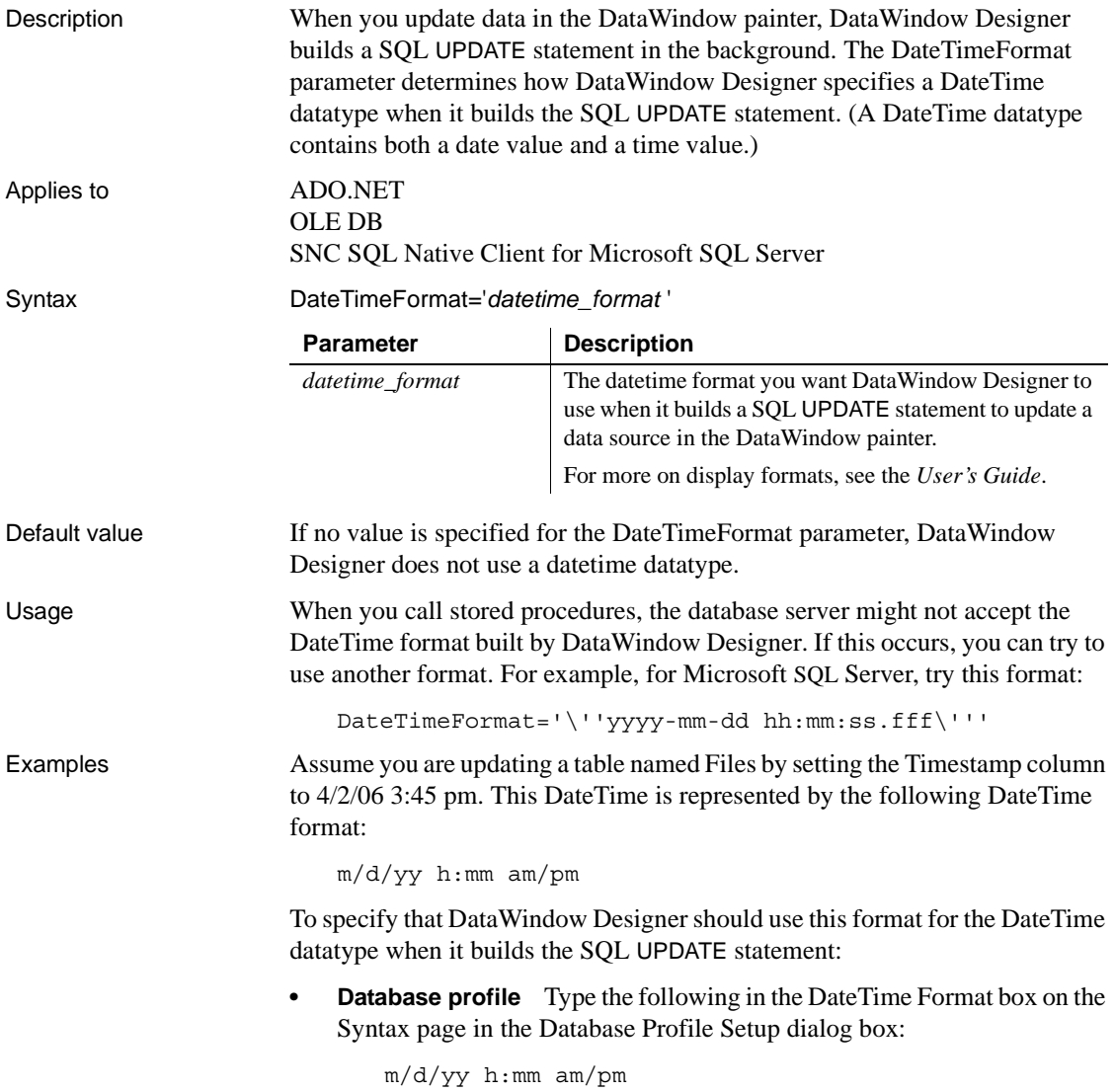

**• Application** Type the following in code:

```
SQLCA.DbParameter="DateTimeFormat='m/d/yy h:mm 
am/pm'"
```
*What happens* DataWindow Designer builds the following SQL UPDATE statement to update the table:

UPDATE FILES SET TIMESTAMP='4/2/06 3:45 pm'

See also **[DateFormat](#page-45-0)** 

[TimeFormat](#page-194-0)

#### **DBConfigSection**

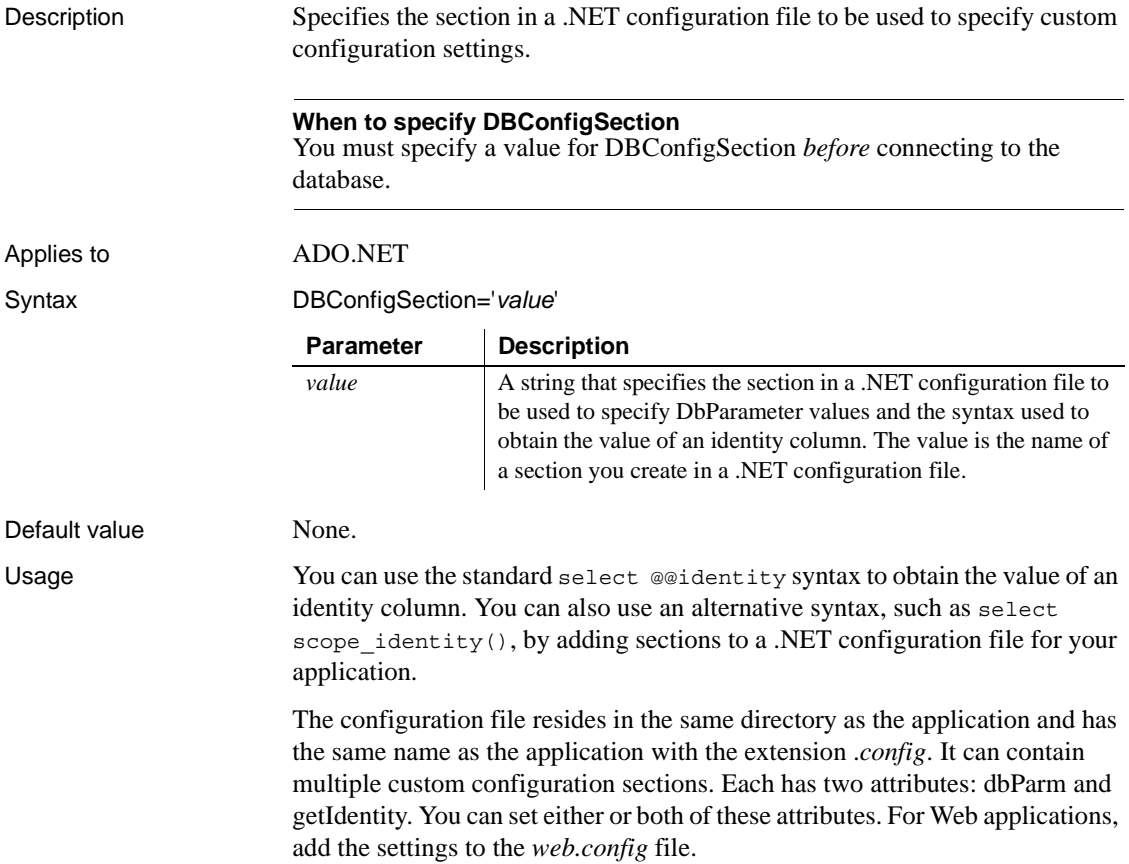

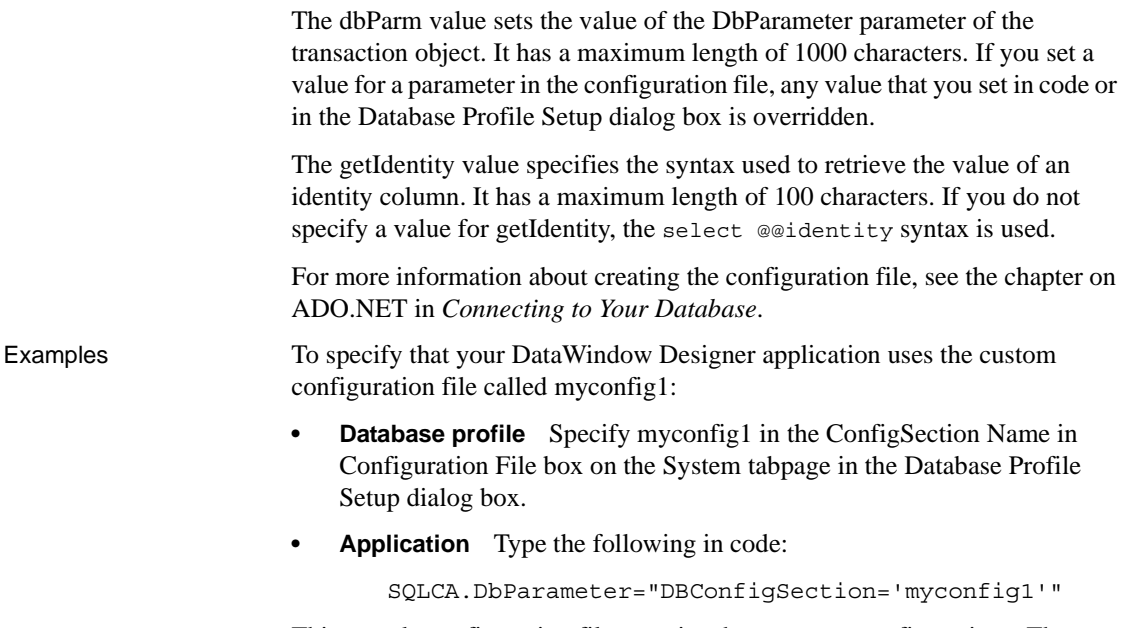

This sample configuration file contains three custom configurations. The <myconfig> element sets both the dbParm and getIdentity attributes. <myconfig1> sets getIdentity only, and <myconfig2> sets dbParm only. The <configSections> section should be added before any other application settings.

```
<configuration>
   <configSections>
     <sectionGroup name="dbConfiguration">
        <section name="myconfig" 
         type="Sybase.PowerBuilder.Db.DbConfiguration,
         Sybase.PowerBuilder.Db"
        /<section name="myconfig1"
         type="Sybase.PowerBuilder.Db.DbConfiguration,
         Sybase.PowerBuilder.Db"
        /<section name="myconfig2"
         type="Sybase.PowerBuilder.Db.DbConfiguration,
         Sybase.PowerBuilder.Db"
        /</sectionGroup>
   </configSections>
```

```
<dbConfiguration>
      <myconfig dbParm="disablebind=0"
      getIdentity="select scope_identity()"
      />
      <myconfig1 getIdentity="select scope_identity()"
      /<myconfig2 =
       "Namespace='Oracle.DataAccess.Client',
      DataSource='ora10gen',DisableBind=1,
      NCharBind=1,ADORelease='10.1.0.301'"
      /</dbConfiguration>
</configuration>
```
## **DBGetTime**

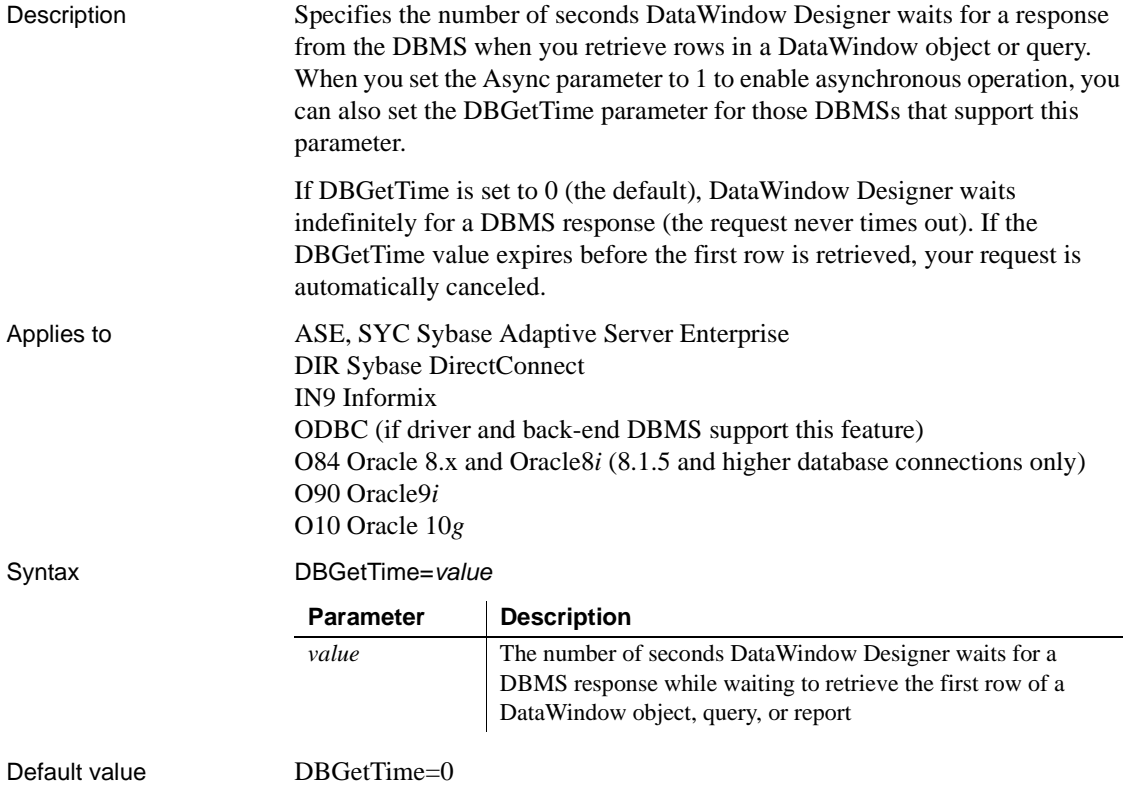

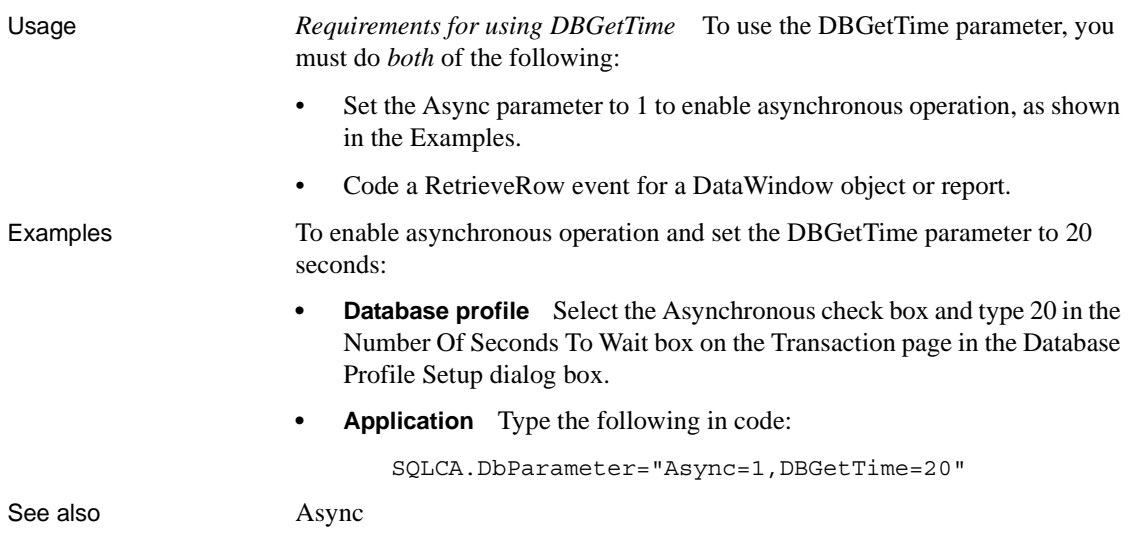

## **DBTextLimit**

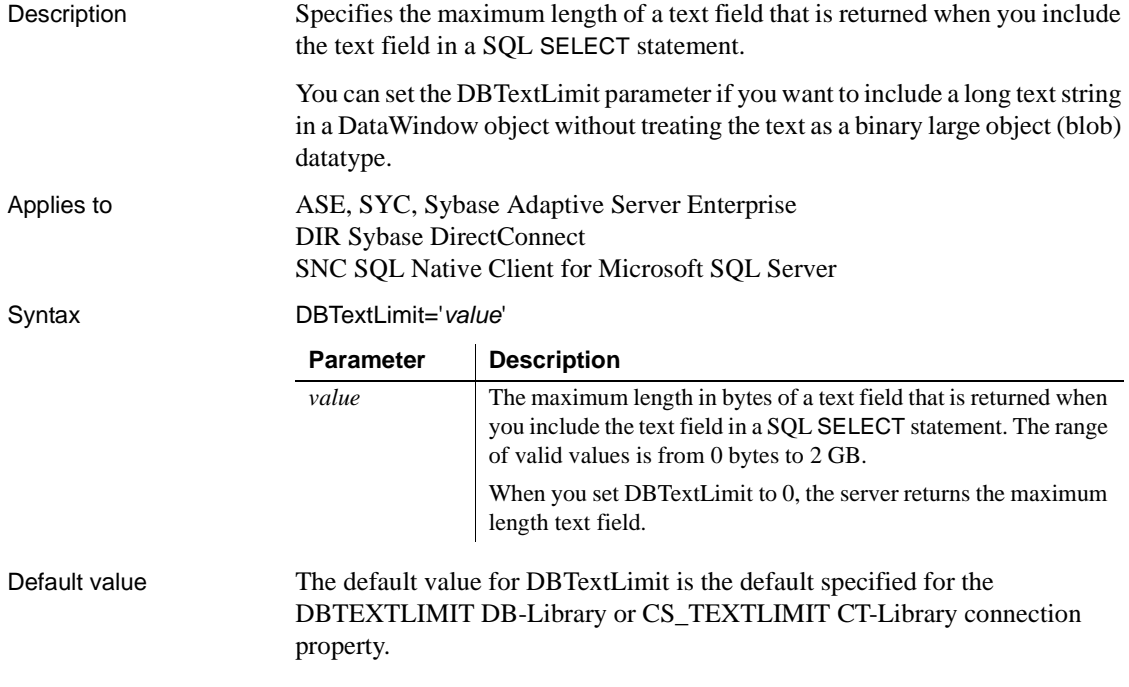

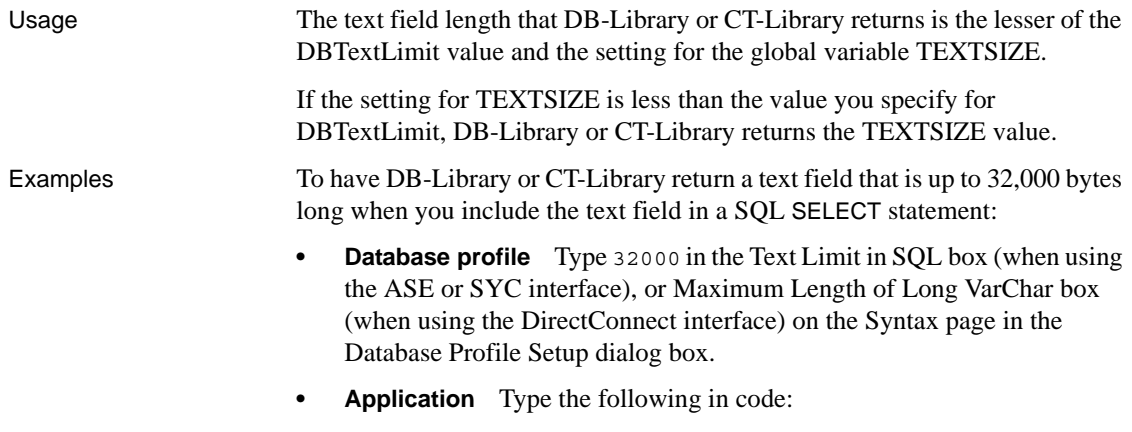

SQLCA.DbParameter="DBTextLimit='32000'"

## **DecimalSeparator**

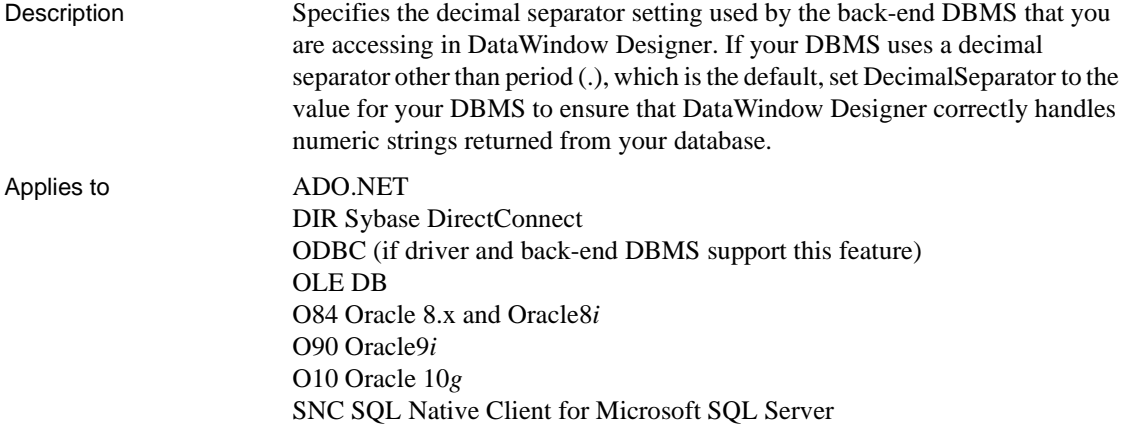

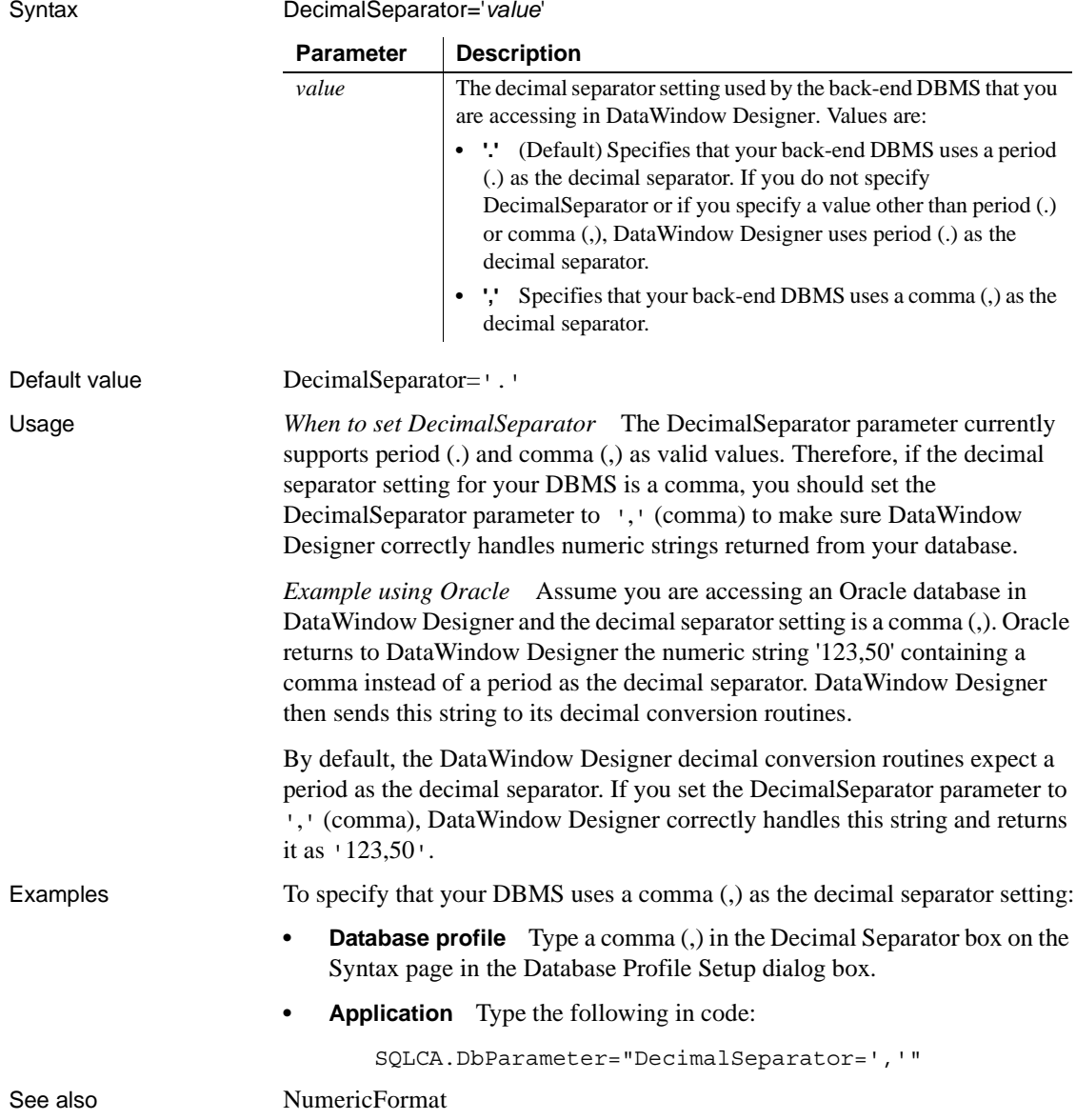

## **DefaultProcOwner**

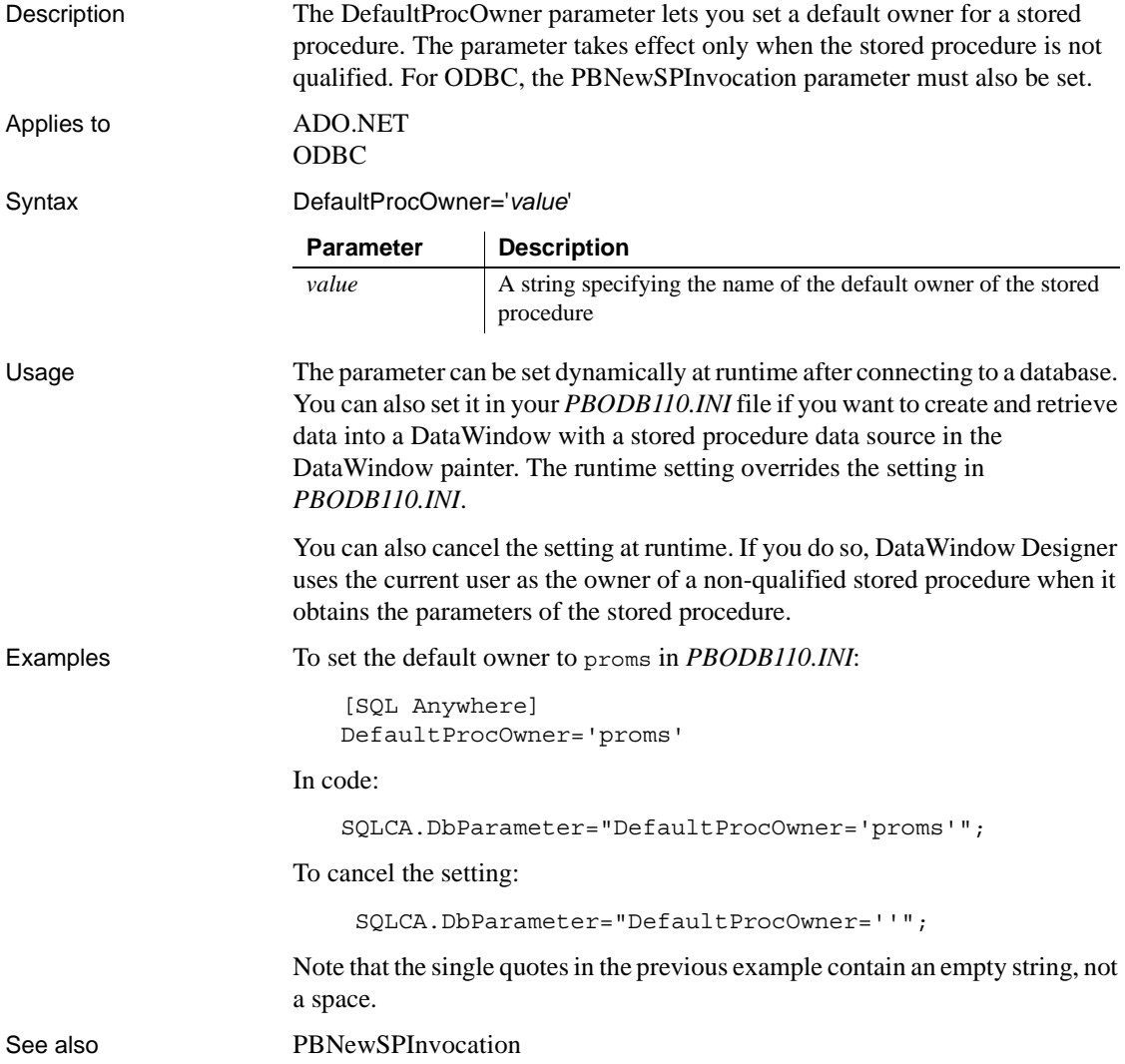

## <span id="page-59-0"></span>**DelimitIdentifier**

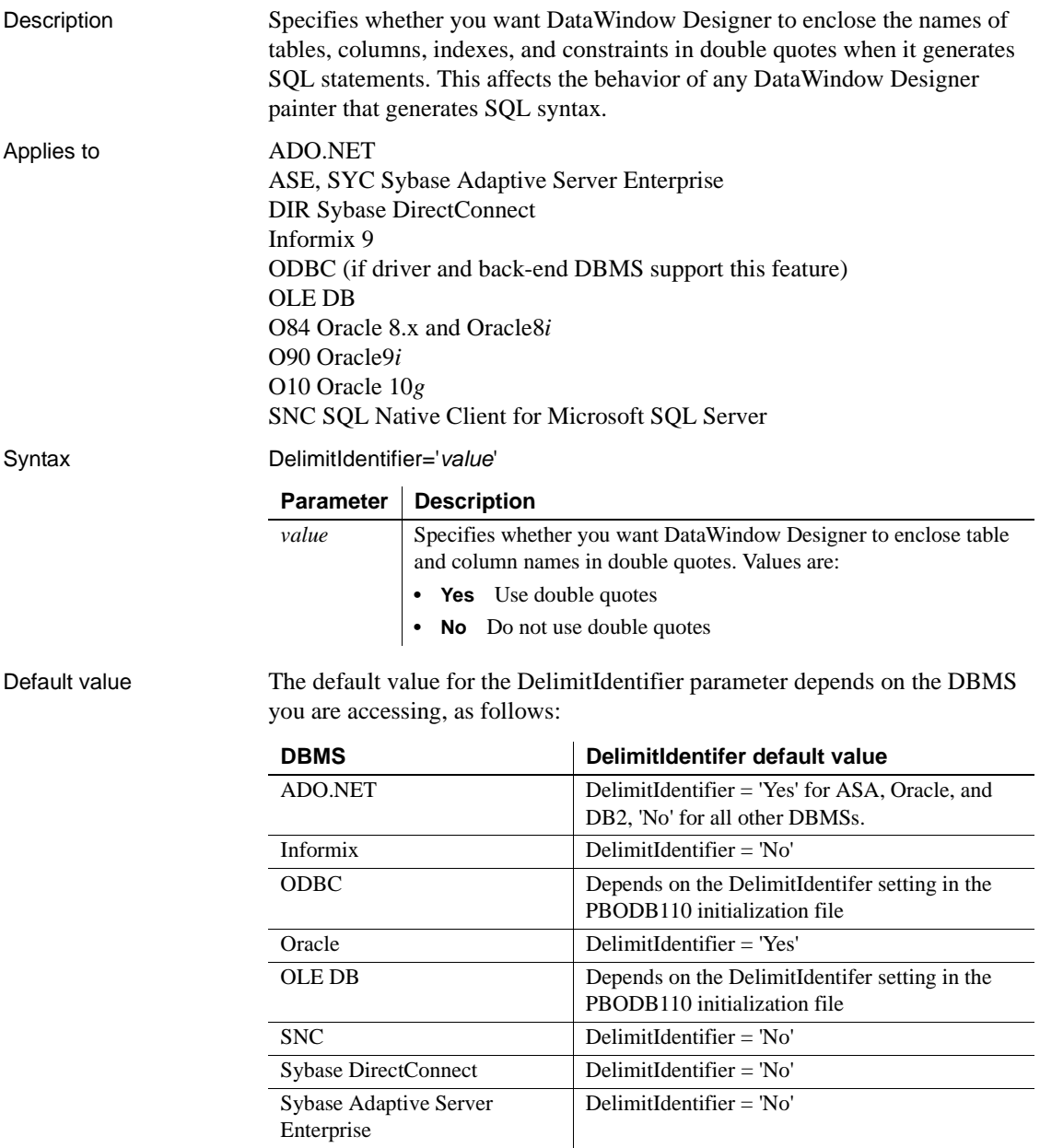

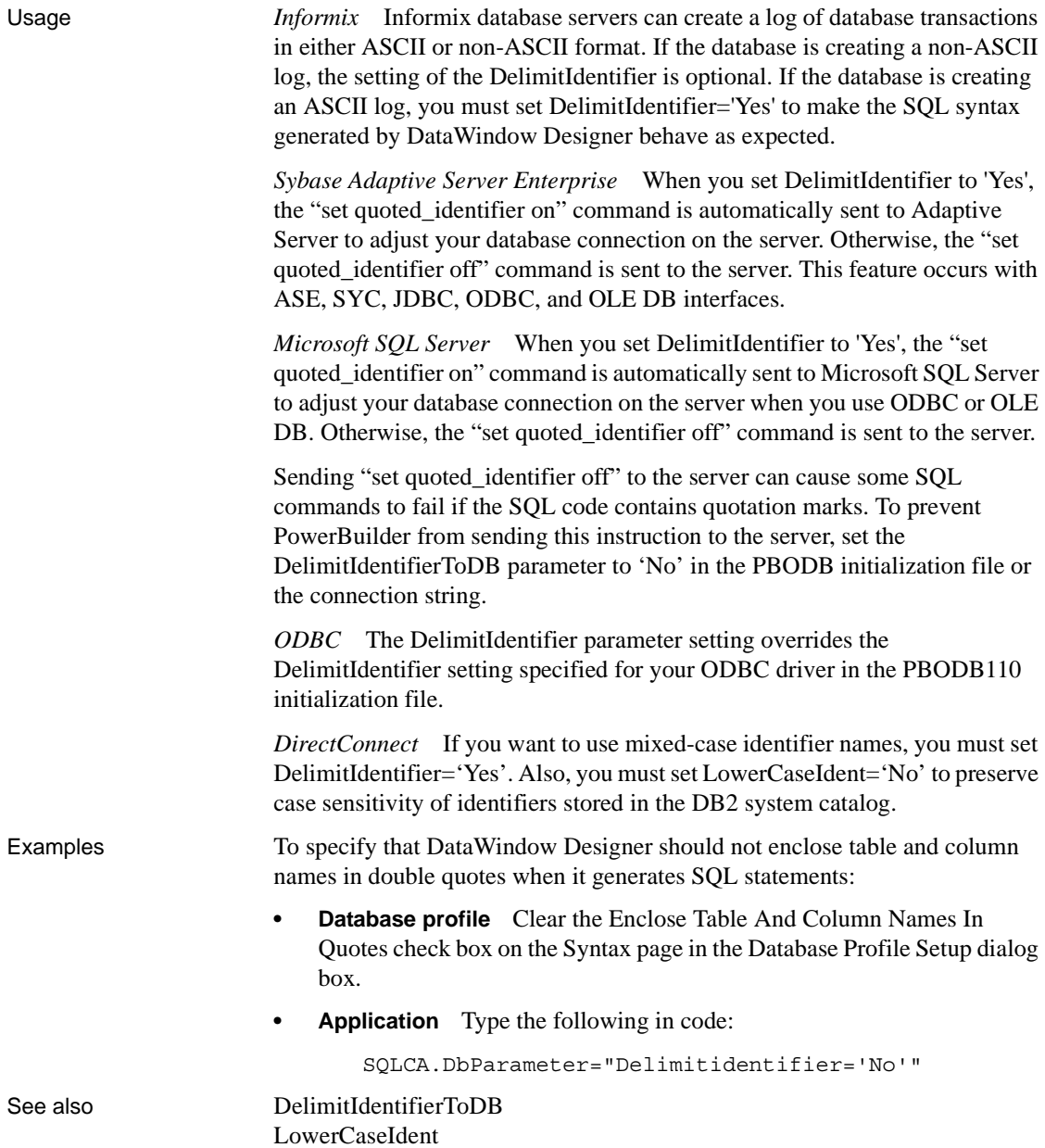

## <span id="page-61-0"></span>**DelimitIdentifierToDB**

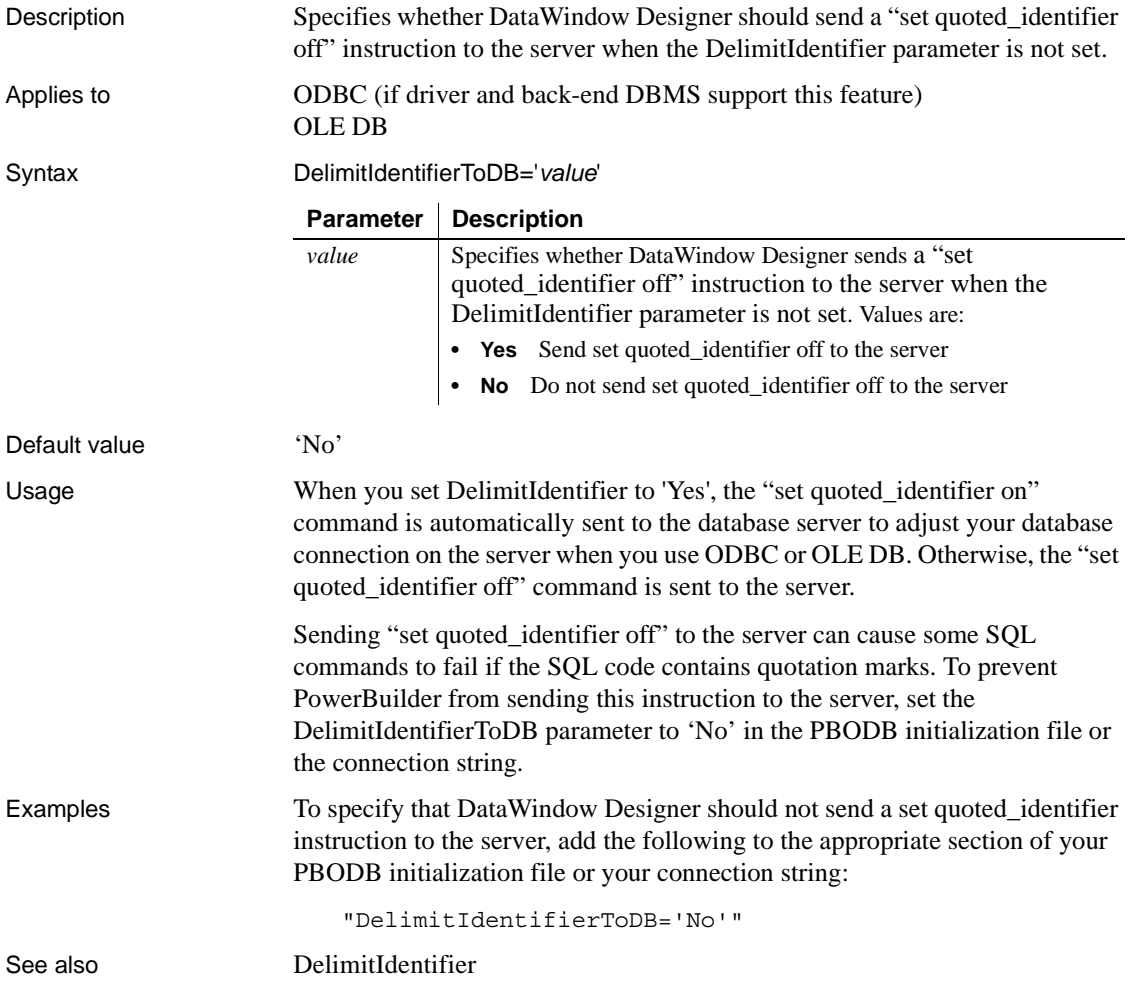

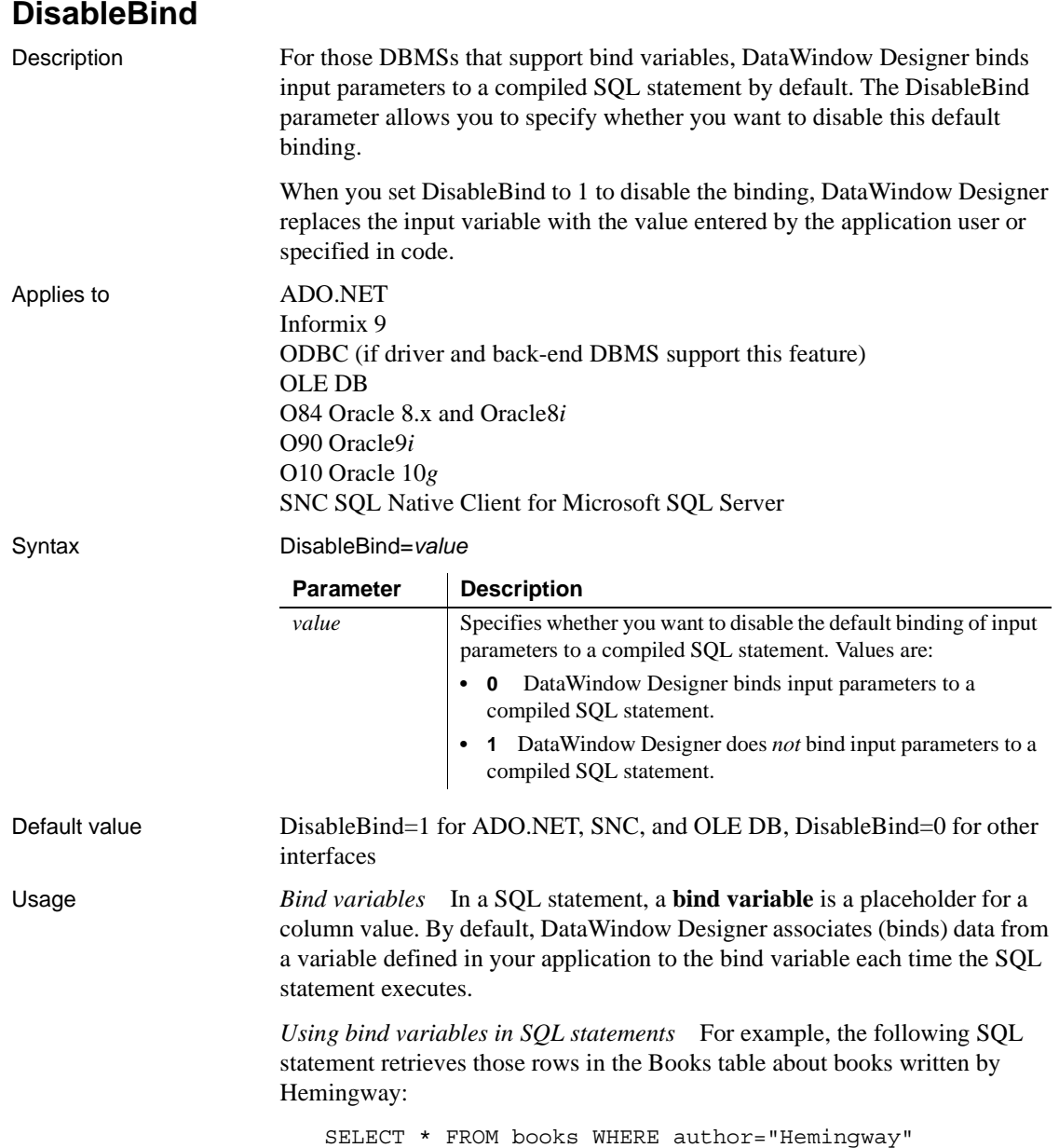

Suppose that you want to execute this statement to get information about books written by other authors. Instead of compiling and executing a new statement for each author, you can define a bind variable that represents the author's name. The user then supplies the author's actual name when the application executes. By using bind variables, you ensure that the statement is compiled only once and executed repeatedly with new values supplied by the user.

If your database supports bind variables and DisableBind is set to 0 to enable binding (the default for all database interfaces except ADO.NET, SNC, and OLE DB), DataWindow Designer generates the statement with parameter markers (:bind\_param) and passes the actual parameter value at execution time. For example:

SELECT \* FROM books WHERE author=:**bind\_param**

*Bind variables and cached statements* Using bind variables in conjunction with cached statements can improve the performance of most applications, depending on the application. In general, applications that perform a large amount of transaction processing benefit the most from using bind variables and cached statements.

In order to use cached statements, make sure that DisableBind is set to 0. This enables the binding of input variables to SQL statements in DataWindow Designer. (For more about using cached statements, see the description of the [SQLCache](#page-178-0) parameter.)

*Performance improvements* For SQL Anywhere and Oracle databases, bind variables improve performance by allowing DataWindow Designer to insert and modify strings that exceed 255 characters.

*Bind variables and default column values* When DisableBind is set to 0 to enable the use of bind variables, the DataWindow painter does both of the following to get maximum performance improvement from using bind variables when you add rows to a DataWindow object:

- Generates a SQL INSERT statement that includes all columns (except identity and SQL Server timestamp)
- Reuses this SQL INSERT statement for each row you add to the DataWindow object

For example, if a table named Order\_T contains three columns named Order\_ID, Order\_Date, and Customer\_ID, the DataWindow painter generates the following SQL INSERT statement when DisableBind is set to 0 (default binding enabled):

```
INSERT INTO Order_T(Order_ID, Order_Date, Customer_ID)
      VALUES(:bind_param1, :bind_param2, :bind_param3)
```
If one of these columns is null, the DataWindow painter sets a null value indicator for this column parameter and executes the statement. This behavior is important to understand if you want your back-end DBMS to set a default value for any columns in your DataWindow object.

To illustrate, suppose that your application users do not enter a value for the Order Date column because they expect the back-end DBMS to set this column to a default value of TODAY. Then, they retrieve the row and find that a null value has been set for Order\_Date instead of its default value. This happens because the SQL INSERT statement generated by the DataWindow painter specified a null value indicator, so the DBMS set the column value to null instead of to its default value as expected.

*Setting a default column value when binding is enabled* If you are using bind variables (DisableBind set to 0) and want the back-end DBMS to set a column to its default value when your application user does not explicitly enter a value in a new row, you should set an initial value for the DataWindow object column that mirrors the DBMS default value for this column.

In the DataWindow painter, you can set or modify a column's initial value in the Column Specifications dialog box.

For more about the Column Specifications dialog box, see the *User's Guide*.

*Setting a default column value when binding is disabled* If you are *not* using bind variables (DisableBind set to 1) and want the back-end DBMS to set a column to its default value when your application user does not explicitly enter a value in a new row, you do *not* need to set an initial value for the DataWindow column.

This is because with bind variables disabled, the DataWindow painter generates a SQL INSERT statement for each row added to the DataWindow object. If a column does not contain an explicit value, it is not included in the SQL INSERT statement.

Using the Order T table example, if your application user enters 123 as the value for the Order\_ID column and A-123 as the value for the Customer\_ID column, the DataWindow painter generates the following SQL INSERT statement when DisableBind is set to 1 (binding disabled):

```
INSERT INTO Order_T(Order_ID, Customer_ID)
      VALUES(123, 'A-123')
```
Your back-end DBMS would then set the Order\_Date column to its default value as expected, since a value for Order\_Date is not explicitly set in the SQL INSERT statement generated by the DataWindow painter.

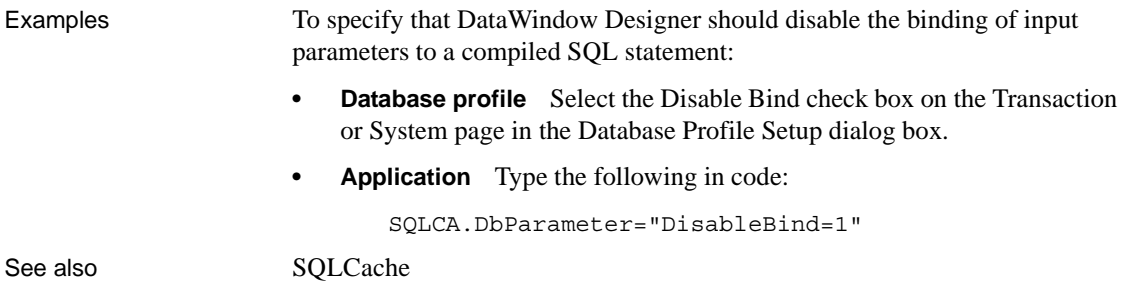

## **DisableUnicode**

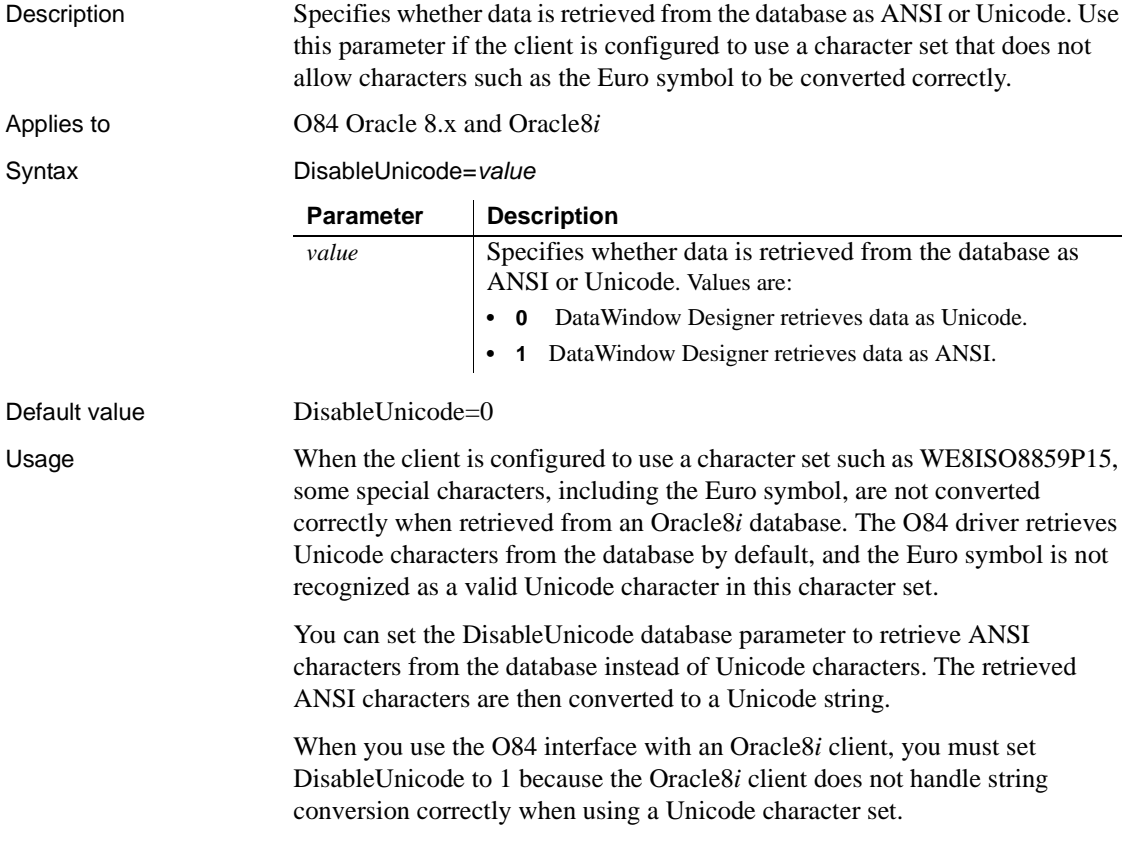

Examples To specify that DataWindow Designer should retrieve ANSI characters from the database:

- **Database profile** Select the Disable Unicode Support check box on the Connection page in the Database Profile Setup dialog box for Oracle8*i*.
- **Application** Type the following in code:

SQLCA.DbParameter="DisableUnicode=1"

## <span id="page-66-0"></span>**DS\_Alias** Description When you access a Sybase Adaptive Server Enterprise database in DataWindow Designer through Open Client, DS\_Alias is one of several parameters that you can set to enable network-based directory services in your application. (For other directory services parameters, see the See Also section.) Some directory service providers and drivers support the creation of alias entries. An **alias entry** provides a link to a primary directory entry in a hierarchy, thereby giving users multiple ways to access the primary entry while searching the directory structure for a particular network entity. For those directory service providers and drivers that support aliases, DS\_Alias specifies whether the provider is allowed to follow links for (expand) alias entries while searching the directory hierarchy. The default behavior is to allow expansion of alias entries for providers that support this feature. You must specify a value for DS\_Alias *before* connecting to the database in DataWindow Designer. **Using third-party directory service providers** For information about the third-party directory service providers and operating system platforms that Sybase has tested with Open Client directory services, see the Open Client documentation. Applies to ASE, SYC Sybase Adaptive Server Enterprise

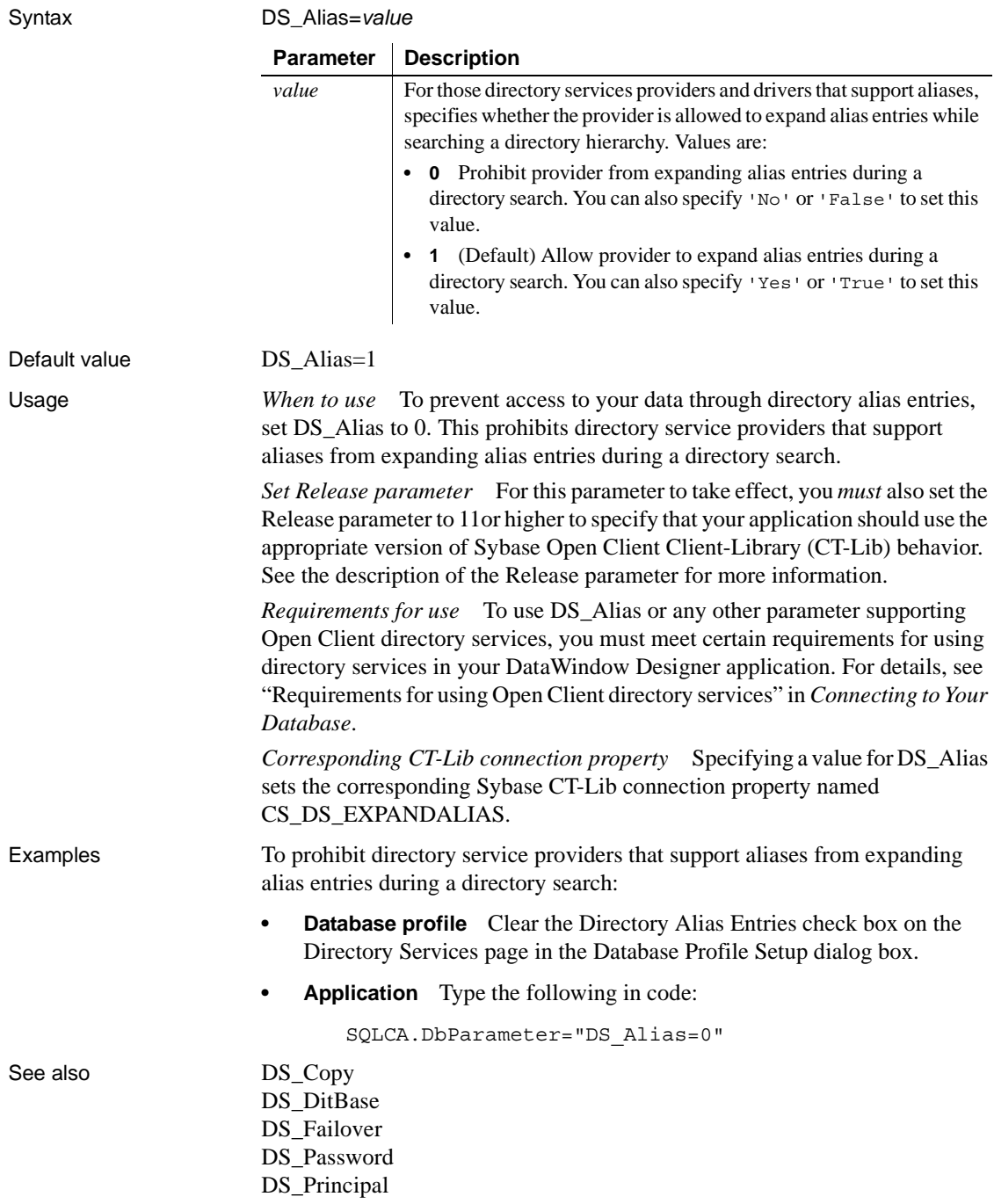

DS Provider [DS\\_TimeLimit](#page-80-0) [Release](#page-145-0)

## <span id="page-68-0"></span>**DS\_Copy**

Description When you access a Sybase Adaptive Server Enterprise database in DataWindow Designer through Open Client, DS\_Copy is one of several parameters that you can set to enable network-based directory services in your application. (For other directory services parameters, see the See Also section.)

> Some directory service providers and drivers support the use of caching. **Caching** allows a directory service provider to use cached information while searching a directory instead of making a request to the directory server agent for information.

> For those directory service providers and drives that support caching, DS\_Copy specifies whether the provider is allowed to use cached information during a directory search. The default behavior is to allow providers that support this feature to use cached information.

You must specify a value for DS\_Copy *before* connecting to the database in DataWindow Designer.

#### **Using third-party directory service providers**

For information about the third-party directory service providers and operating system platforms that Sybase has tested with Open Client directory services, see the Open Client documentation.

Applies to ASE, SYC Sybase Adaptive Server Enterprise

Syntax DS\_Copy=*value*

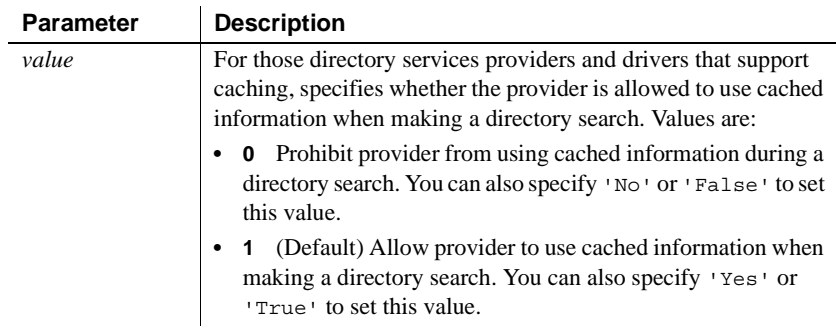

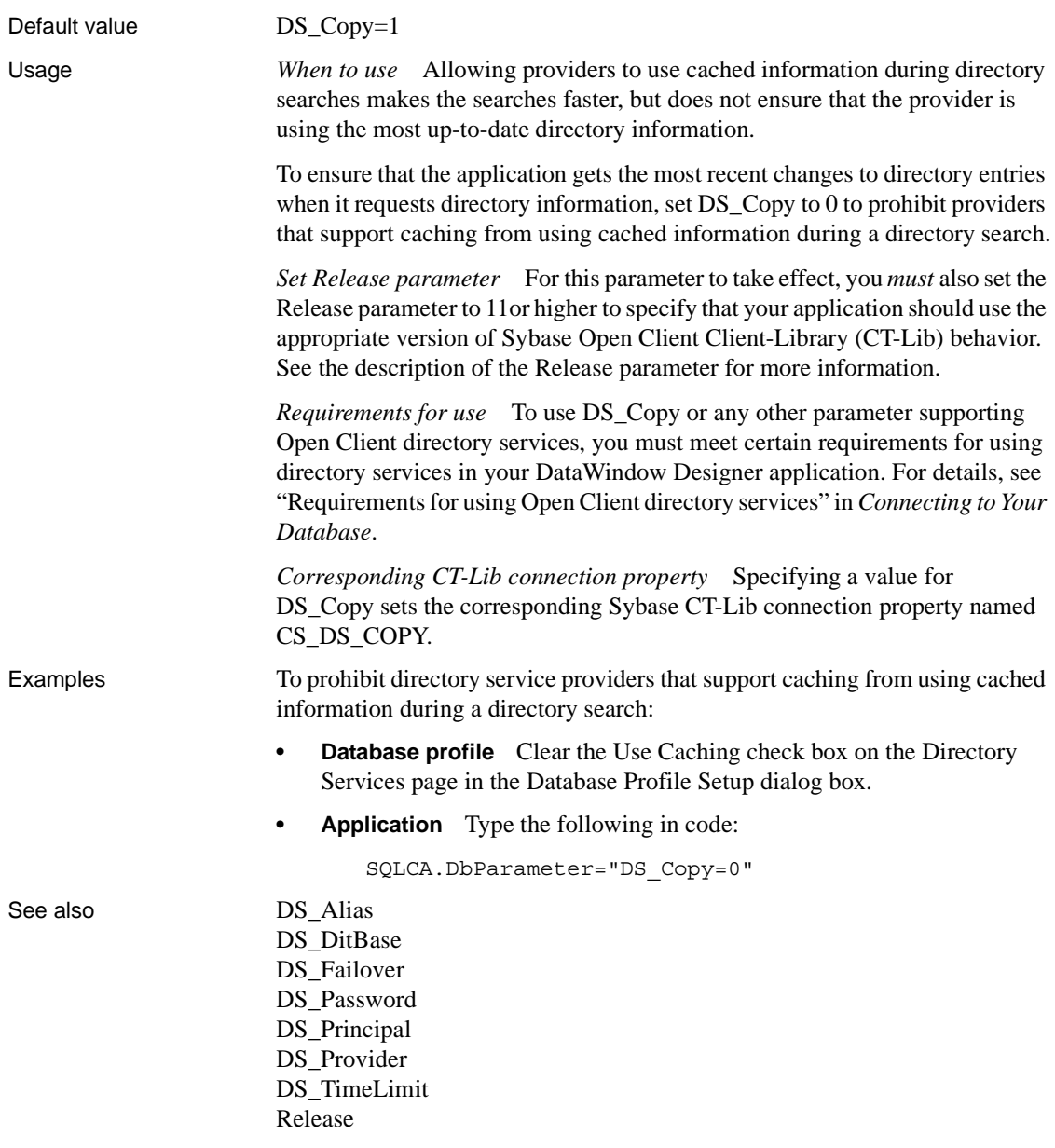

#### <span id="page-70-0"></span>**DS\_DitBase**

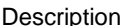

When you access a Sybase Adaptive Server Enterprise database in DataWindow Designer through Open Client, DS\_DitBase is one of several parameters that you can set to enable network-based directory services in your application. (For other directory services parameters, see the See Also section.)

When you use Open Client directory services, a default (active) directory information tree base (DIT base) is specified in the Open Client/Server™ Configuration utility. The **DIT base** is the directory node where directory searches start. This is analogous to the current working directory in MS-DOS file systems.

DS\_DitBase lets you specify the name of the directory node where you want searches for directory entries to start. The DS\_DitBase value you specify must be a fully qualified name that uses the syntax required by your directory service provider and driver (see the Examples section for illustrations).

The default value for DS\_DitBase is the DIT base currently specified as active in the Open Client/Open Server Configuration utility.

You must specify a value for DS\_DitBase *before* connecting to the database in DataWindow Designer.

#### **Using third-party directory service providers**

For information about the third-party directory service providers and operating system platforms that Sybase has tested with Open Client directory services, see the Open Client documentation.

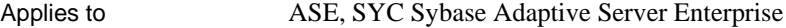

Syntax DS\_DitBase='*dit\_base*'

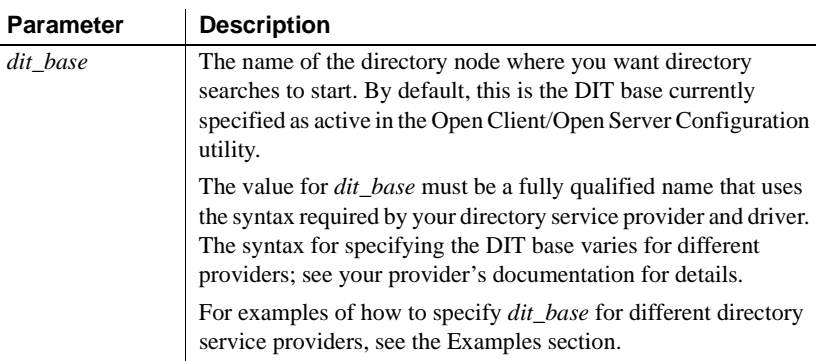

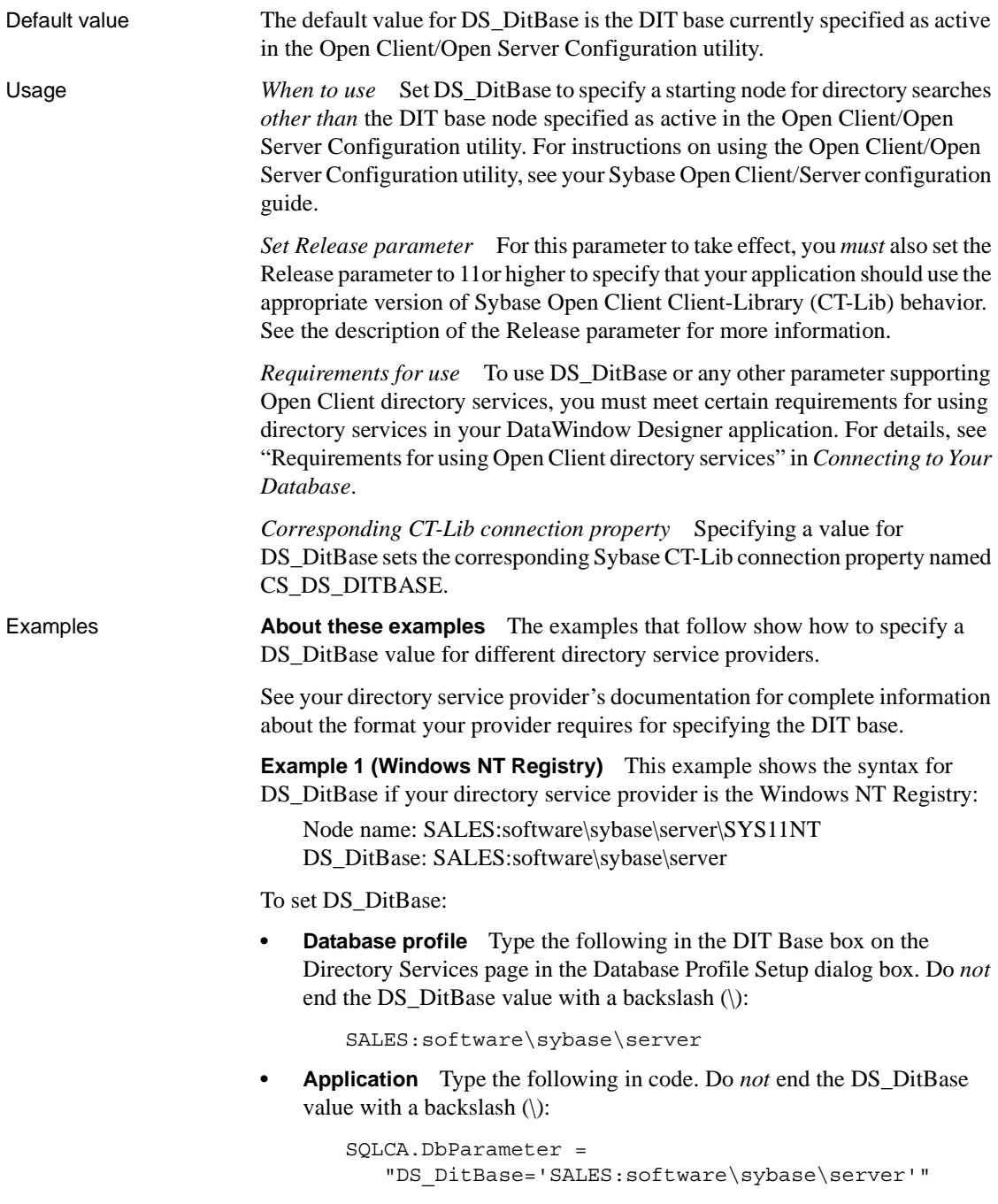
**Example 2 (DCE/CDS)** This example shows the syntax for DS\_DitBase if your directory service provider is Distributed Computing Environment Cell Directory Services (DCE/CDS):

Node name: /.../boston.sales/dataservers/sybase/SYS11 DS\_DitBase: /.../boston.sales/dataservers

To set DS\_DitBase:

**Database profile** Type the following in the DIT Base box on the Directory Services page in the Database Profile Setup dialog box. Do *not* end the DS\_DitBase value with a slash (/):

/.../boston.sales/dataservers

**• Application** Type the following in code. Do *not* end the DS\_DitBase value with a slash  $\left($ ):

> SQLCA.DbParameter = "DS\_DitBase='/.../boston.sales/dataservers'"

**Example 3 (Banyan STDA)** This example shows the syntax for DS\_DitBase if your directory service provider is Banyan StreetTalk Directory Assistance (STDA):

Node name: SYS11@sales@chicago DS\_DitBase: chicago

To set DS\_DitBase:

**Database profile** Type the following in the DIT Base box on the Directory Services page in the Database Profile Setup dialog box. Do *not* start the DS\_DitBase value with @:

chicago

**• Application** Type the following. Do *not* start the DS\_DitBase value with  $\omega$ :

SQLCA.DbParameter="DS\_DitBase='chicago'"

**Example 4 (Novell NDS)** This example shows the syntax for DS DitBase if your directory service provider is Novell NetWare Directory Services (NDS):

Node name: CN=SYS11.OU=miami.OU=sales.O=sybase DS\_DitBase: OU=miami.OU=sales.O=sybase

To set DS\_DitBase:

**Database profile** Type the following in the DIT Base box on the Directory Services page in the Database Profile Setup dialog box:

OU=miami.OU=sales.O=sybase

**• Application** To specify DS\_DitBase in code, type the following:

SQLCA.DbParameter = "DS\_DitBase='OU=miami.OU=sales.O=sybase'"

See also [DS\\_Alias](#page-66-0) [DS\\_Copy](#page-68-0) [DS\\_Failover](#page-73-0) [DS\\_Password](#page-75-0) [DS\\_Principal](#page-76-0) [DS\\_Provider](#page-78-0) DS TimeLimit [Release](#page-145-0)

#### <span id="page-73-0"></span>**DS\_Failover**

Description When you access a Sybase Adaptive Server Enterprise database in DataWindow Designer through Open Client, DS\_Failover is one of several parameters that you can set to enable network-based directory services in your application. (For other directory services parameters, see the See Also section.)

> Sybase Open Client Client-Library (CT-Lib) requires a directory to map logical server names to network addresses. The source for this directory can be either the Sybase Interfaces file or a network-based directory service provider (such as DCE Cell Directory Services or the Windows Registry).

If you want an application to use a directory source *other than* the Interfaces file, CT-Lib must be able to load the appropriate directory driver. If CT-Lib cannot load the required driver, you can set DS\_Failover to specify whether CT-Lib should silently default (fail over) to using the Interfaces file as the directory source.

By default, DS\_Failover specifies that CT-Lib should use the Interfaces file as the directory source if it cannot load the requested directory driver.

You must specify a value for DS\_Failover *before* connecting to the database in DataWindow Designer.

#### **Using third-party directory service providers**

For information about the third-party directory service providers and operating system platforms that Sybase has tested with Open Client directory services, see the Open Client documentation.

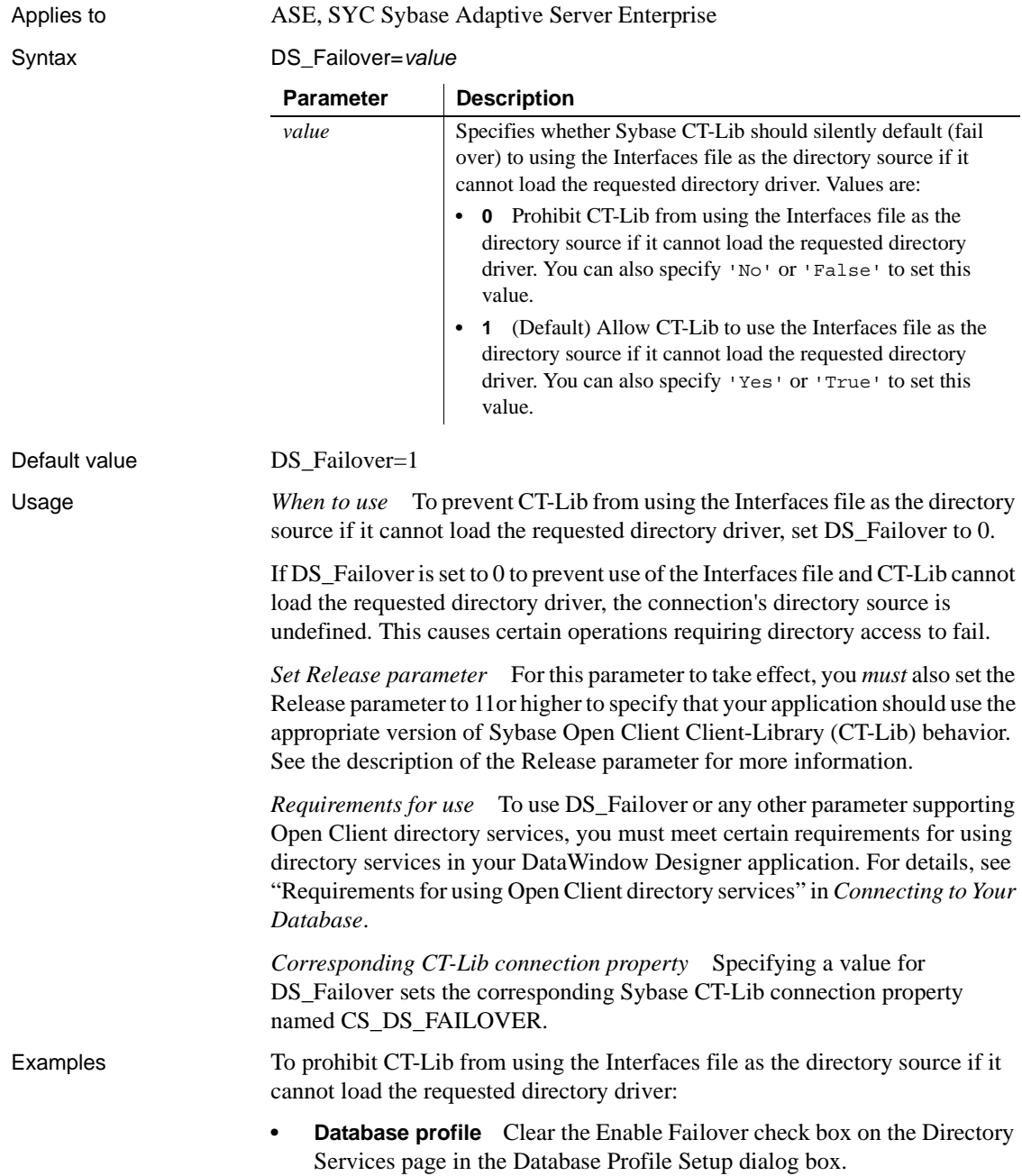

**• Application** Type the following in code:

SQLCA.DbParameter="DS\_Failover=0"

See also [DS\\_Alias](#page-66-0) [DS\\_Copy](#page-68-0) [DS\\_DitBase](#page-70-0) [DS\\_Password](#page-75-0) [DS\\_Principal](#page-76-0) [DS\\_Provider](#page-78-0) DS TimeLimit [Release](#page-145-0)

#### <span id="page-75-0"></span>**DS\_Password**

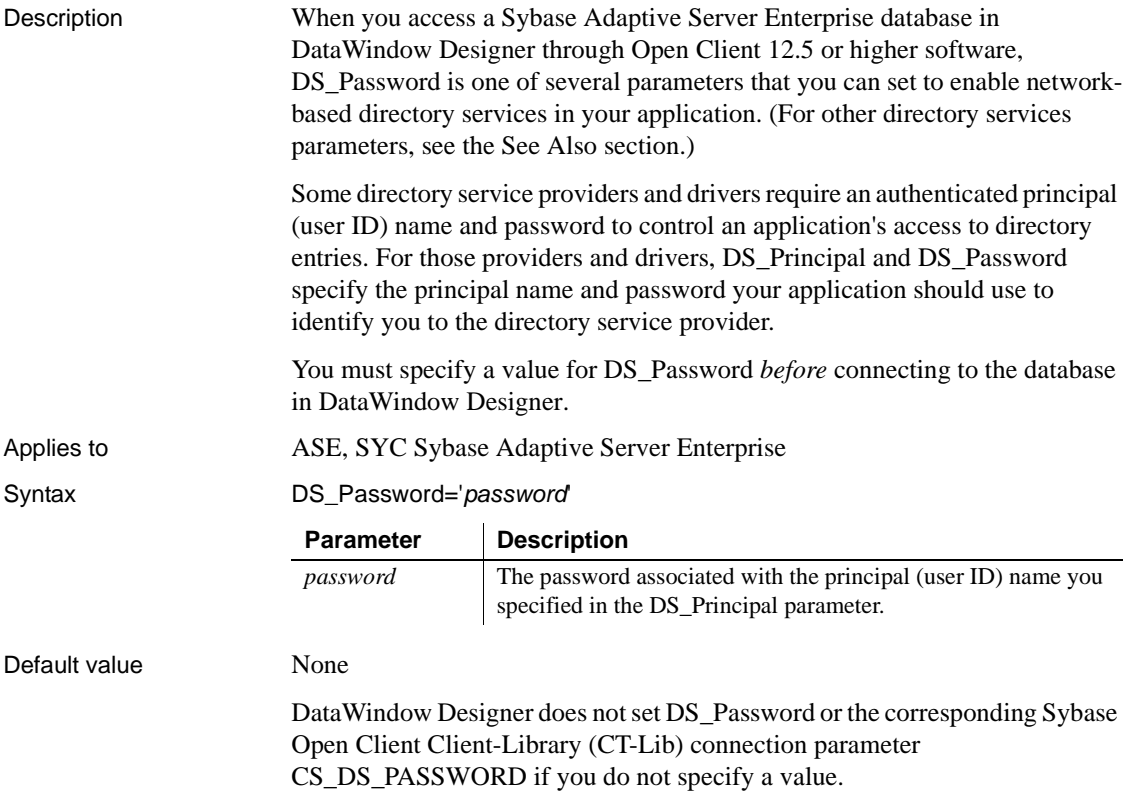

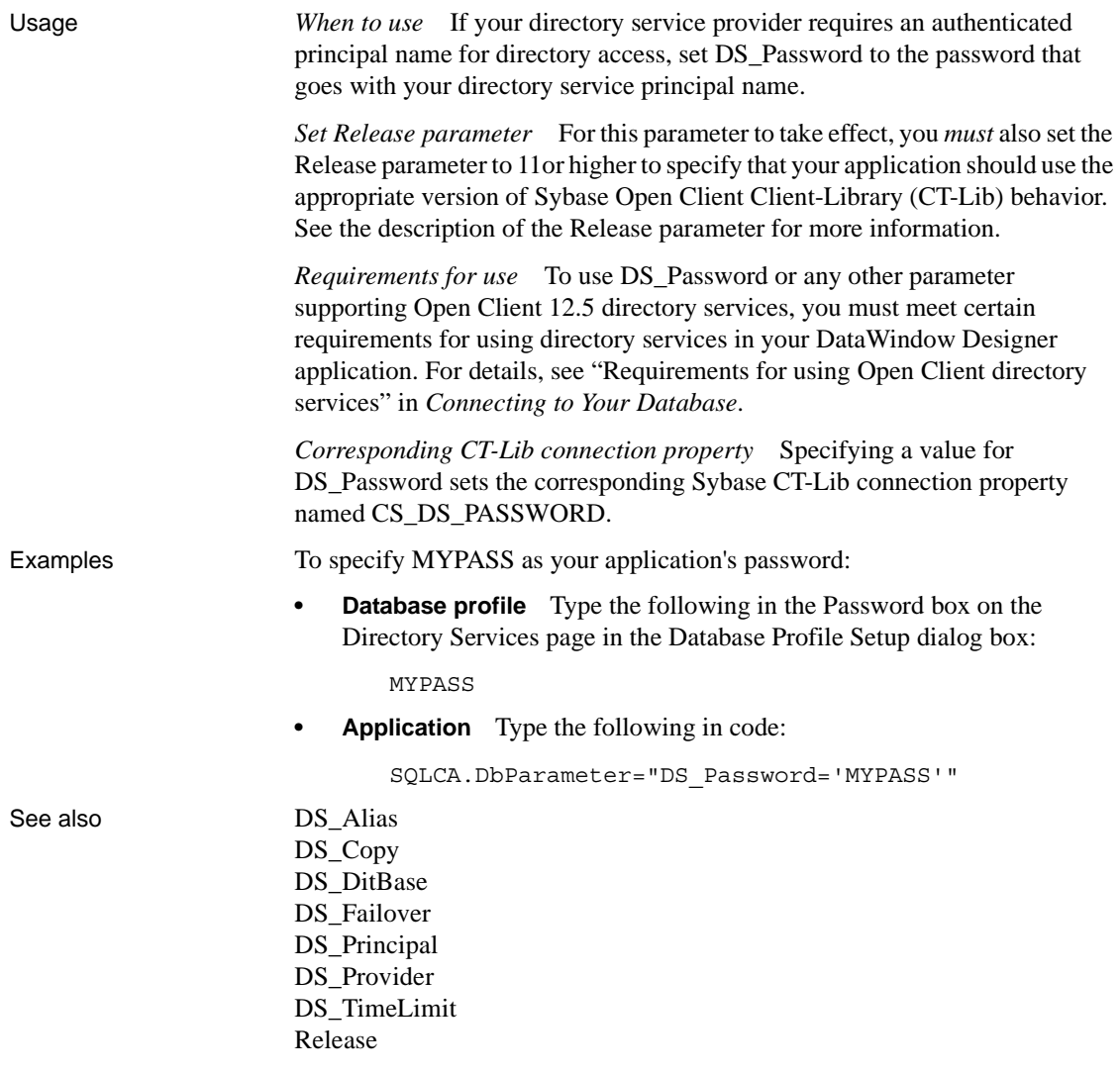

#### <span id="page-76-0"></span>**DS\_Principal**

Description When you access a Sybase Adaptive Server Enterprise database in DataWindow Designer through Open Client, DS\_Principal is one of several parameters that you can set to enable network-based directory services in your application. (For other directory services parameters, see the See Also section.)

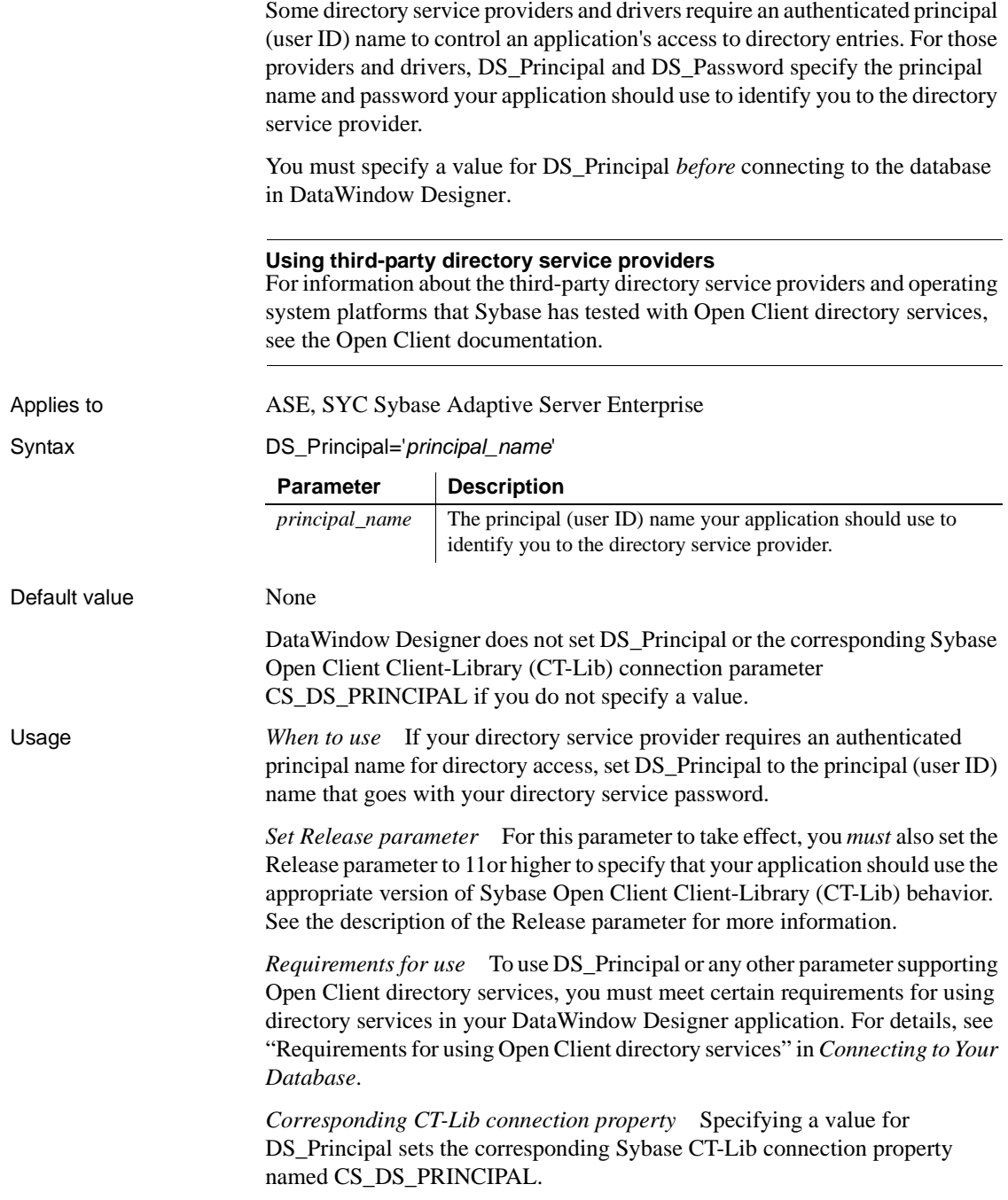

Examples To specify JSMITH as your application's principal name: **Database profile** Type the following in the Principal Name box on the Directory Services page in the Database Profile Setup dialog box: JSMITH **Application** Type the following in code: SQLCA.DbParameter="DS\_Principal='JSMITH'" See also DS Alias [DS\\_Copy](#page-68-0) DS DitBase DS Failover [DS\\_Password](#page-75-0) DS Provider

> [DS\\_TimeLimit](#page-80-0) [Release](#page-145-0)

<span id="page-78-0"></span>**DS\_Provider**

Description When you access a Sybase Adaptive Server Enterprise database in DataWindow Designer through Open Client, DS\_Provider is one of several parameters that you can set to enable network-based directory services in your application. (For other directory services parameters, see the See Also section.)

> When you use Open Client directory services, you must specify your directory service provider names in the Open Client/Open Server Configuration utility so that the required drivers can be loaded for each provider. The default directory service provider is the one currently specified as active in the Configuration utility.

> DS Provider lets you specify a directory service provider name listed in the Open Client/Open Server Configuration utility *other than* the default (active) provider. The default value for DS\_Provider is the provider name currently specified as active in the Configuration utility.

> You must specify a value for DS\_Provider *before* connecting to the database in DataWindow Designer.

#### **Using third-party directory service providers**

For information about the third-party directory service providers and operating system platforms that Sybase has tested with Open Client directory services, see the Open Client documentation.

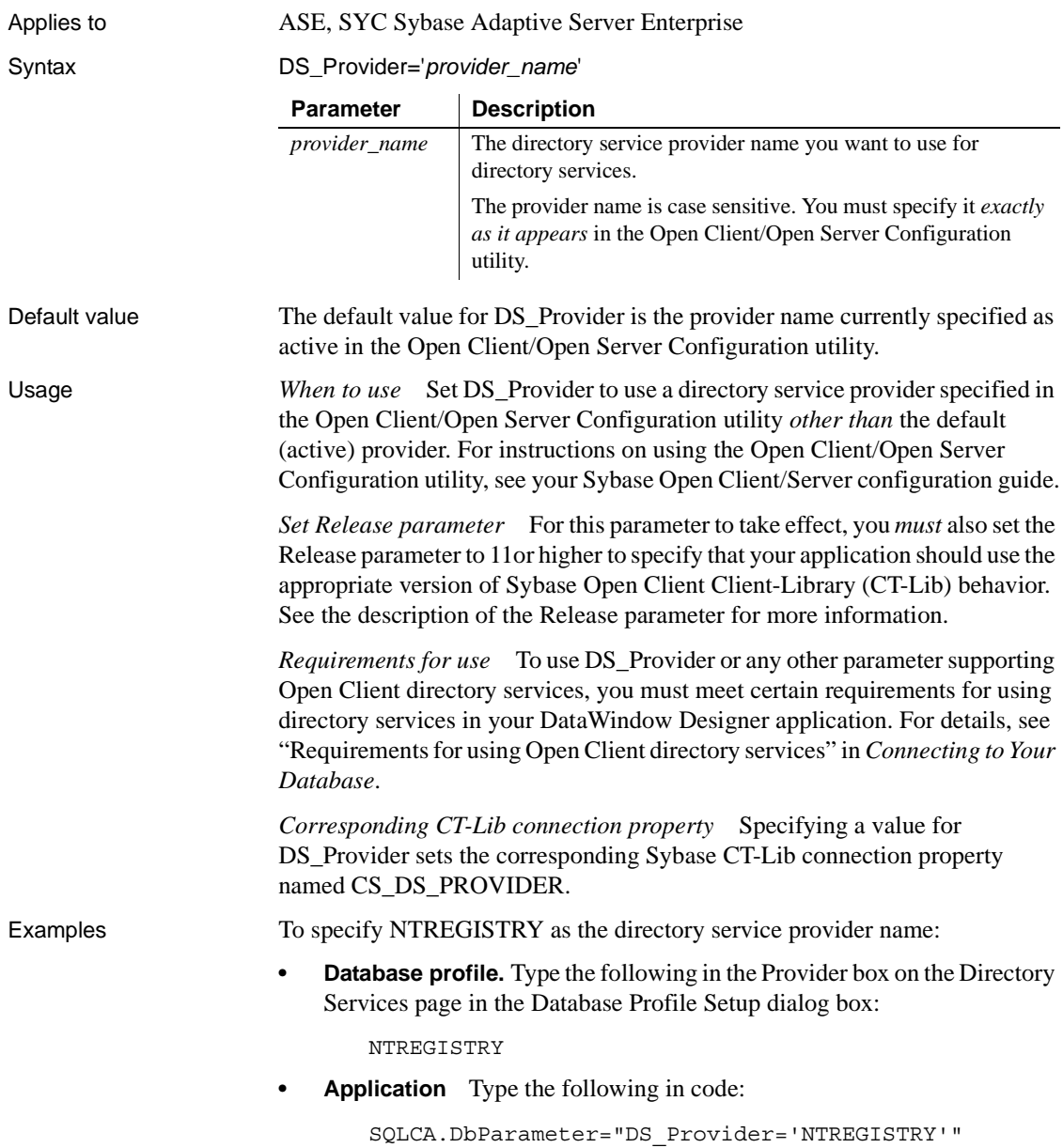

#### See also [DS\\_Alias](#page-66-0)

[DS\\_Copy](#page-68-0) [DS\\_DitBase](#page-70-0) [DS\\_Failover](#page-73-0) [DS\\_Password](#page-75-0) [DS\\_Principal](#page-76-0) [DS\\_TimeLimit](#page-80-0) [Release](#page-145-0)

#### <span id="page-80-0"></span>**DS\_TimeLimit**

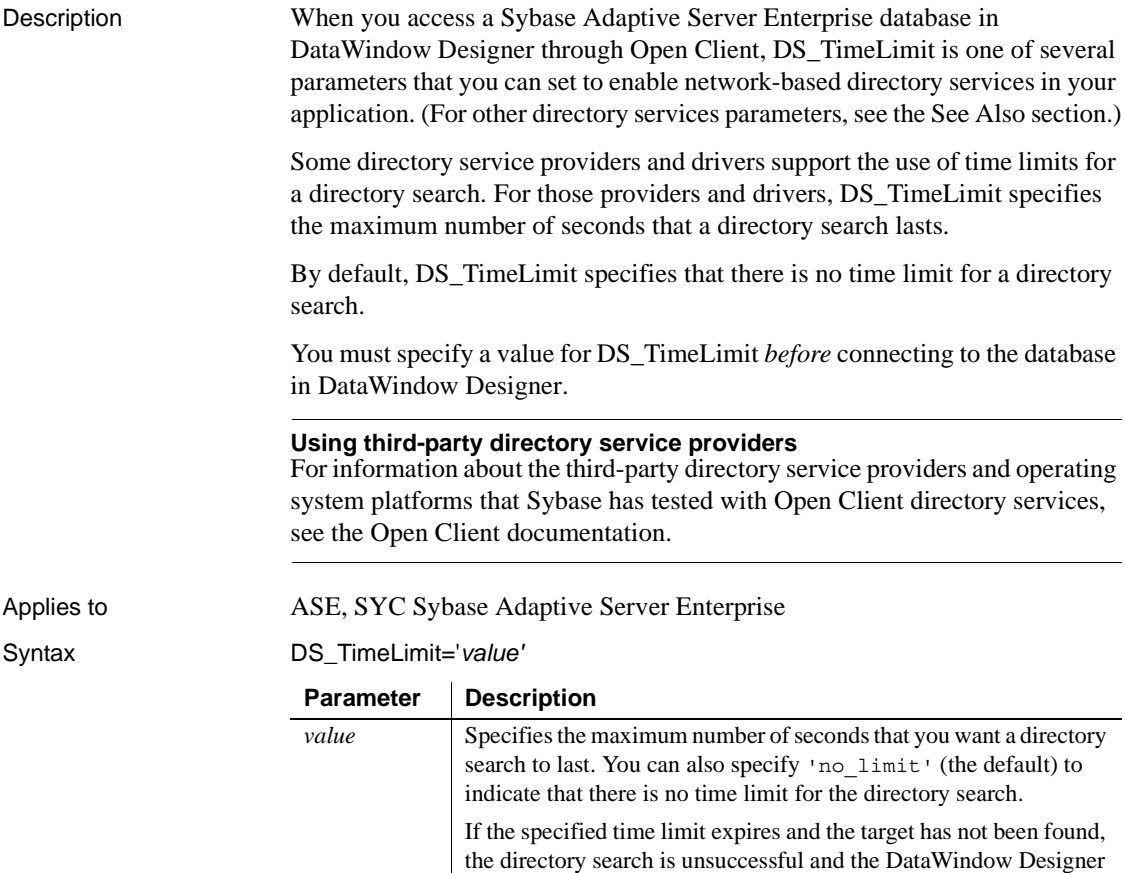

connection fails.

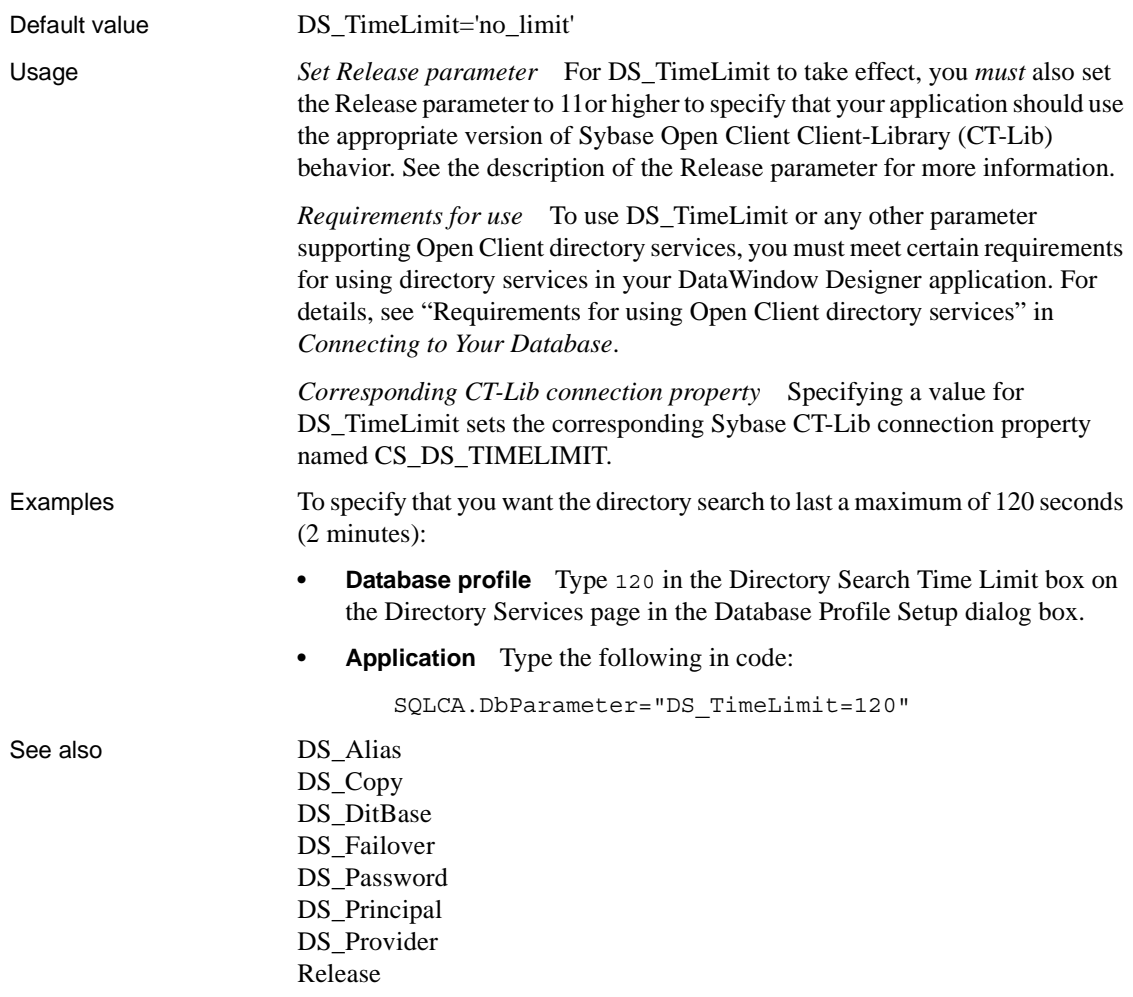

#### **Encrypt**

Description Specifies that data should be encrypted before sending it over the network.

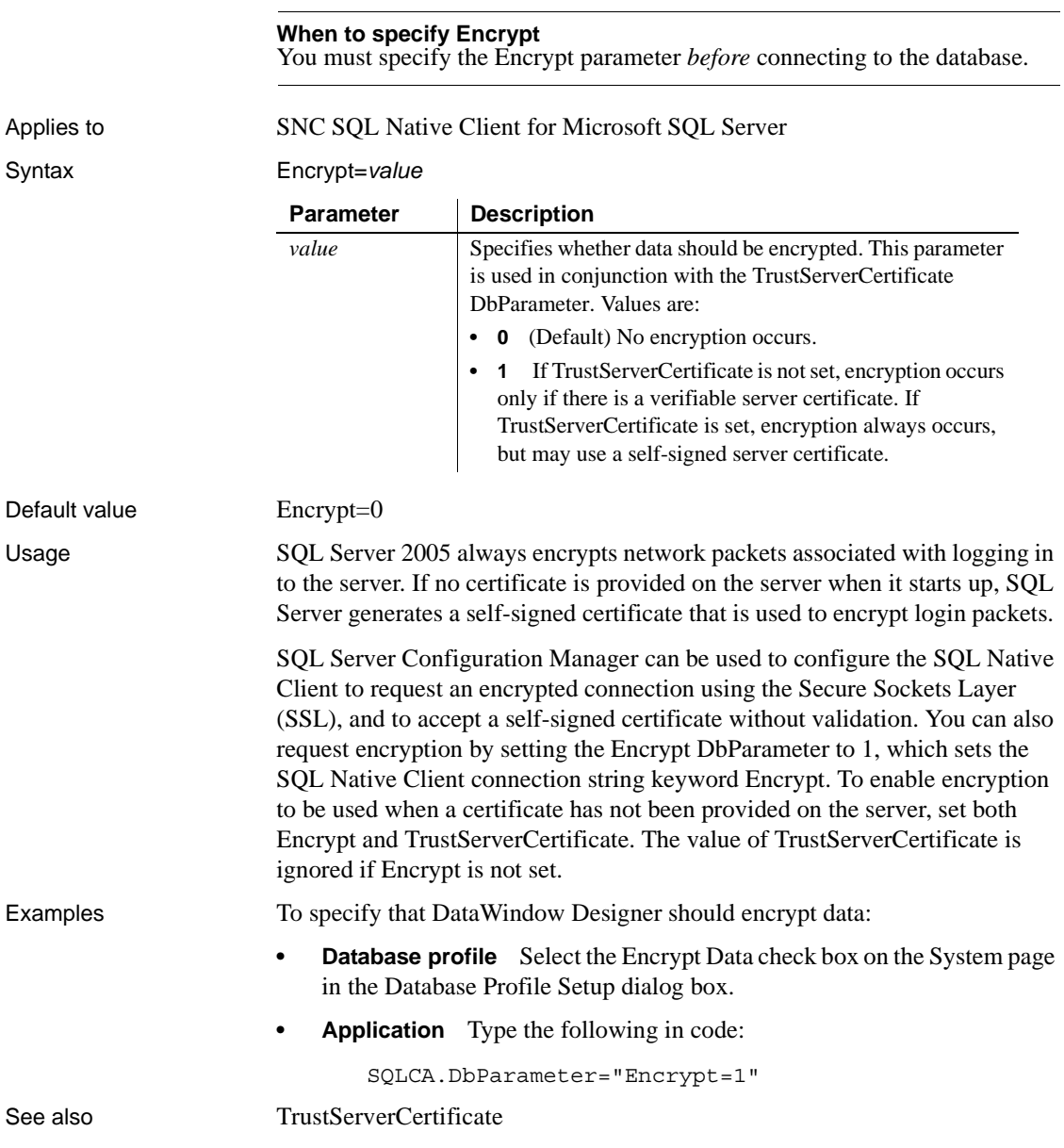

# **EncryptPassword**

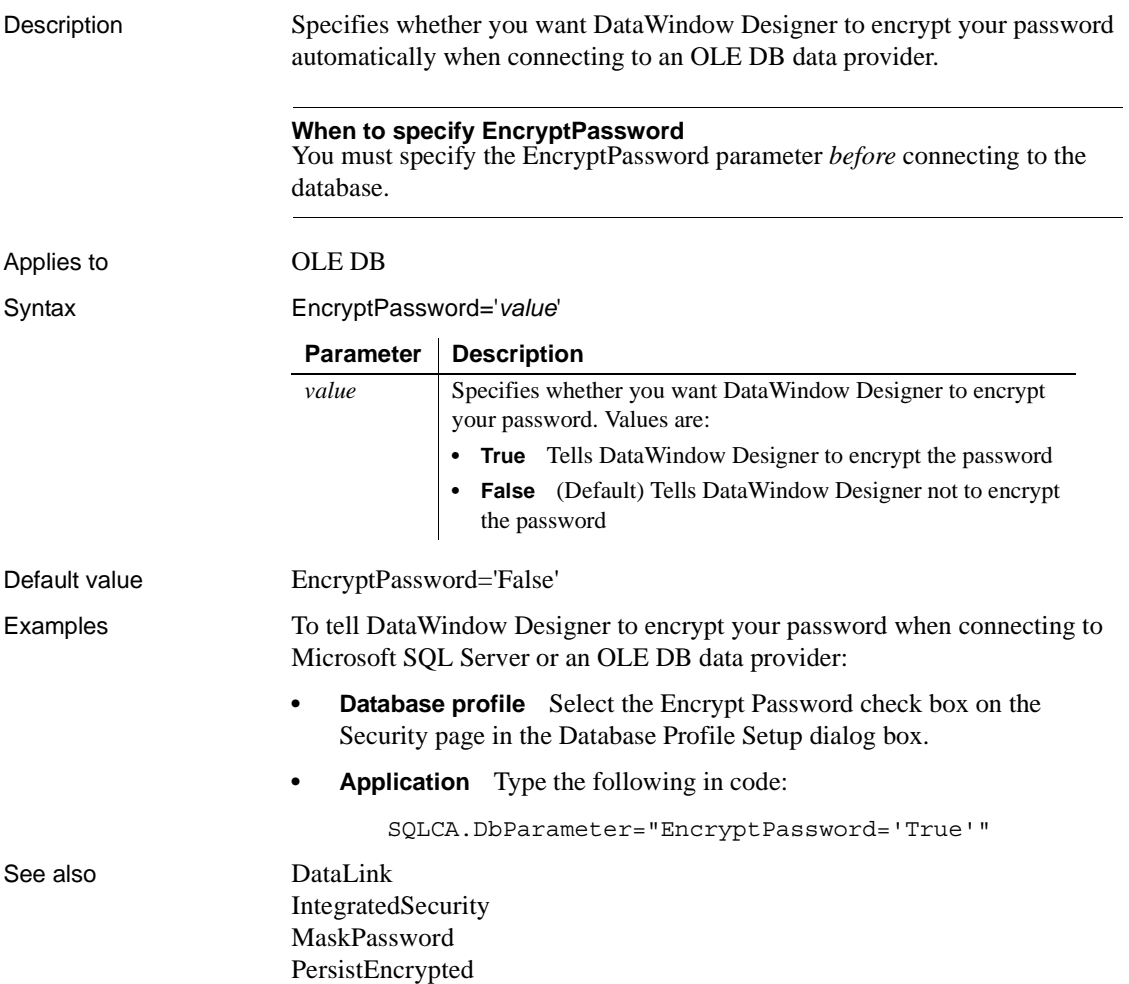

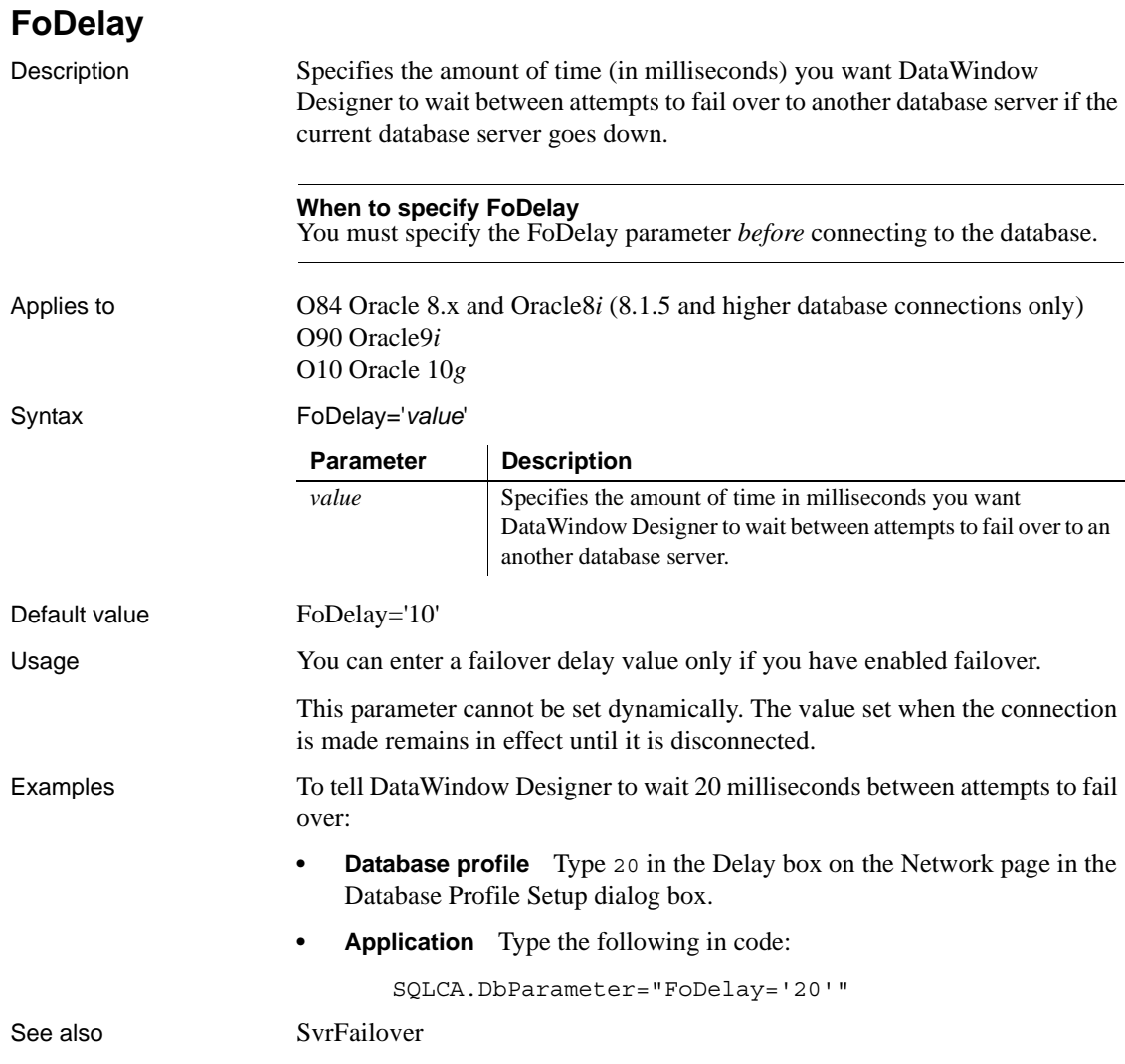

# **FoDialog**

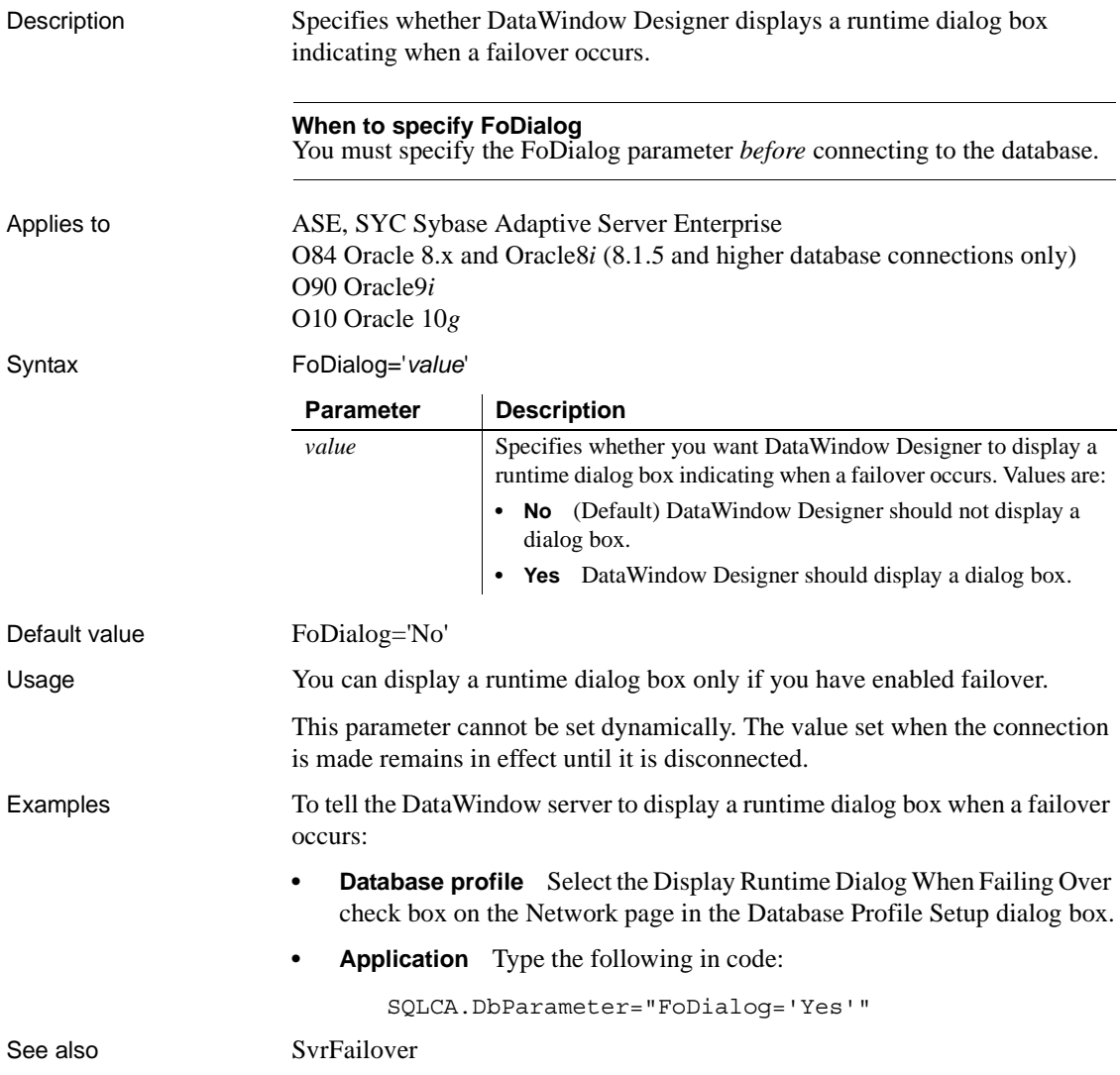

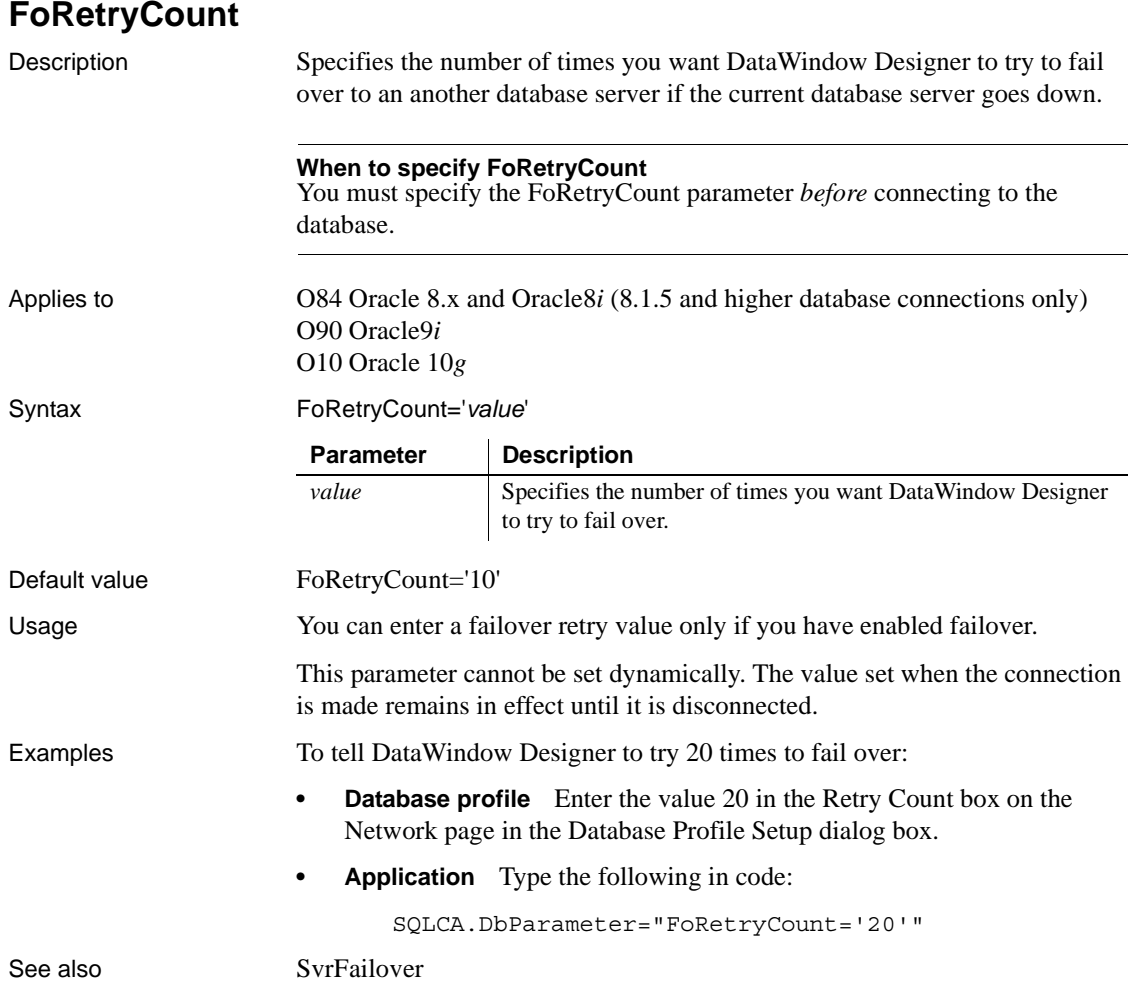

#### **FormatArgsAsExp**

Description Controls whether DataWindow Designer converts a DataWindow object retrieval argument of decimal datatype to scientific (exponential) notation if the argument exceeds 12 digits but has fewer than 16 digits. If FormatArgsAsExp is set to Yes (the default), DataWindow Designer performs this conversion.

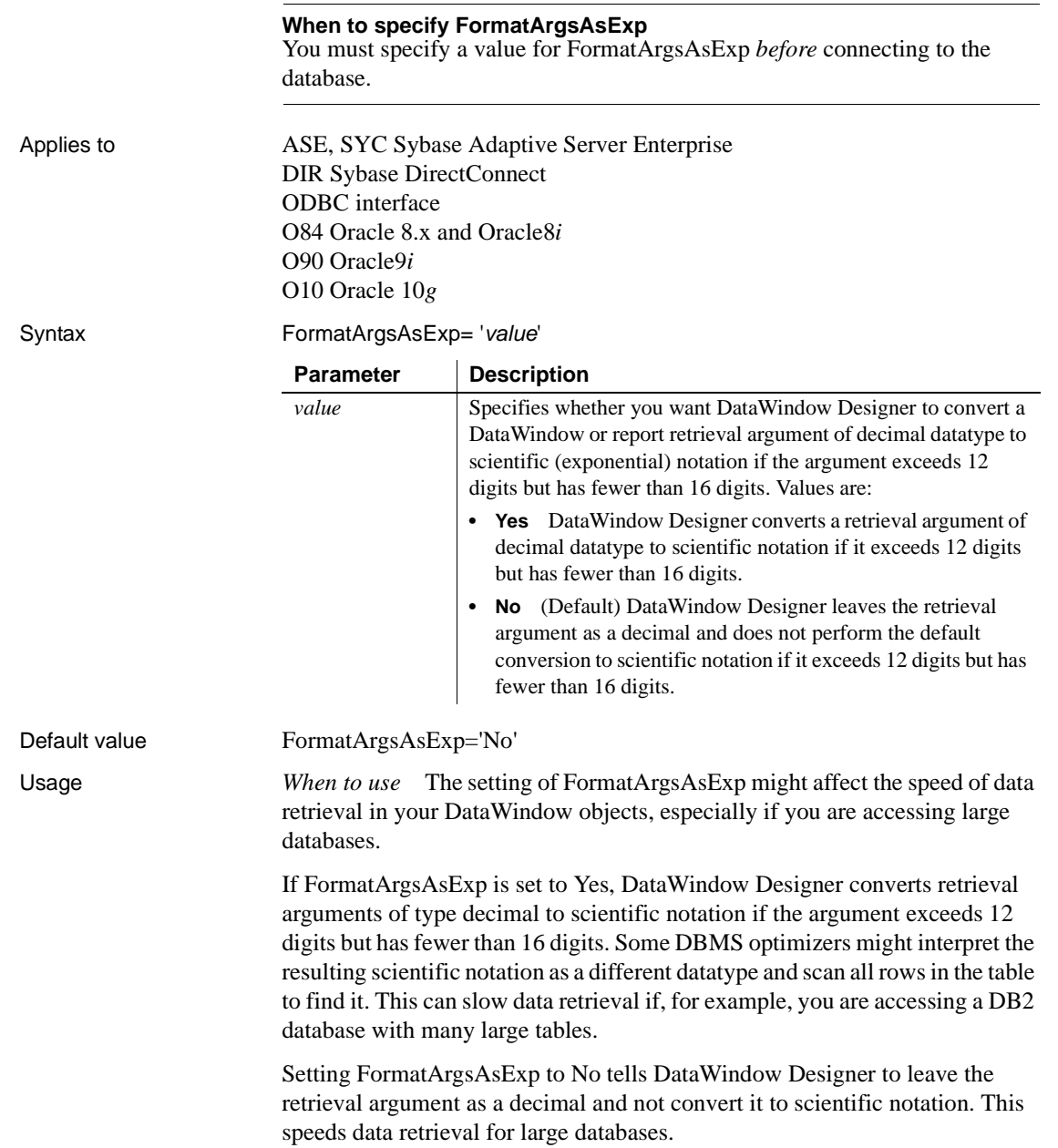

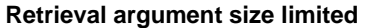

The FormatArgsAsExp parameter is relevant only if a retrieval argument of type decimal has fewer than 16 digits.

Examples To tell DataWindow Designer to convert a retrieval argument exceeding 12 digits but with fewer than 16 digits to scientific notation:

- **Database profile** Check the Format Arguments in Scientific Notation check box on the Syntax page (or Transaction page in the case of the DIR interface) in the Database Profile Setup dialog box.
- **Application** Type the following in code:

SQLCA.DbParameter="FormatArgsAsExp='Yes'"

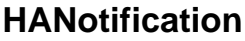

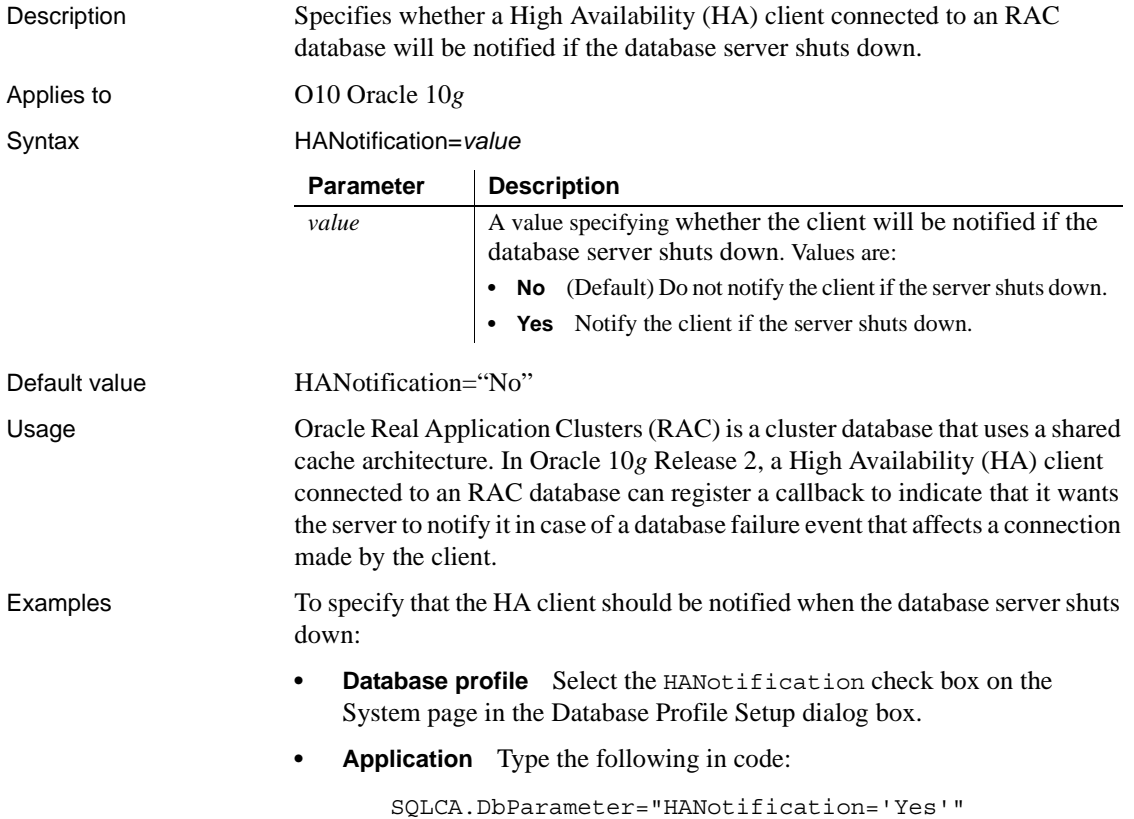

## **Host**

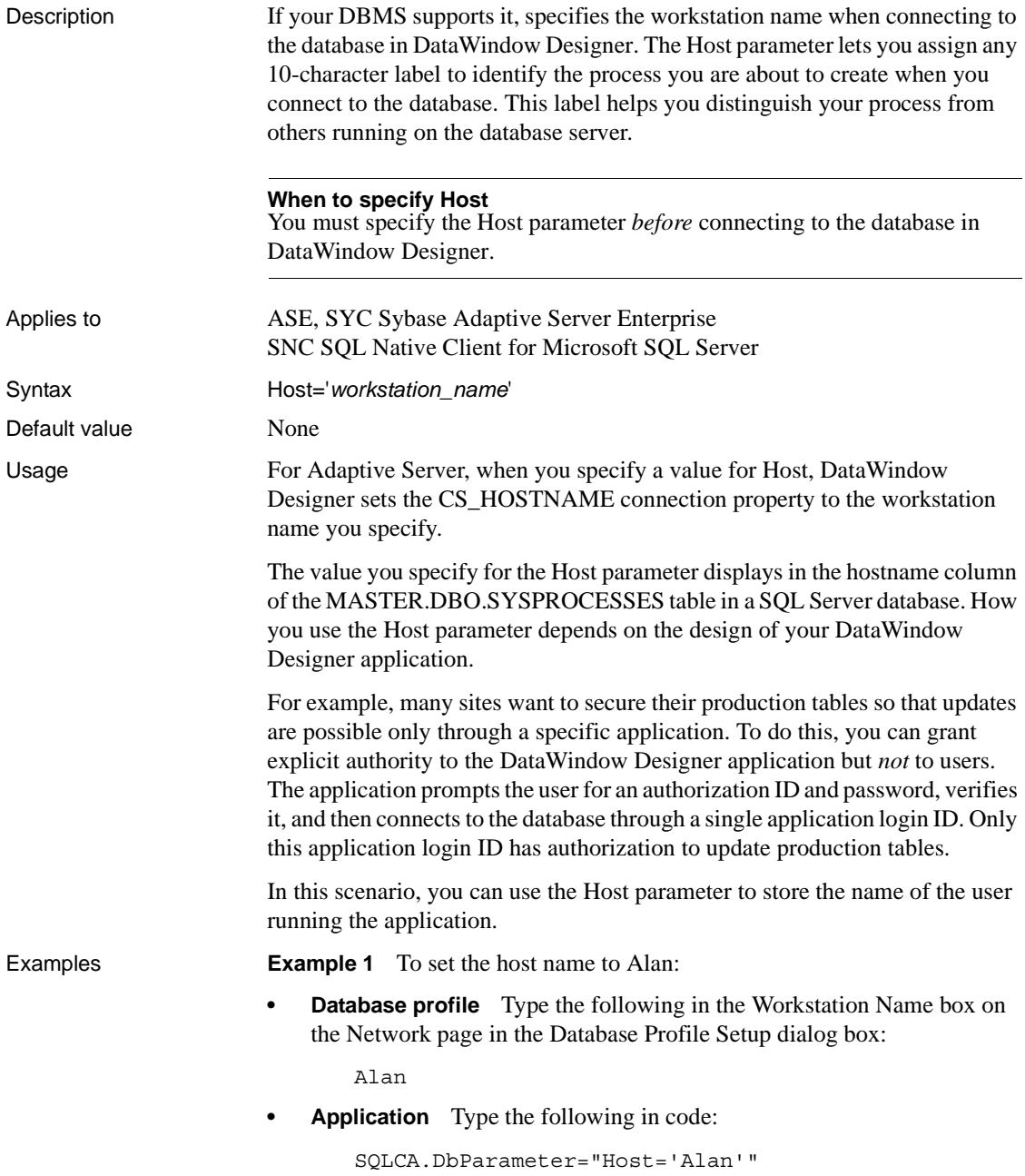

**Example 2** You can use the Host and AppName parameters together to specify both the host name and the application name. To set the host name to Jane and the application name to Sales:

- **Database profile** Type Jane in the Workstation Name box and Sales in the Application Name box on the Network page in the Database Profile Setup dialog box.
- **Application** Type the following in code:

```
SQLCA.DbParameter="Host='Jane',AppName='Sales'"
```
See also [AppName](#page-15-0)

#### **HostReqOwner**

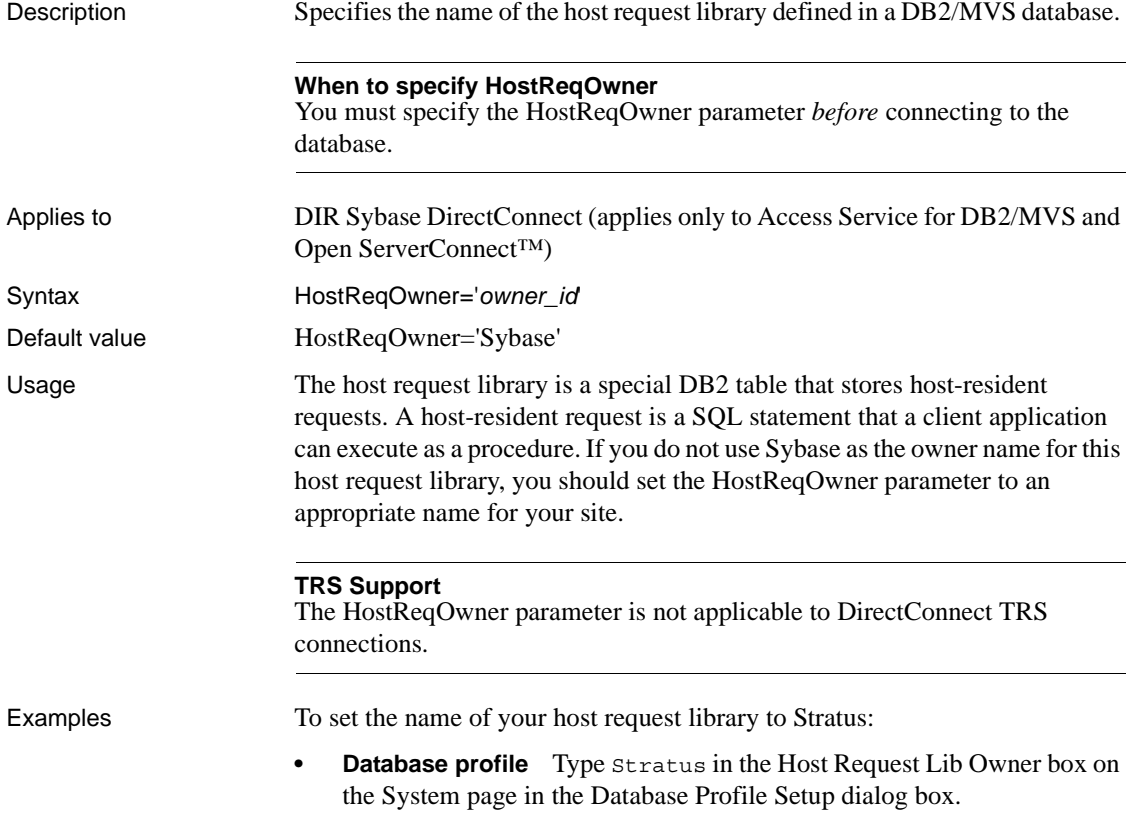

**• Application** Type the following in code:

```
SQLCA.DbParameter="HostReqOwner='Stratus'"
```
See also [TRS](#page-200-0)

[UseProcSyntax](#page-201-0)

#### **IdentifierQuoteChar**

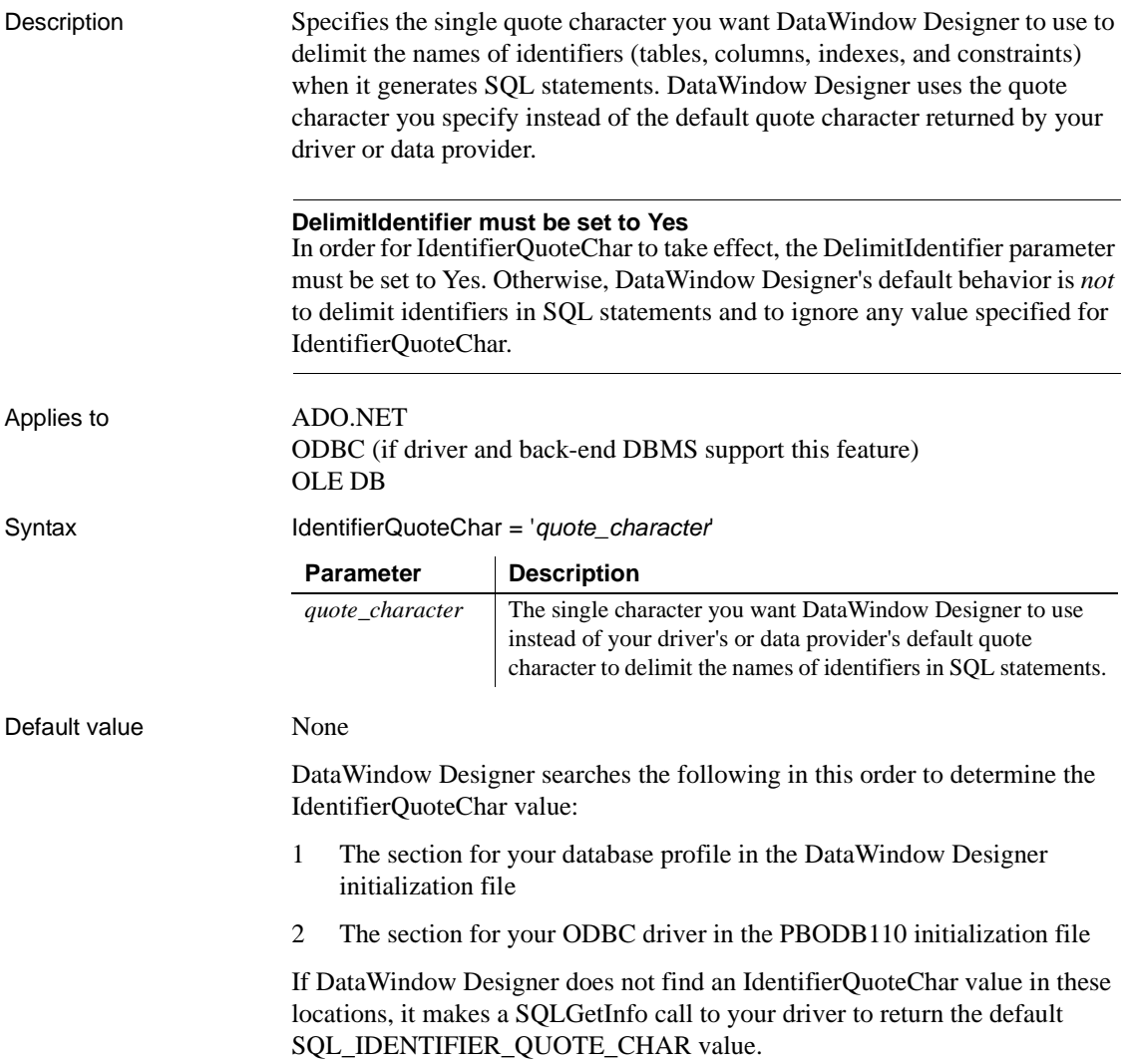

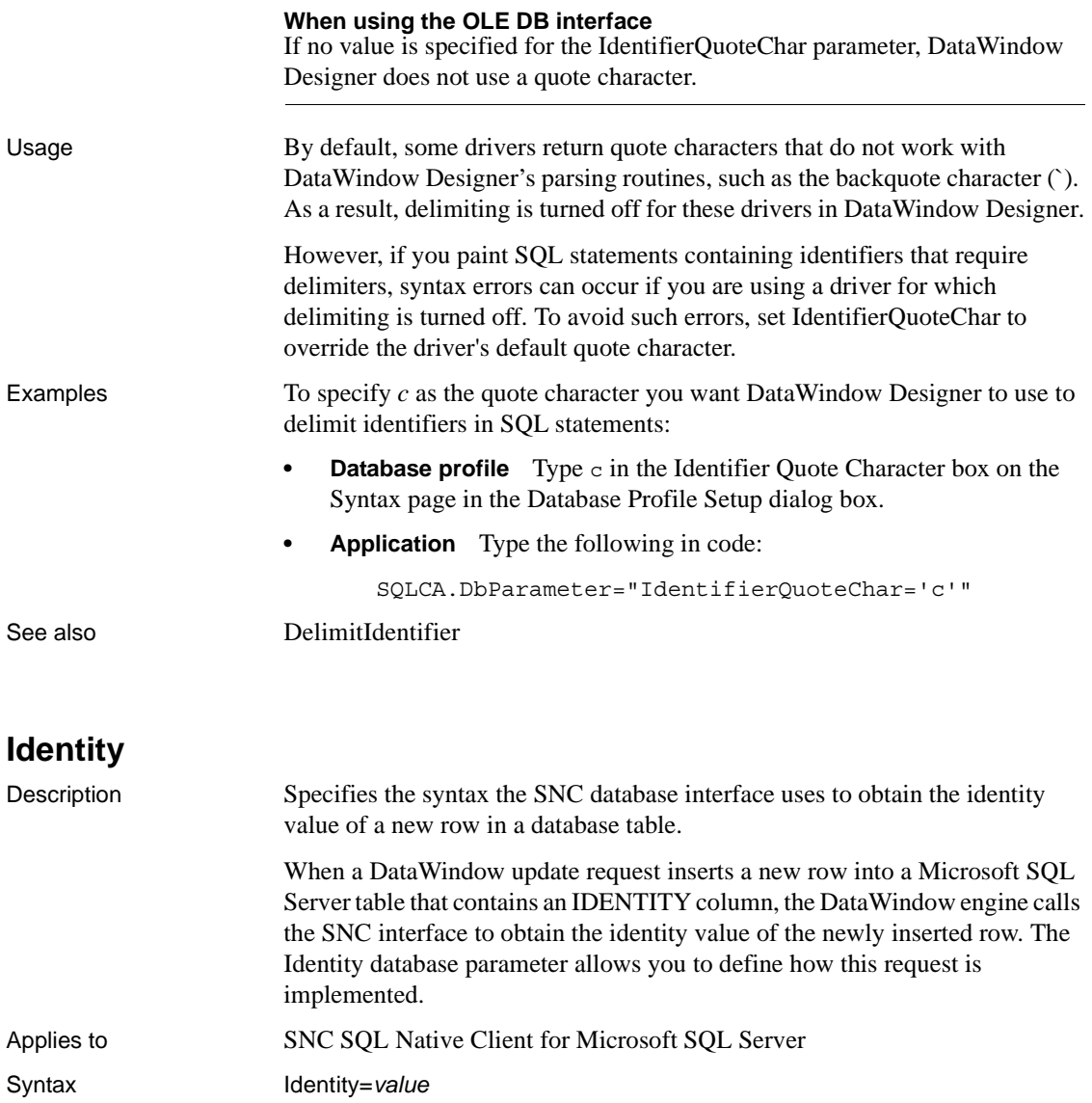

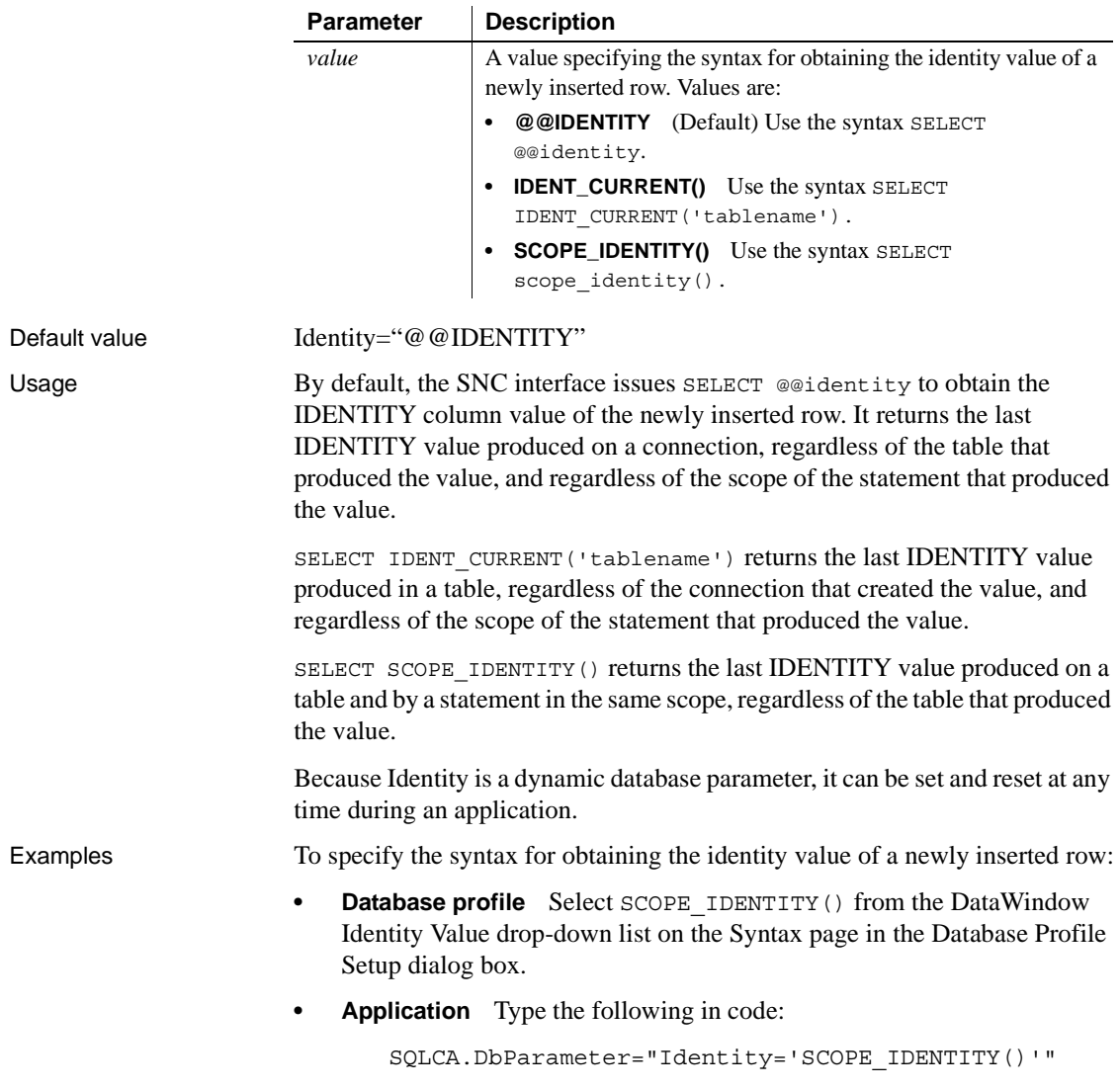

#### **ImpersonationLevel**

Description Specifies the level of impersonation that the data server is allowed to use when impersonating its OLE DB data provider and DataWindow Designer. This parameter applies only to network connections other than Remote Procedure Call (RPC) connections. **When to specify ImpersonationLevel** You must specify the ImpersonationLevel parameter *before* connecting to the database. Applies to GLE DB Syntax ImpersonationLevel='*value*' Default value ImpersonationLevel='Not set' Examples To set a level of impersonation to anonymous: **Database profile** On the Security page in the Database Profile Setup dialog box, select Anonymous from the Impersonation Level drop-down list. **• Application** Type the following in code: SQLCA.DbParameter="IMPERSONATIONLEVEL='DB\_IMP\_LEVEL \_ANONYMOUS'" See also **[DataLink](#page-41-0) Parameter | Description** *value* Specifies the level of impersonation. Values are: **• Not set** No level of impersonation is selected. **• Anonymous** The client is anonymous to the server and the server process cannot obtain identification information about the client and cannot impersonate the client. **Delegate** The process can impersonate the client's security context while acting on behalf of the client. The server process can also make outgoing calls to other servers while acting on behalf of the client. **• Identify** The server can obtain the client's identity. The server can impersonate the client for ACL checking but cannot access system objects as the client. **Impersonate** The server process can impersonate the client's security context while acting on behalf of the client. This information is obtained when the connection is established, not on every call.

# <span id="page-95-0"></span>**INET\_DBPATH**

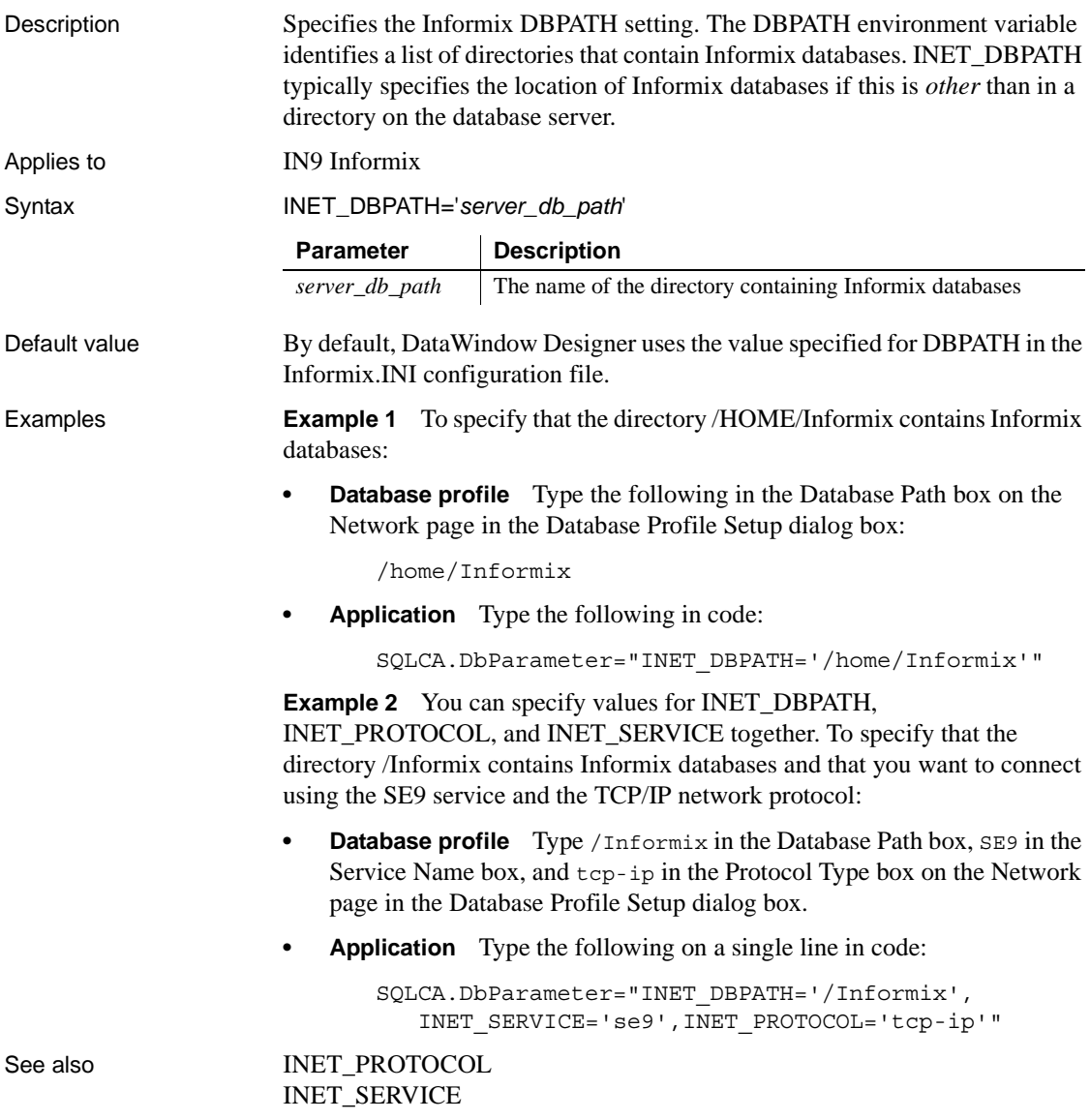

## <span id="page-96-0"></span>**INET\_PROTOCOL**

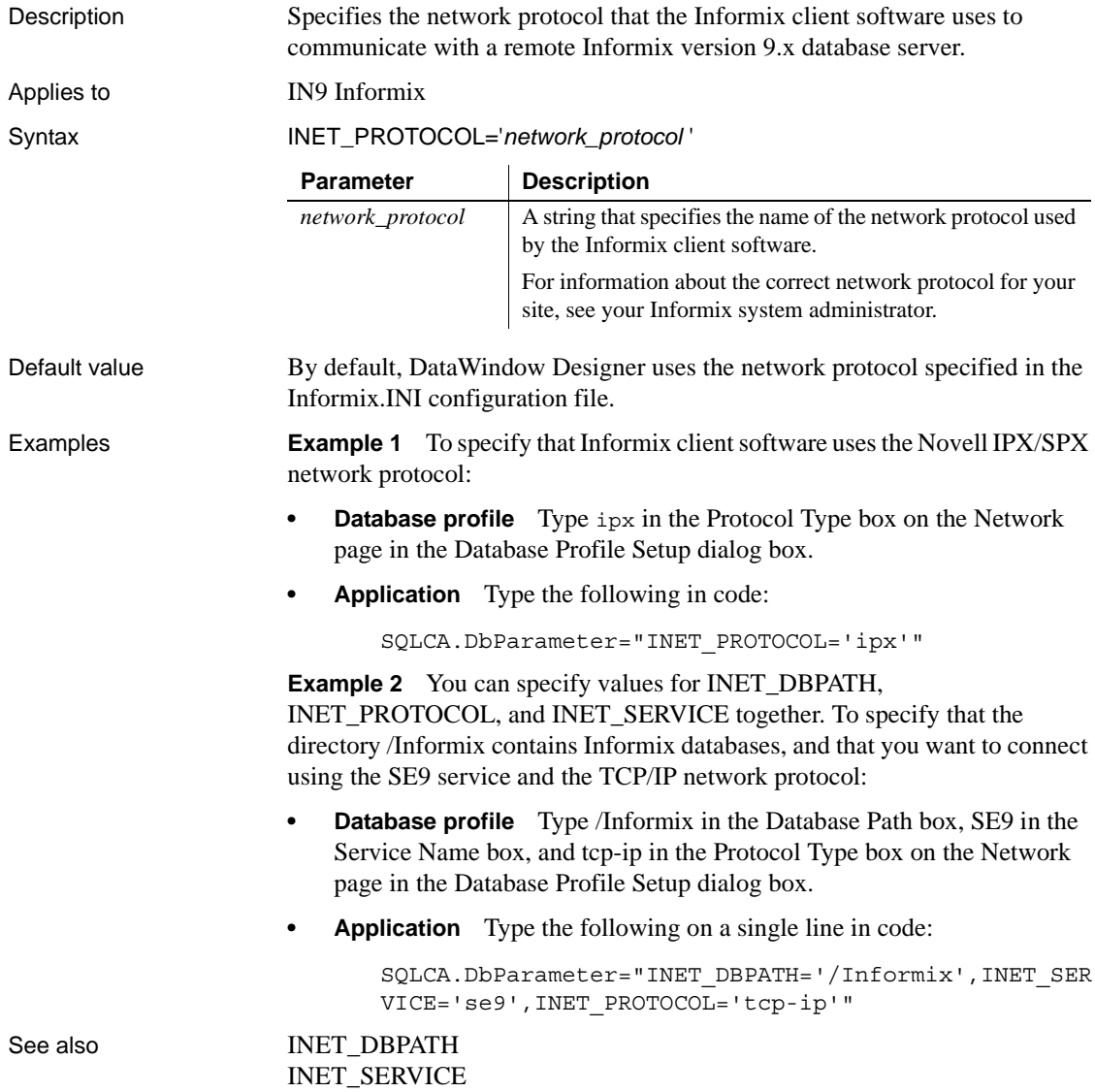

### <span id="page-97-0"></span>**INET\_SERVICE**

Description Specifies the name of the service that a remote Informix database server uses to listen to all incoming requests from client applications.

Applies to IN9 Informix

Syntax INET\_SERVICE='*service\_name*'

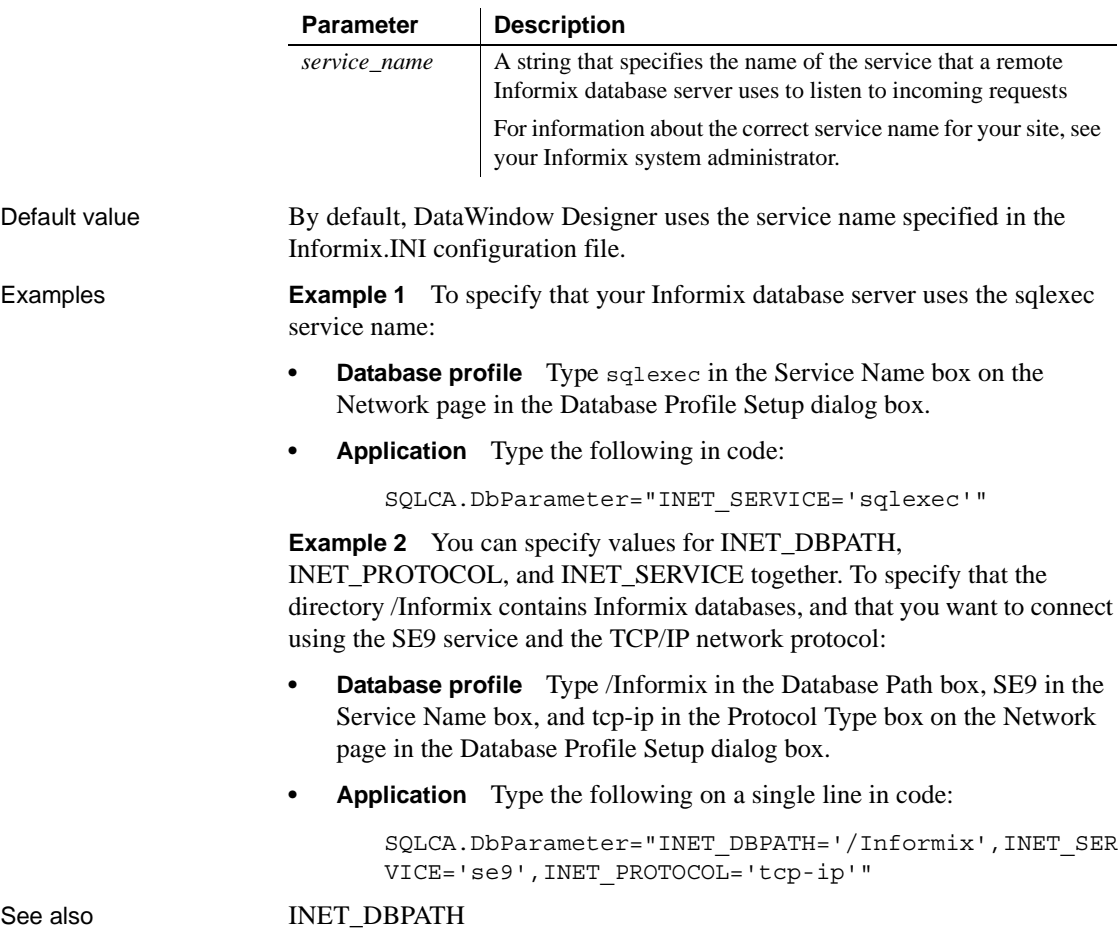

[INET\\_PROTOCOL](#page-96-0)

#### **Init\_Prompt**

Description Specifies whether you want to be prompted during initialization.

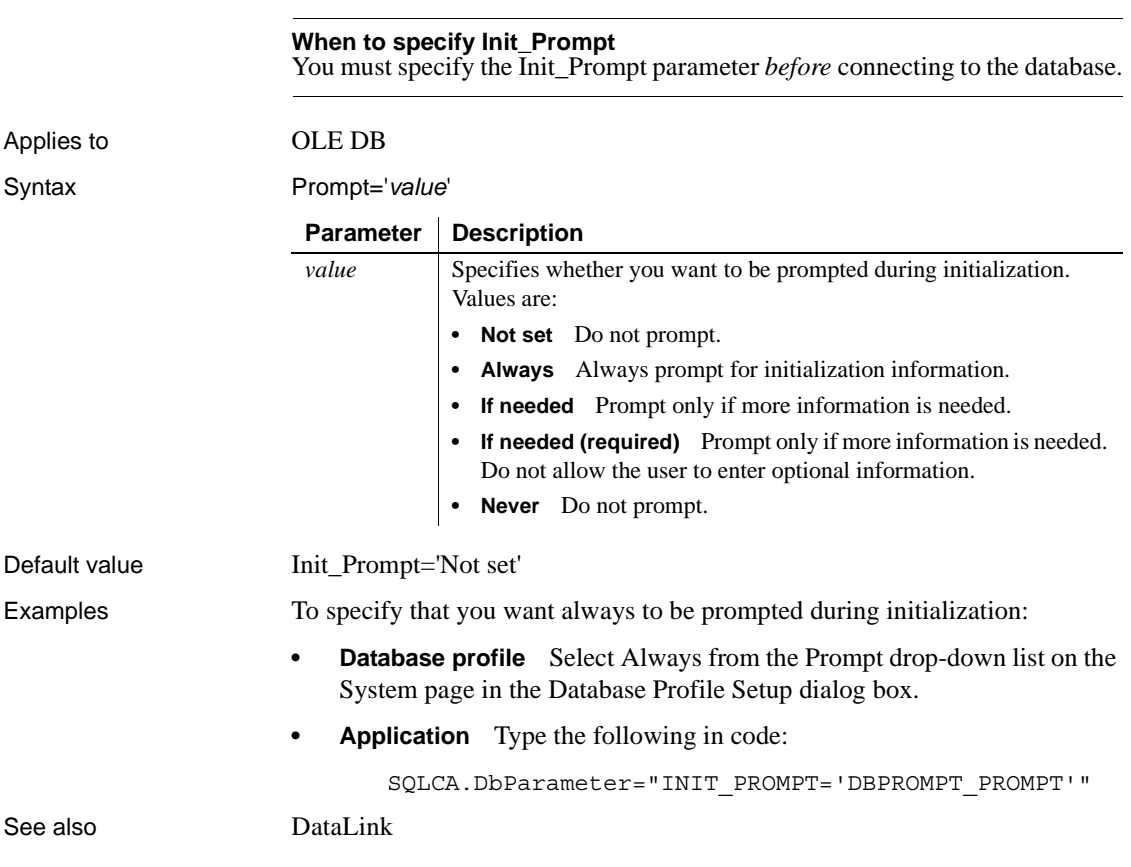

#### <span id="page-98-0"></span>**IntegratedSecurity**

Description Specifies the name of the authentication service used by the data server to identify the user.

> If this parameter is specified, none of the other OLE DB authentication parameters (CacheAuthentication, EncryptPassword, MaskPassword, PersistEncrypted, and PersistSecurityInfo) are needed and are ignored if specified.

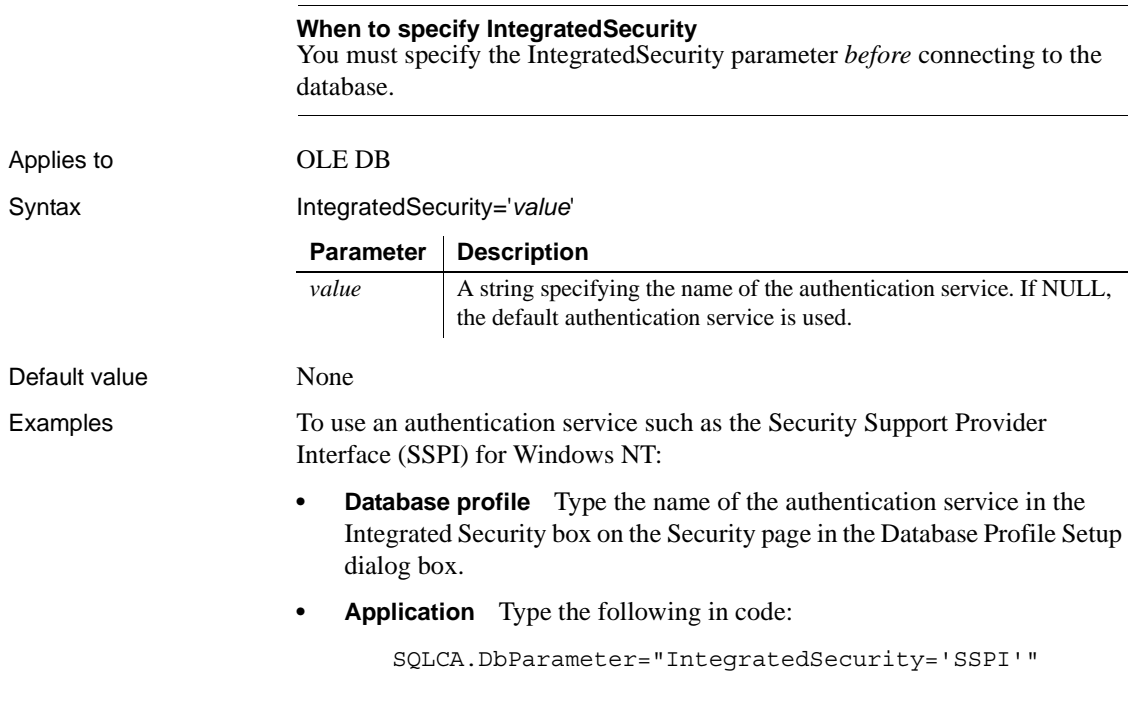

#### **Isolation**

Description Sets the isolation level to use when connecting to the database.

In multiuser databases, transactions initiated by different users can overlap. If these transactions access common data in the database, they can overwrite each other or collide.

To prevent concurrent transactions from interfering with each other and compromising the integrity of your database, you can set the isolation level when you connect to the database. Isolation levels are used by .NET Framework data providers when performing a transaction.

DataWindow Designer uses the Isolation database parameter to allow you to set various database lock options. Each value corresponds to an isolation level defined in the .NET Framework.

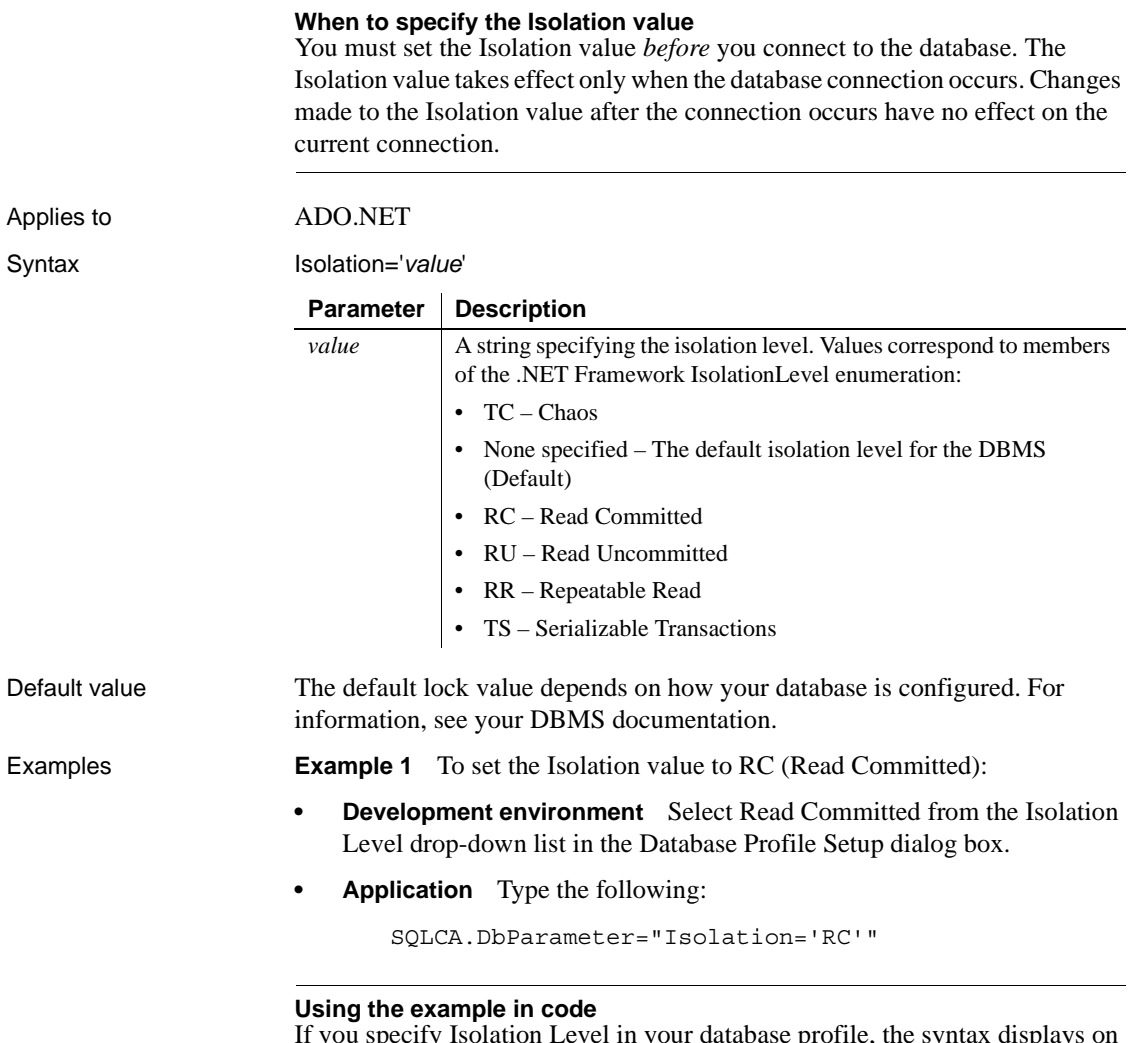

#### If you specify Isolation Level in your database profile, the syntax displays on the Preview page in the Database Profile Setup dialog box. You can copy the syntax from the Preview page into your code.

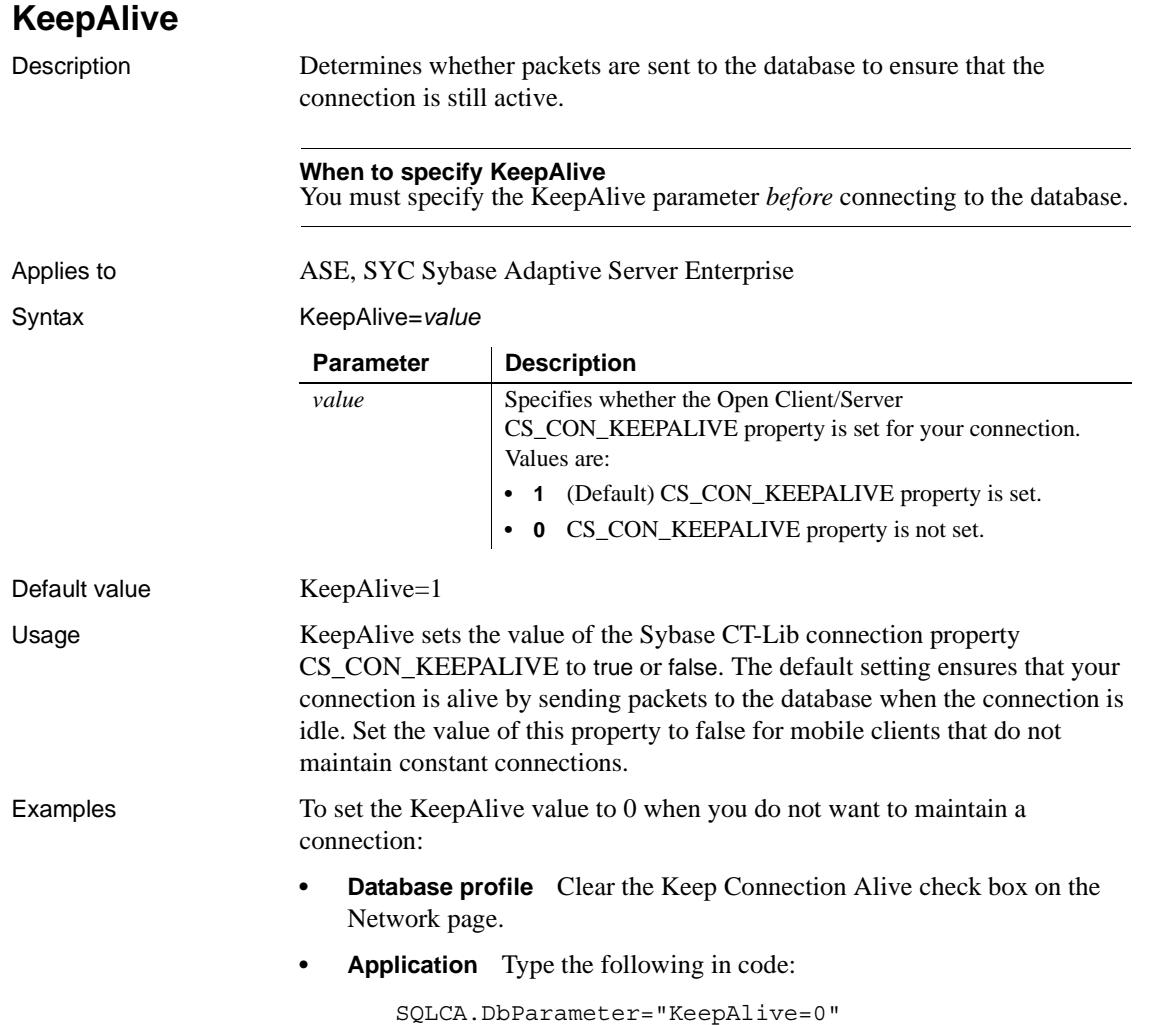

### <span id="page-102-0"></span>**Language**

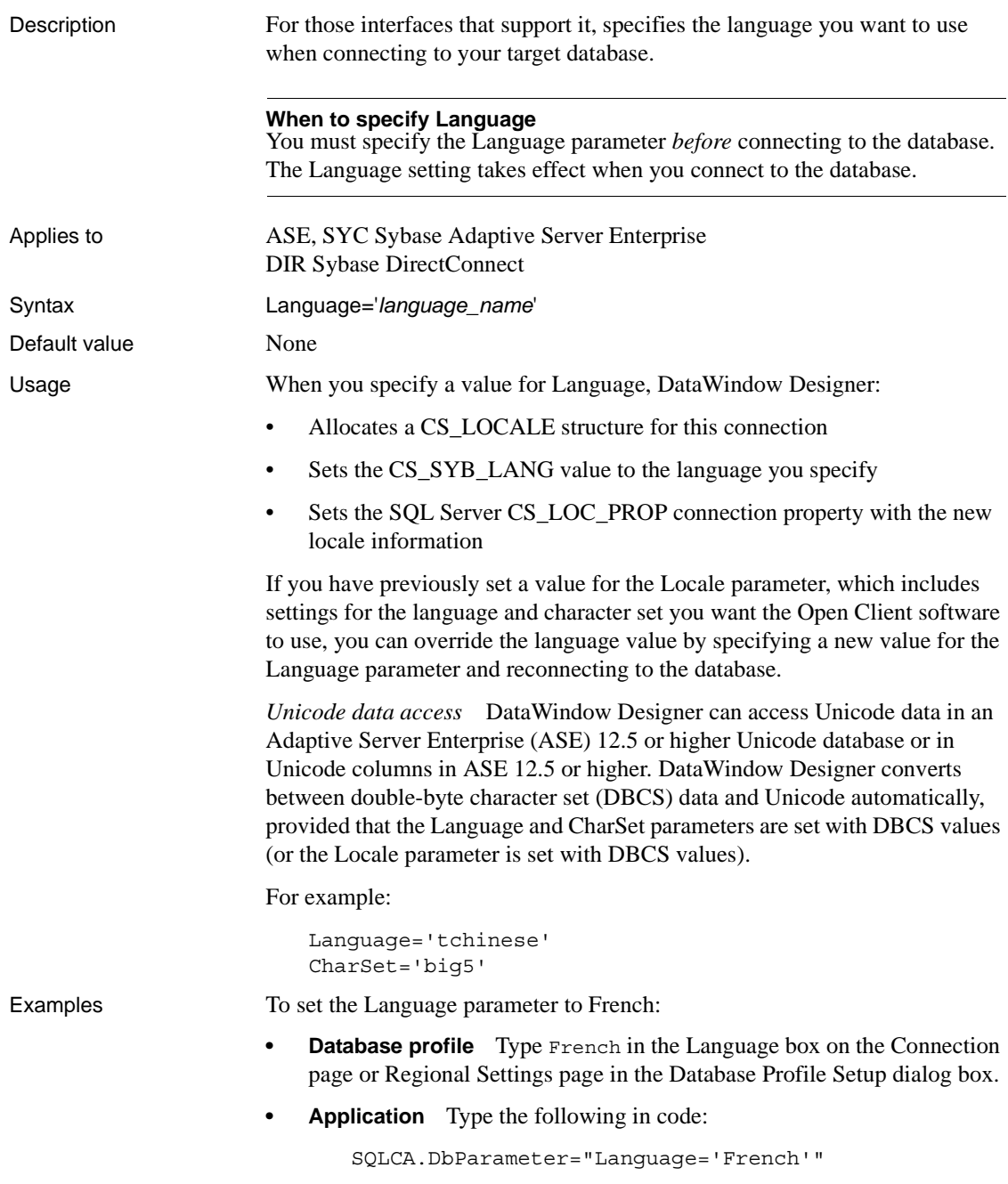

<span id="page-103-0"></span>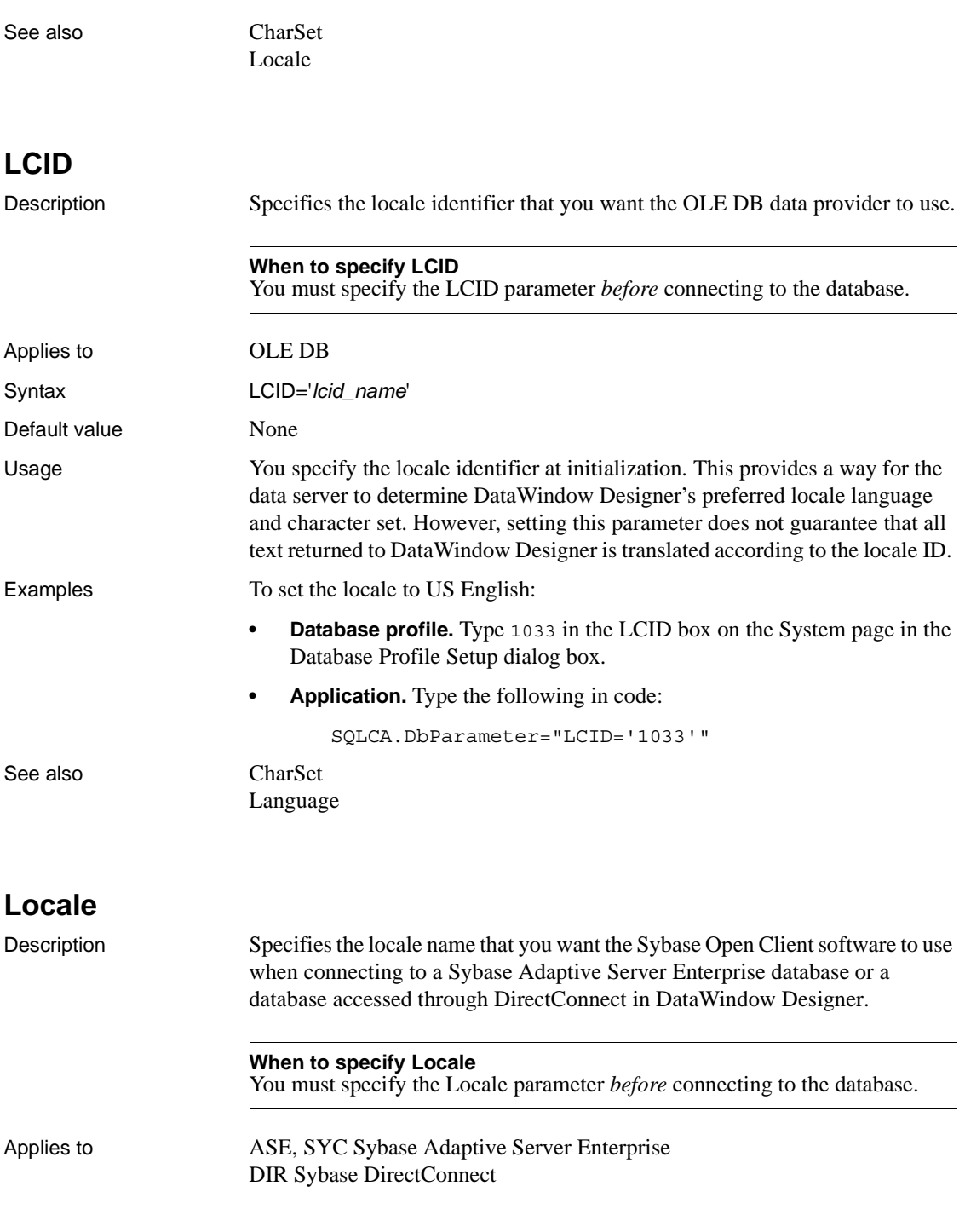

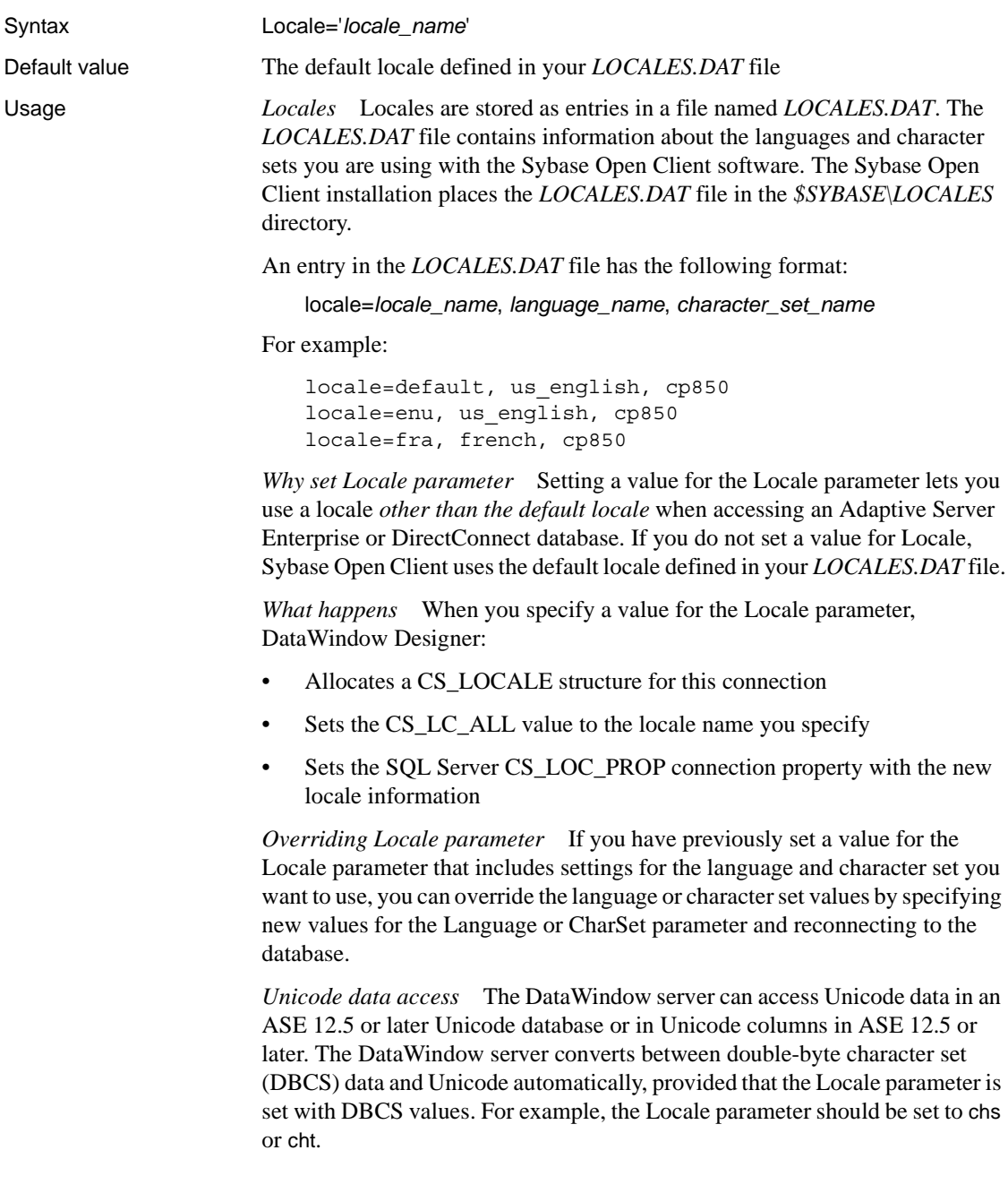

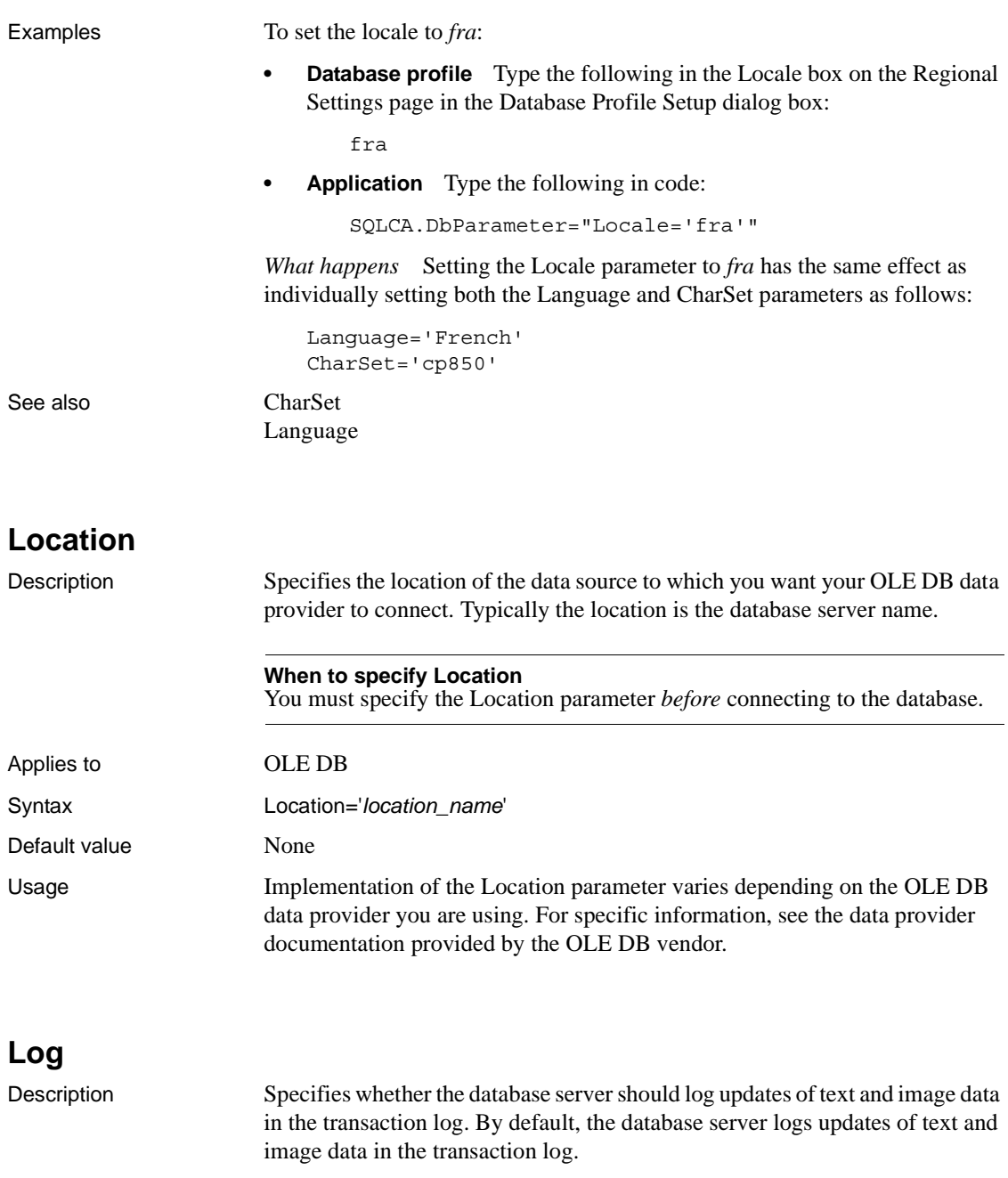

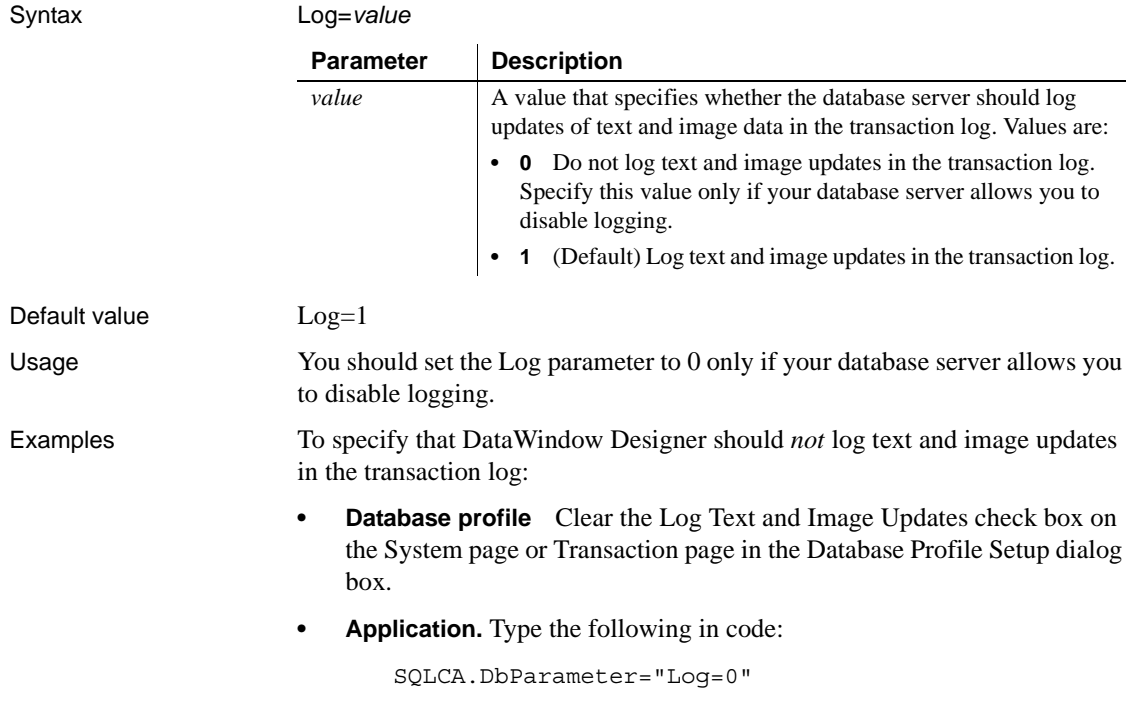

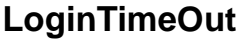

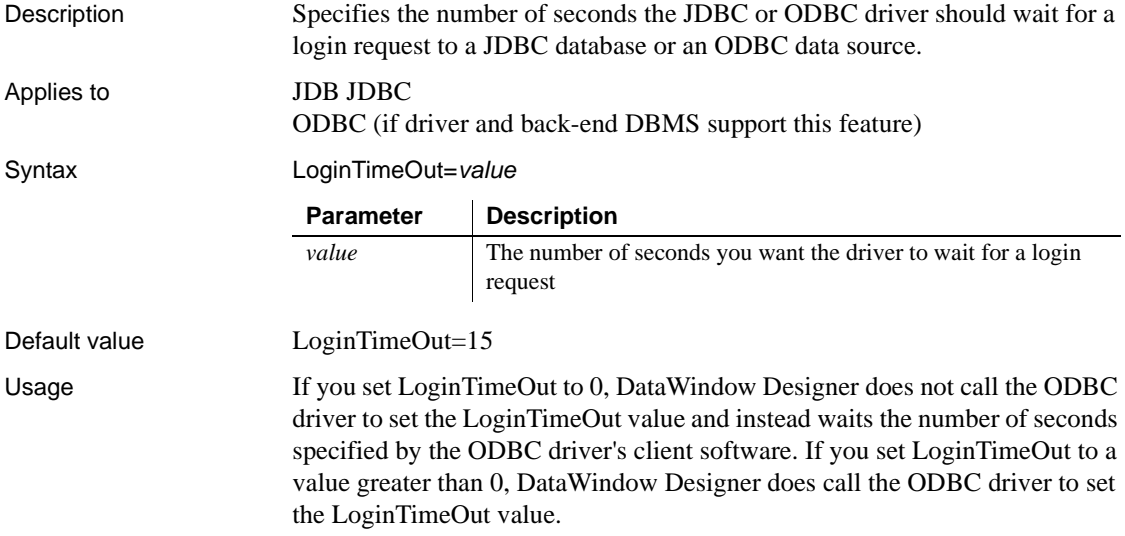

Examples To set the LoginTimeOut value to wait 60 seconds for a login request:

- **Database profile** Type 60 in the Login Timeout box on the Network page in the Database Profile Setup dialog box.
- **Application** Type the following in code:

```
SQLCA.DbParameter="LoginTimeOut=60"
```
#### **LowerCaseIdent**

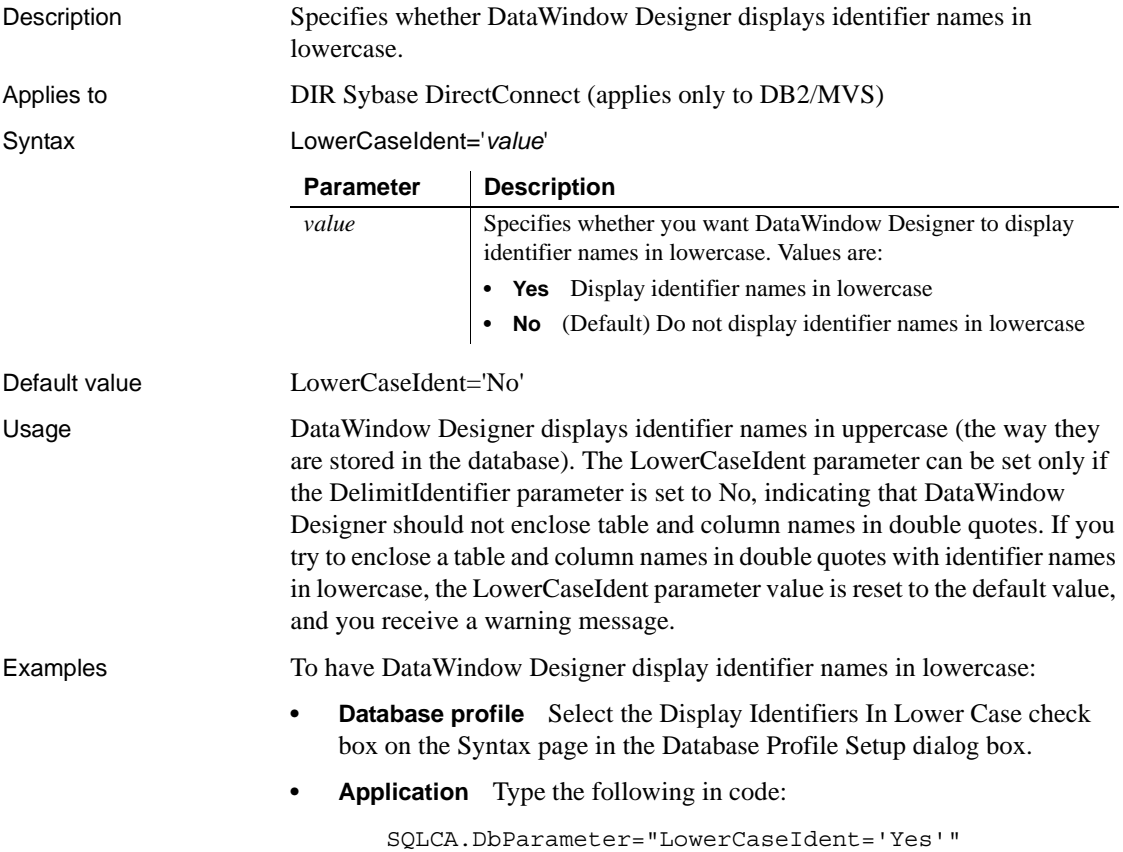
<span id="page-108-0"></span>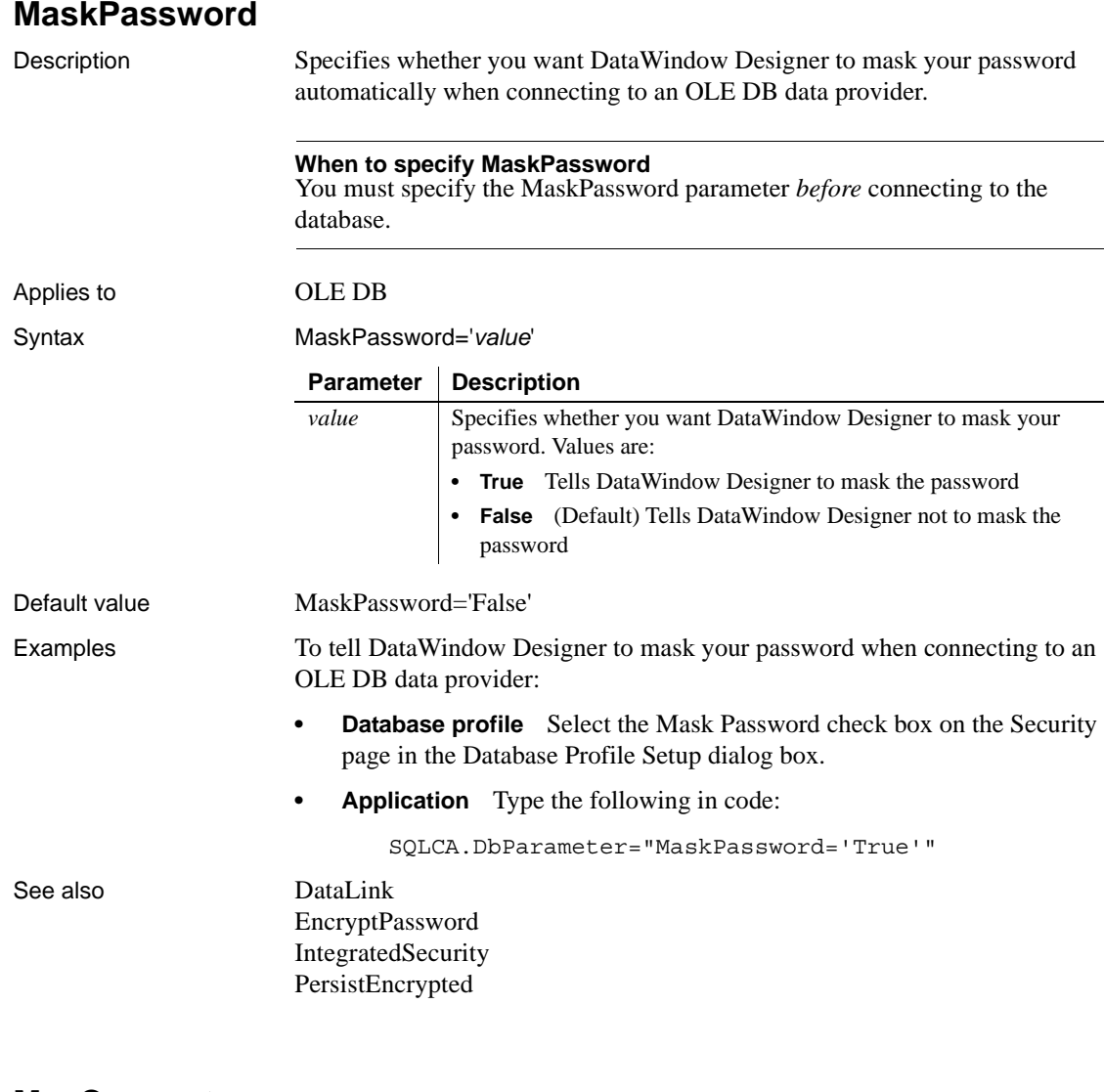

**MaxConnect**

Description Sets the maximum number of simultaneous connections you want to make when accessing a database. The default is 25 simultaneous connections. You can override this default by

setting MaxConnect up to the maximum number of simultaneous connections configured on the database server.

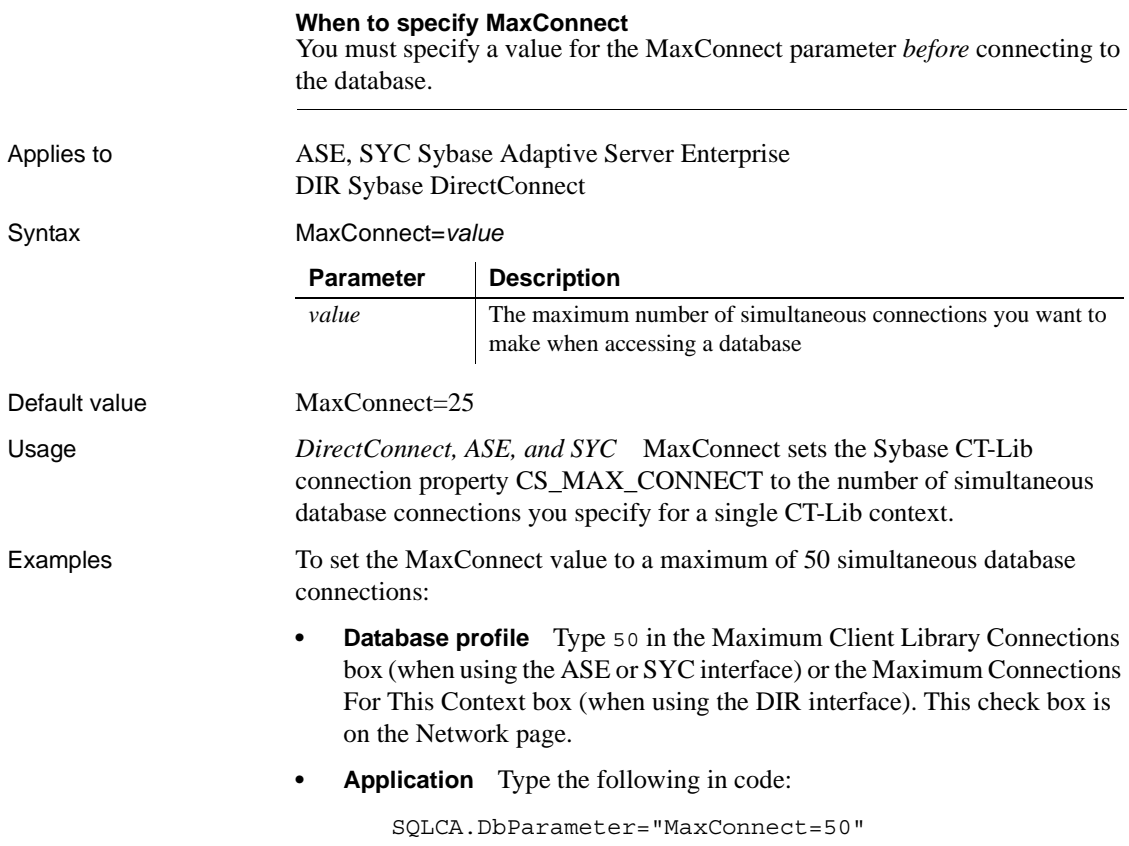

## **MaxFetchBuffer**

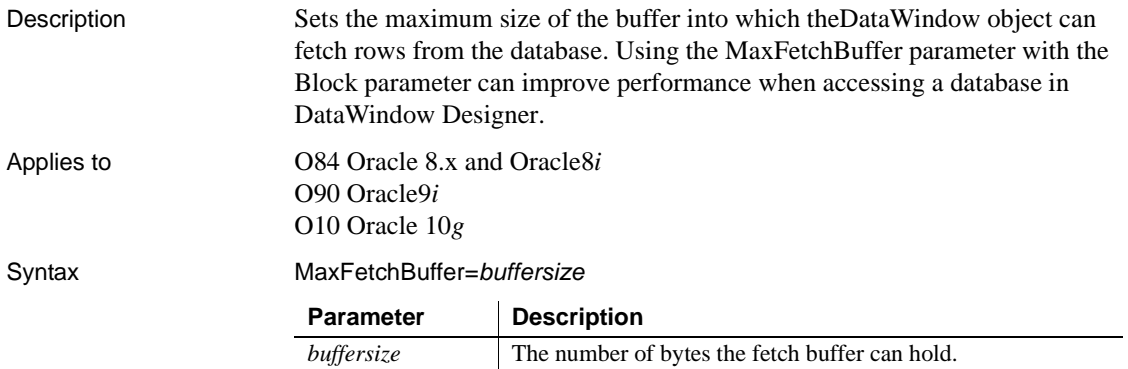

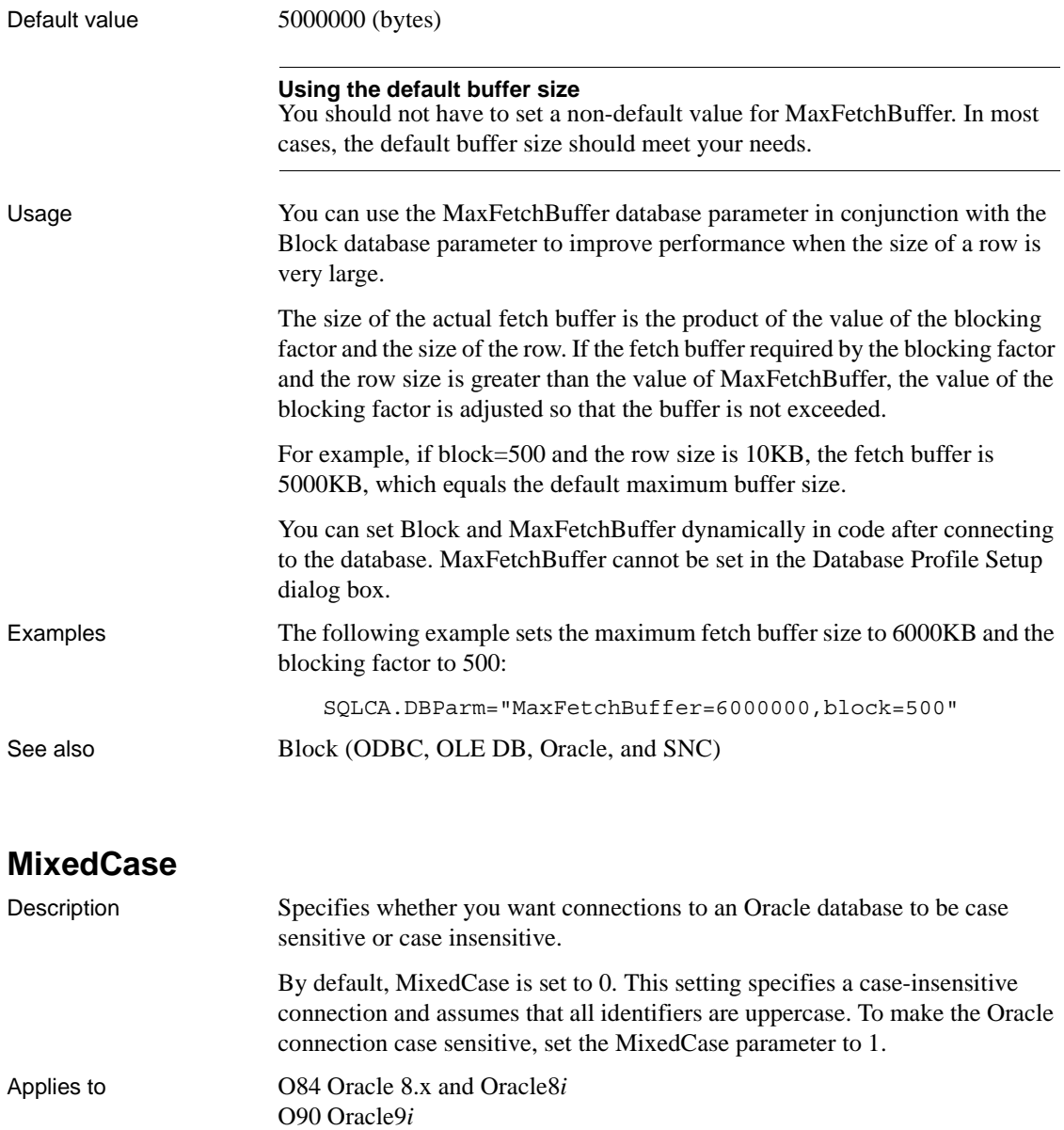

O10 Oracle 10*g*

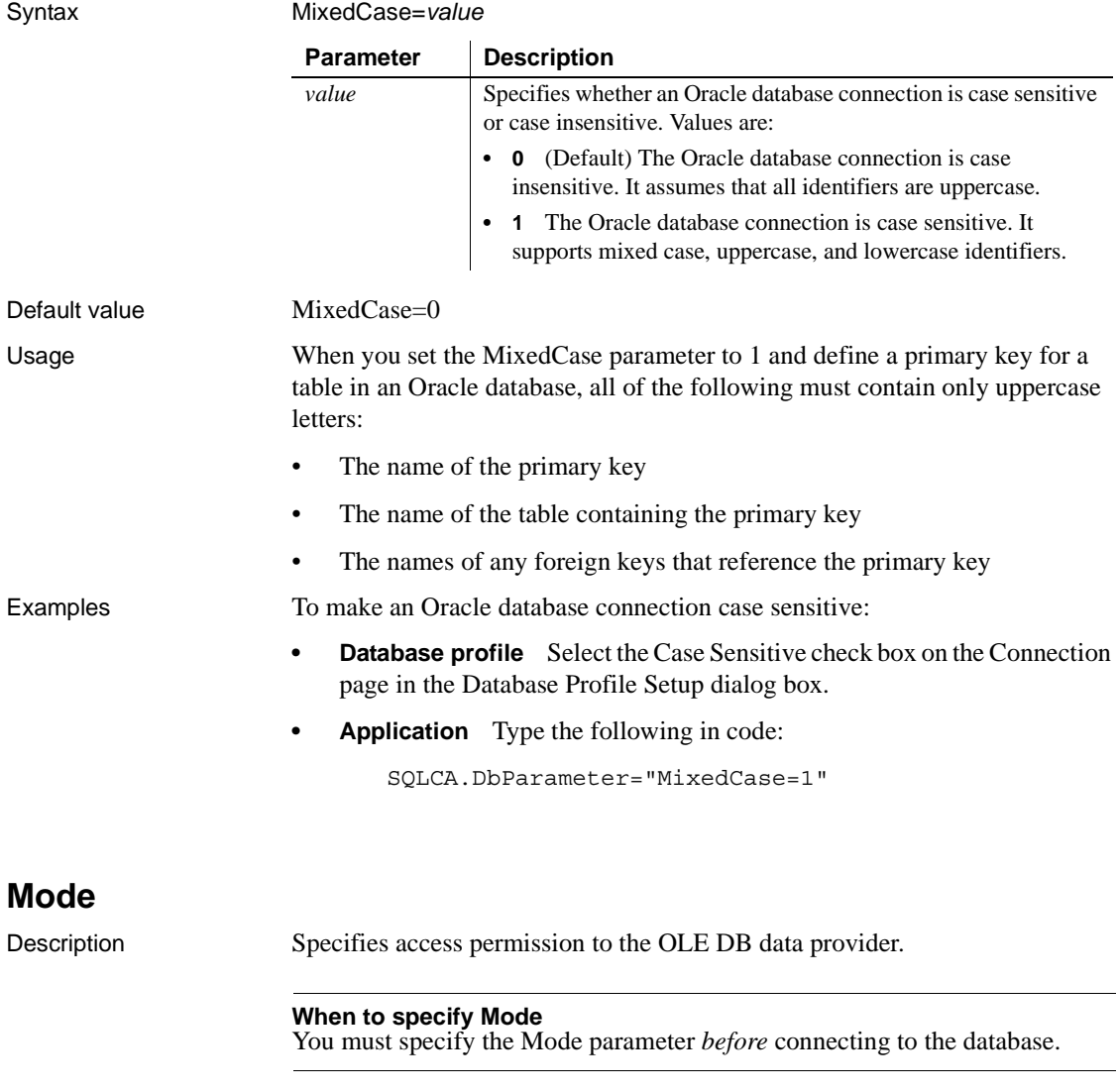

Applies to OLE DB

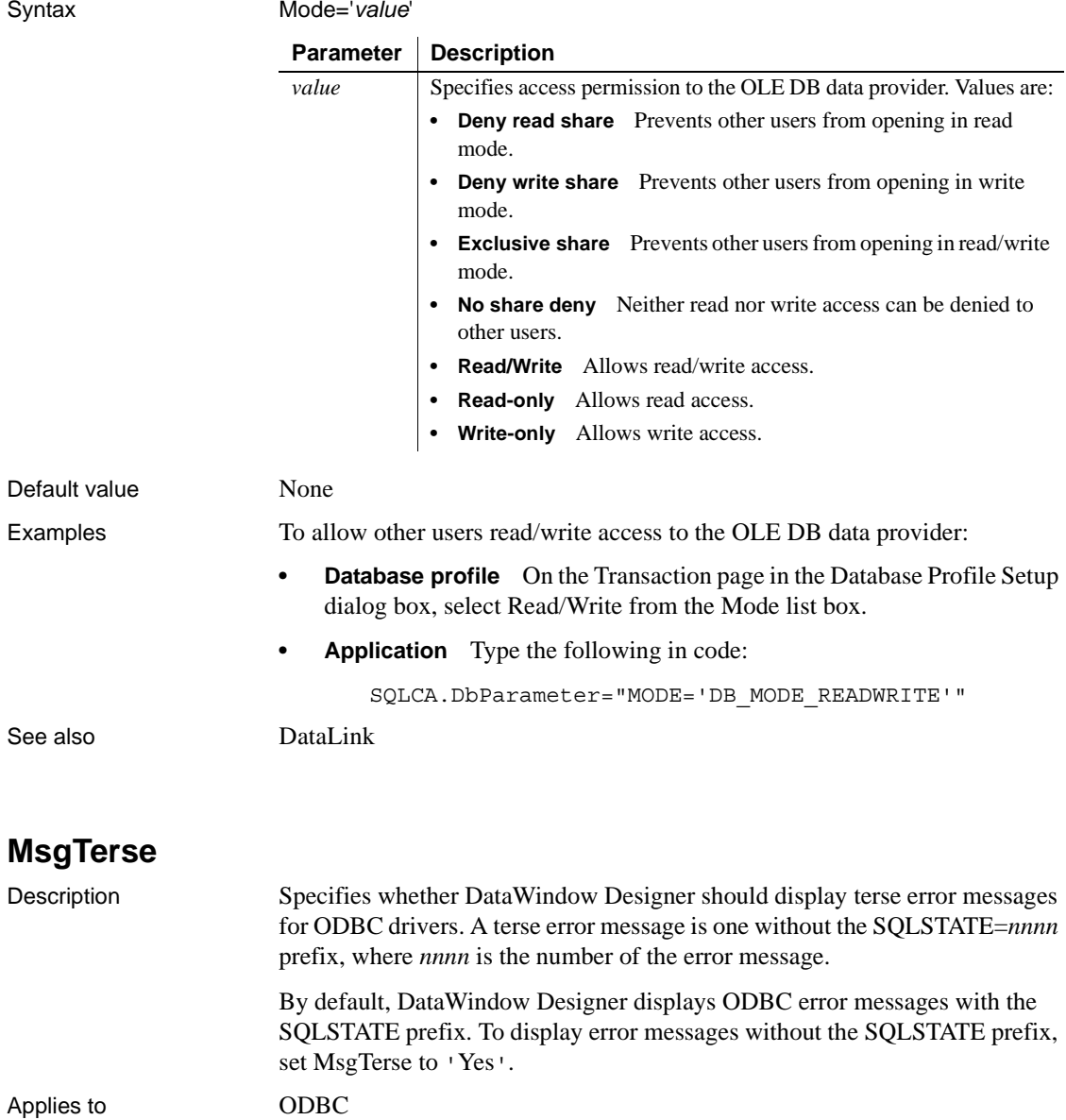

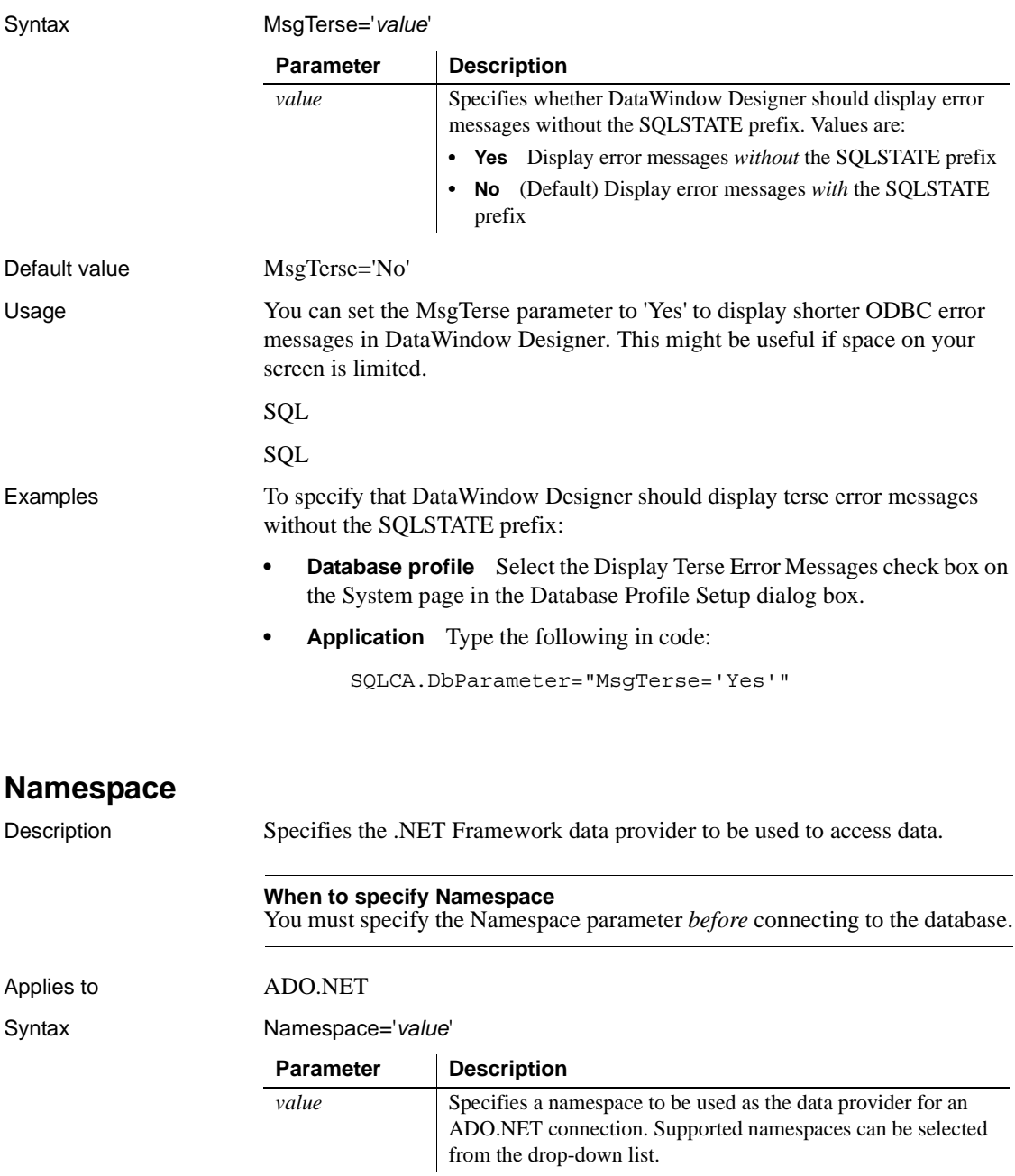

Default value None

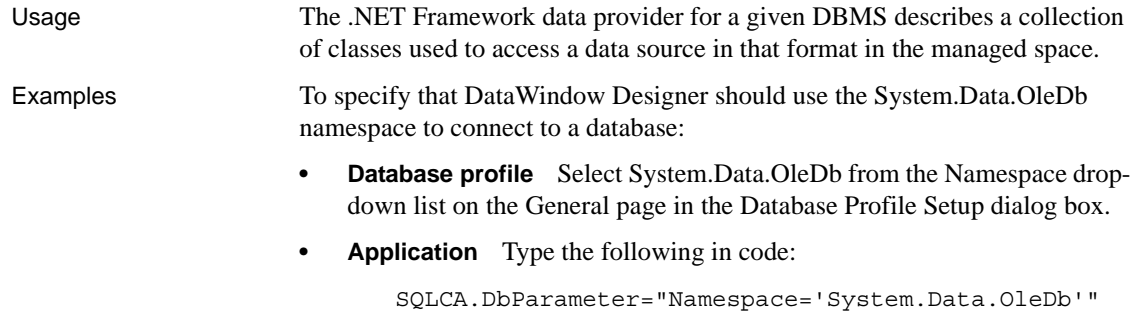

## **NCharBind**

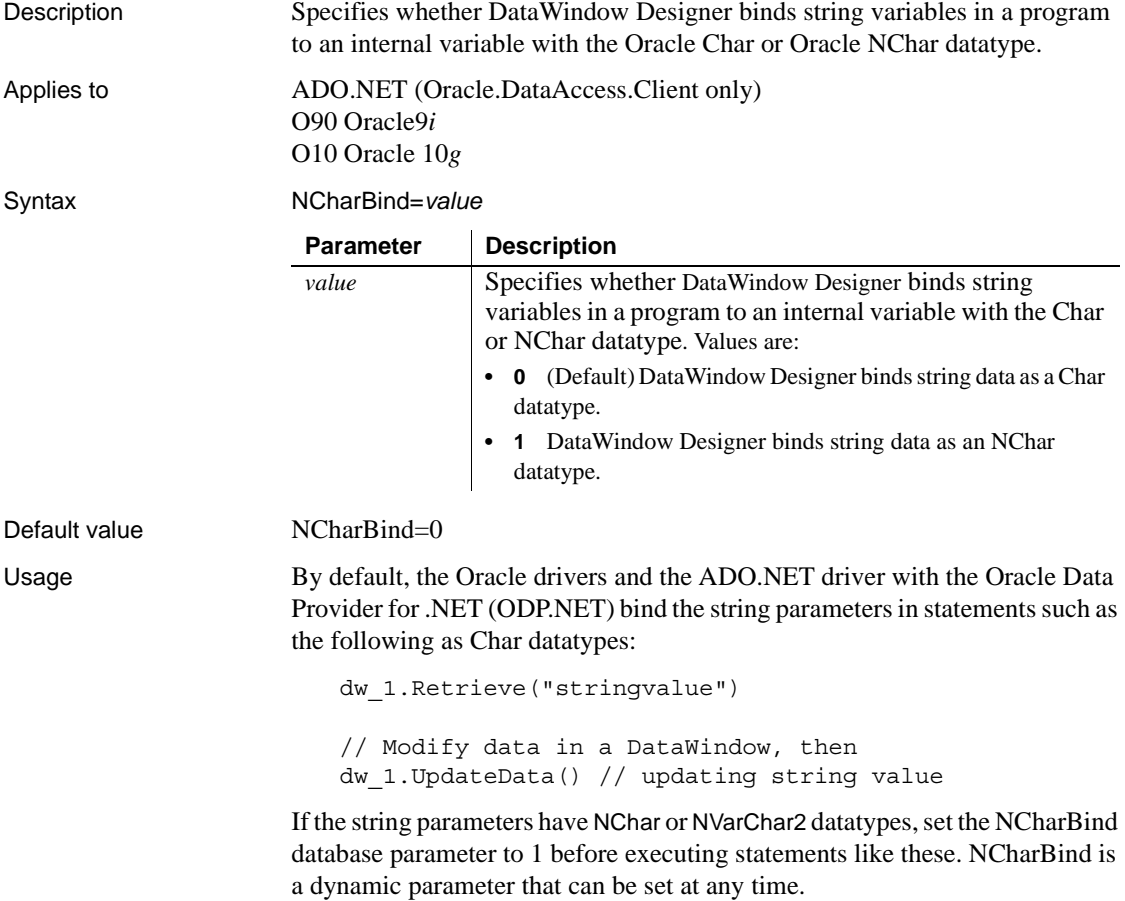

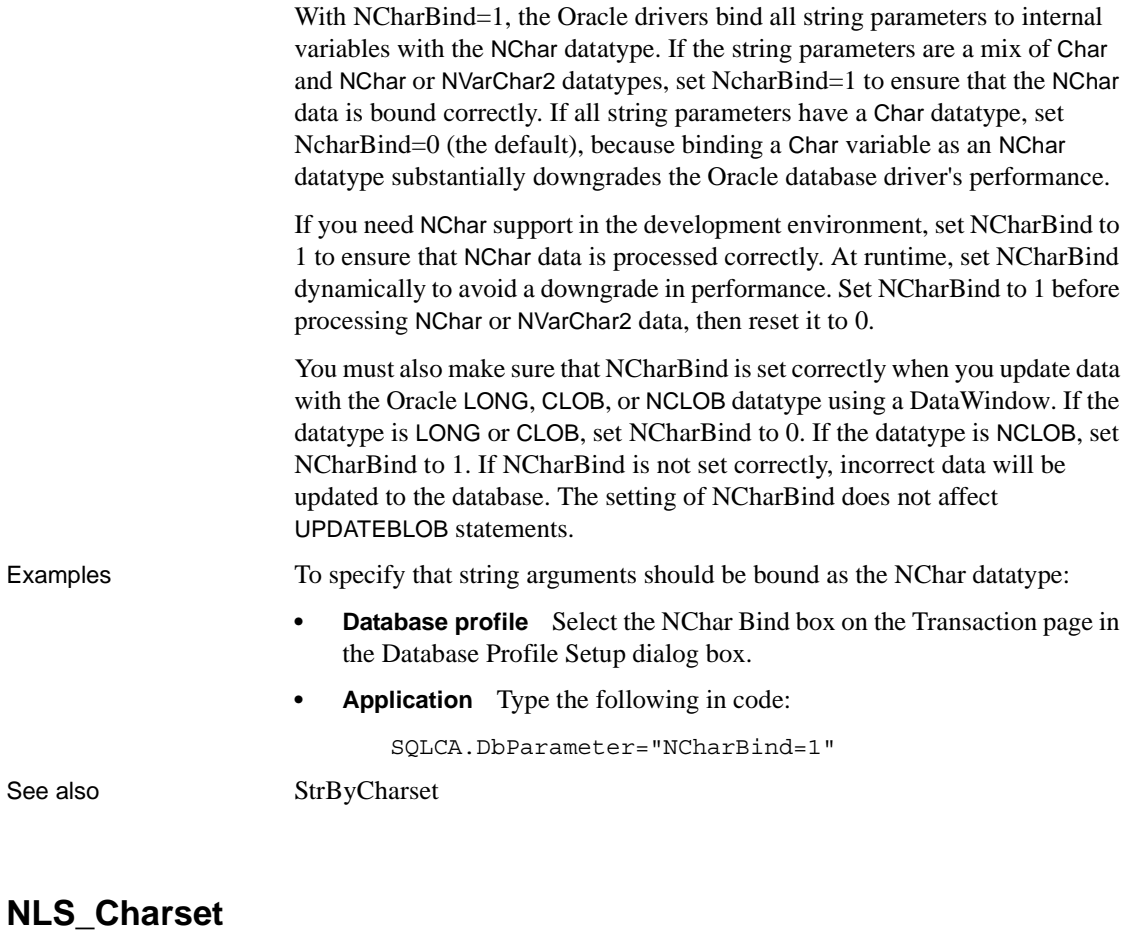

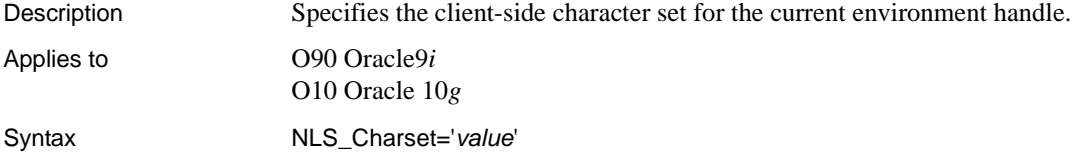

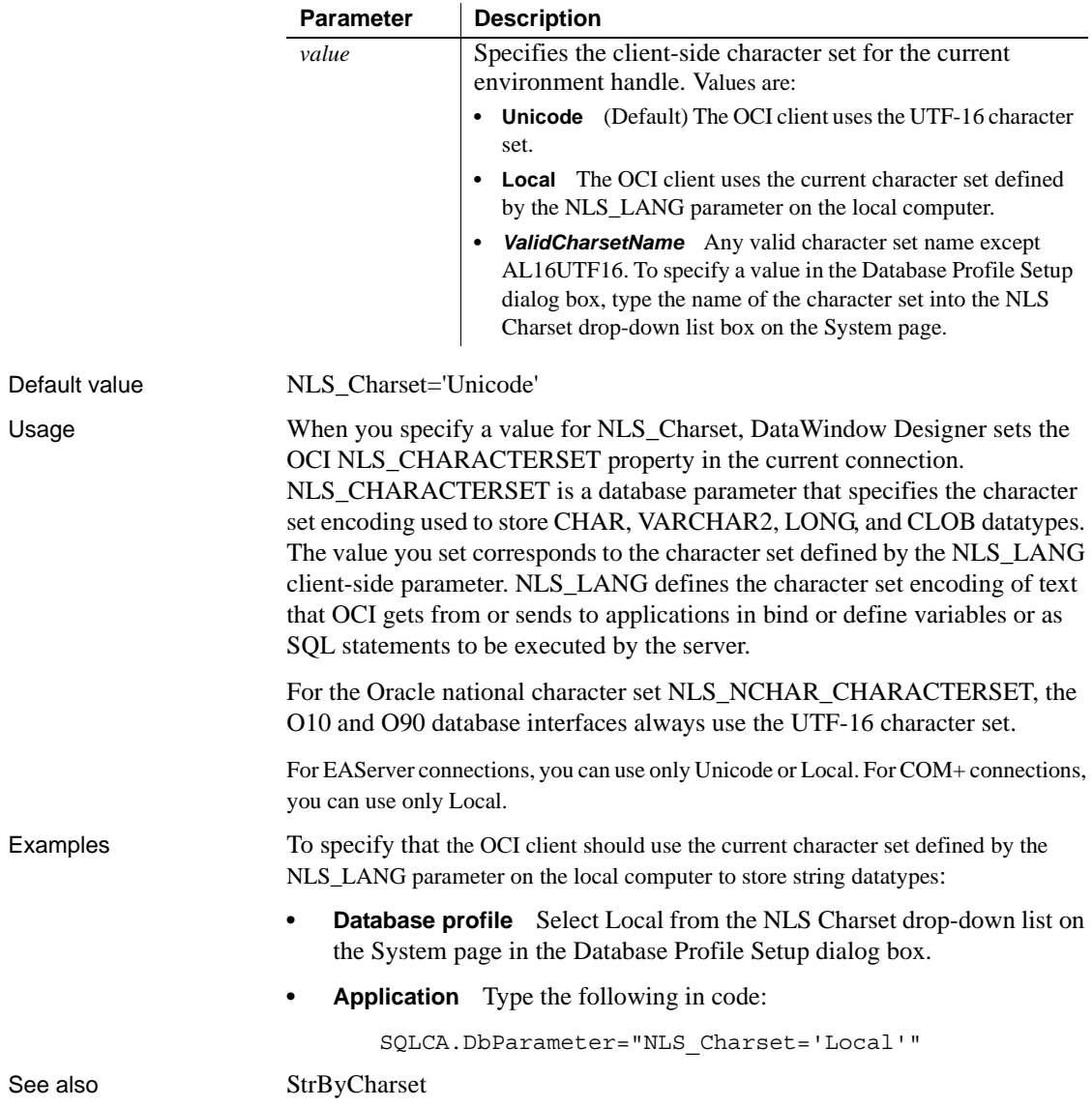

## **NumbersInternal**

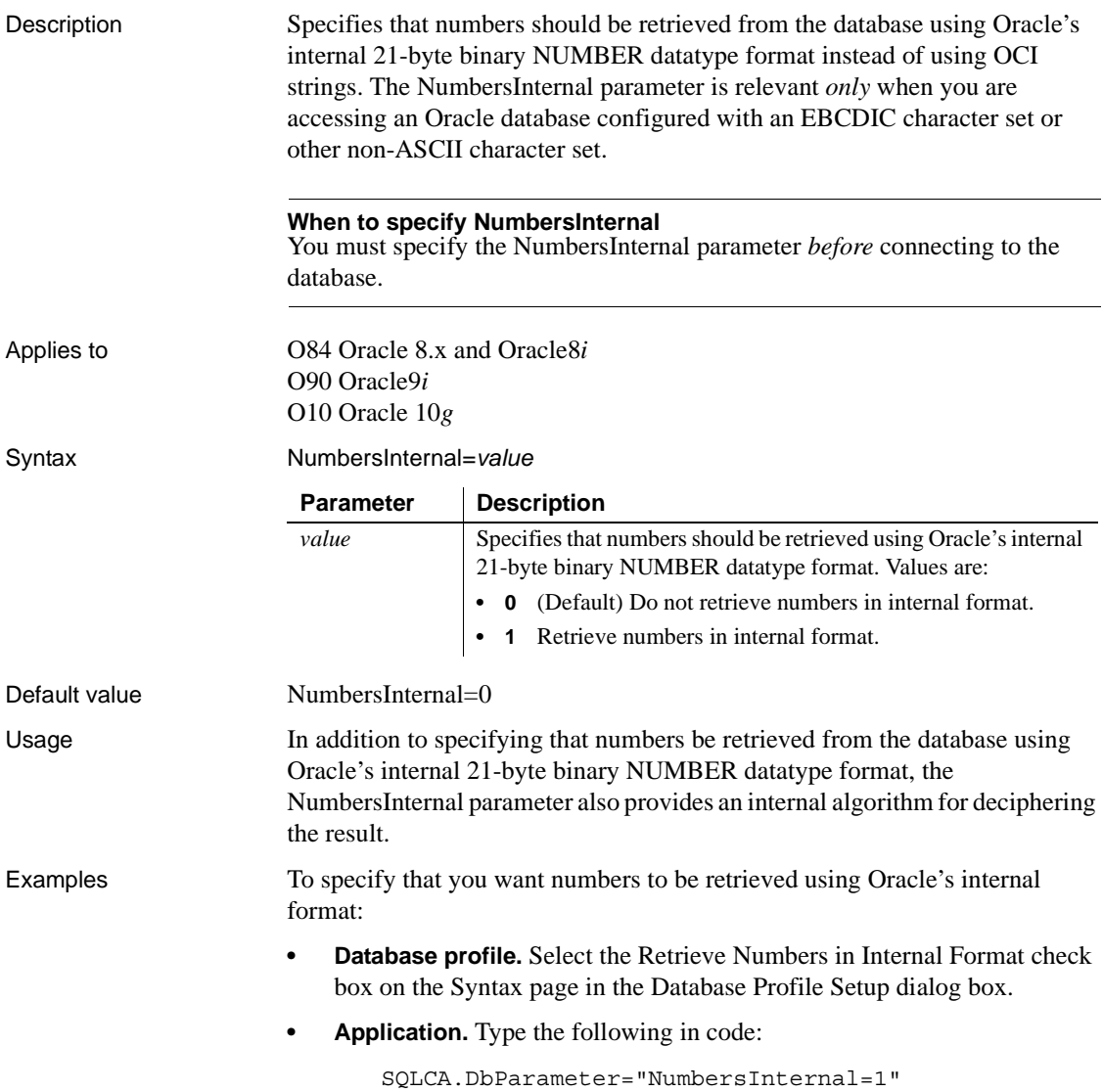

## **NumericFormat**

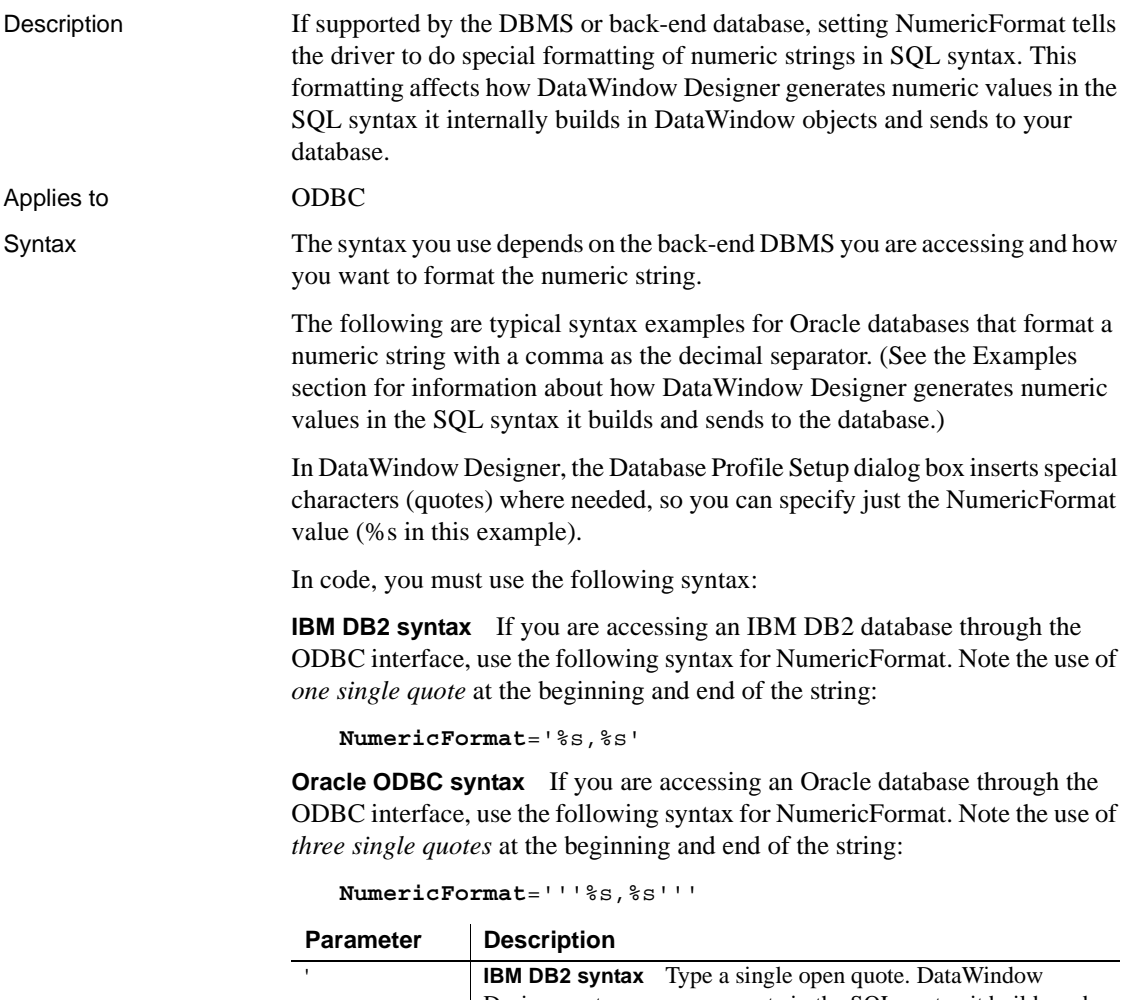

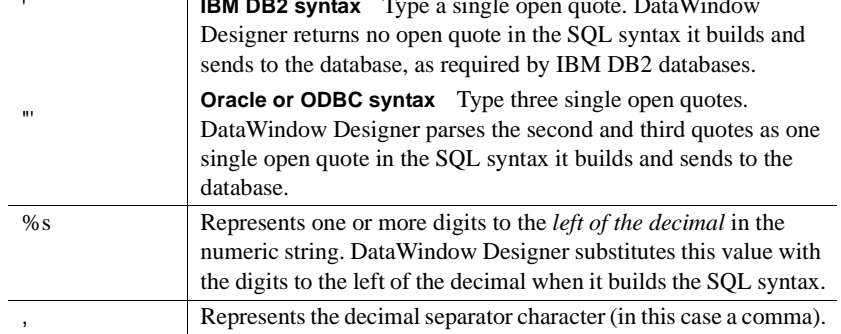

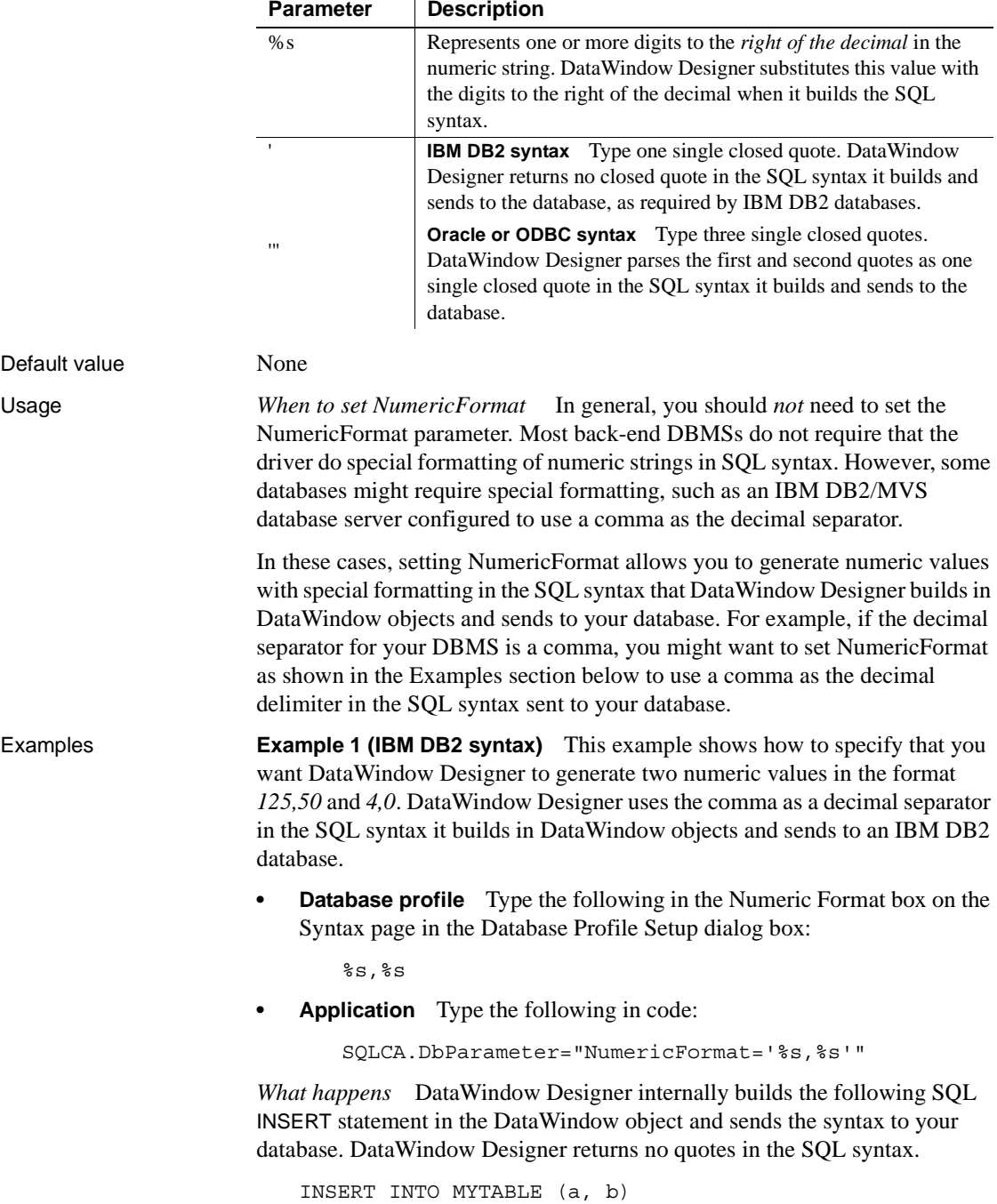

VALUES (125,50, 4,0)

**Example 2 (Oracle ODBC syntax)** This example shows how to specify that you want DataWindow Designer to generate two numeric values in the format *'125,50'* and *'4,0'*. DataWindow Designer uses the comma as a decimal separator in the SQL syntax it builds in DataWindow objects and sends to an Oracle database.

**Database profile** Type the following in the Numeric Format box on the Syntax page in the Database Profile Setup dialog box:

 $$s,$  $$s$ 

**• Application** Type the following in code:

SQLCA.DbParameter="NumericFormat='''%s,%s'''"

*What happens* DataWindow Designer internally builds the following SQL INSERT statement in the DataWindow object and sends the syntax to your database. DataWindow Designer returns single quotes in the SQL syntax.

INSERT INTO MYTABLE (a, b) VALUES ('125,50', '4,0')

See also [DecimalSeparator](#page-56-0)

#### **ObjectMode**

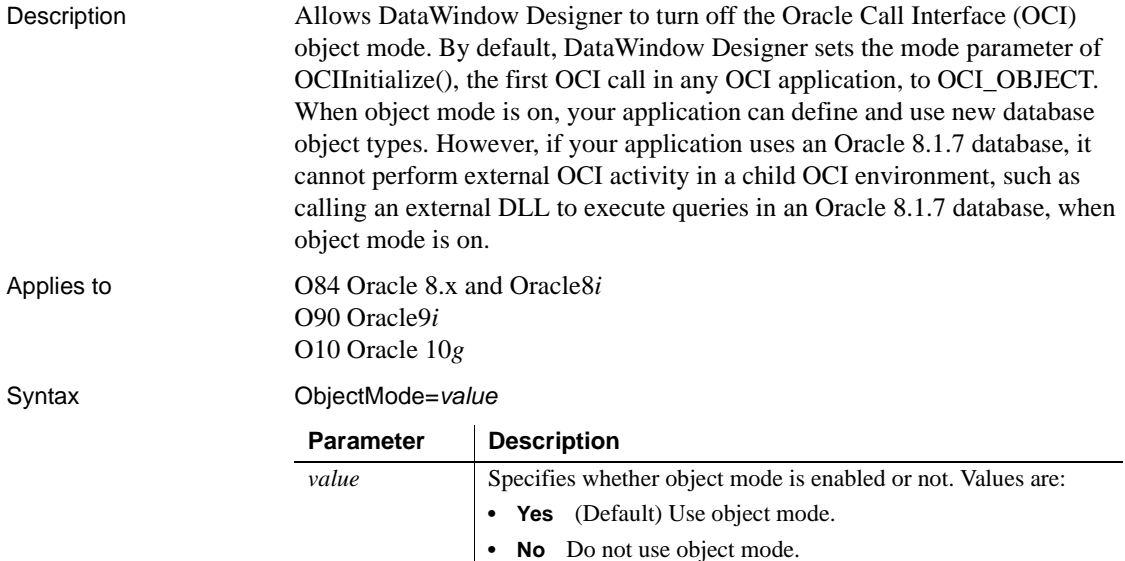

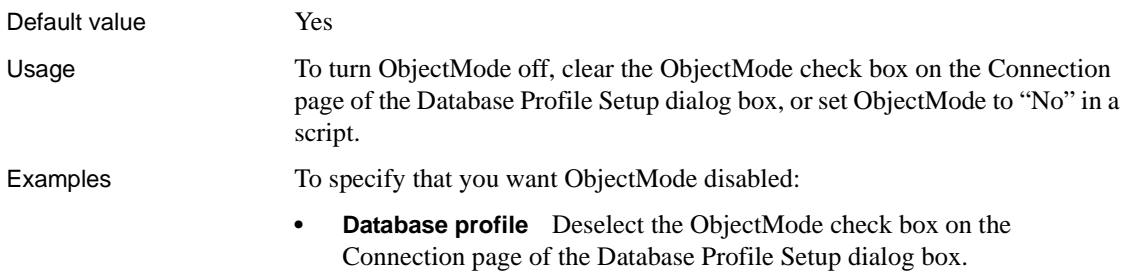

**• Application** Type the following in code:

SQLCA.DbParameter="ObjectMode='No'"

## **OJSyntax**

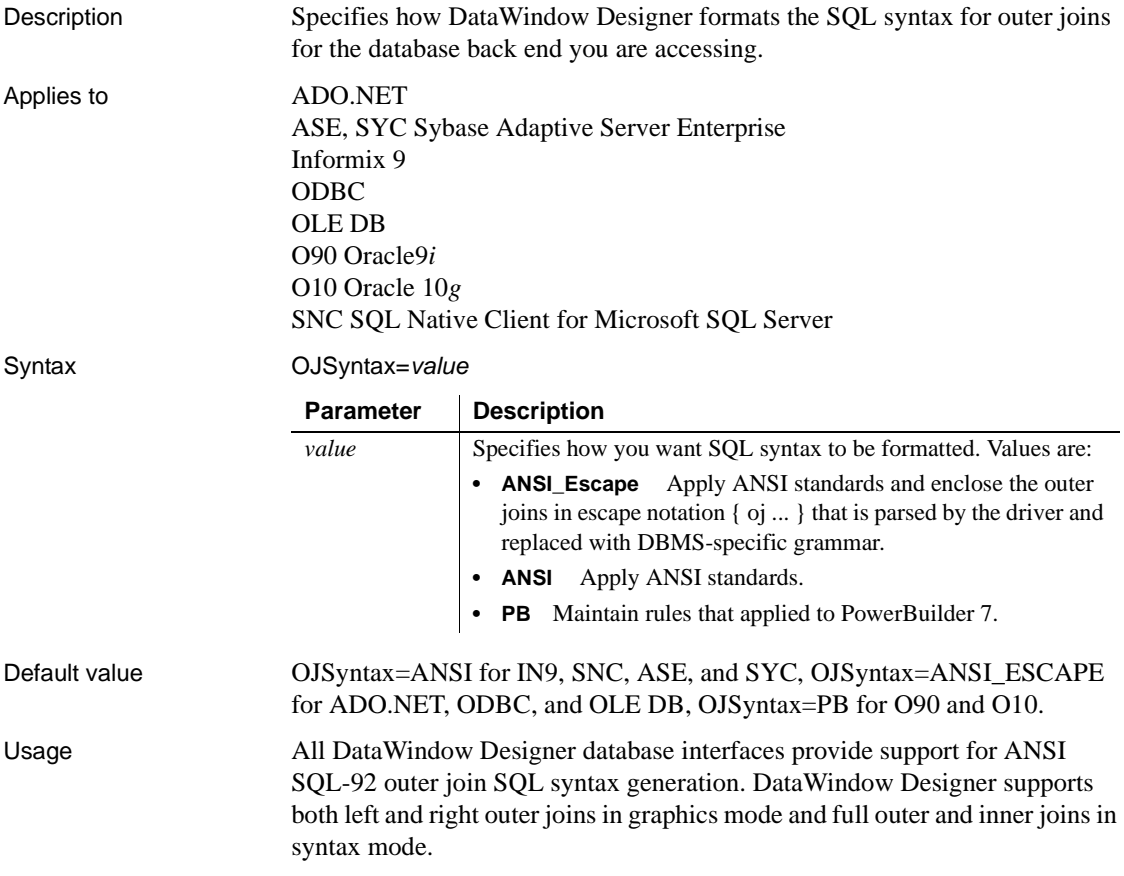

You must set the OJSyntax parameter to indicate the version of outer join SQL syntax you want DataWindow Designer to generate. For ADO.NET, ODBC, and OLE DB, the default is ANSI\_Escape and can be reset to ANSI or PB (native). For IN9, SNC, ASE, and SYC, the default is ANSI and can be reset to PB. For O90 and O10, the default is PB, which means use Oracle native outer join syntax, and can be reset to ANSI.

OJSyntax is a dynamic parameter in all database drivers that support it. It can therefore be changed at any time during the life of a database connection with a statement such as:

```
SQLCA.DbParameter="OJSyntax='ANSI_ESCAPE' "
```
*Define outer joins in the SQL Select painter for portability* When you define an outer join SELECT statement graphically in the SQL Select painter, the DataWindow object stores the SQL in pseudocode. At runtime, the outer join syntax is generated based on the current OJSyntax parameter setting. This provides some degree of portability for DataWindow objects among multiple DMBSs.

When you define an outer join SELECT statement in syntax mode, the DataWindow object stores the SQL as syntax. This syntax is used without modification at runtime. The OJSyntax parameter setting does *not* affect the SQL.

*Using native outer join syntax* The option PB generates native outer join syntax. It is available for ODBC and OLE DB only if PBOuterJoin and PBOuterJoinOperator syntax entries are set in the appropriate SYNTAX section for your DBMS in the *Sybase\DataWindow Designer 2.0\pbodb110.ini* file.

For more information about outer joins, see the section on using ANSI outer joins in the DataWindow Designer *User's Guide*.

*OJSyntax does not apply to DIR* For one database interface, DIR, the database connection always uses ANSI outer join SQL syntax.

Examples To set the value of OJSyntax:

- **Database profile** Select the appropriate value from the Outer Join Syntax drop-down list on the Syntax page in the Database Profile Setup dialog box.
- **Application** Type the following in code:

SQLCA.DbParameter="OJSyntax='ANSI'"

# **PackageProcs**

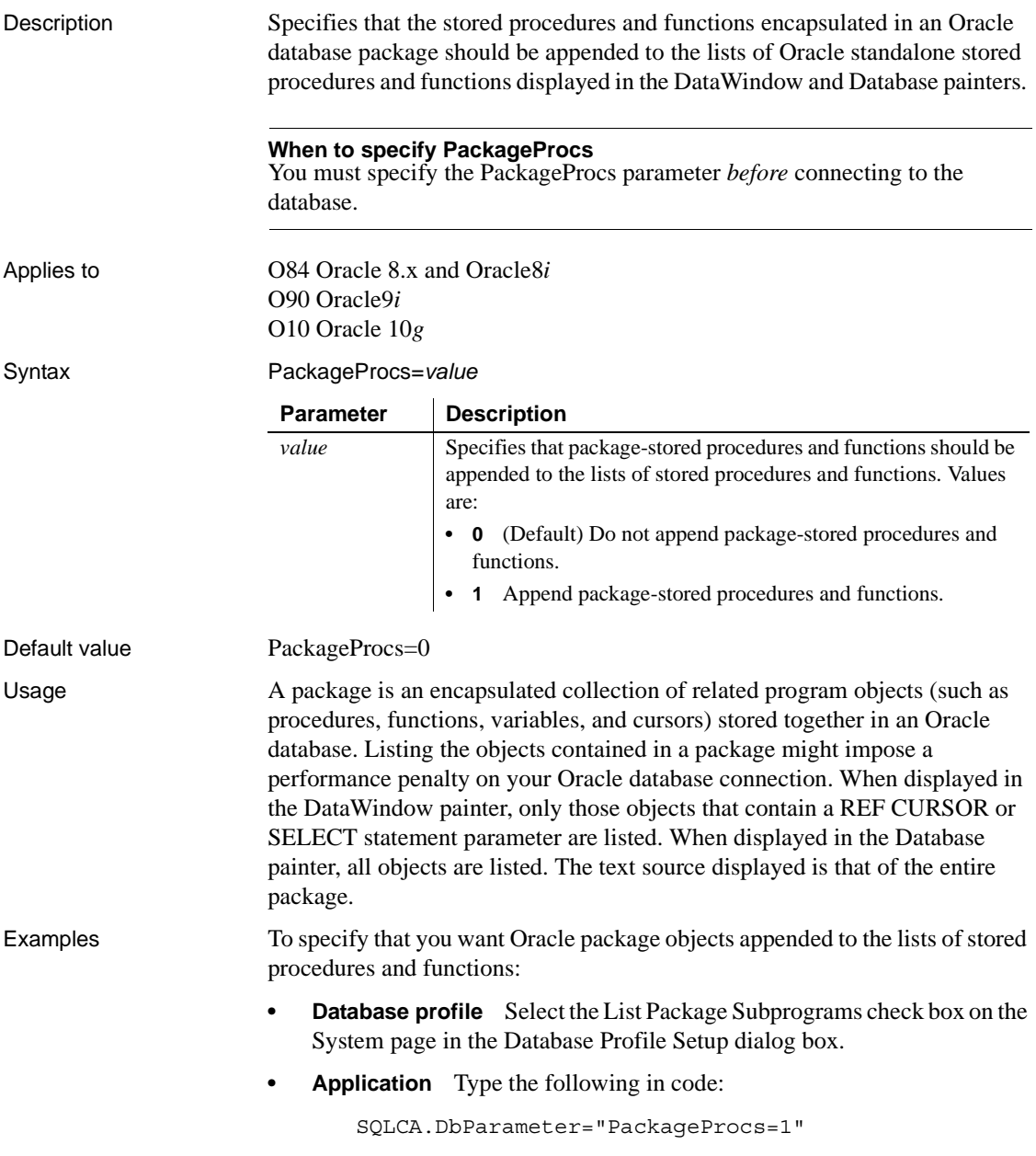

## **PacketSize (ODBC)**

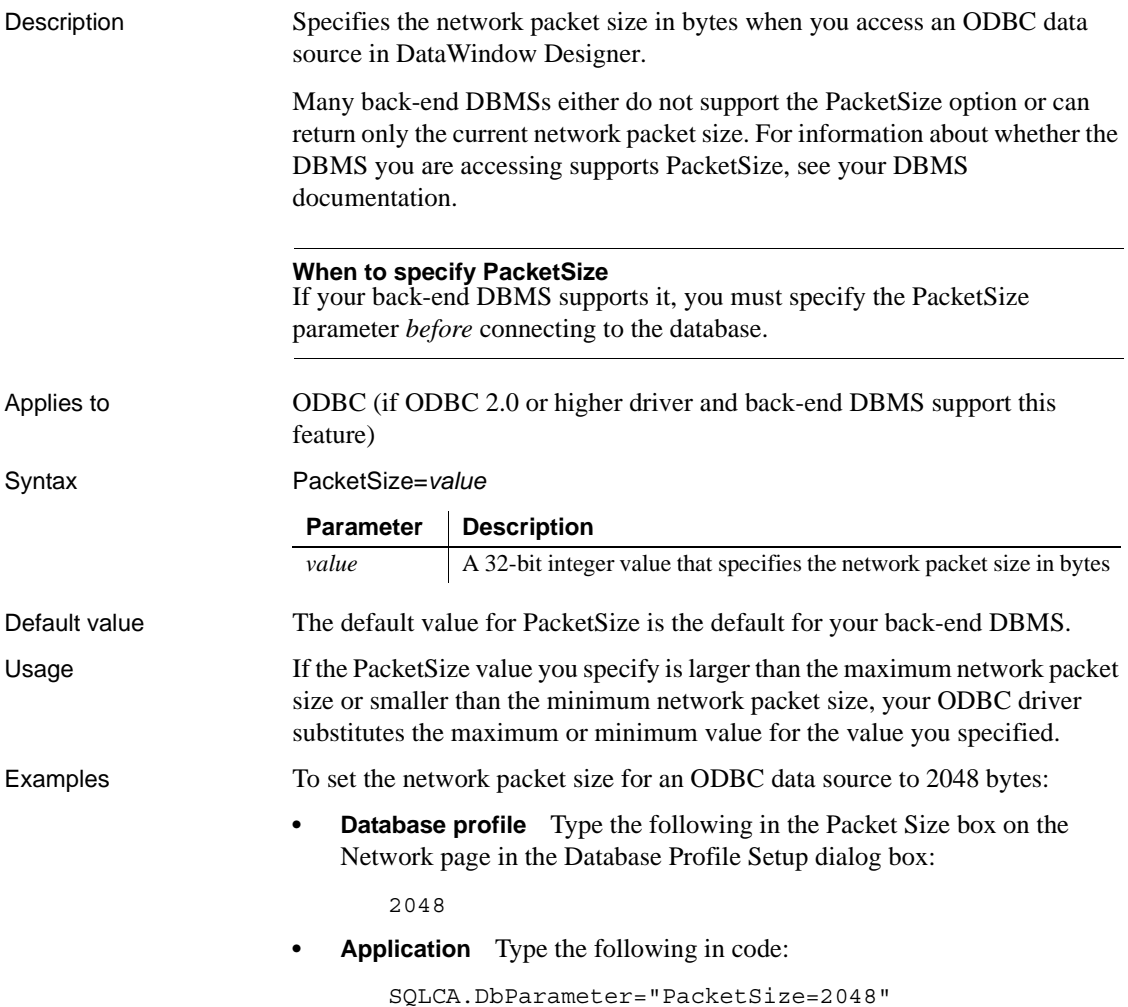

## **PacketSize (ASE, DIR, SNC, SYC)**

Description When connecting to a database, specifies the packet size in bytes that you want the server to set for transferring data to and from your DataWindow Designer application. A **packet** is a fixed-size chunk of data for sending information over a network.

If the server has space limitations, it sets the packet size to less than the specified PacketSize value. Otherwise, it sets the size equal to the PacketSize value. The default value is 512 bytes.

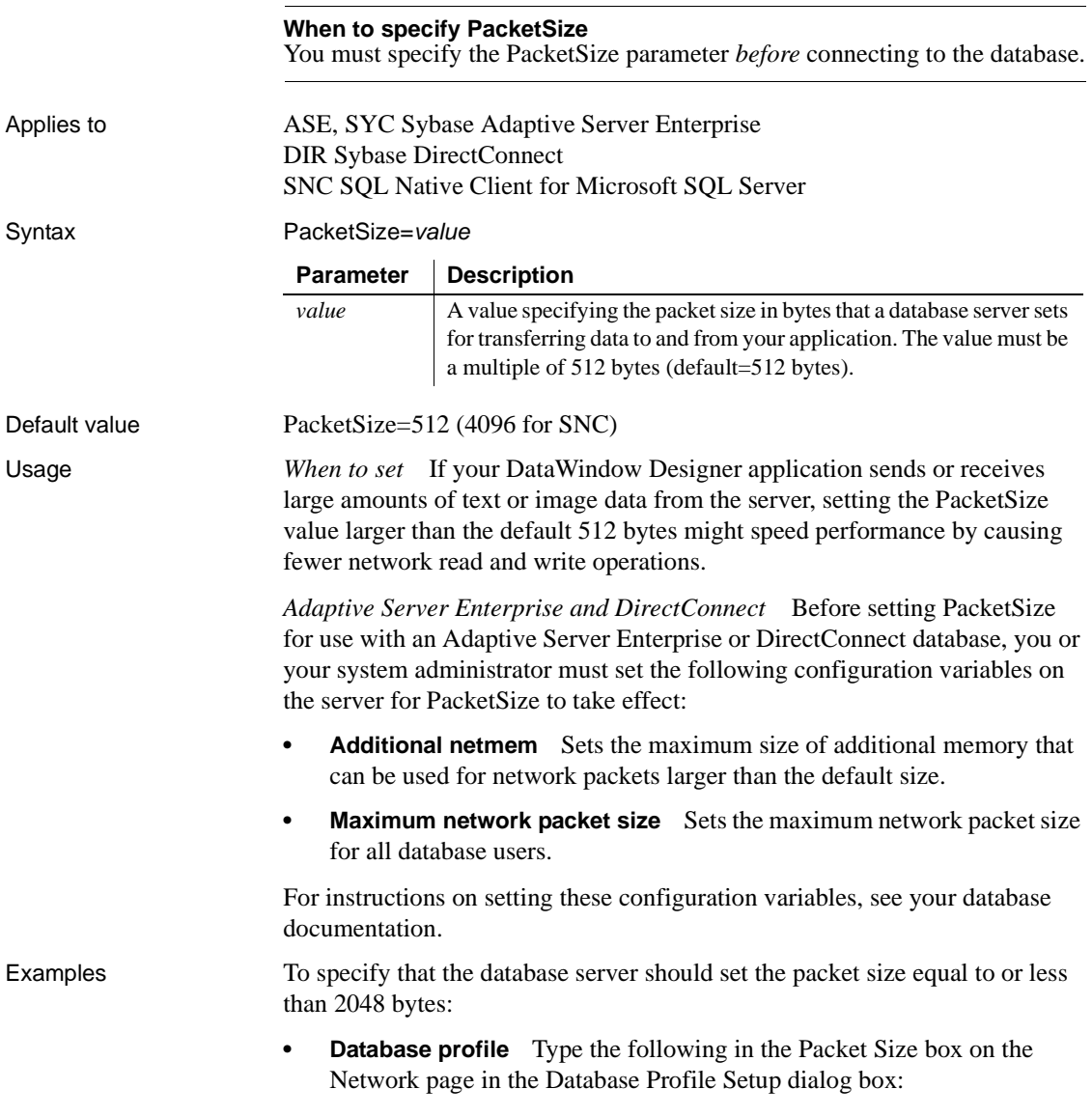

**• Application** Type the following in code:

```
SQLCA.DbParameter="PacketSize=2048"
```
## <span id="page-126-0"></span>**PBCatalogOwner**

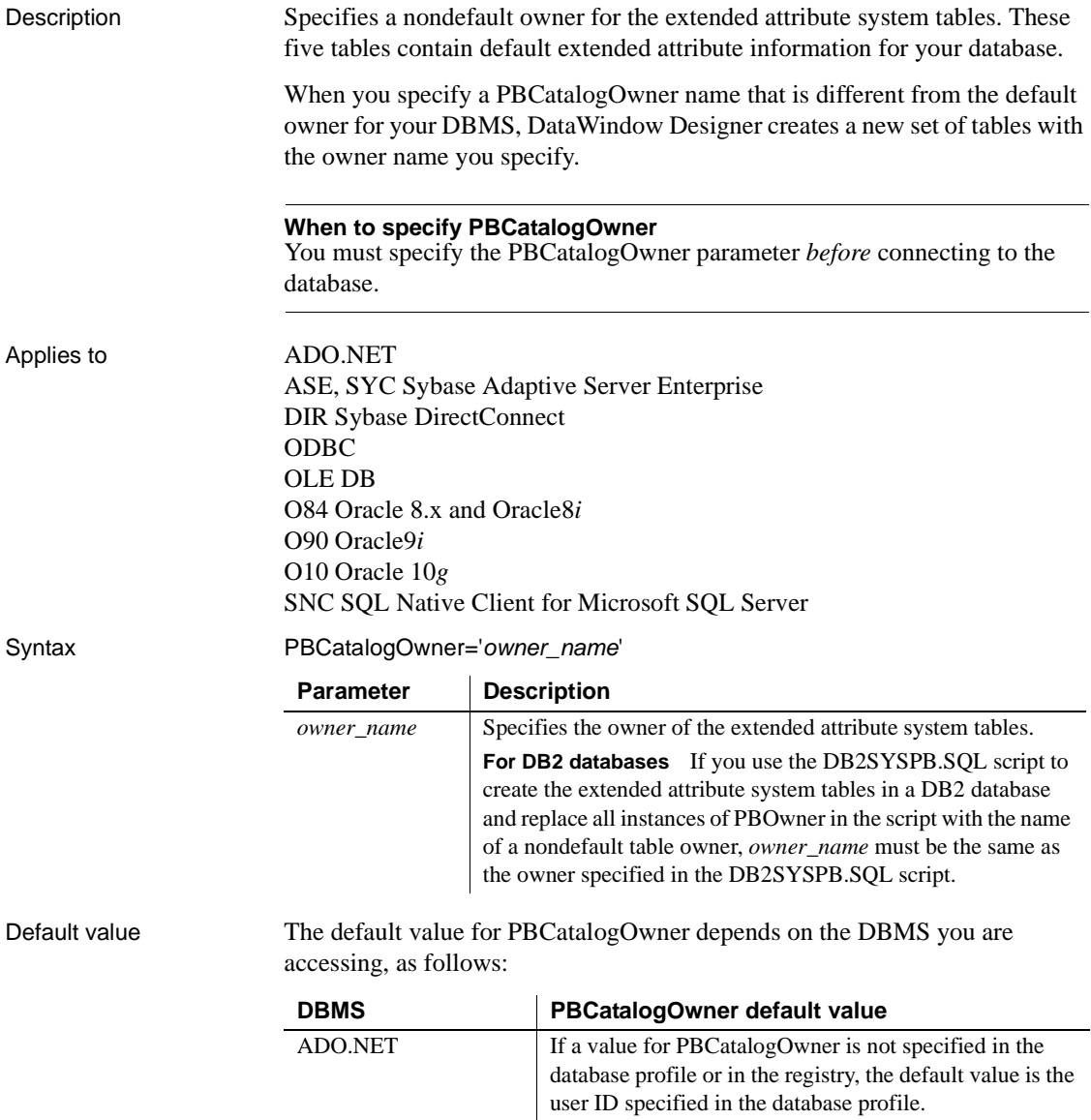

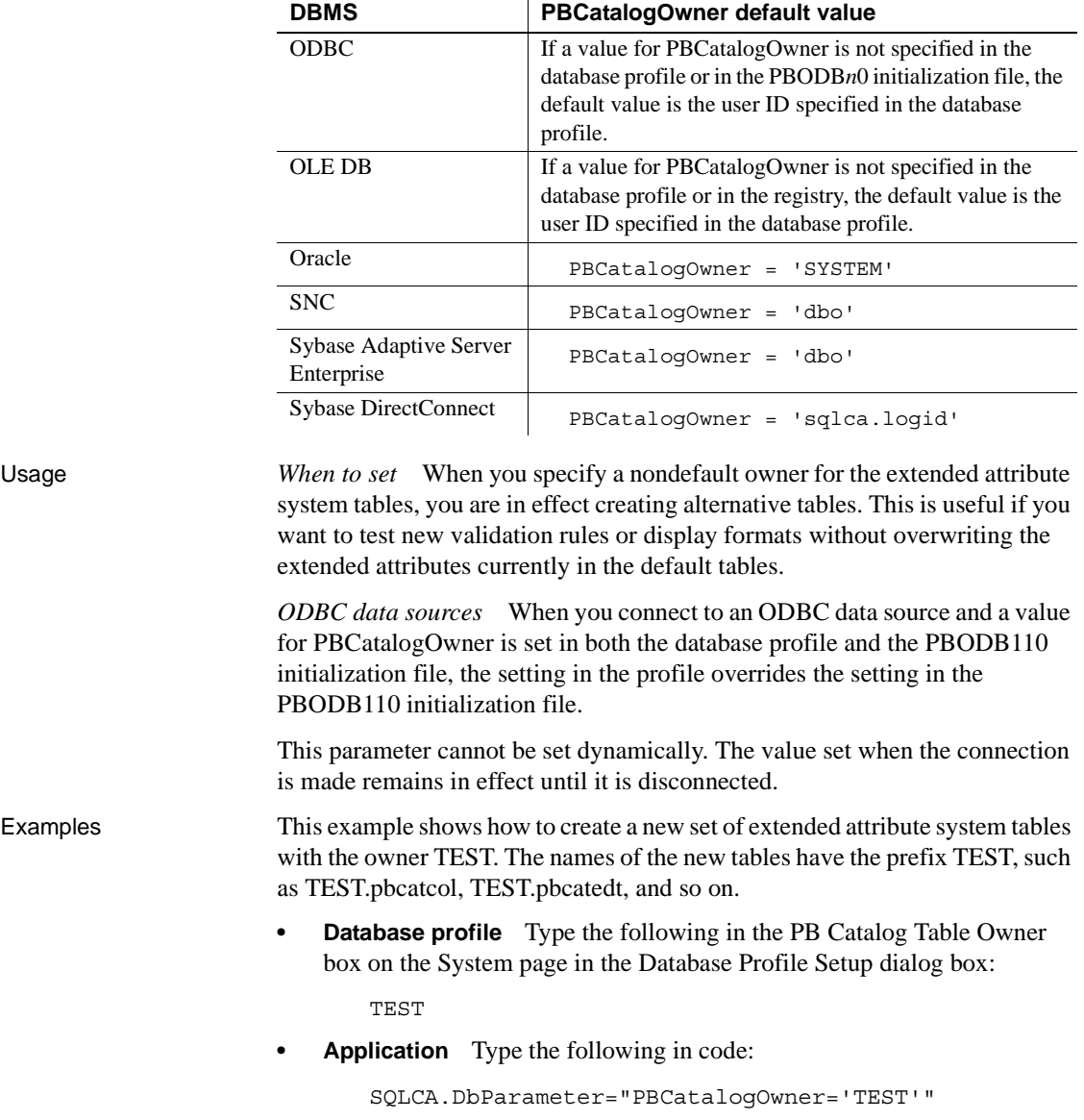

### **PBMaxBlobSize**

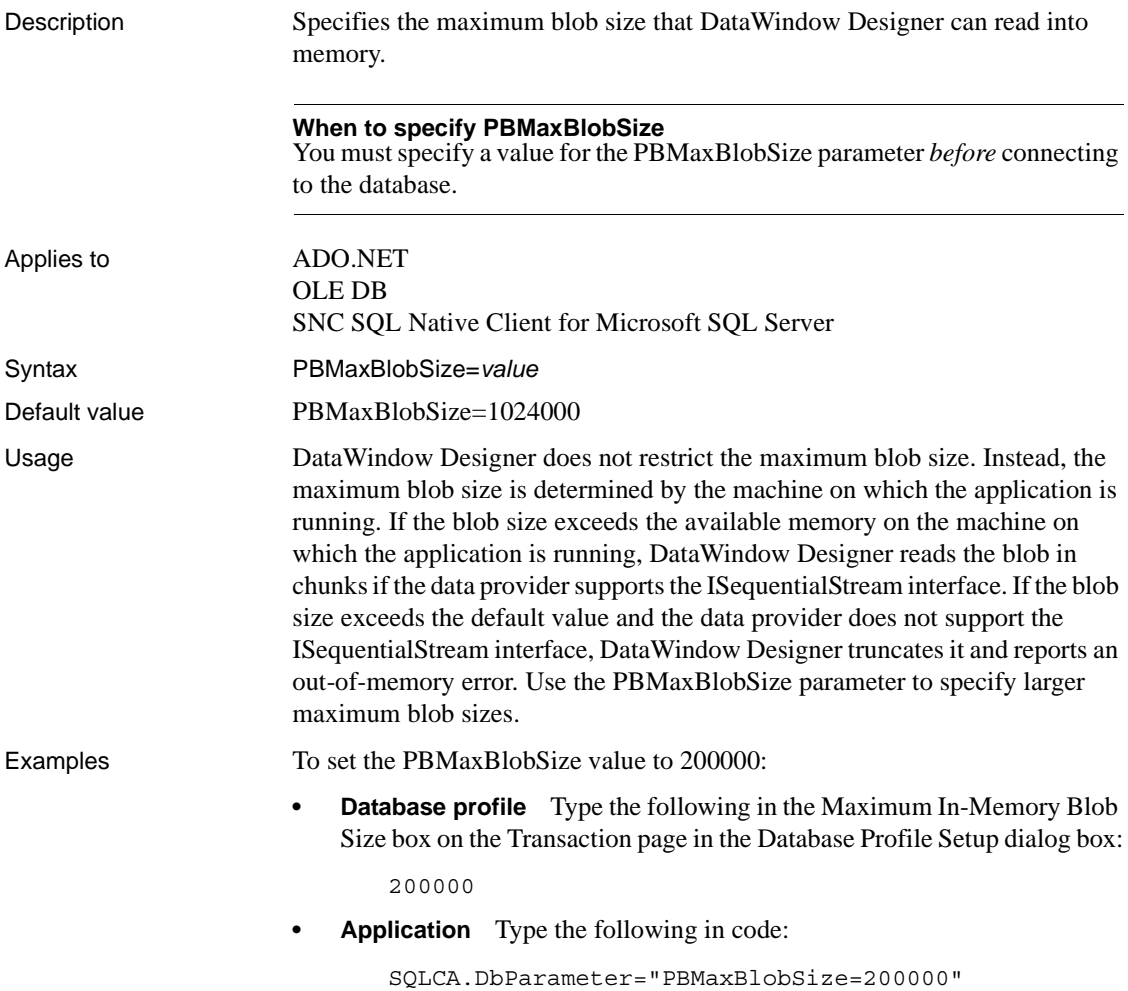

### **PBMaxTextSize**

Description Specifies the maximum length of text or large value datatypes returned when you include them in a DataWindow.

> You can set the PBMaxTextSize parameter if you want to include a long text string in a DataWindow object without treating the text as a binary large object (blob) datatype.

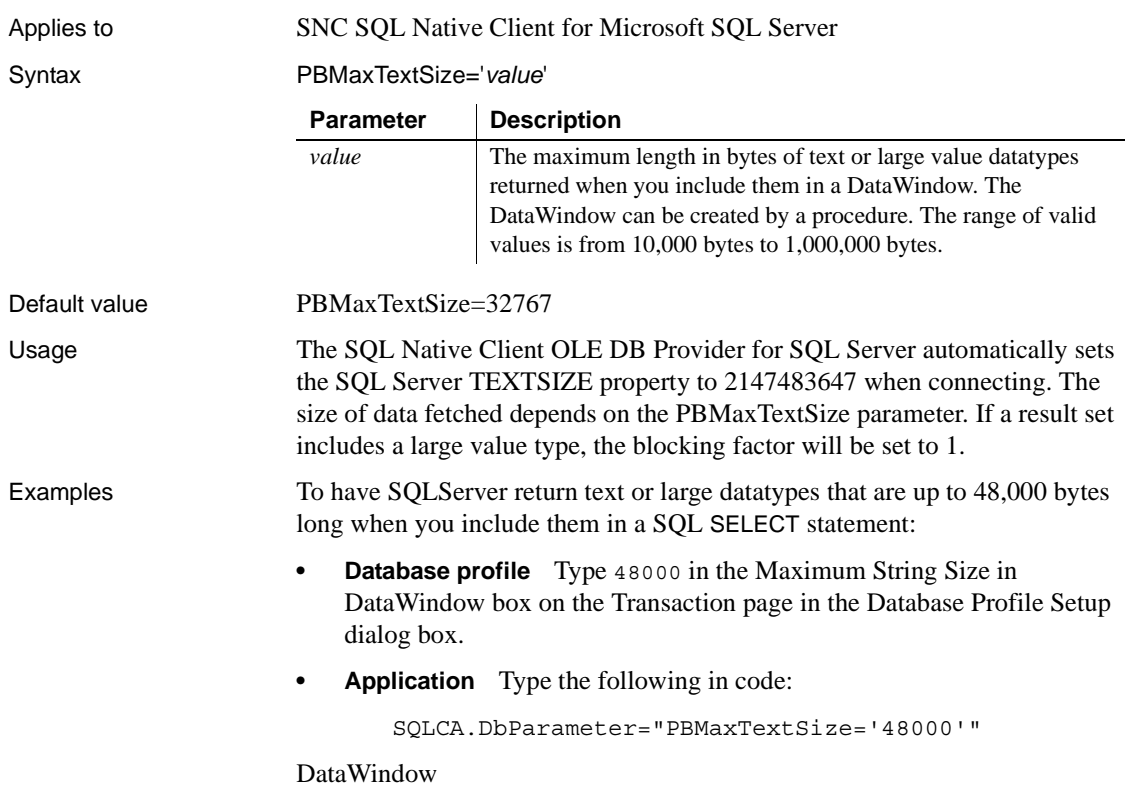

## **PBNewSPInvocation**

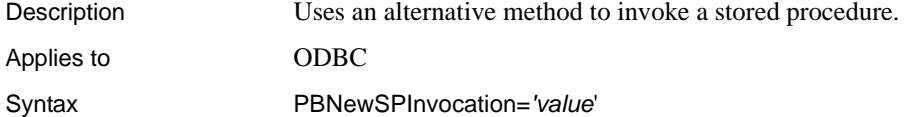

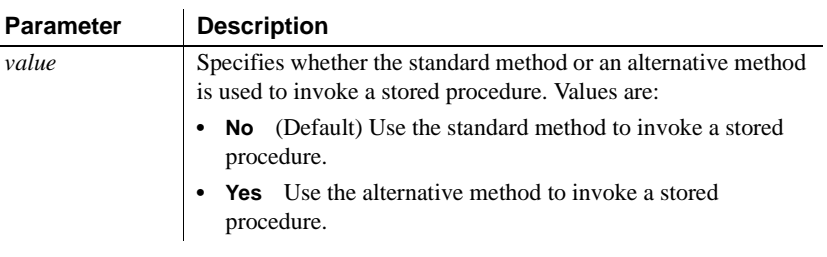

Default value PBNewSPInvocation='No'

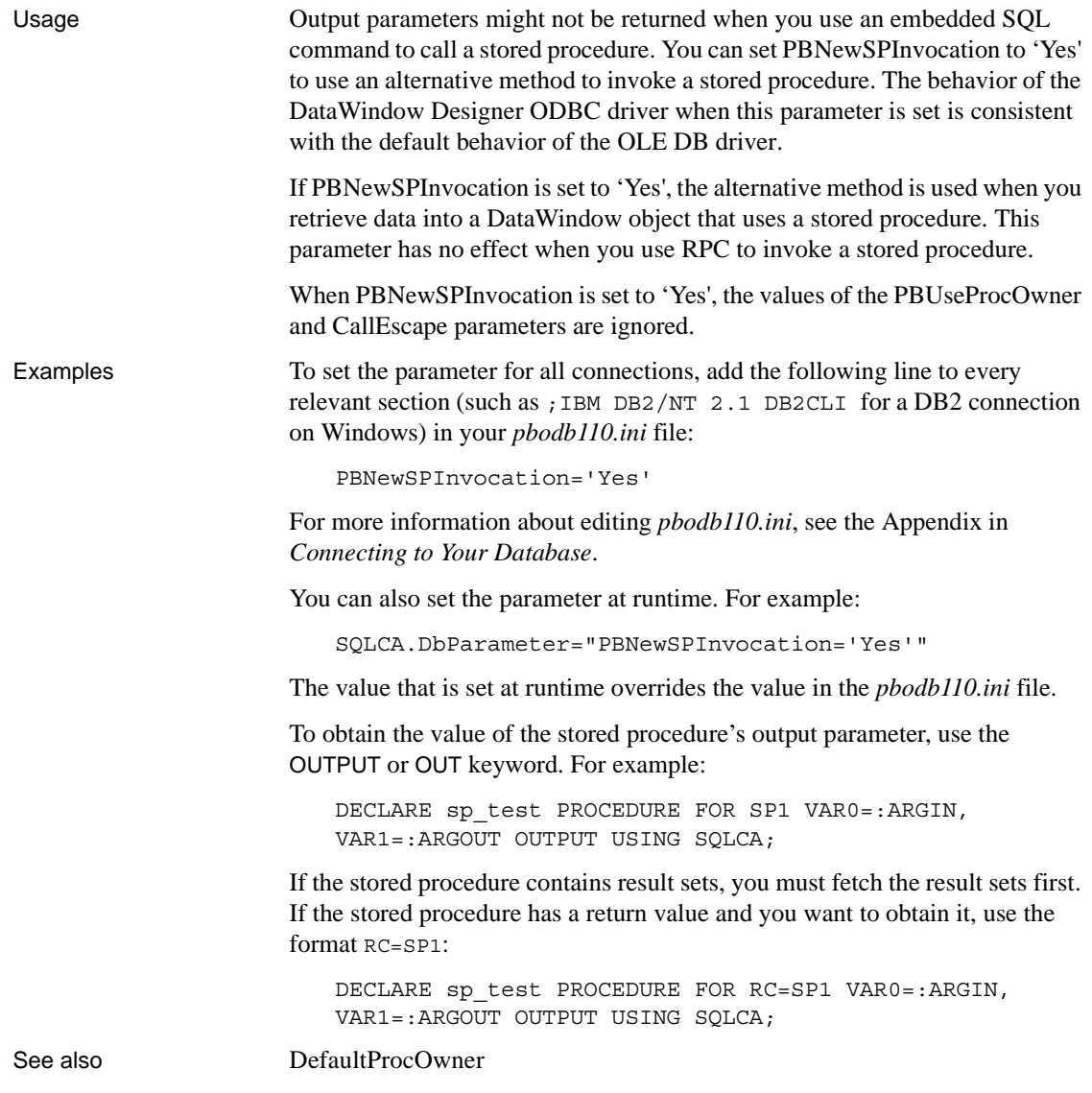

## **PBNoCatalog**

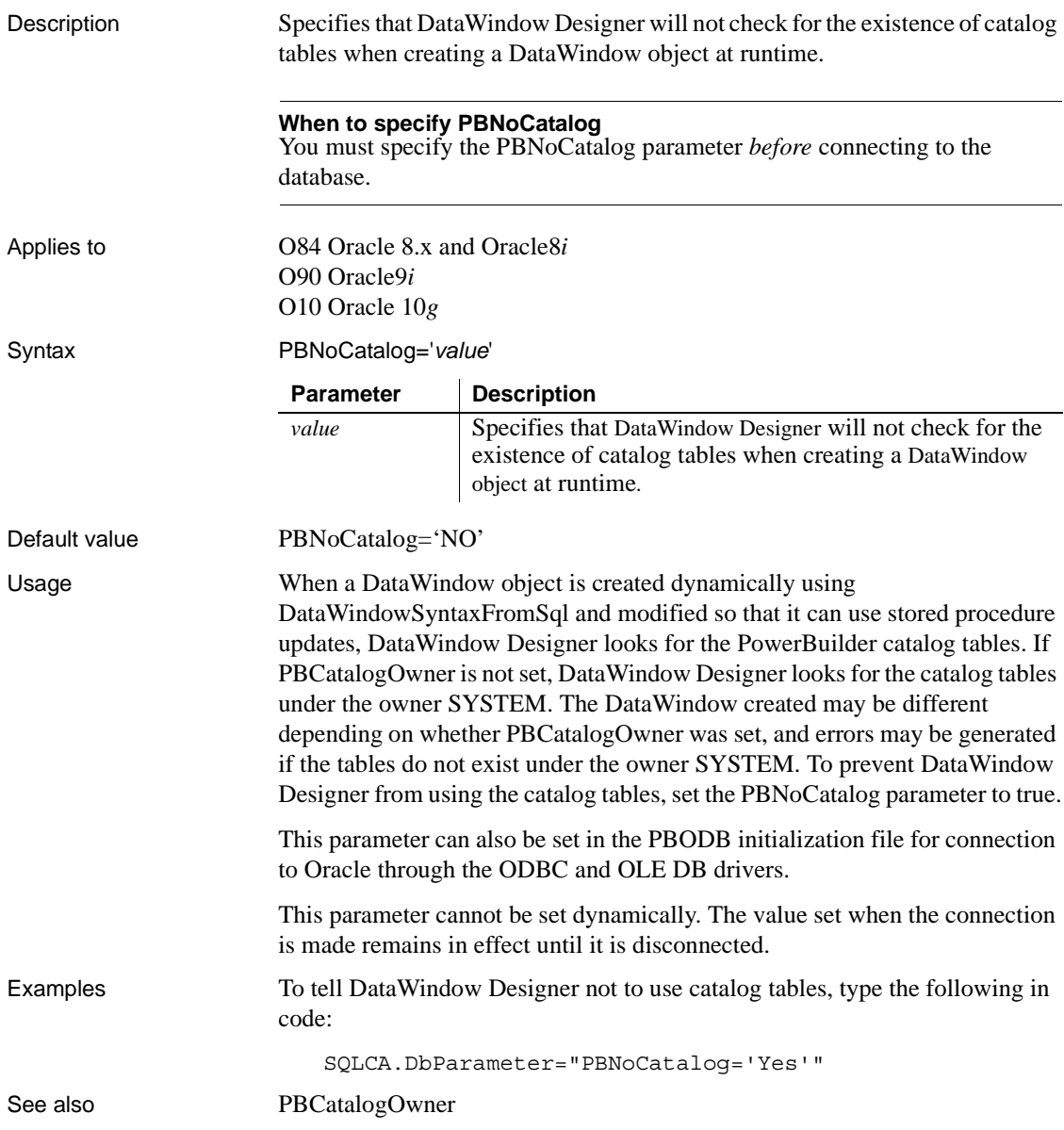

## **PBTrimCharColumns**

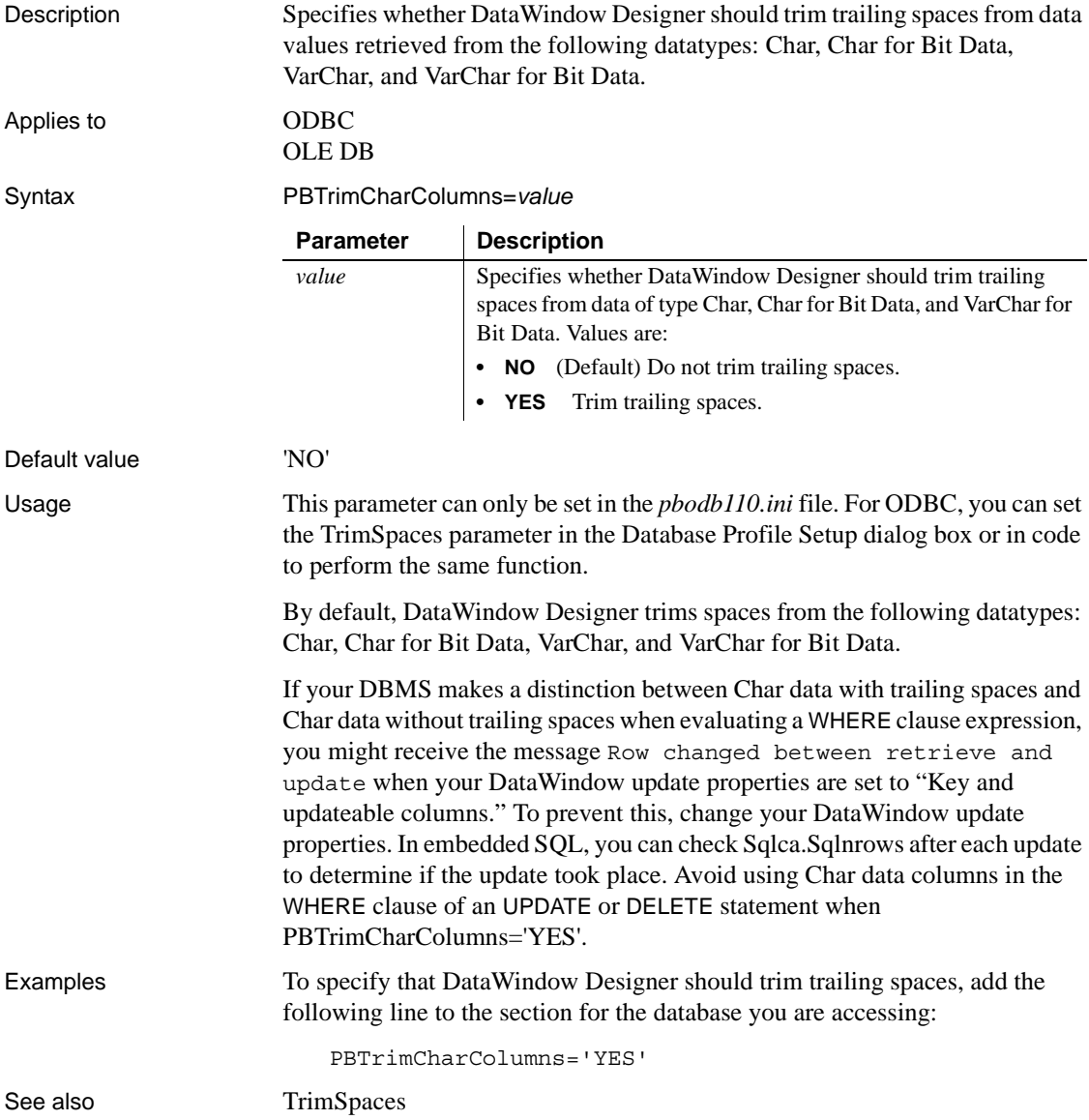

#### **PBUseProcOwner**

Description When you access a database through the ODBC interface and define a DataWindow object that uses a stored procedure as its data source, PBUseProcOwner specifies whether DataWindow Designer should qualify the stored procedure with the owner name in the SQL EXECUTE statement passed to the driver.

> DataWindow Designer qualifies the stored procedure with an owner only if the owner associated with the stored procedure is different from the ID of the current user (the developer building the DataWindow object or the user running the application containing the DataWindow object).

#### Applies to GDBC

Syntax PBUseProcOwner='*value*'

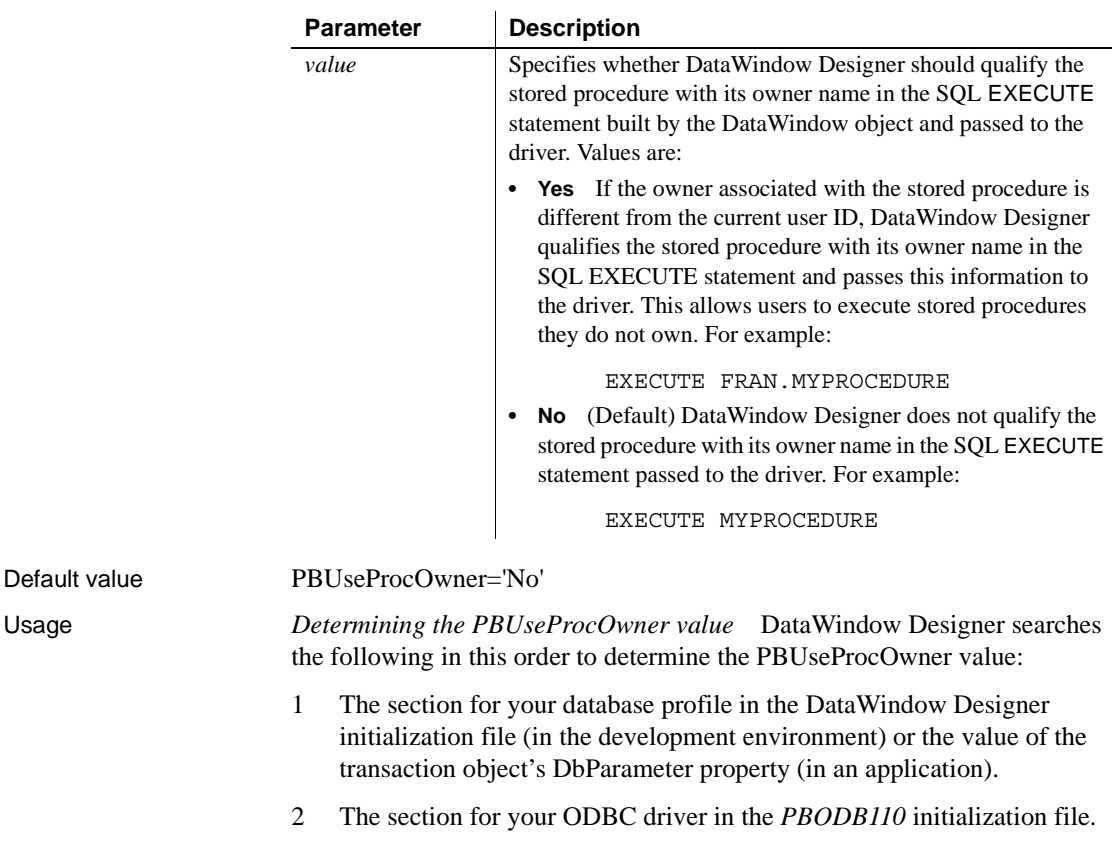

If DataWindow Designer does not find a PBUseProcOwner value in these locations, it defaults to a value of "No".

*If DBA owns the SQL Anywhere stored procedure* DBA (database administrator) is a reserved word in SQL Anywhere syntax.

If you define a DataWindow object with a SQL Anywhere stored procedure as its data source and DBA owns the stored procedure, the painter passes the following SQL EXECUTE statement to the ODBC driver if PBUseProcOwner is set to "Yes":

EXECUTE DBA.MYPROCEDURE

This statement generates a syntax error because it includes the DBA reserved word.

If DBA owns the SQL Anywhere stored procedure you are using, you can avoid this syntax error by setting PBUseProcOwner to No so that DataWindow Designer does not qualify the stored procedure with DBA.

In some situations, however, you *must* qualify the stored procedure with the DBA owner. For example, the DBA might want to grant execute permission to another user ID. In this case, you can avoid errors by editing the SQL EXECUTE syntax to enclose DBA in quotes, like this:

EXECUTE "DBA".MYPROCEDURE

Examples To specify that DataWindow Designer should qualify the stored procedure with its owner name in the SQL EXECUTE statement:

- **Database profile** Select the Qualify Stored Procedures With Owner Name check box on the Transaction page in the Database Profile Setup dialog box.
- **Application** Type the following in code:

SQLCA.DbParameter="PBUseProcOwner='Yes'"

#### <span id="page-134-0"></span>**PersistEncrypted**

Description Specifies whether the data source you are accessing through the OLE DB interface is allowed to save your encrypted password.

#### **When to specify PersistEncrypted**

You must specify the PersistEncrypted parameter *before* connecting to the database.

Applies to OLE DB

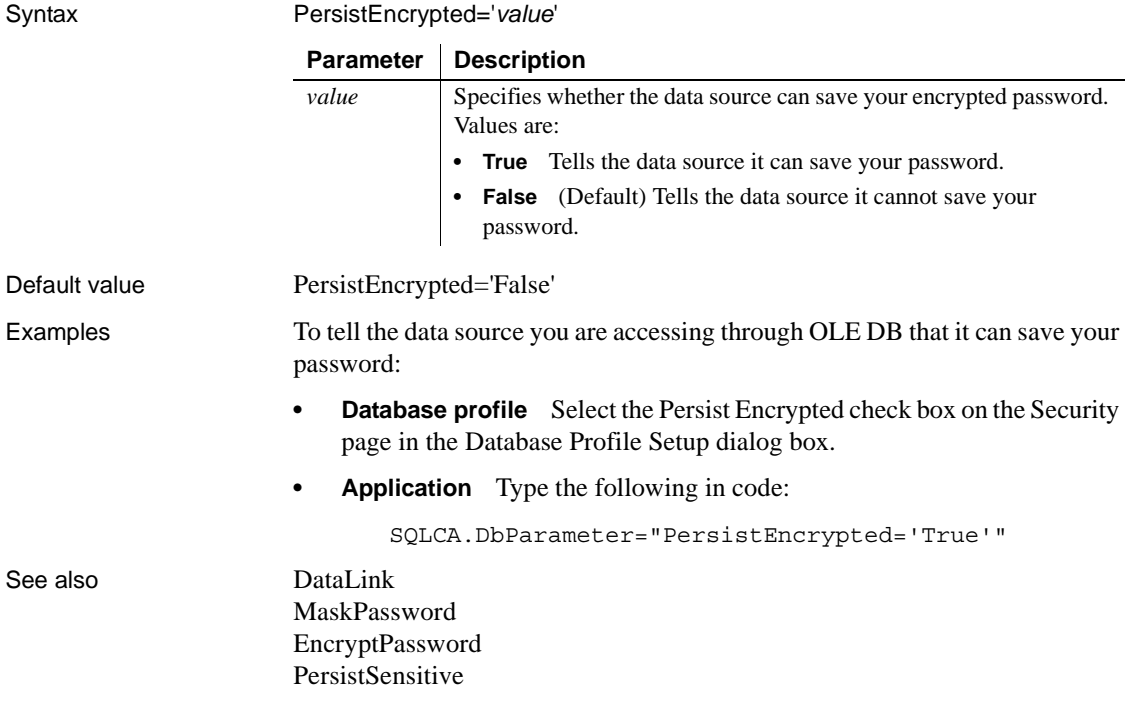

### <span id="page-135-0"></span>**PersistSensitive**

Description Specifies whether the data source you are accessing through the OLE DB interface is allowed to save sensitive authentication information, such as a password, along with other authentication information. **When to specify PersistSensitive** You must specify the PersistSensitive parameter *before* connecting to the database.

Applies to GLE DB

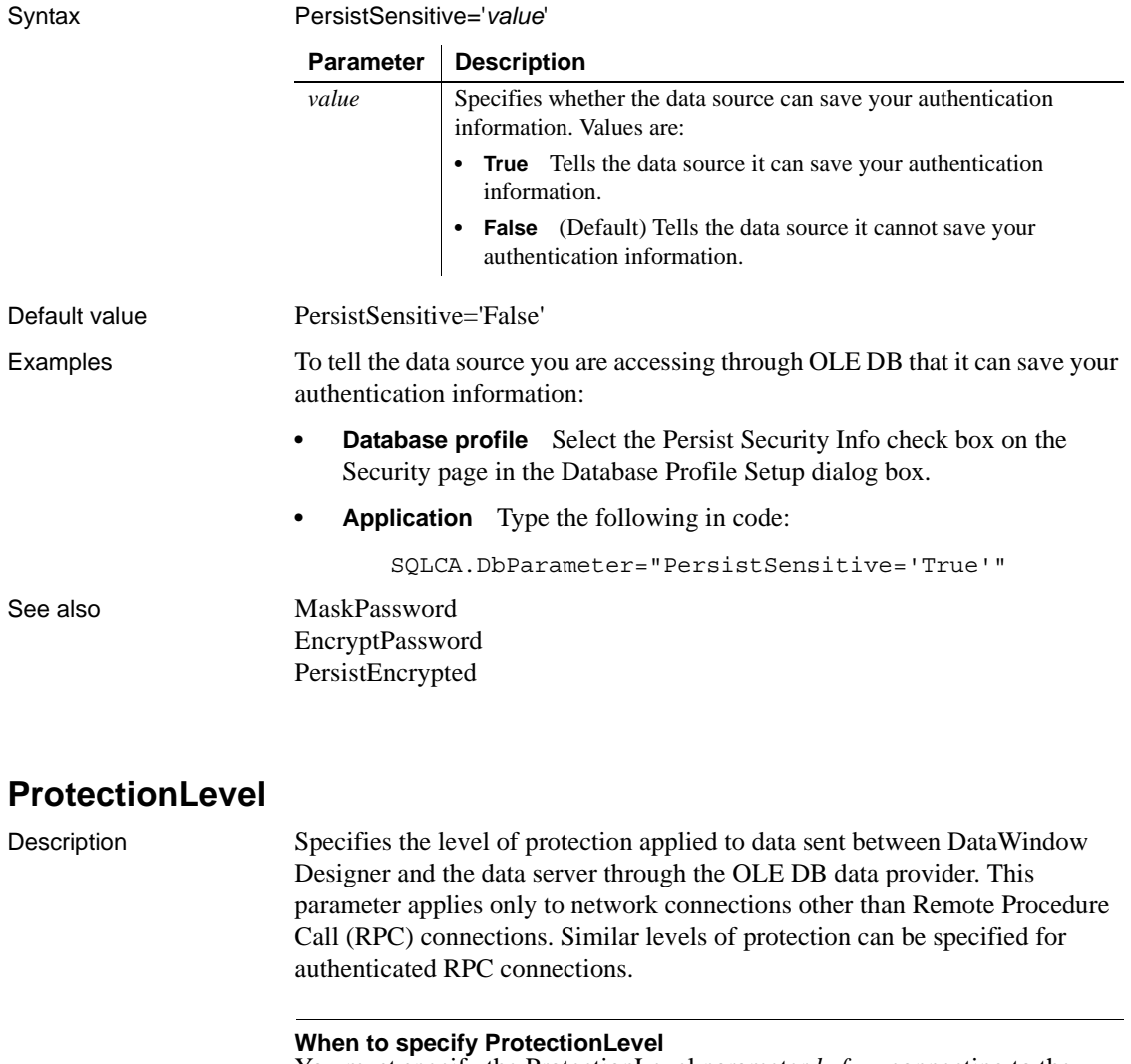

You must specify the ProtectionLevel parameter *before* connecting to the database.

Applies to GLE DB

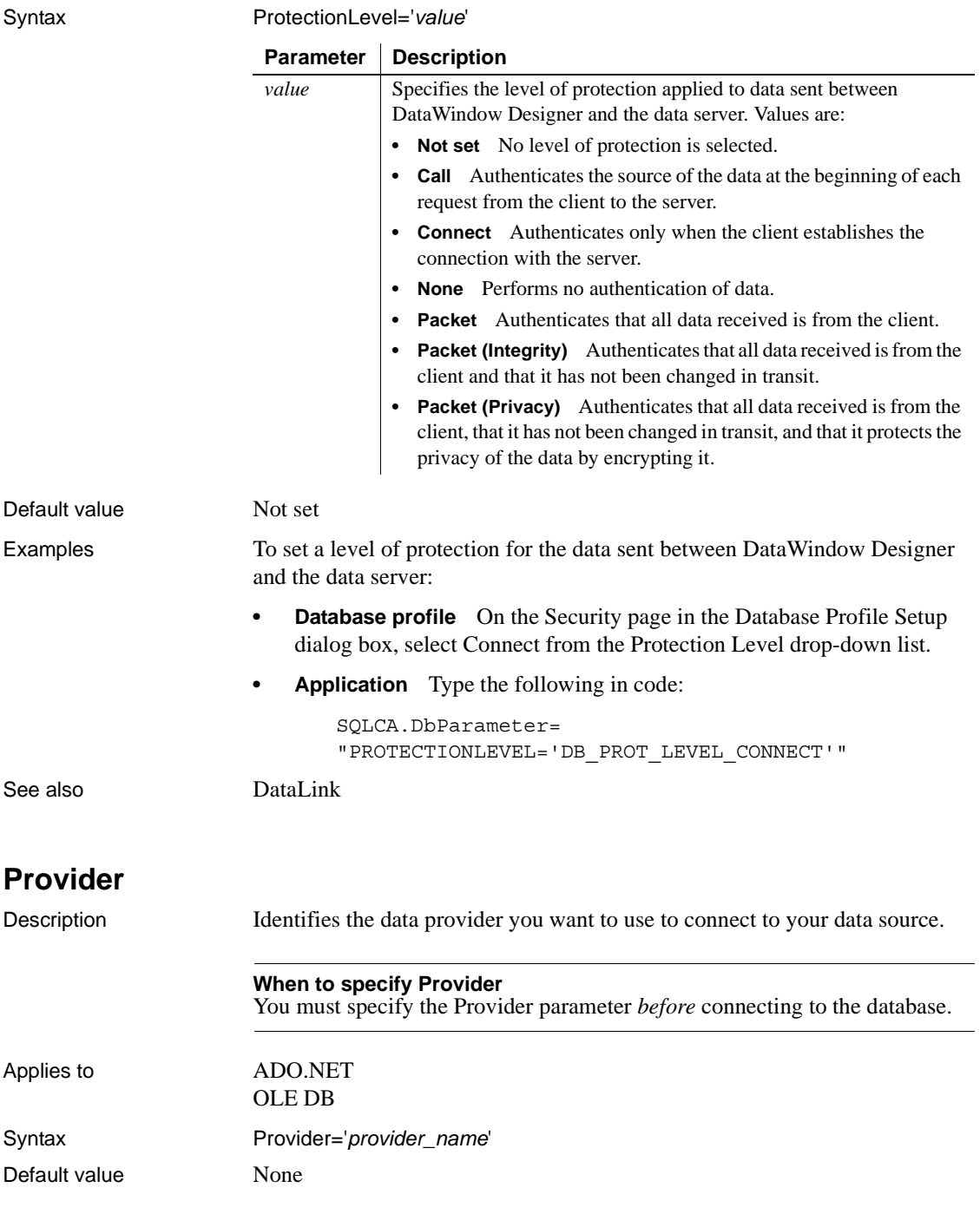

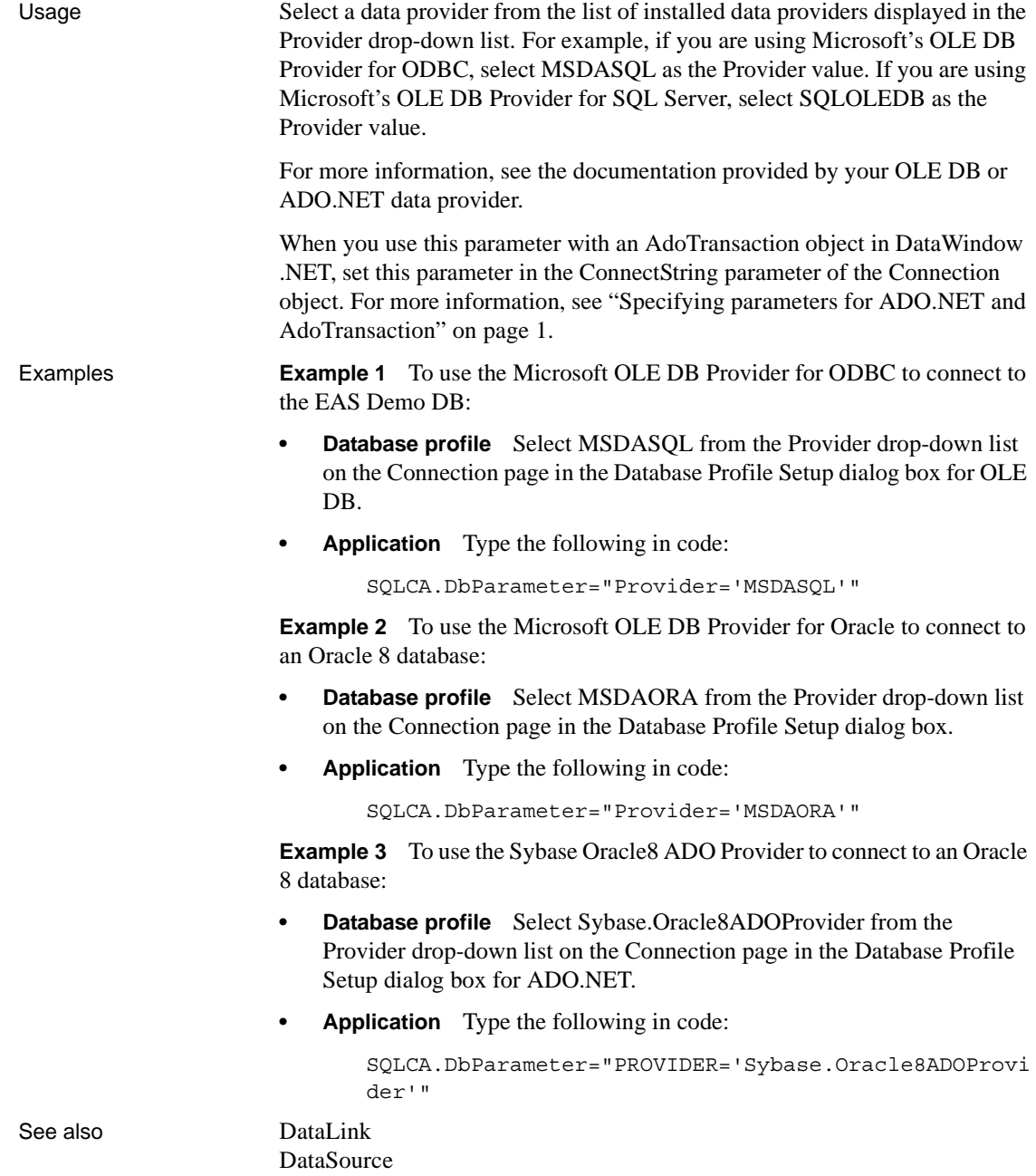

## **ProviderString**

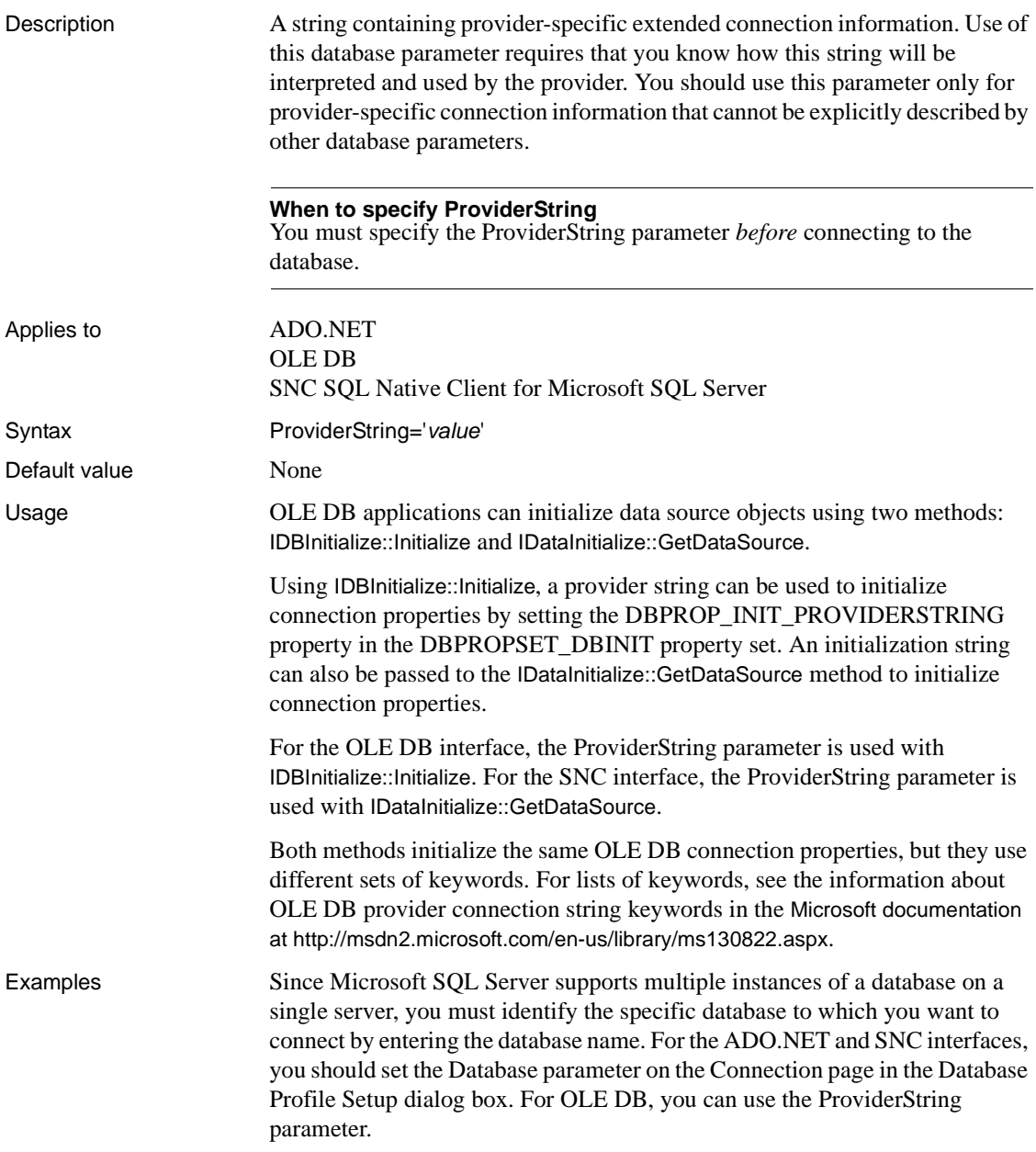

To identify a specific Microsoft SQL Server database named ts3:

**Database profile** Enter the following in the Extended Properties box on the Connection page in the Database Profile Setup dialog box for OLE DB:

Database=ts3

**Application** Type the following in code for an OLE DB connection:

SQLCA.DbParameter="ProviderString='database=ts3'"

#### **PWDialog**

Description Controls whether a Password Expired dialog box displays in an application at runtime if a user's password has expired. When PWDialog is set to 1, the Password Expired dialog box prompts users to change their passwords if they attempt to log in to the database with an expired password. By default, PWDialog is set to 0 to specify that the Password Expired dialog box does not display in your application at runtime. The setting of PWDialog affects applications only at runtime. It has no effect in the development environment because, regardless of the PWDialog setting, the Change Password dialog box displays in the development environment to prompt users to change an expired password. **When to specify PWDialog** You must specify a value for PWDialog *before* connecting to the database. Applies to ASE, SYC Sybase Adaptive Server Enterprise O84 Oracle 8.x and Oracle8*i* O90 Oracle9*i* O10 Oracle 10*g* Syntax PWDialog=*value* **Parameter Description** *value* Specifies whether the Password Expired dialog box displays in an application at execution time to prompt the user to change an expired login password. Values are: **• 0** (Default) Do not display the Password Expired dialog box at execution time. **• 1** Display the Password Expired dialog box at execution time to prompt the user to change an expired password.

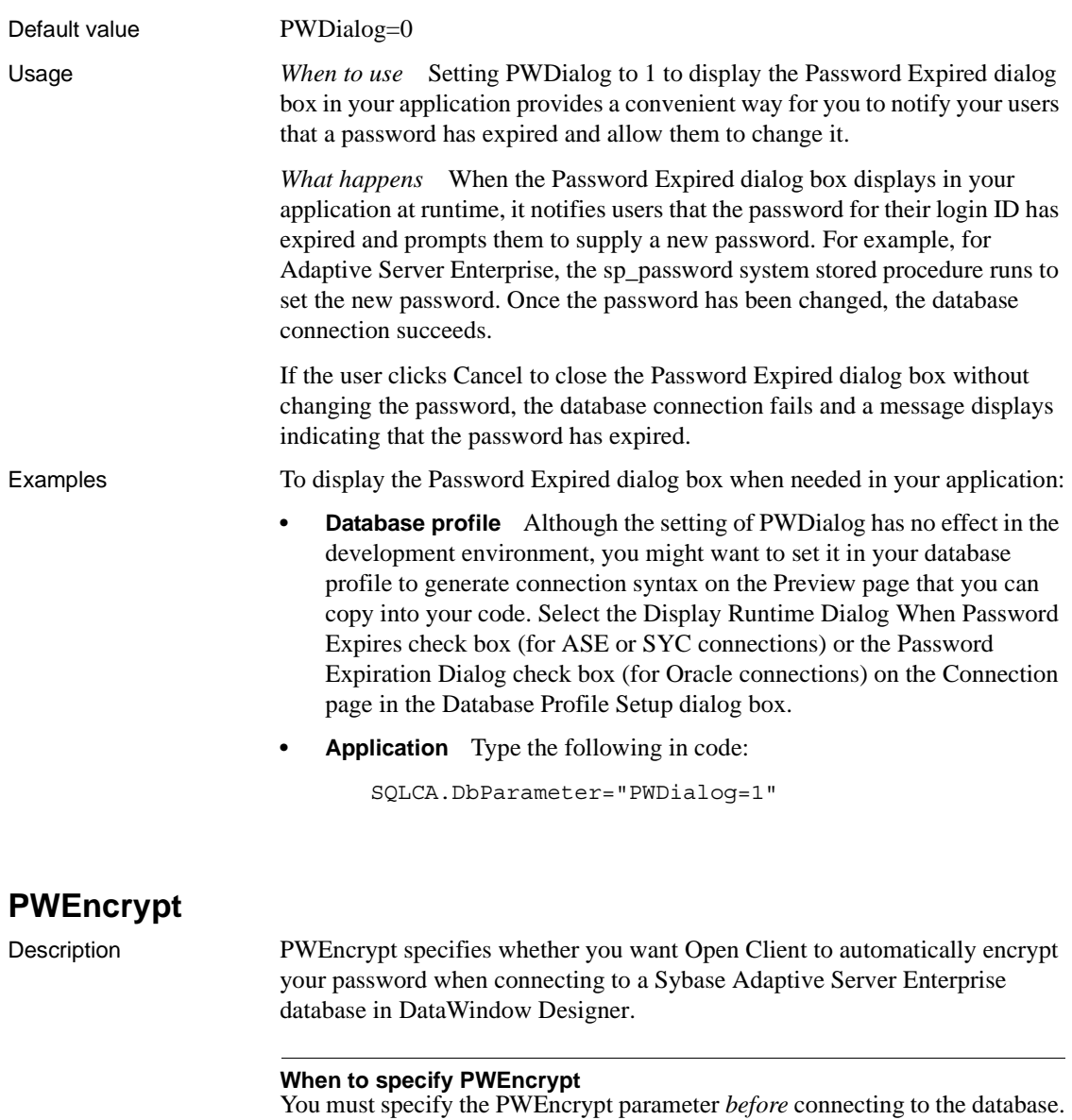

Applies to ASE, SYC Sybase Adaptive Server Enterprise

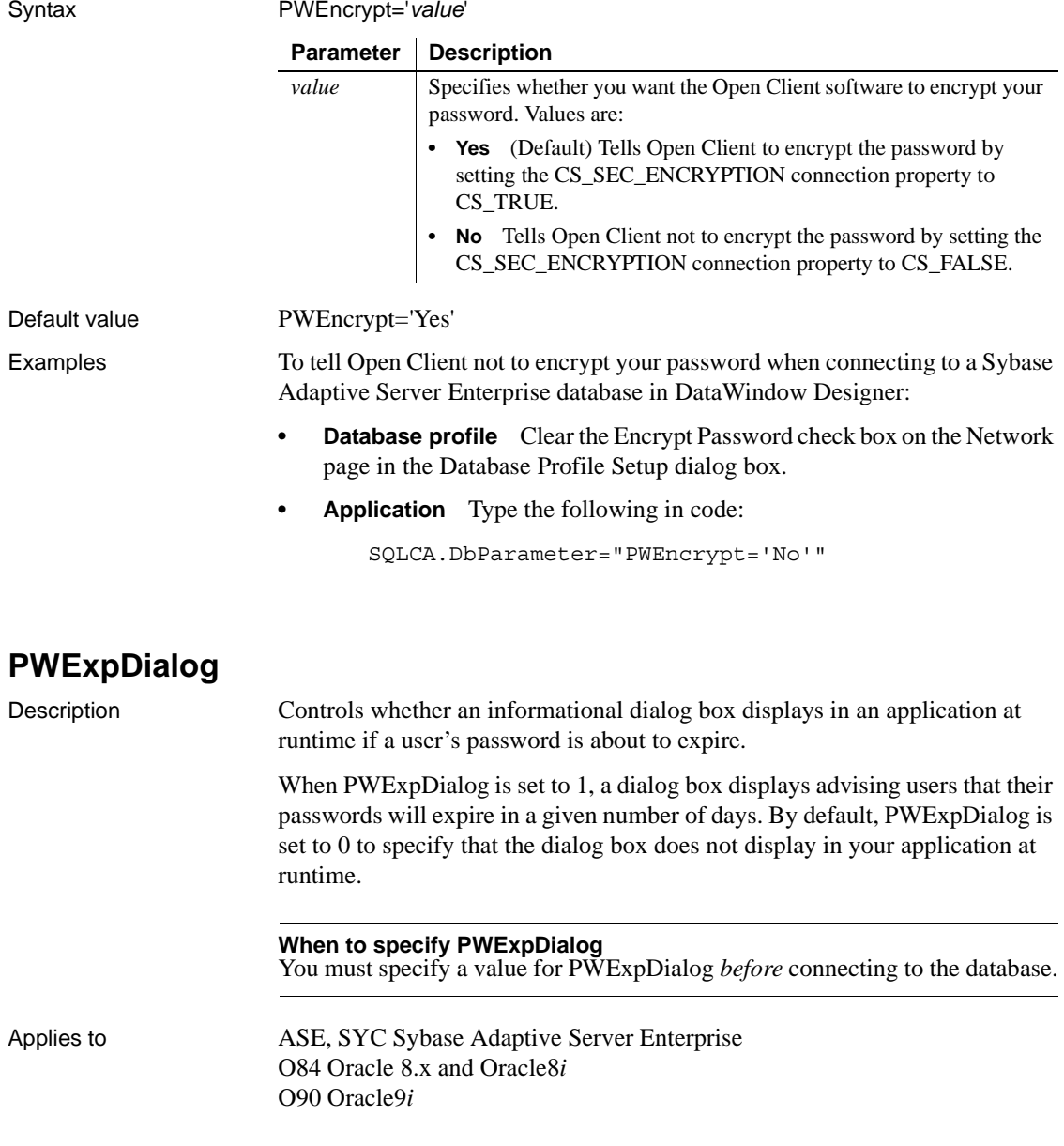

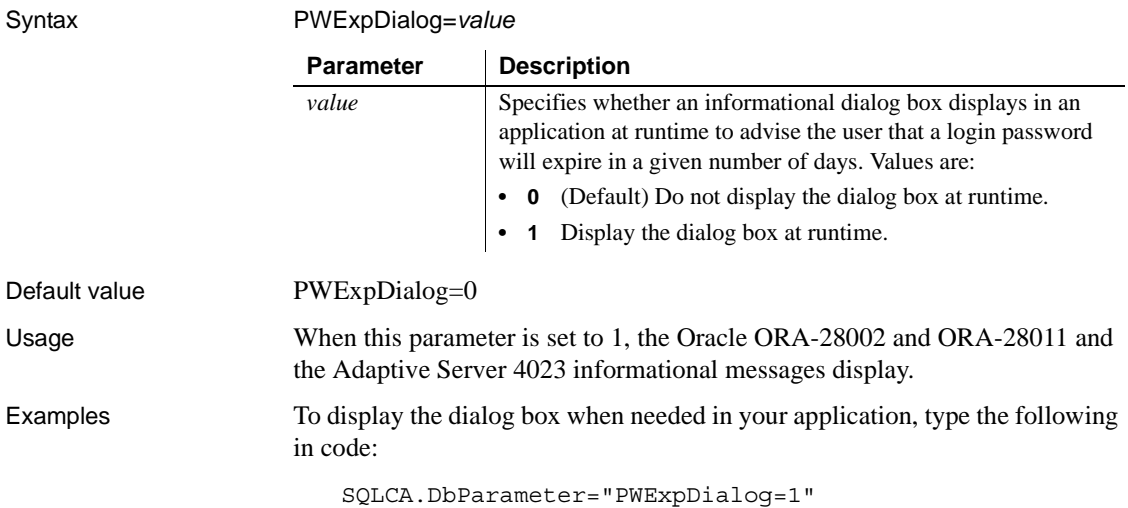

# **QualifyPublic**

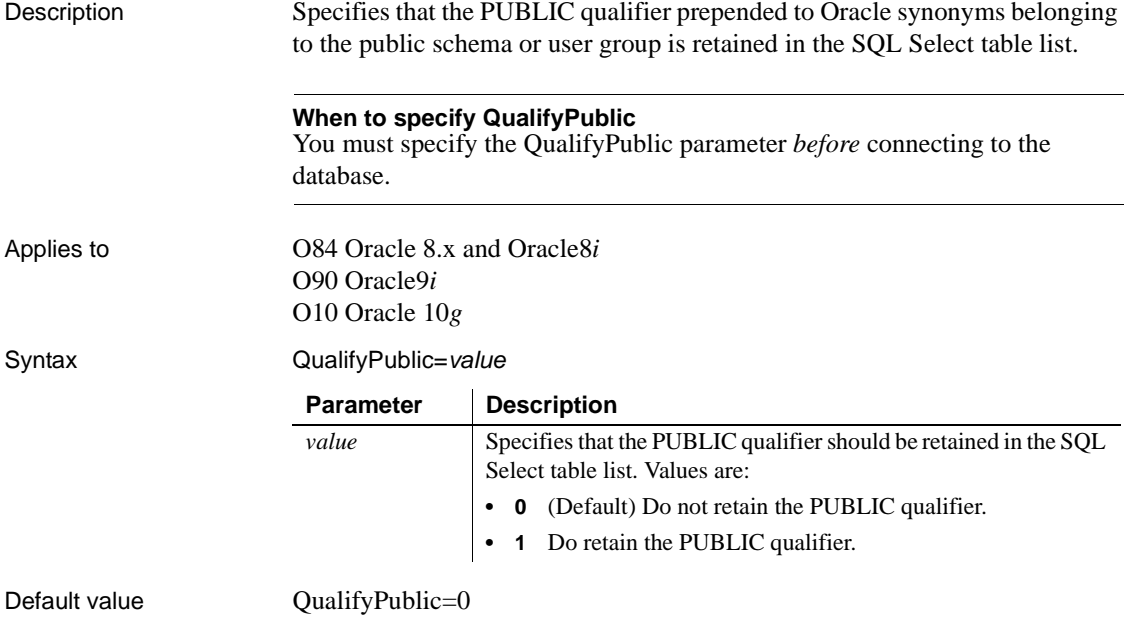
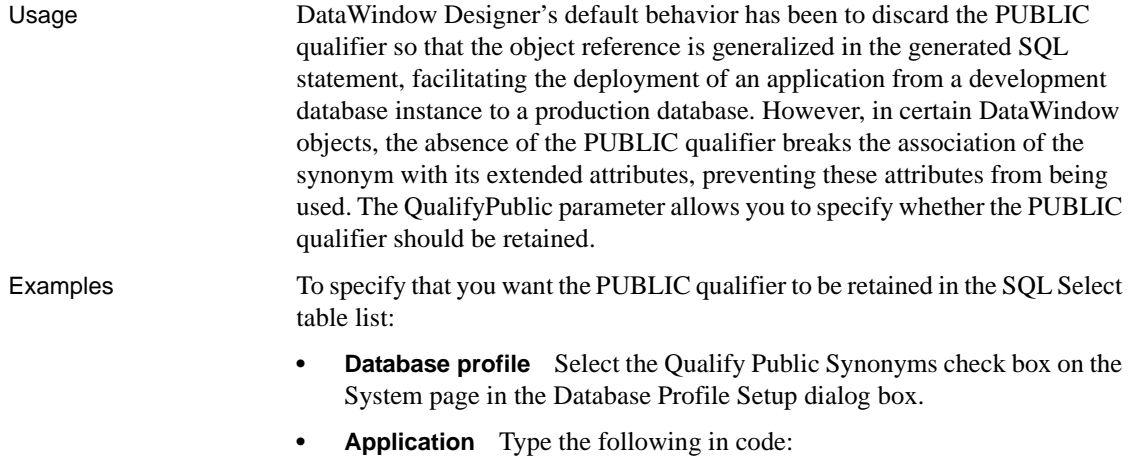

SQLCA.DbParameter="QualifyPublic=1"

# **RecheckRows**

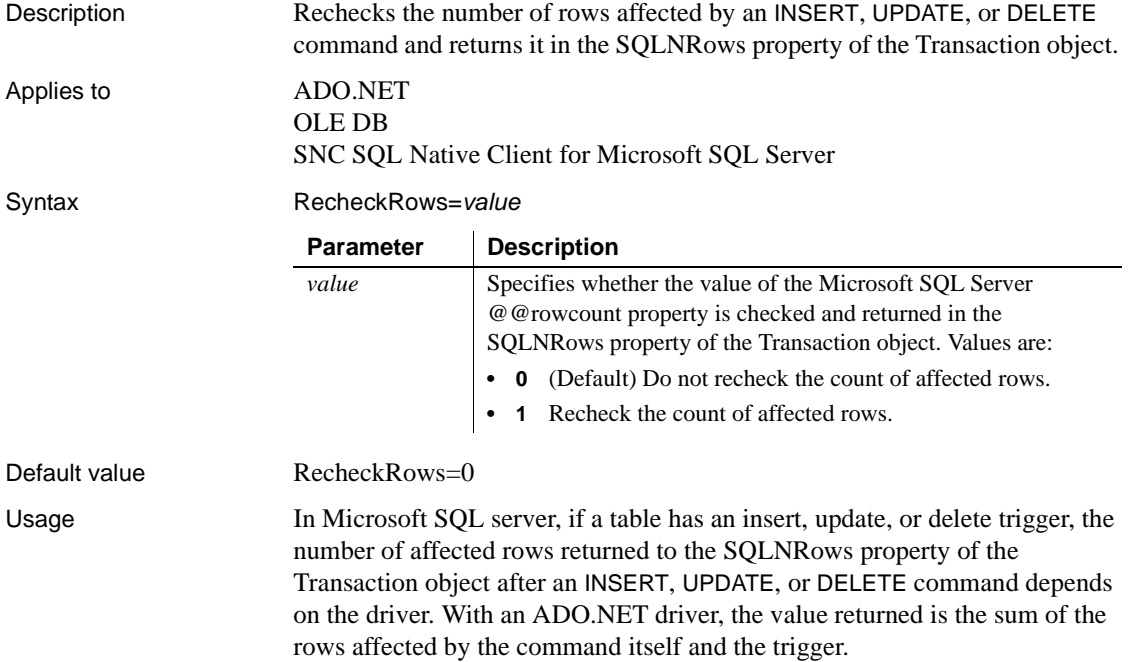

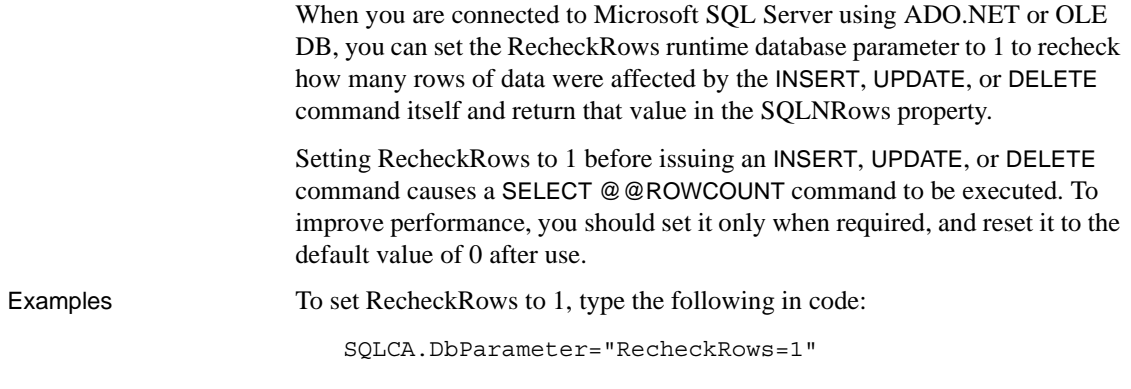

#### <span id="page-145-1"></span><span id="page-145-0"></span>**Release**

Description Specifies what version of Sybase Open Client Client-Library (CT-Lib) software is in use on the client workstation.

#### **When to specify Release**

You must specify a value for Release *before* connecting to the database.

Applies to ASE, SYC Sybase Adaptive Server Enterprise

Syntax Release='*value*'

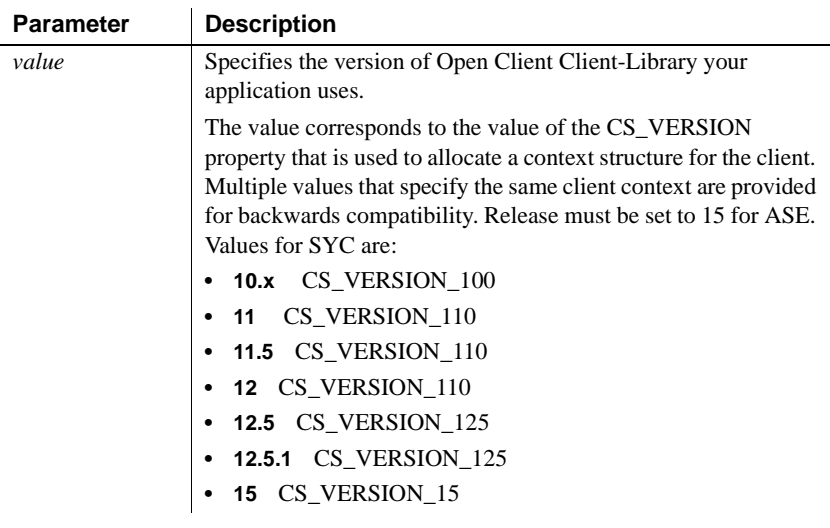

Default value Release='15' for ASE, Release='11' for SYC

#### Usage The Release parameter must correspond to the version of Open Client software installed on the client workstation. For example, do not specify 12.5 or 12.5.1 if your Open Client version is 12.0, even if your Adaptive Server version is 12.5 or 12.5.1.

To use Adaptive Server 15, you must install Open Client version 15 on the client computer and set the Release parameter to 15 to establish an Open Client 15 client context.

The Open Client context is allocated by the first *PBSYC110.DLL* database connection. This context acts as the parent context for all subsequent *PBSYC110.DLL* connections. Therefore, you must specify the same value for the Release parameter for all your connections.

If the client library is not loaded, the version that corresponds to the value of Release is loaded. If there is no active client context, *PBSYC110.DLL* connects using the value of the Release parameter. If there is an active client context, the new connection fails if the value of the Release parameter is higher than the current client context. The new connection succeeds if the value of the Release parameter is the same as or lower than the current client context.

The SYC driver links to the appropriate version of the client libraries dynamically and the Open Client context is released when all connections are closed. If you open multiple connections, the first Open Client context established is used for all of them. If you need to establish a new Open Client context in the development environment, close all open connections and establish a new connection with the Release parameter set to the context you require.

During each database login, *PBSYC110.DLL* automatically determines the version of Adaptive Server being accessed. It customizes its behavior to optimize performance and features for the combination of the Adaptive Server version and the Open Client context specified in the Release parameter. Specifying a value for Release that does not correspond to the Open Client software on the client can cause unpredictable results.

The values 12.5 and 12.5.1 both open an Open Client 12.5 context. However, you should always specify Release='12.5' if you are using Open Client 12.5 and Release='12.5.1' if you are using Open Client 12.5.1. This ensures that *PBSYC110.DLL* correctly handles the following scenarios that require Open Client 12.5.1 and Adaptive Server 12.5.1:

Use the Date and Time datatypes introduced in Adaptive Server 12.5.1 in RPC calls that explicitly call for these datatypes in the stored procedure argument list.

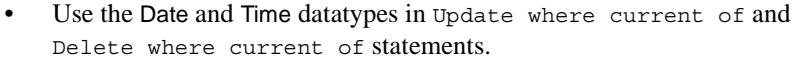

DataWindow retrieval, insert, update, and delete processing work correctly against Date and Time datatypes using any Open Client software and Adaptive Server 12.5.1. In the Database painter, the Date and Time datatypes display in the list of metadata types when you are connected to an Adaptive Server 12.5.1 server in any Open Client context.

Certain other features are supported only when you access a specified version of a SQL Server 10/11 or Adaptive Server Enterprise database using its associated Open Client software. For example, you must:

- Set the Release parameter to 11 or higher and use Open Client 11.x or higher and Adaptive Server 11.x or higher to take advantage of network-based security and directory services in your application.
- Set Release to 12.5 and use Open Client 12.5 or higher and Adaptive Server 12.5 or higher to access Char and VarChar columns with more than 255 characters.
- Set Release to 15 and use Open Client 15 or higher and Adaptive Server 15 or higher to access the UniText and 64-bit integer (BigInt) SQL datatypes added in version 15 of Adaptive Server.

Examples To specify that your DataWindow Designer application accesses an Adaptive Server Enterprise 15 database using an Open Client Client-Library 15 context:

- **Database profile** Select 15 from the Release drop-down list on the Connection page in the Database Profile Setup dialog box.
- **Application** Type the following in code:

SQLCA.DbParameter="Release='15'"

### **Request**

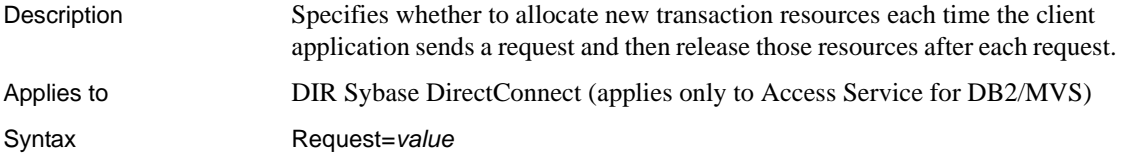

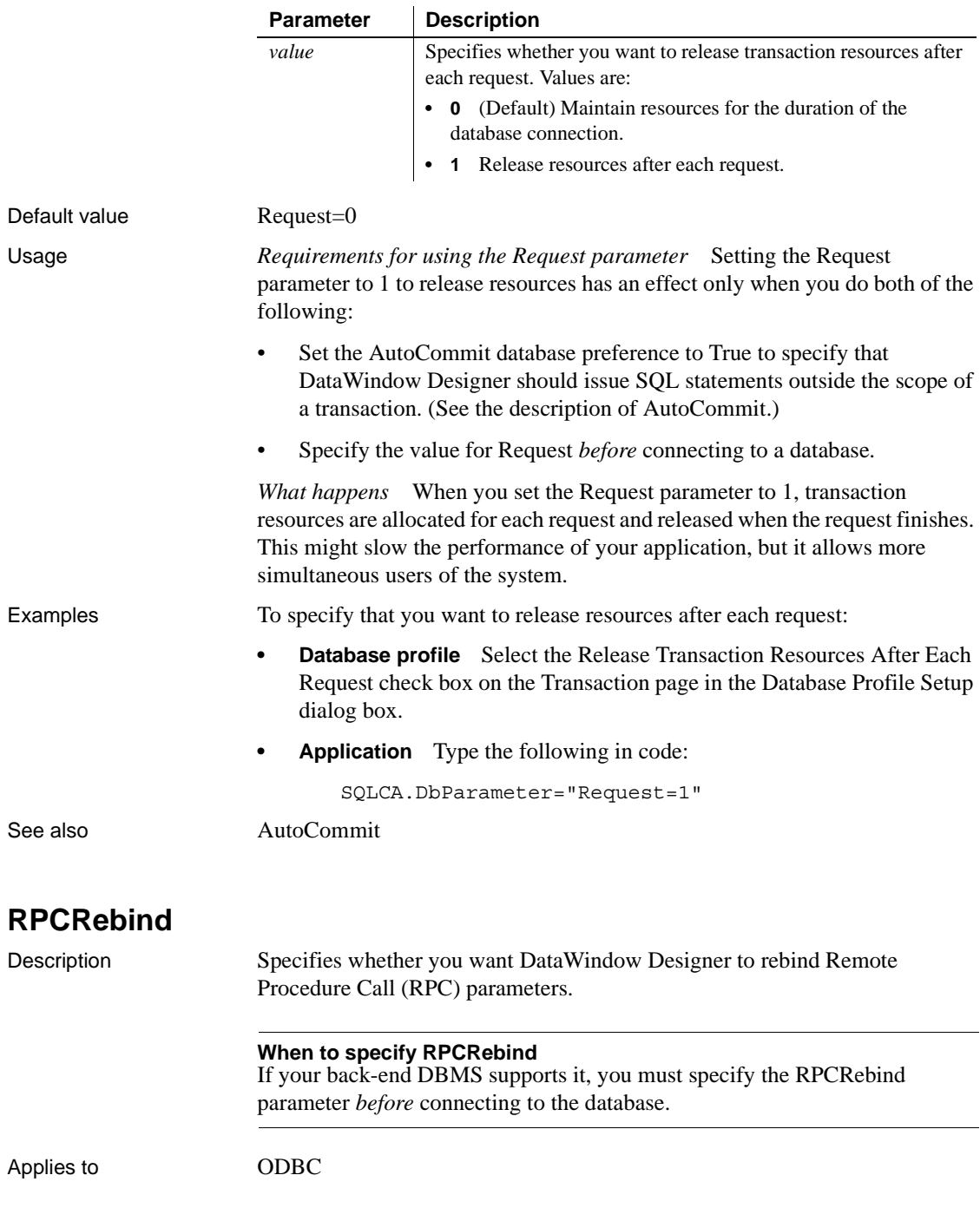

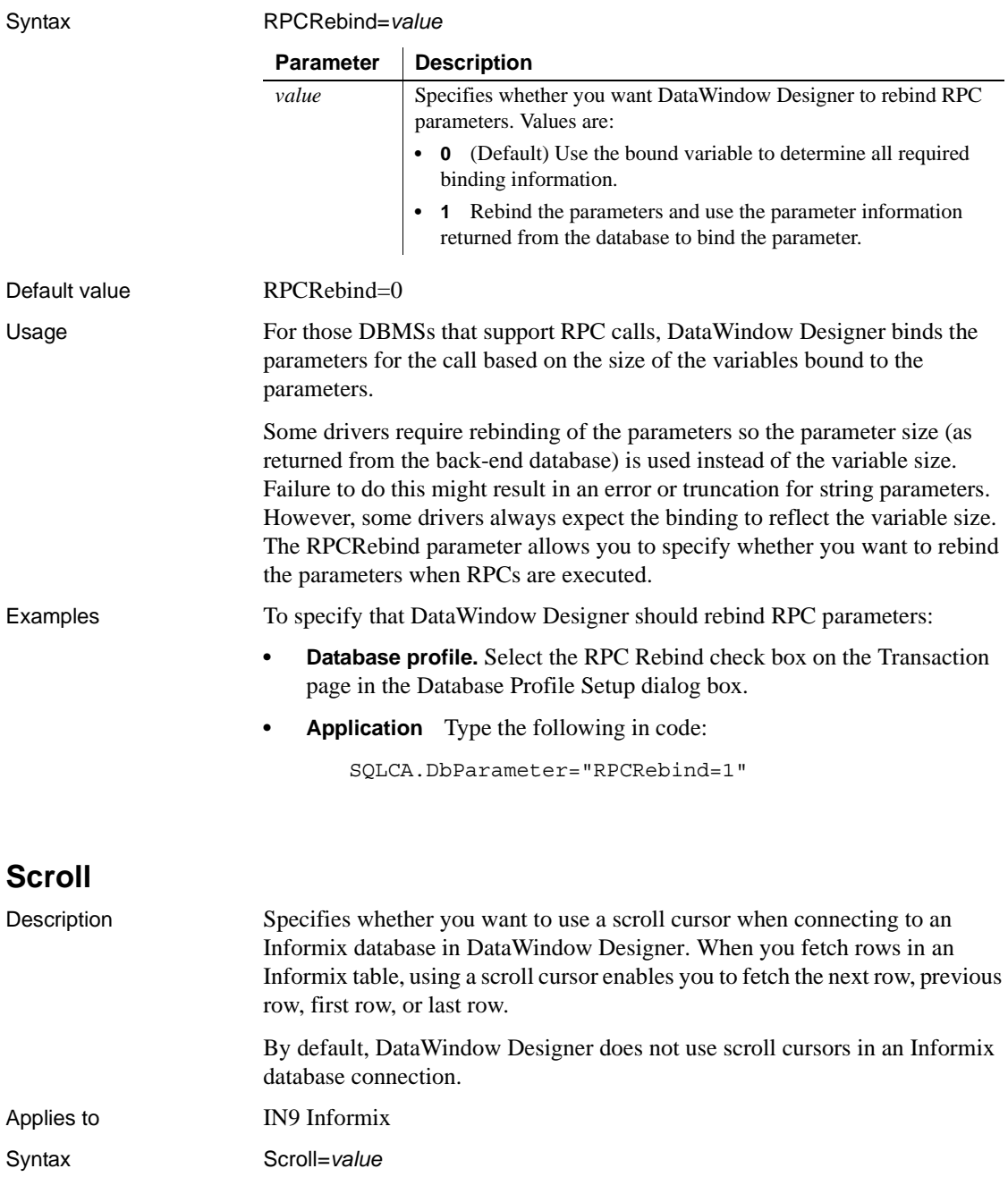

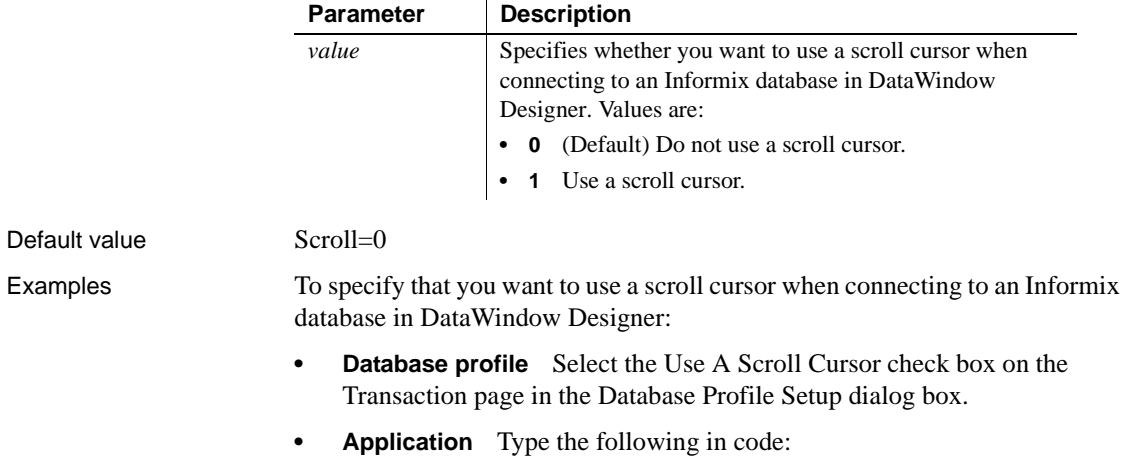

 $\mathbb{R}^2$ 

SQLCA.DbParameter="Scroll=1"

## <span id="page-150-0"></span>**Sec\_Channel\_Bind**

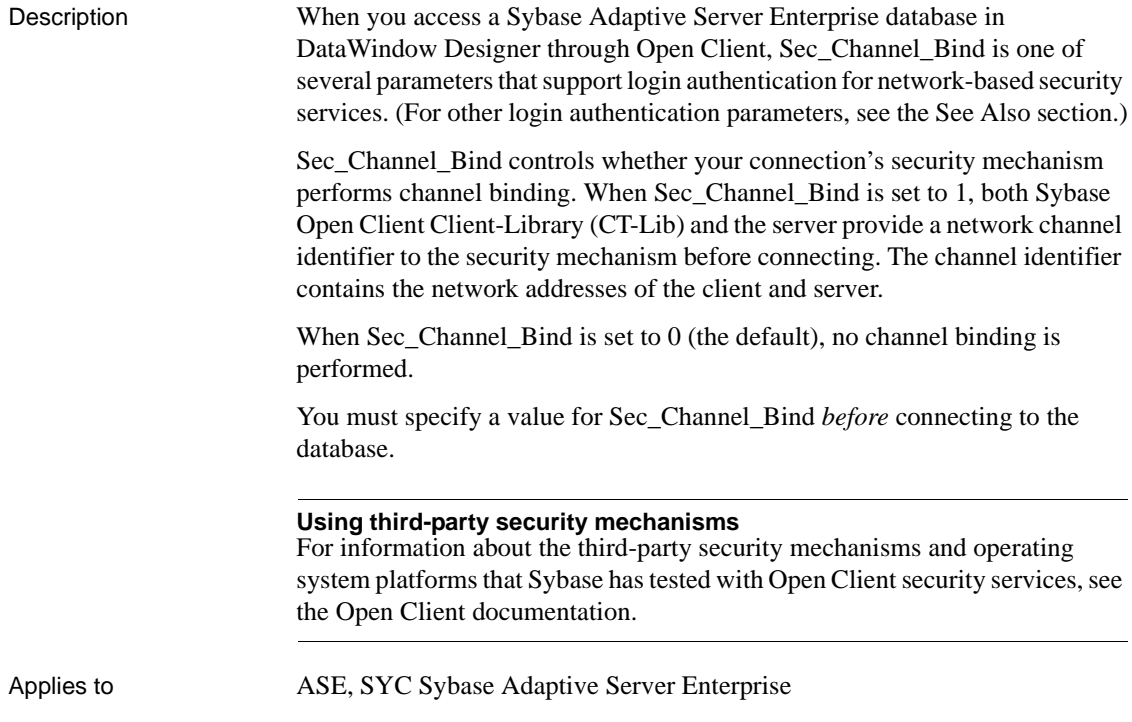

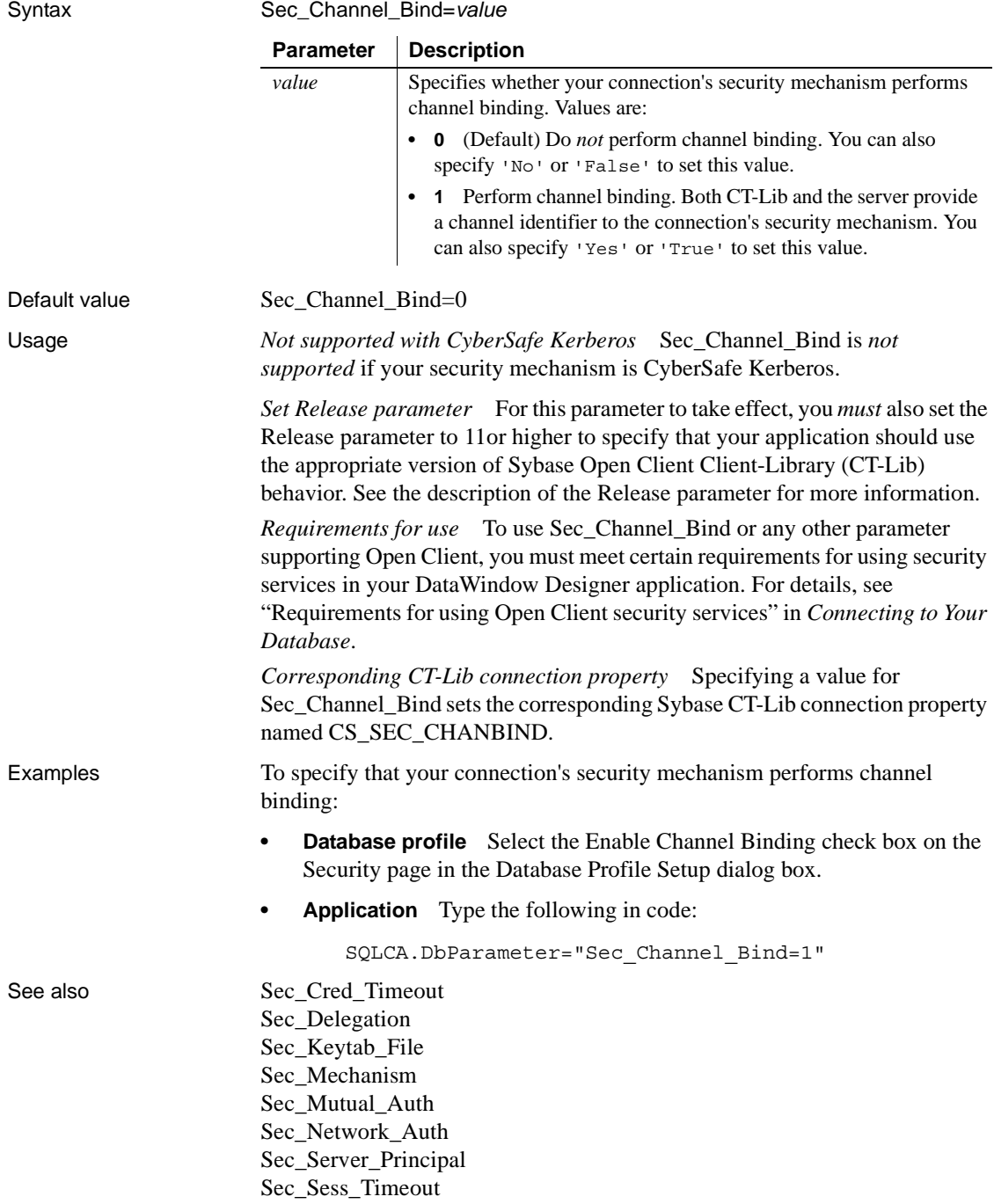

# <span id="page-152-0"></span>**Sec\_Confidential**

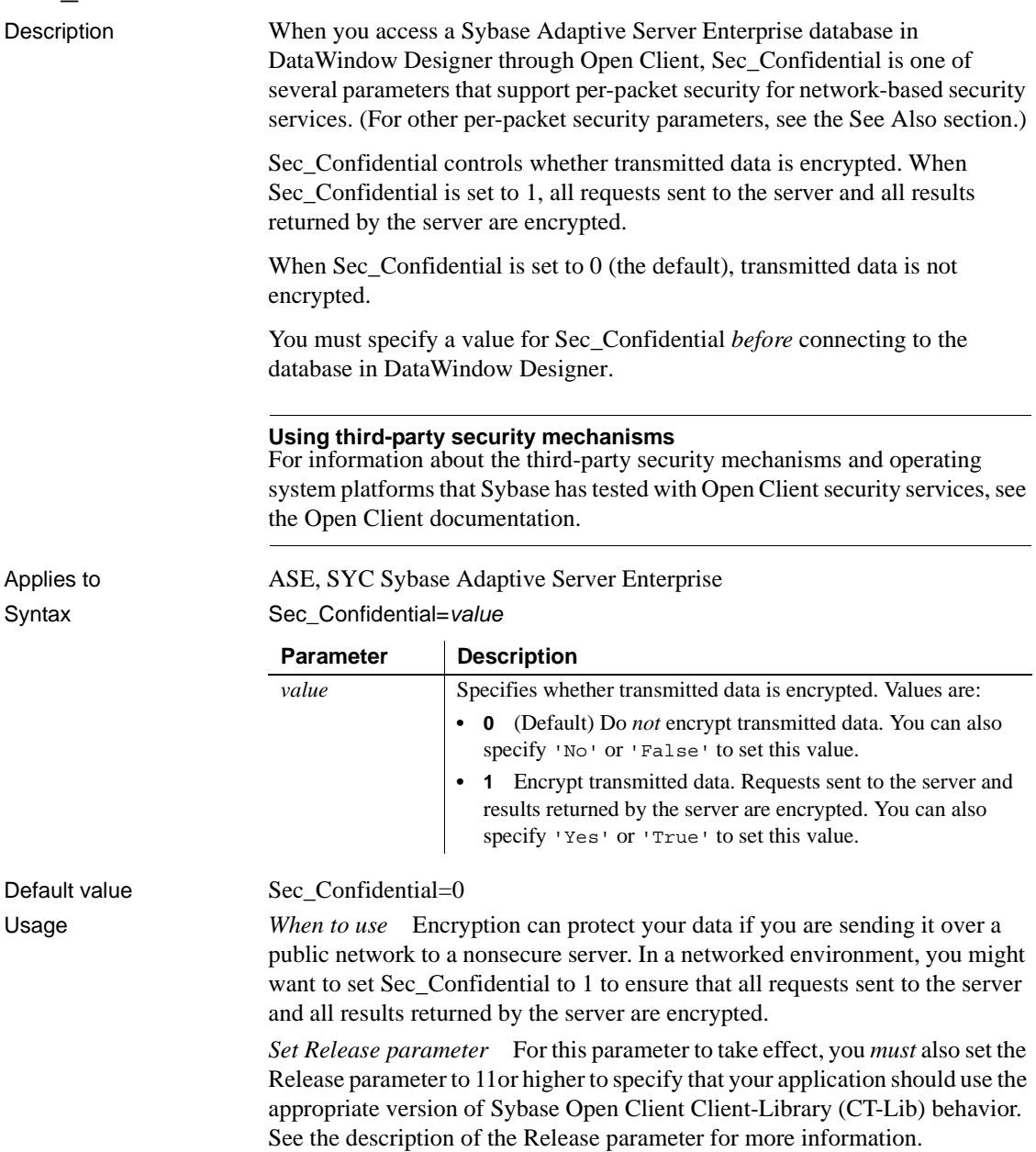

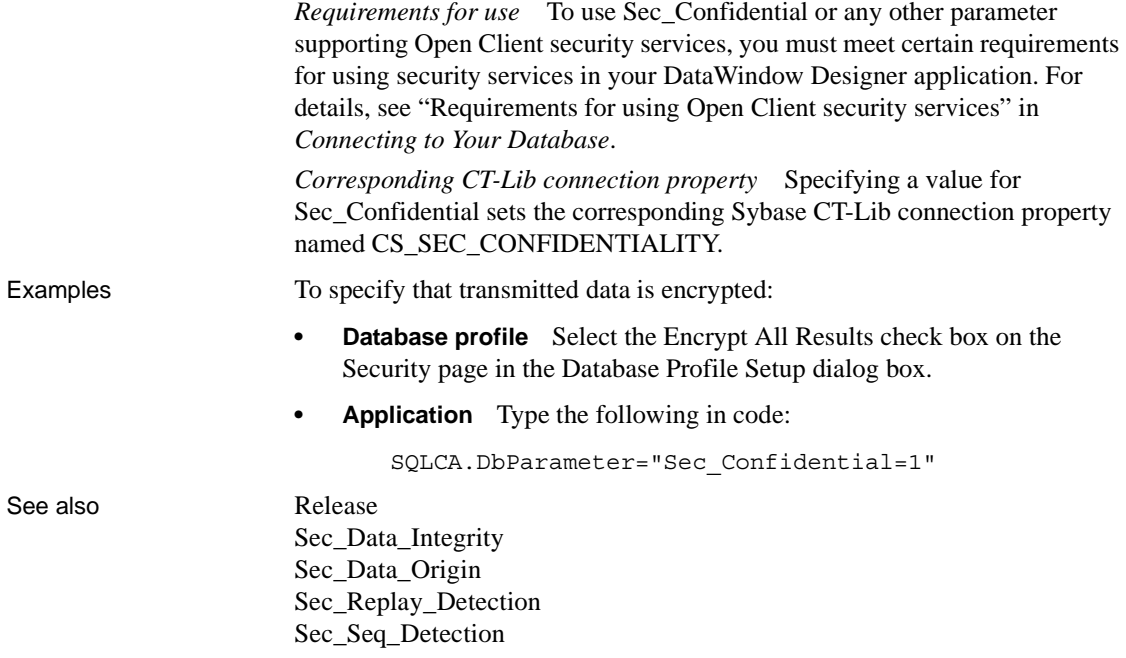

### <span id="page-153-1"></span><span id="page-153-0"></span>**Sec\_Cred\_Timeout**

Description When you access a Sybase Adaptive Server Enterprise database in DataWindow Designer through Open Client, Sec\_Cred\_Timeout is one of several parameters that support login authentication for network-based security services. (For other login authentication parameters, see the See Also section.)

> Some security mechanisms allow applications to set credential timeout values for connections that use network-based login authentication. Sec\_Cred\_Timeout specifies the number of seconds remaining before a user's network credentials expire and become invalid. Users obtain network credentials when they log in to the network.

By default, Sec\_Cred\_Timeout specifies that there is no credential timeout limit—the credentials do not expire.

You must specify a value for Sec\_Cred\_Timeout *before* connecting to the database in DataWindow Designer.

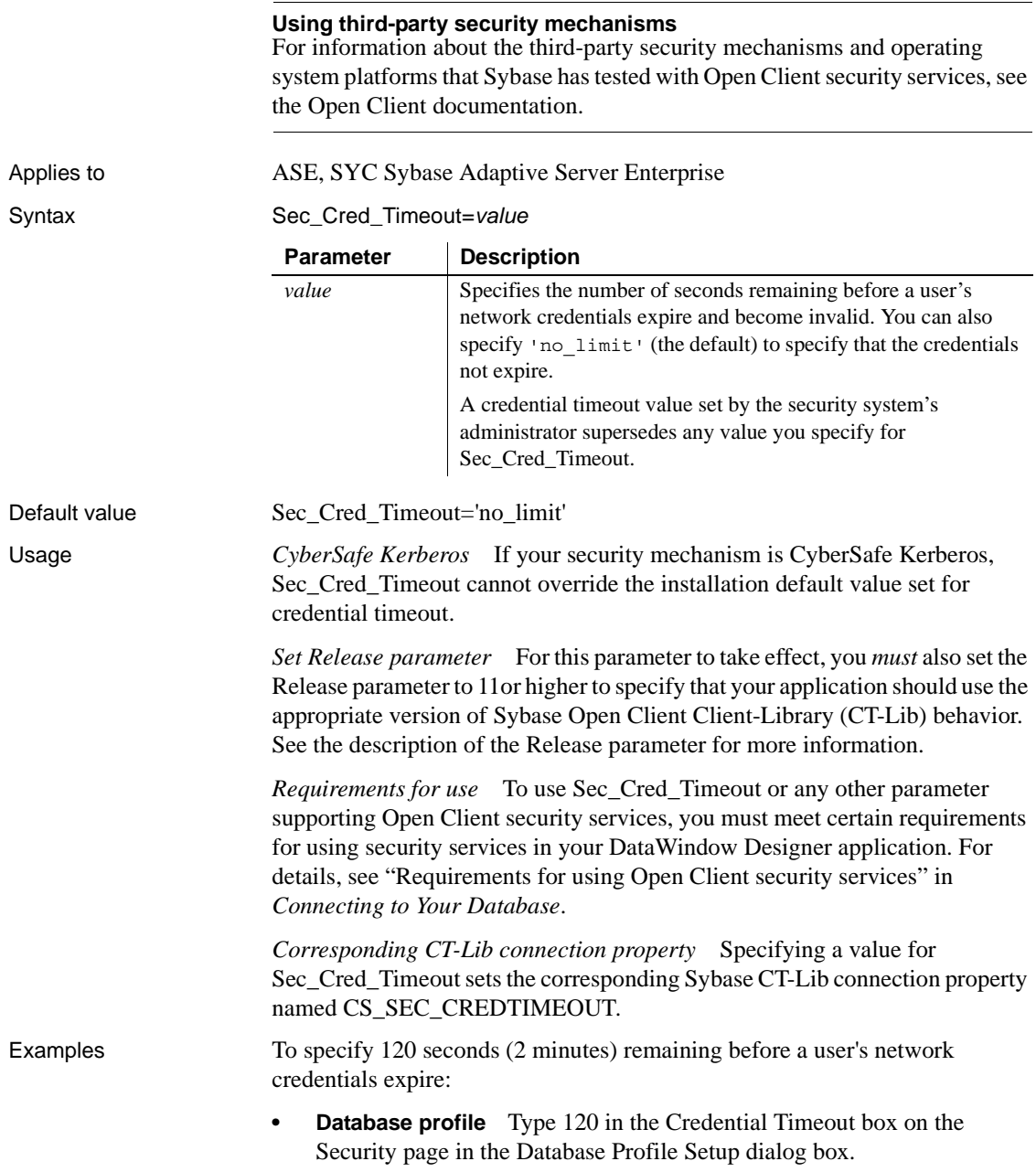

**• Application** Type the following in code:

```
SQLCA.DbParameter="Sec_Cred_Timeout=120;Release=15"
```
See also [Release](#page-145-1) [Sec\\_Channel\\_Bind](#page-150-0) [Sec\\_Delegation](#page-158-1) [Sec\\_Keytab\\_File](#page-160-1) [Sec\\_Mechanism](#page-162-1) [Sec\\_Mutual\\_Auth](#page-164-1) [Sec\\_Network\\_Auth](#page-166-1) [Sec\\_Server\\_Principal](#page-172-1) [Sec\\_Sess\\_Timeout](#page-174-1)

## <span id="page-155-0"></span>**Sec\_Data\_Integrity**

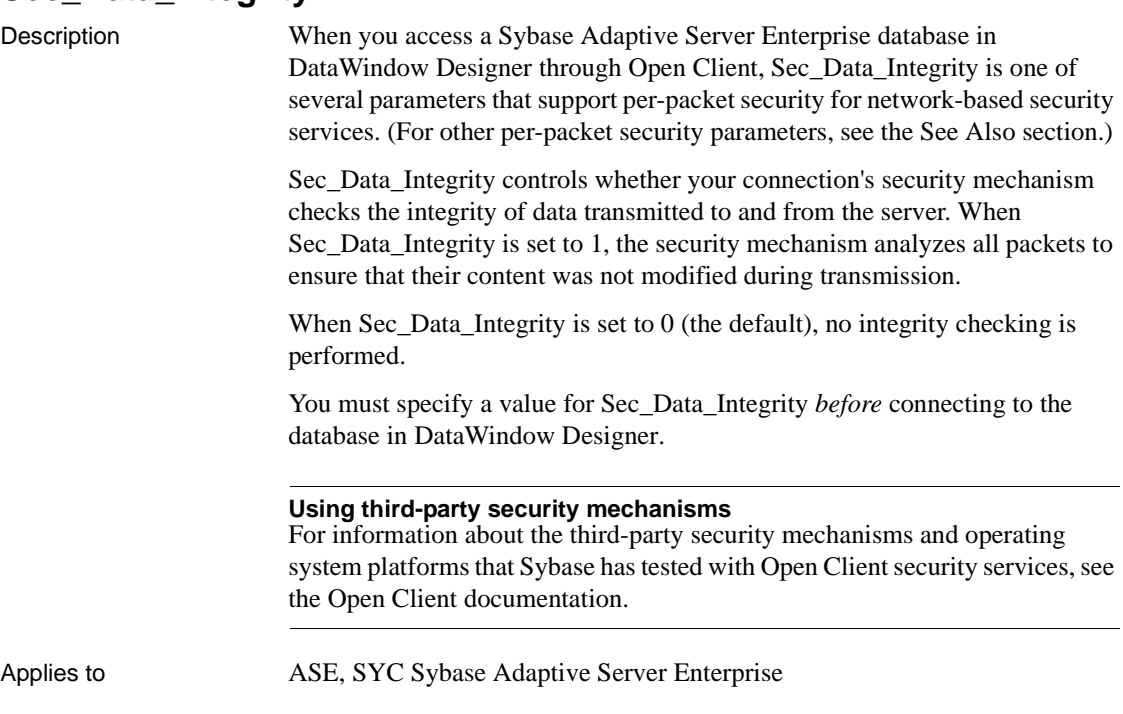

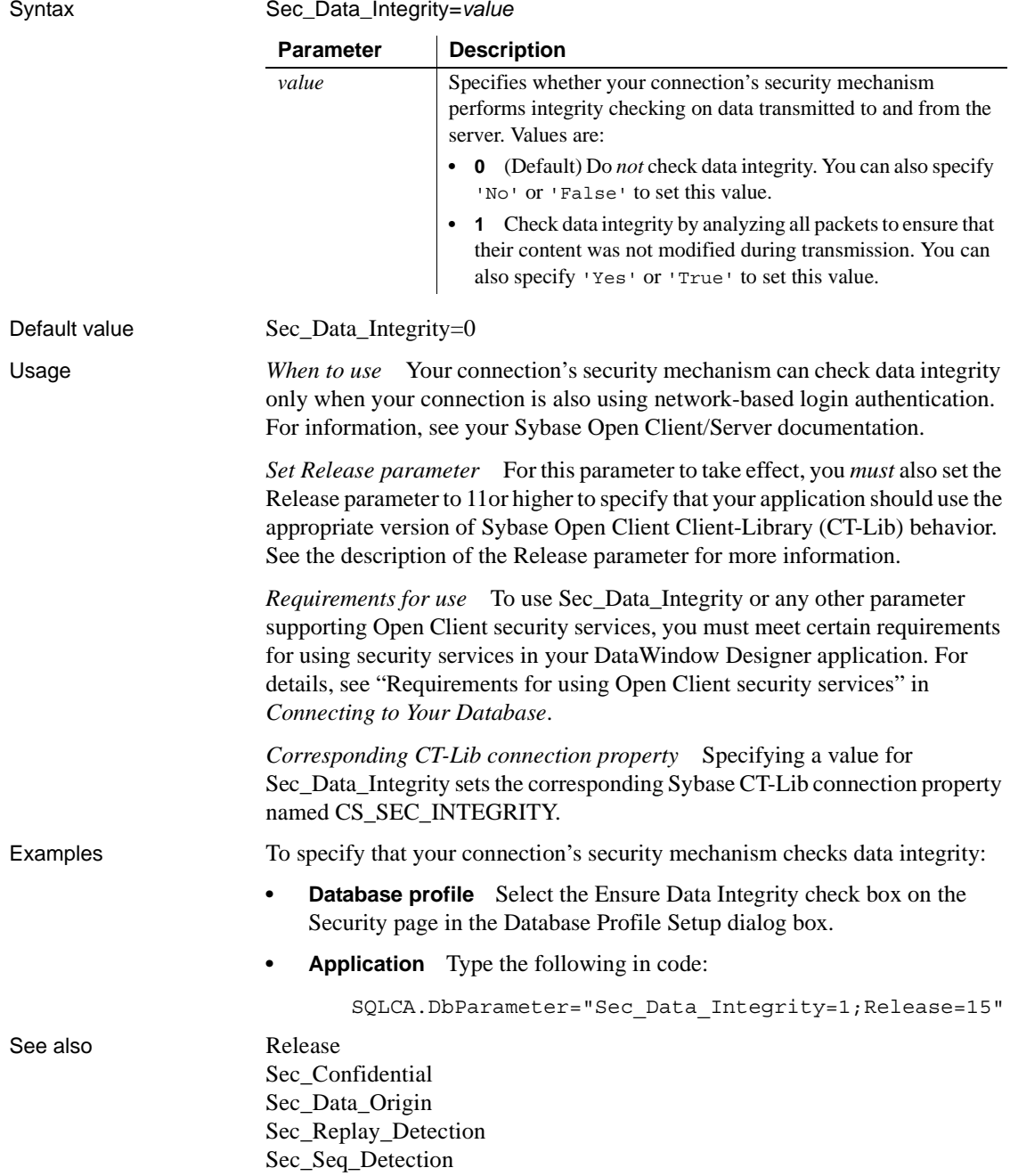

# <span id="page-157-0"></span>**Sec\_Data\_Origin**

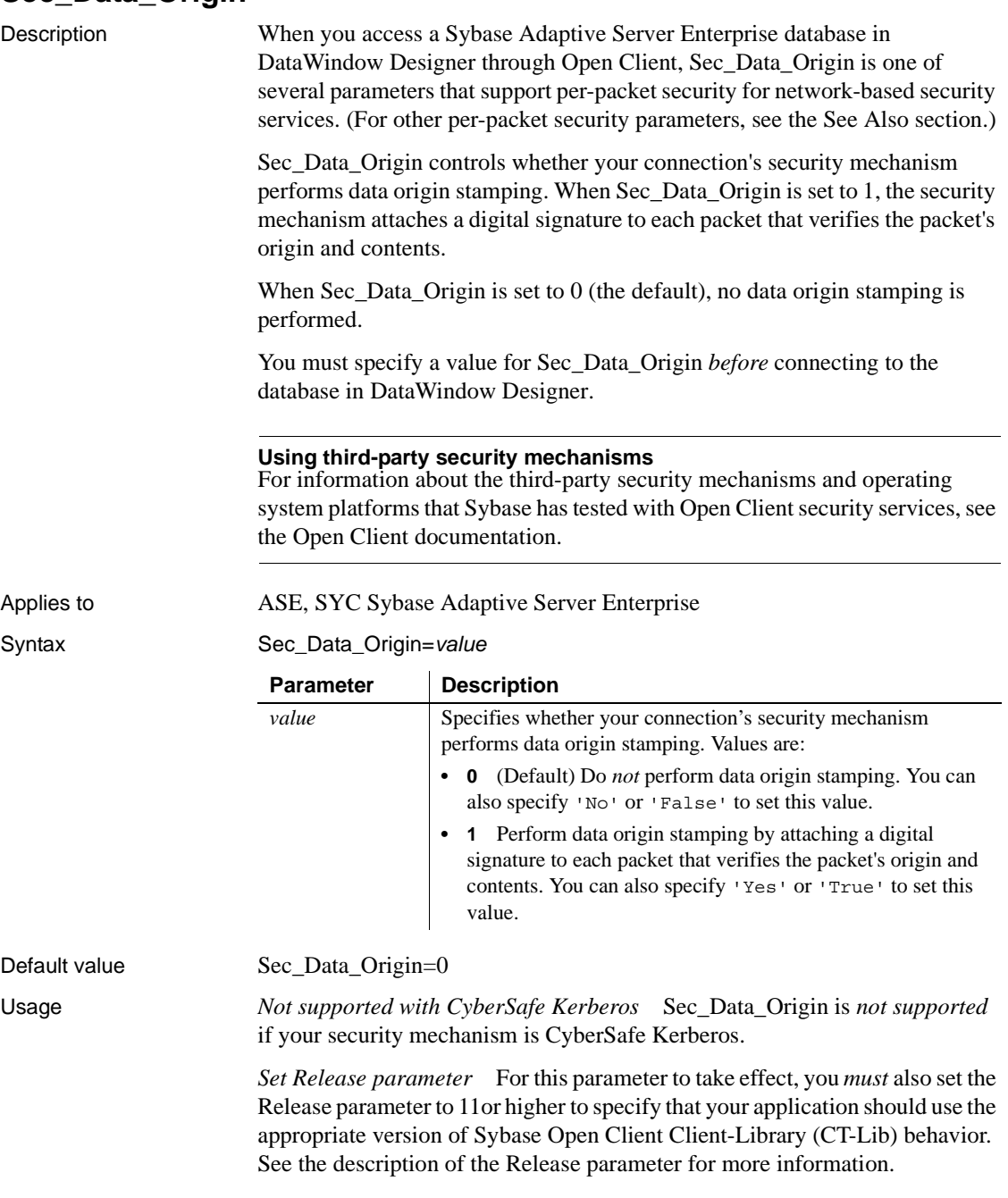

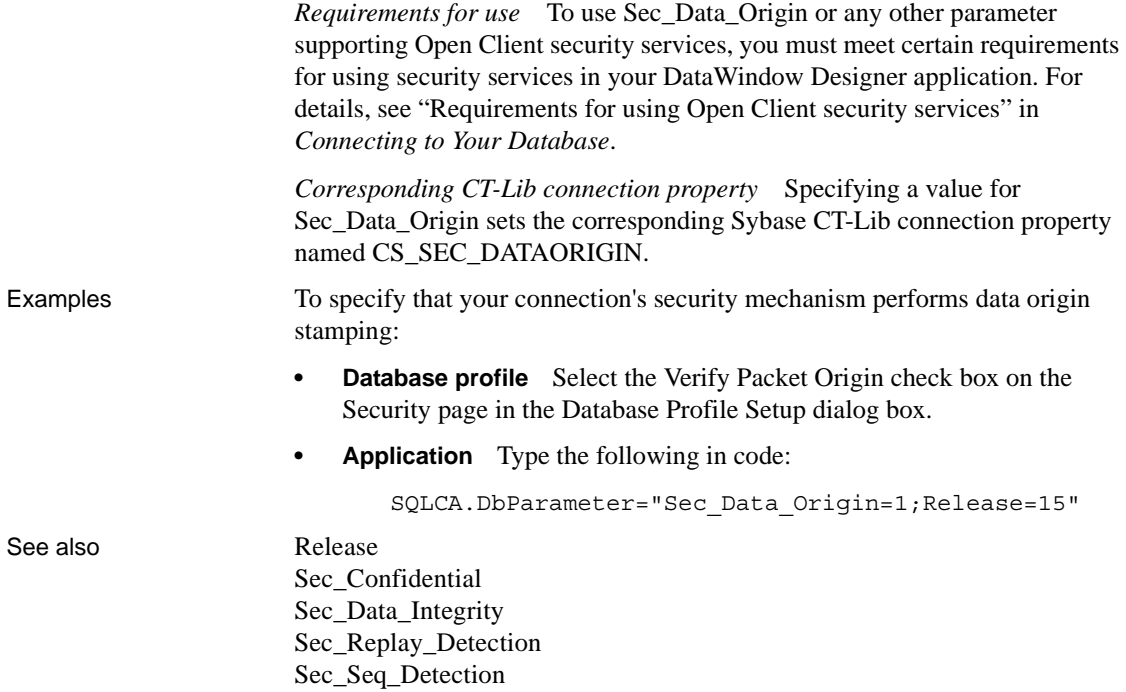

## <span id="page-158-1"></span><span id="page-158-0"></span>**Sec\_Delegation**

Description When you access a Sybase Adaptive Server Enterprise database in DataWindow Designer through Open Client, Sec\_Delegation is one of several parameters that support login authentication for network-based security services. (For other login authentication parameters, see the See Also section.) For applications that are using network-based login authentication to connect to a Sybase Open Server gateway, Sec\_Delegation controls whether the gateway server is allowed to connect to a remote SQL Server using delegated credentials. When Sec\_Delegation is set to 1, the gateway can connect to a remote server using the client's delegated credentials. The remote server must also be using network-based authentication and an identical security mechanism. When Sec\_Delegation is set to 0 (the default), the gateway server cannot connect to a remote server using delegated credentials. You must specify a value for Sec\_Delegation *before* connecting to the database in DataWindow Designer.

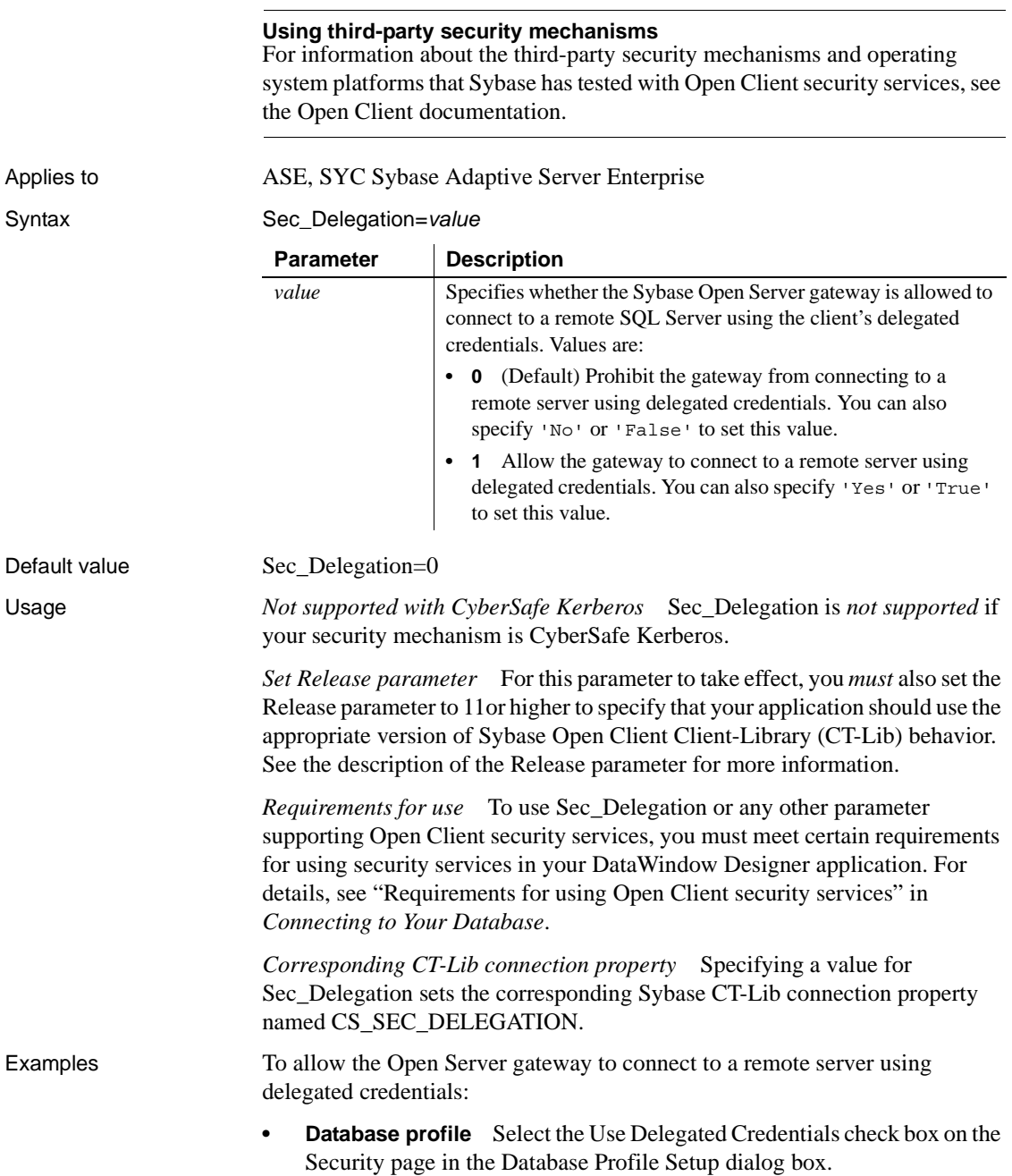

**• Application** Type the following in code:

```
SQLCA.DbParameter="Sec_Delegation=1;Release=15"
```
See also [Release](#page-145-1) [Sec\\_Channel\\_Bind](#page-150-0) [Sec\\_Cred\\_Timeout](#page-153-1) [Sec\\_Keytab\\_File](#page-160-1) [Sec\\_Mechanism](#page-162-1) [Sec\\_Mutual\\_Auth](#page-164-1) [Sec\\_Network\\_Auth](#page-166-1) [Sec\\_Server\\_Principal](#page-172-1) [Sec\\_Sess\\_Timeout](#page-174-1)

#### <span id="page-160-1"></span><span id="page-160-0"></span>**Sec\_Keytab\_File**

Description When you access a Sybase Adaptive Server Enterprise database in DataWindow Designer through Open Client, Sec. Keytab. File is one of several parameters that support login authentication for network-based security services. (For other login authentication parameters, see the See Also section.)

> Sec\_Keytab\_File applies only to connections using Distributed Computing Environment (DCE) Kerberos as their security mechanism and requesting network-based login authentication. For those connections, Sec\_Keytab\_File specifies the name of the keytab file containing the security key for the DCE user.

> You *must* set Sec. Keytab. File if the login ID specified in the database profile or Application is *different* from the user name of the DCE user currently running the application.

You must specify a value for Sec\_Keytab\_File *before* connecting to the database in DataWindow Designer.

#### **Using third-party security mechanisms**

For information about the third-party security mechanisms and operating system platforms that Sybase has tested with Open Client security services, see the Open Client documentation.

Applies to ASE, SYC Sybase Adaptive Server Enterprise

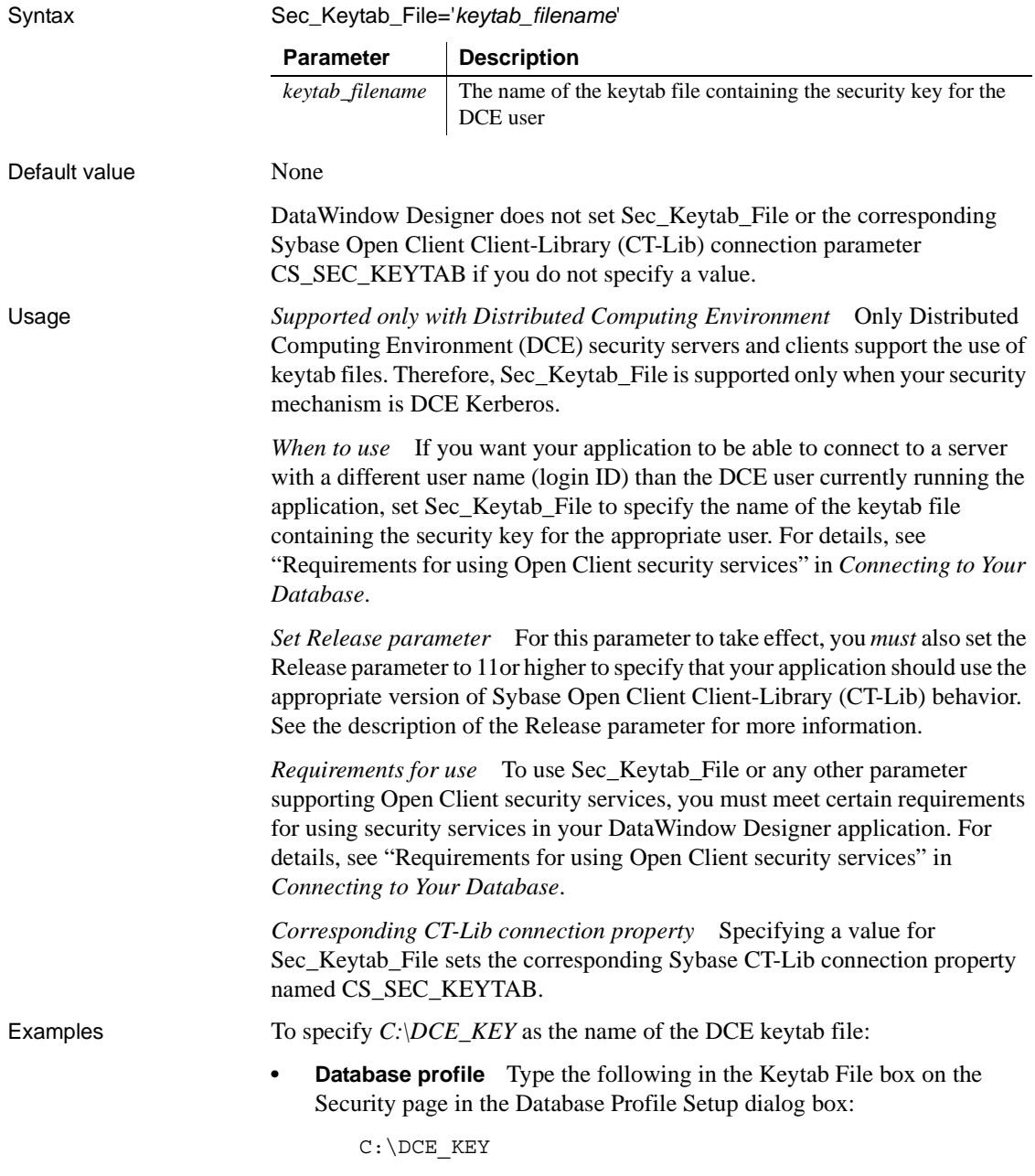

**• Application** Type the following in code:

```
SQLCA.DbParameter="Sec_Keytab_File='C:\DCE_KEY';Rel
ease=15"
```
See also [Release](#page-145-1)

[Sec\\_Channel\\_Bind](#page-150-0) [Sec\\_Cred\\_Timeout](#page-153-1) [Sec\\_Delegation](#page-158-1) [Sec\\_Mechanism](#page-162-1) [Sec\\_Mutual\\_Auth](#page-164-1) [Sec\\_Network\\_Auth](#page-166-1) [Sec\\_Server\\_Principal](#page-172-1) [Sec\\_Sess\\_Timeout](#page-174-1)

## <span id="page-162-1"></span><span id="page-162-0"></span>**Sec\_Mechanism**

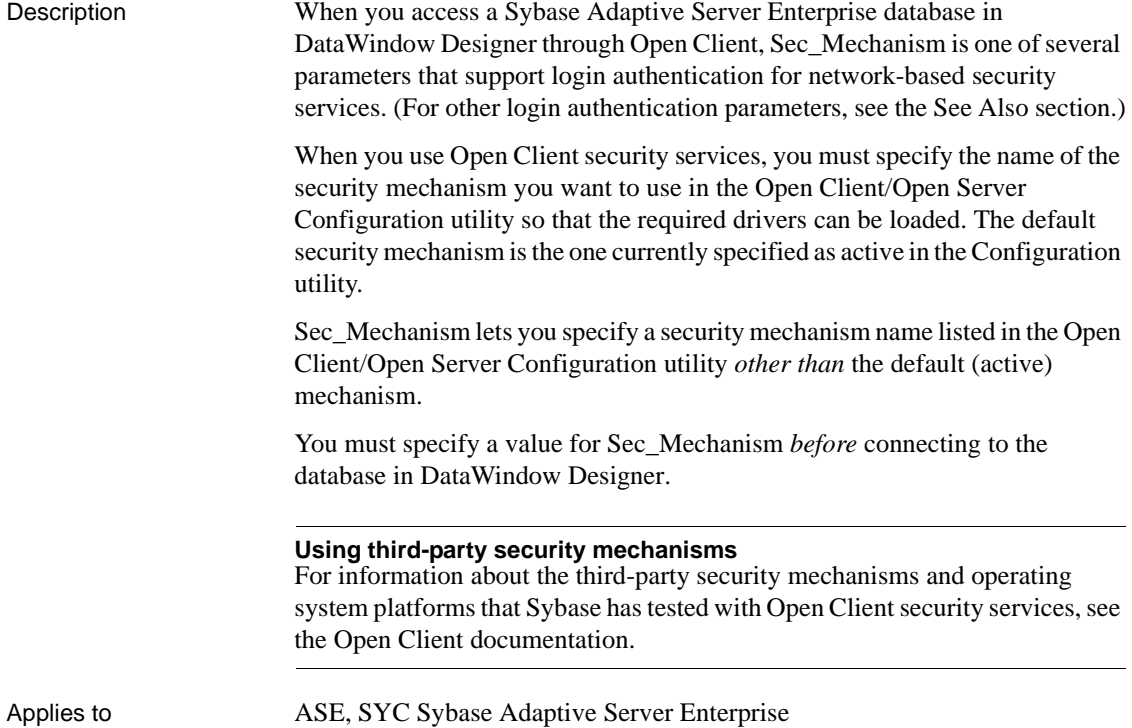

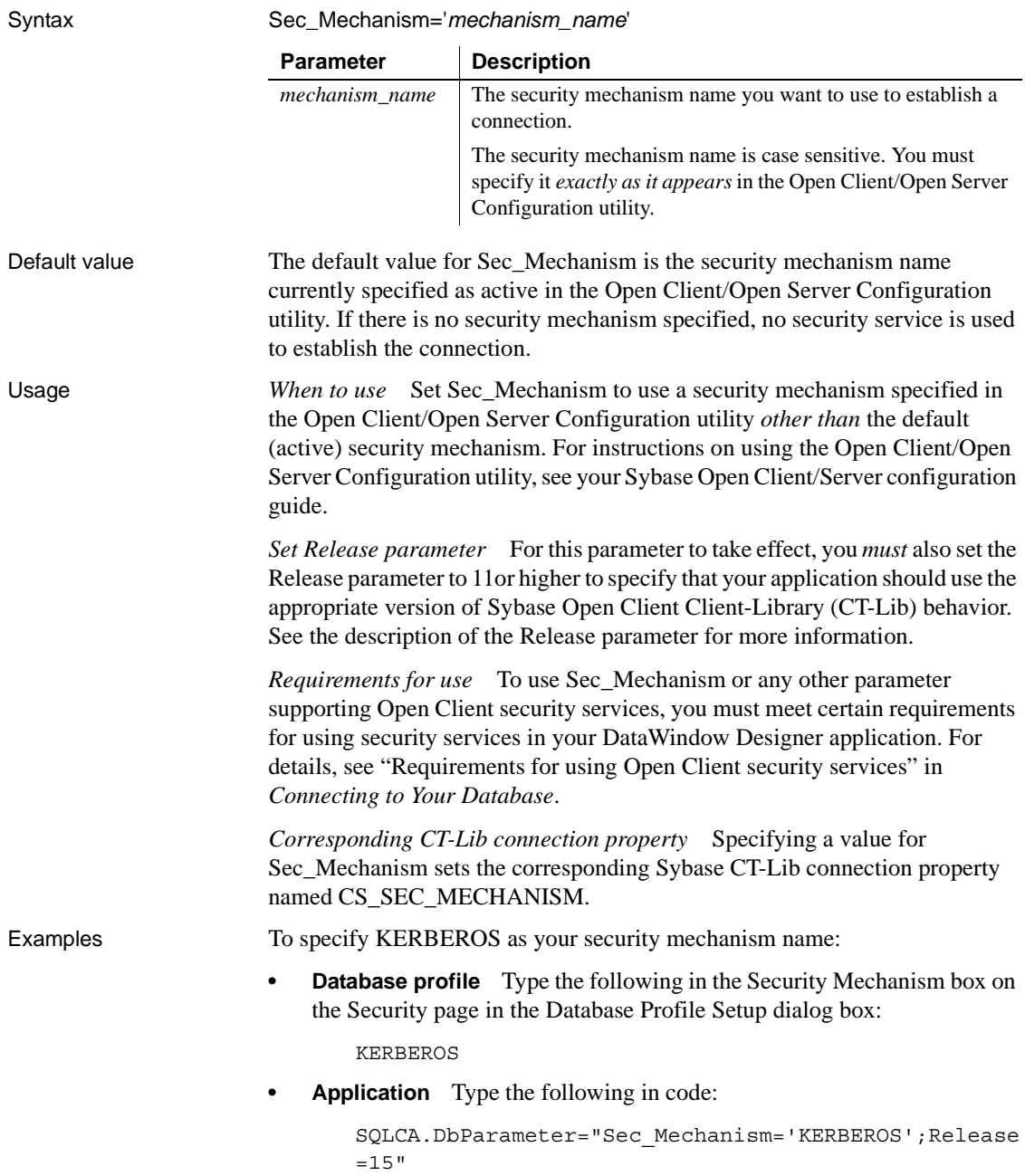

#### See also [Release](#page-145-1)

[Sec\\_Channel\\_Bind](#page-150-0) [Sec\\_Cred\\_Timeout](#page-153-1) [Sec\\_Delegation](#page-158-1) [Sec\\_Keytab\\_File](#page-160-1) [Sec\\_Mutual\\_Auth](#page-164-1) [Sec\\_Network\\_Auth](#page-166-1) [Sec\\_Server\\_Principal](#page-172-1) [Sec\\_Sess\\_Timeout](#page-174-1)

#### <span id="page-164-1"></span><span id="page-164-0"></span>**Sec\_Mutual\_Auth**

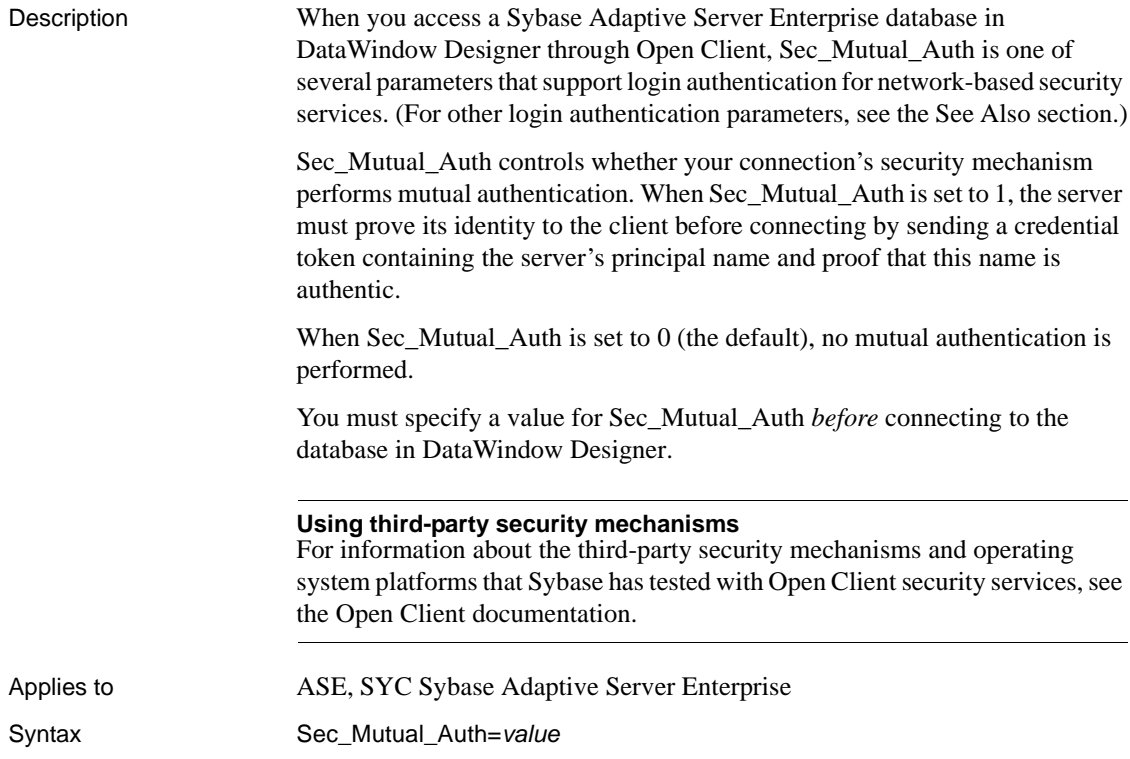

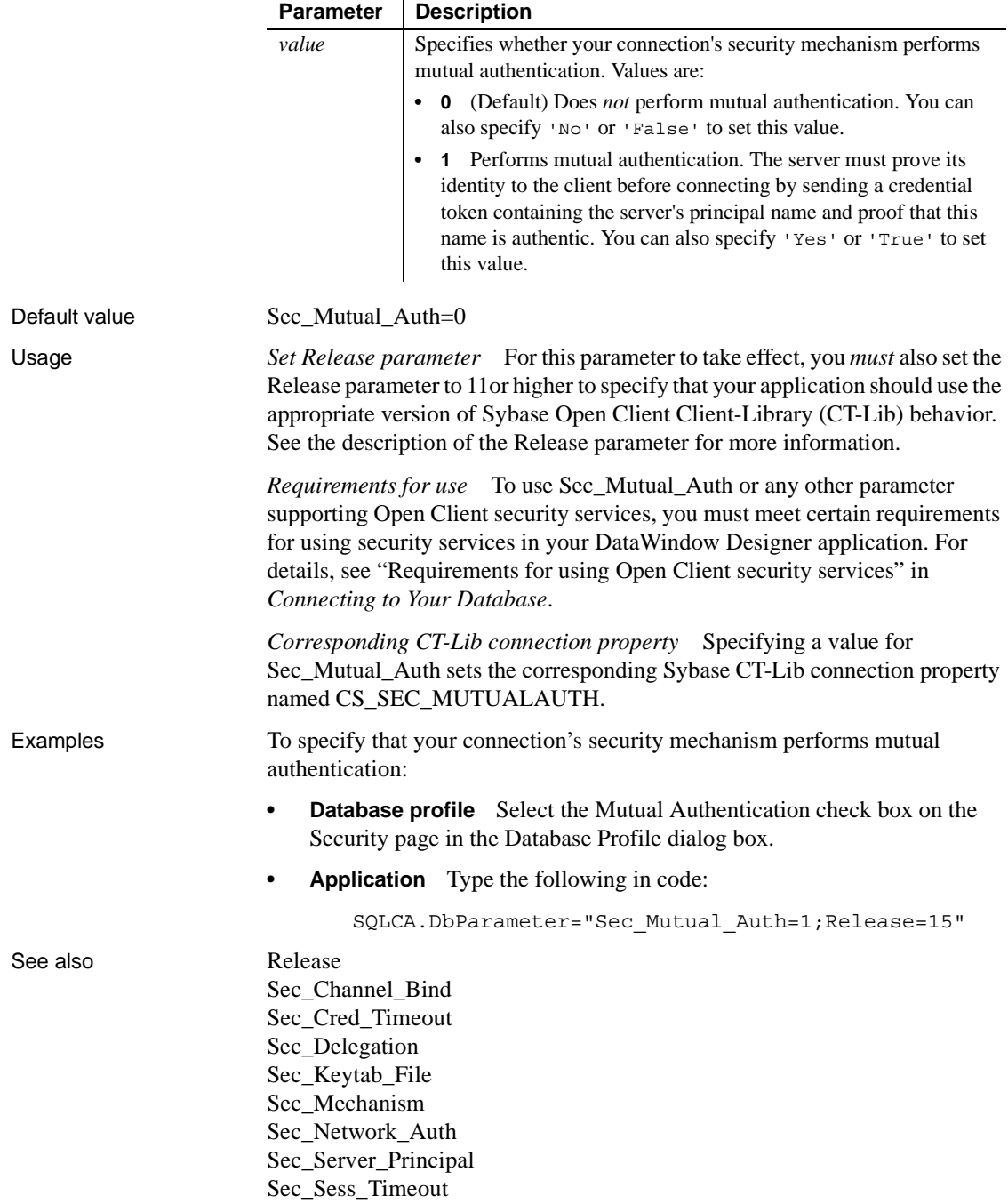

## <span id="page-166-1"></span><span id="page-166-0"></span>**Sec\_Network\_Auth**

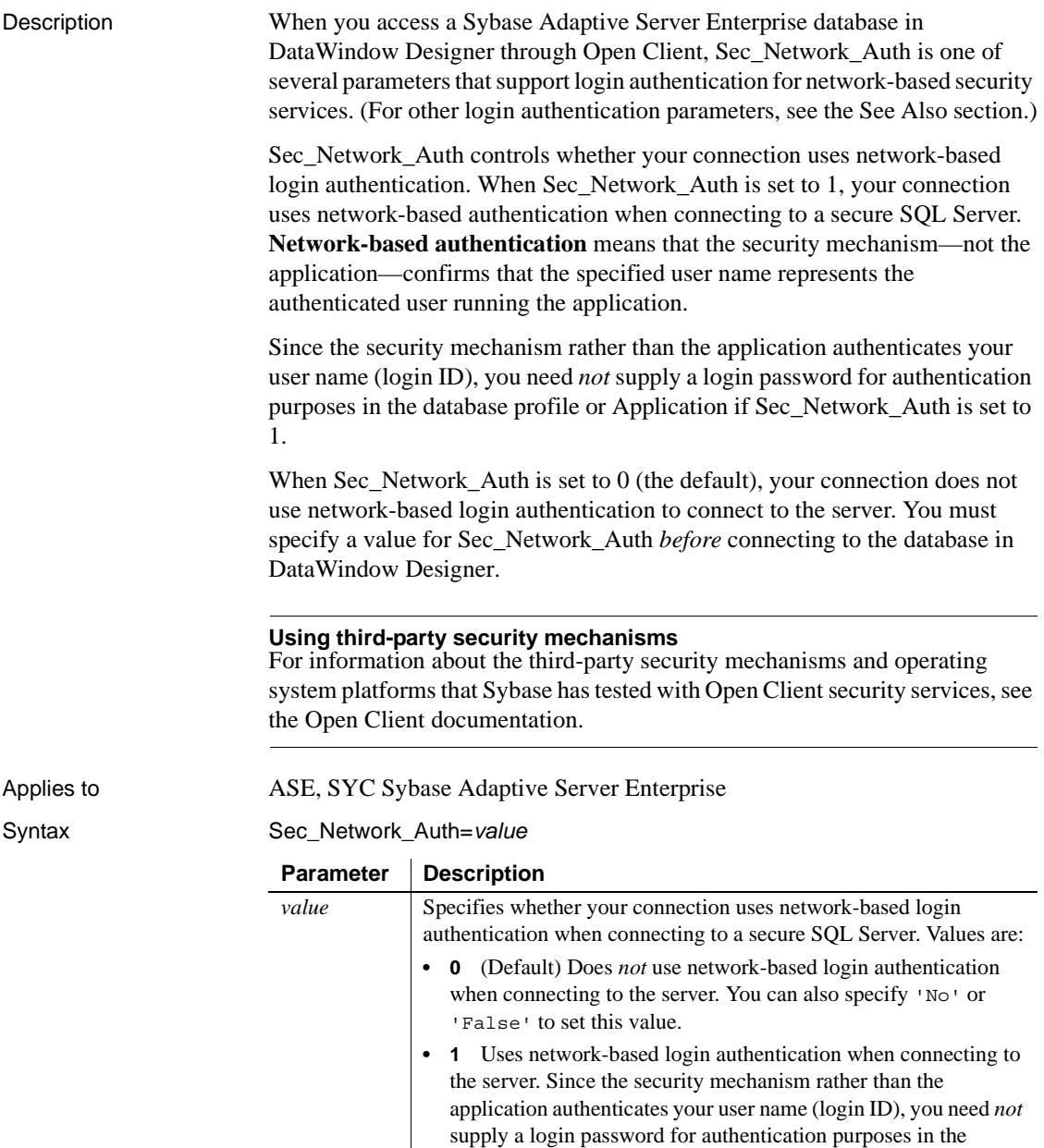

value.

database profile. You can also specify 'Yes' or 'True' to set this

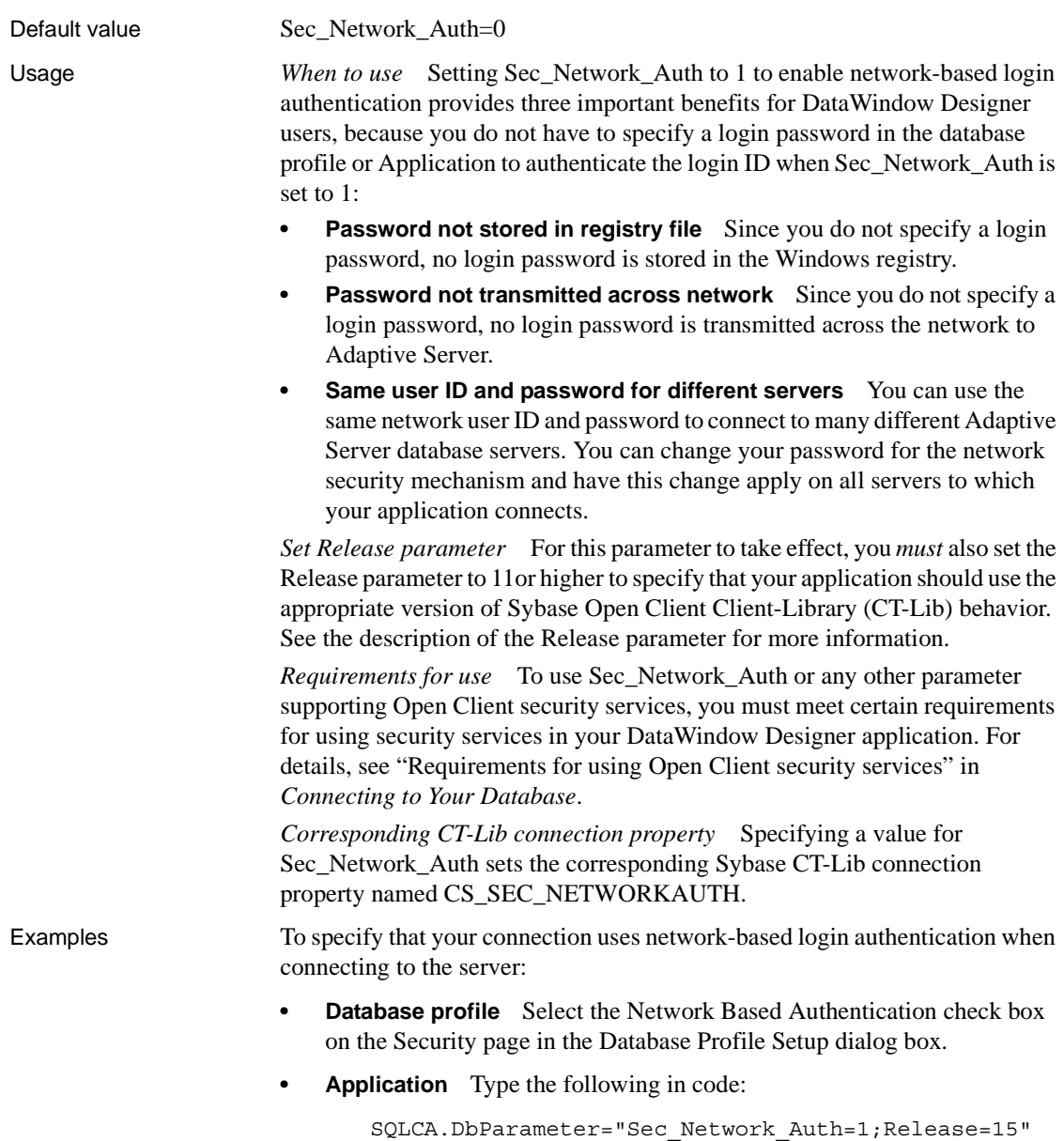

#### See also [Release](#page-145-1)

[Sec\\_Channel\\_Bind](#page-150-0) [Sec\\_Cred\\_Timeout](#page-153-1) [Sec\\_Delegation](#page-158-1) [Sec\\_Keytab\\_File](#page-160-1) [Sec\\_Mechanism](#page-162-1) [Sec\\_Mutual\\_Auth](#page-164-1) [Sec\\_Server\\_Principal](#page-172-1) [Sec\\_Sess\\_Timeout](#page-174-1)

#### <span id="page-168-0"></span>**Sec\_Replay\_Detection**

Description When you access a Sybase Adaptive Server Enterprise database in DataWindow Designer through Open Client, Sec\_Replay\_Detection is one of several parameters that support per-packet security for network-based security services. (For other per-packet security parameters, see the See Also section.)

> Sec\_Replay\_Detection controls whether your connection's security mechanism can detect and reject unauthorized attempts to capture and replay transmitted data. When Sec\_Replay\_Detection is set to 1, the security mechanism detects and subsequently rejects any unauthorized attempts by third parties to capture packets sent to the server and repeat (replay) the commands in the packets at a later time.

> When Sec\_Replay\_Detection is set to  $0$  (the default), the security mechanism cannot detect unauthorized attempts to capture and replay data.

> You must specify a value for Sec\_Replay\_Detection *before* connecting to the database in DataWindow Designer.

#### **Using third-party security mechanisms**

For information about the third-party security mechanisms and operating system platforms that Sybase has tested with Open Client security services, see the Open Client documentation.

Applies to ASE, SYC Sybase Adaptive Server Enterprise

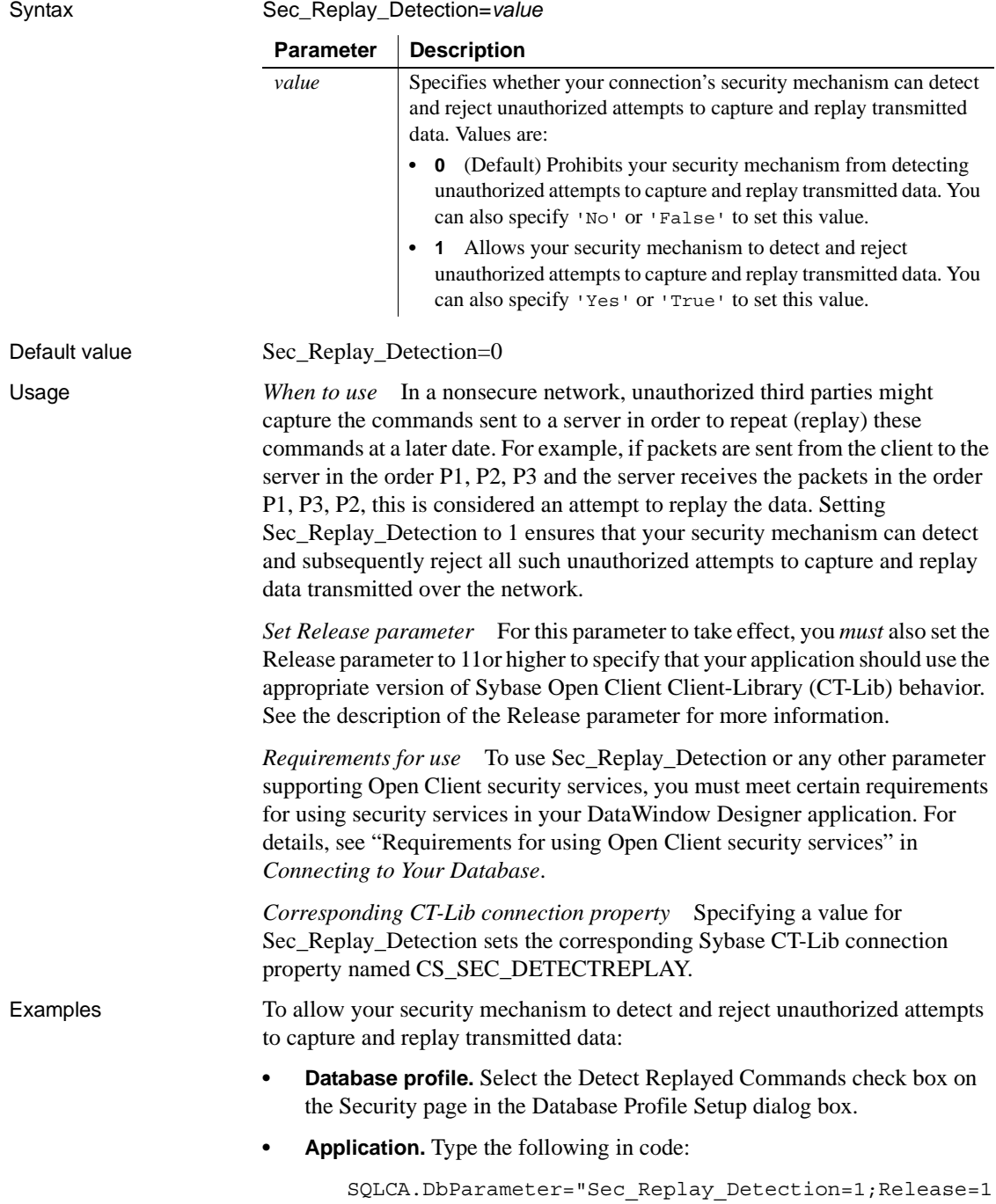

2.5"

See also [Release](#page-145-1)

[Sec\\_Confidential](#page-152-0) [Sec\\_Data\\_Integrity](#page-155-0) [Sec\\_Data\\_Origin](#page-157-0) [Sec\\_Seq\\_Detection](#page-170-0)

#### <span id="page-170-0"></span>**Sec\_Seq\_Detection**

Description When you access a Sybase Adaptive Server Enterprise database in DataWindow Designer through Open Client, Sec\_Seq\_Detection is one of several parameters that support per-packet security for network-based security services. (For other per-packet security parameters, see the See Also section.) Sec\_Seq\_Detection controls whether your connection's security mechanism can detect and reject transmitted packets that arrive at the server in a different order than was originally sent from the client. When Sec\_Seq\_Detection is set to 1, the security mechanism detects and rejects packets that arrive at the server out of sequence. When Sec\_Seq\_Detection is set to 0 (the default), the security mechanism cannot detect packets that arrive at the server out of sequence. You must specify a value for Sec\_Seq\_Detection *before* connecting to the database in DataWindow Designer. **Using third-party security mechanisms** For information about the third-party security mechanisms and operating system platforms that Sybase has tested with Open Client security services, see the Open Client documentation. Applies to ASE, SYC Sybase Adaptive Server Enterprise

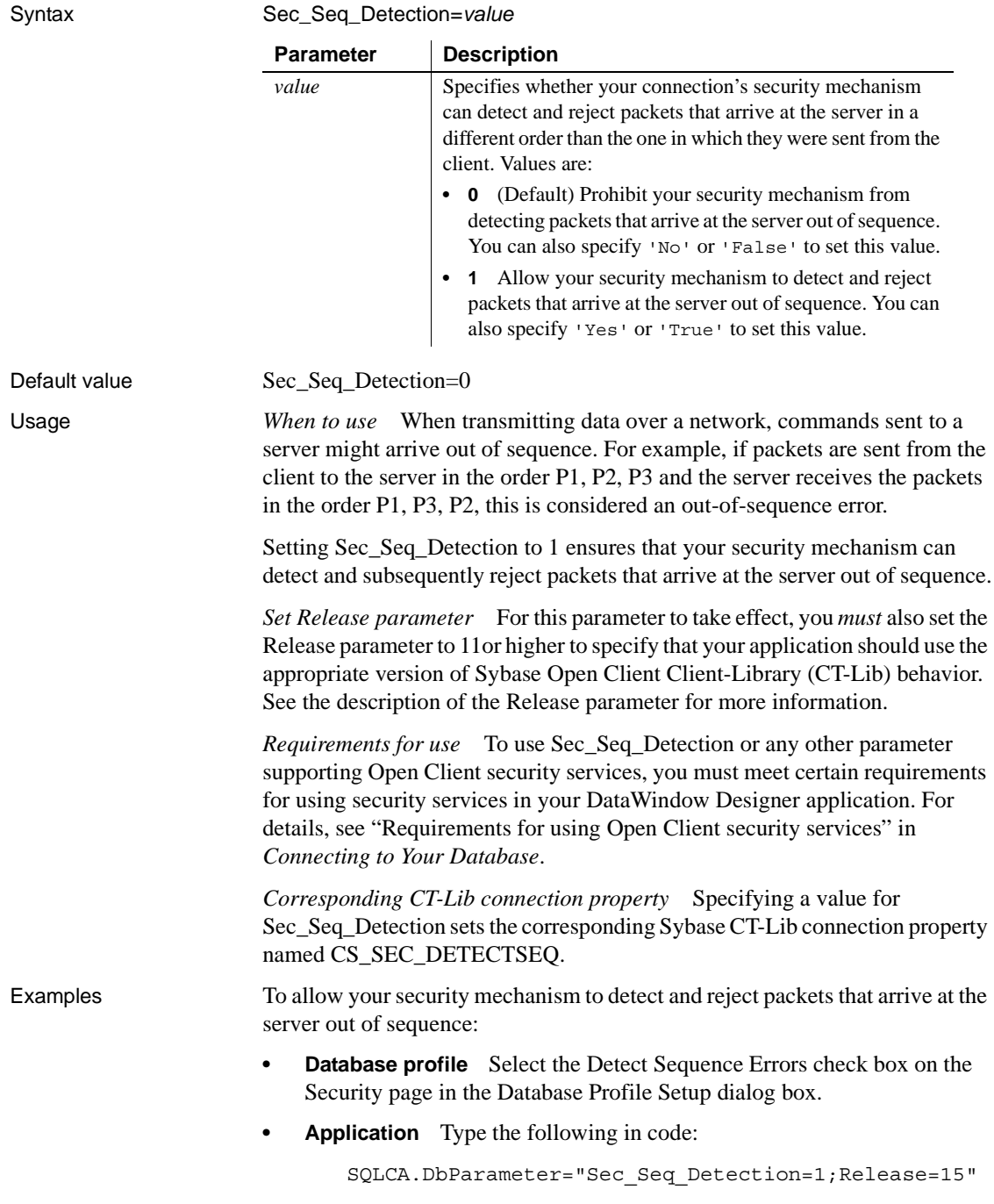

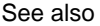

[Release](#page-145-1) [Sec\\_Confidential](#page-152-0) [Sec\\_Data\\_Integrity](#page-155-0) [Sec\\_Data\\_Origin](#page-157-0) [Sec\\_Replay\\_Detection](#page-168-0)

## <span id="page-172-1"></span><span id="page-172-0"></span>**Sec\_Server\_Principal**

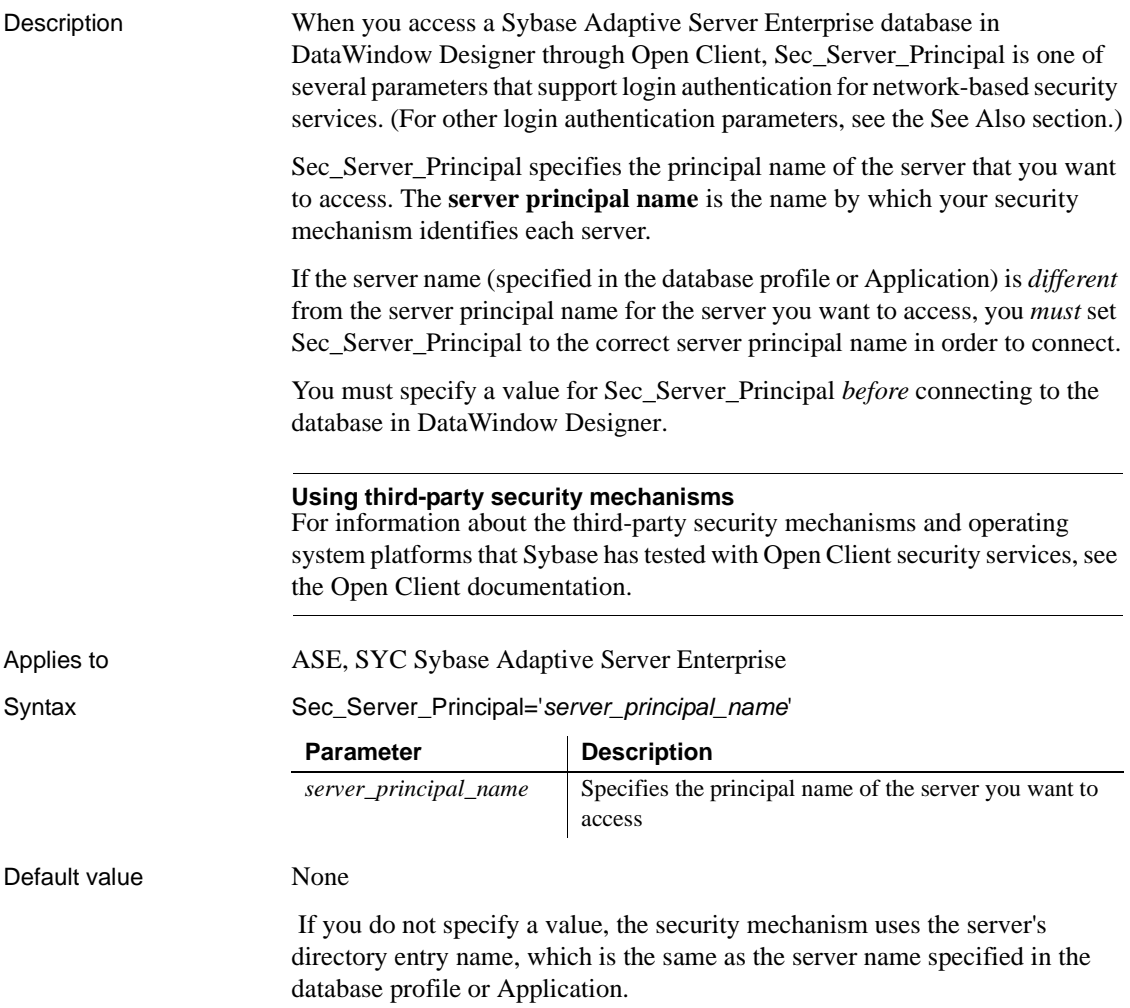

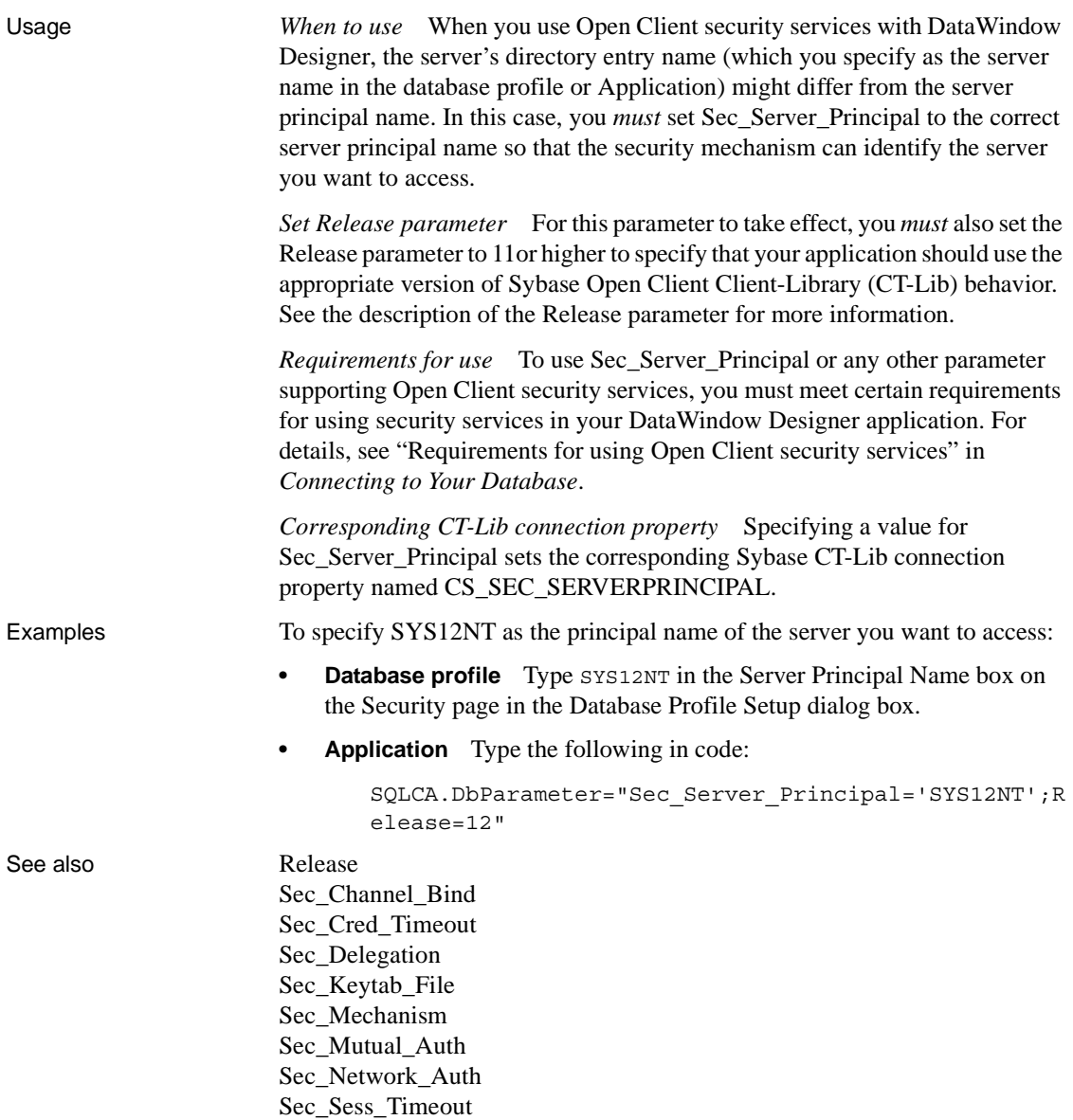

## <span id="page-174-1"></span><span id="page-174-0"></span>**Sec\_Sess\_Timeout**

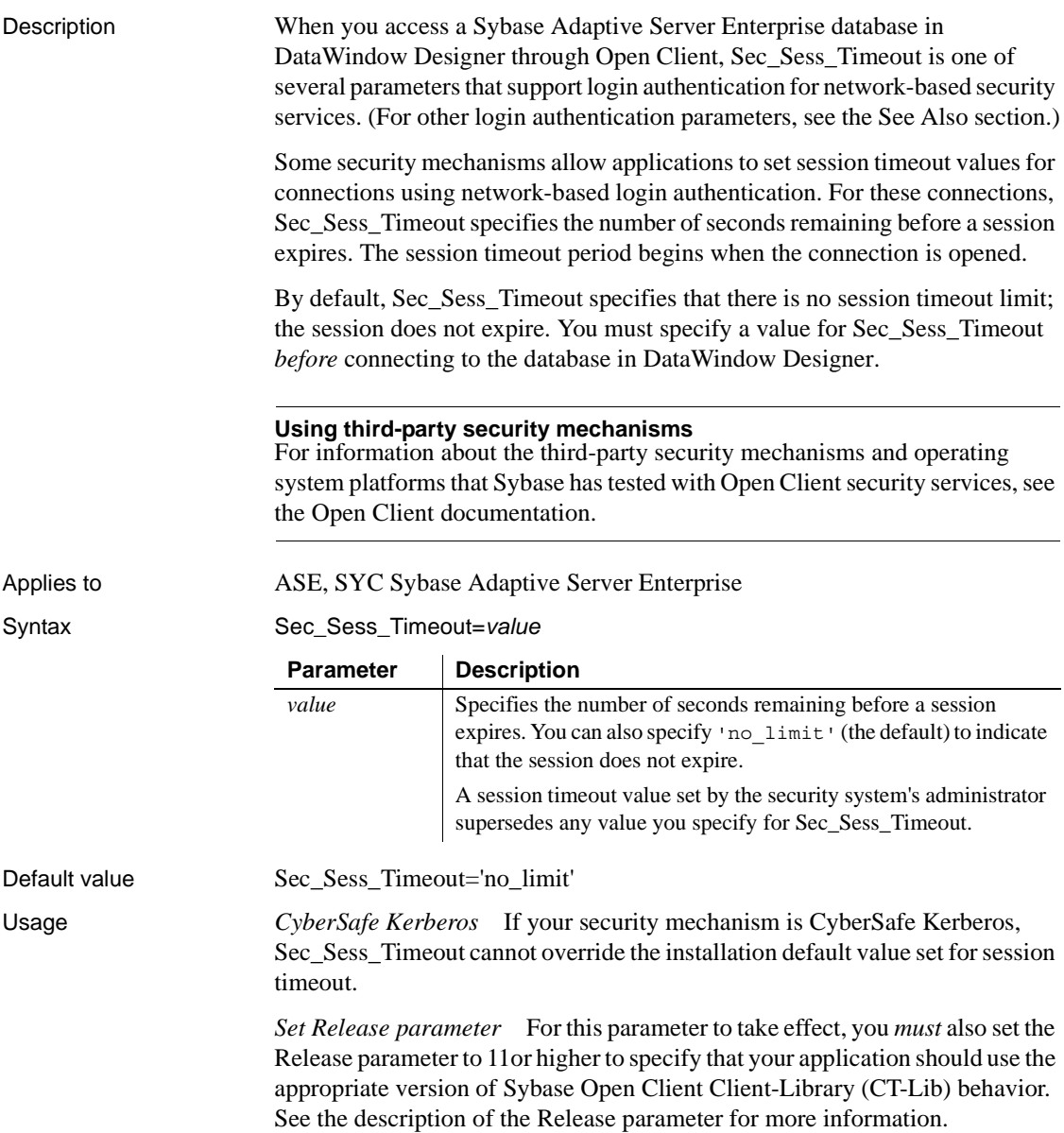

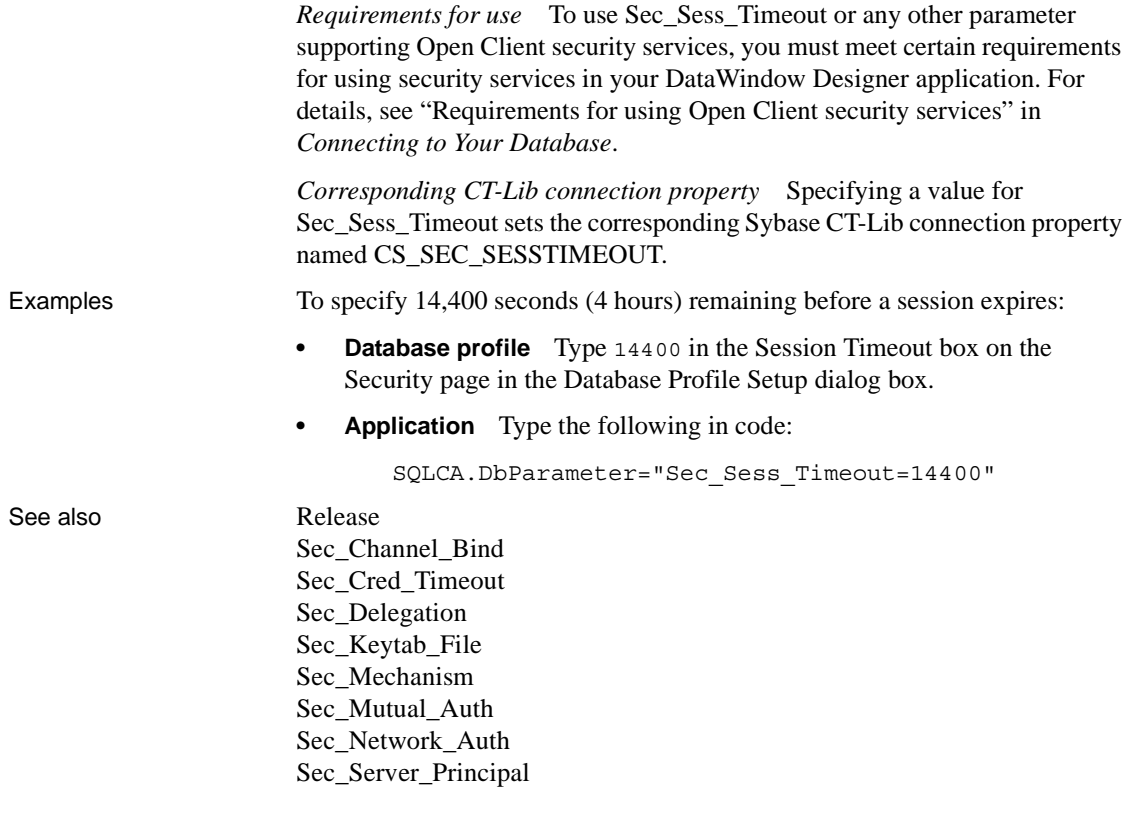

# **ServiceComponents**

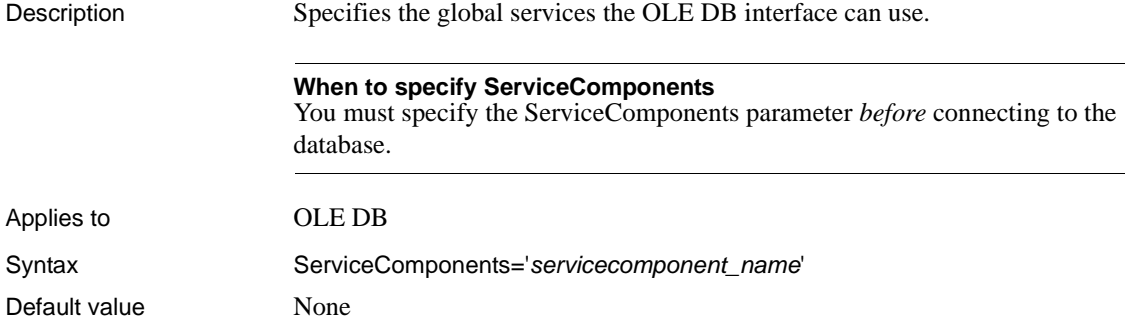

Examples To enable the resource pooling service component:

- **Database profile** Select Resource Pooling from the Service Component Support box on the System page in the Database Profile Setup dialog box.
- **Application** Type the following in code:

```
SQLCA.DbParameter="ServiceComponents='DBPROPVAL_OS_
RESOURCEPOOLING'"
```
#### **ShowTempTables**

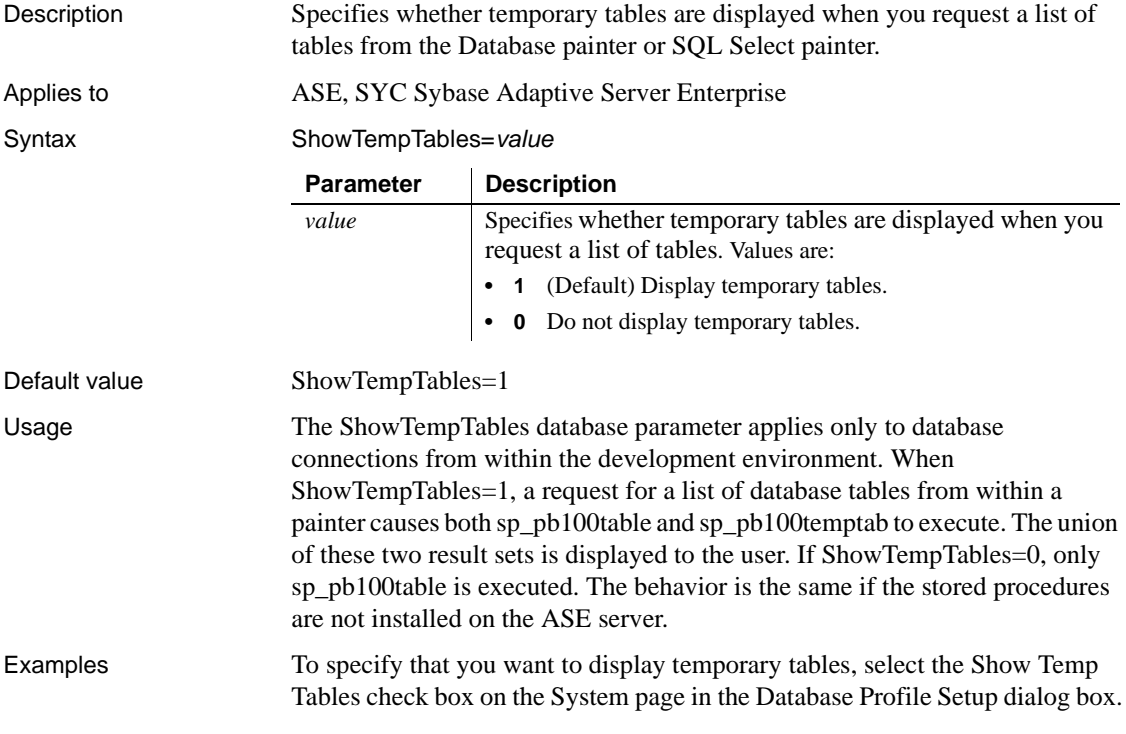

## **ShowWarnings**

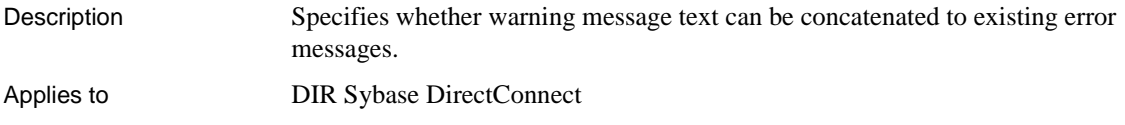

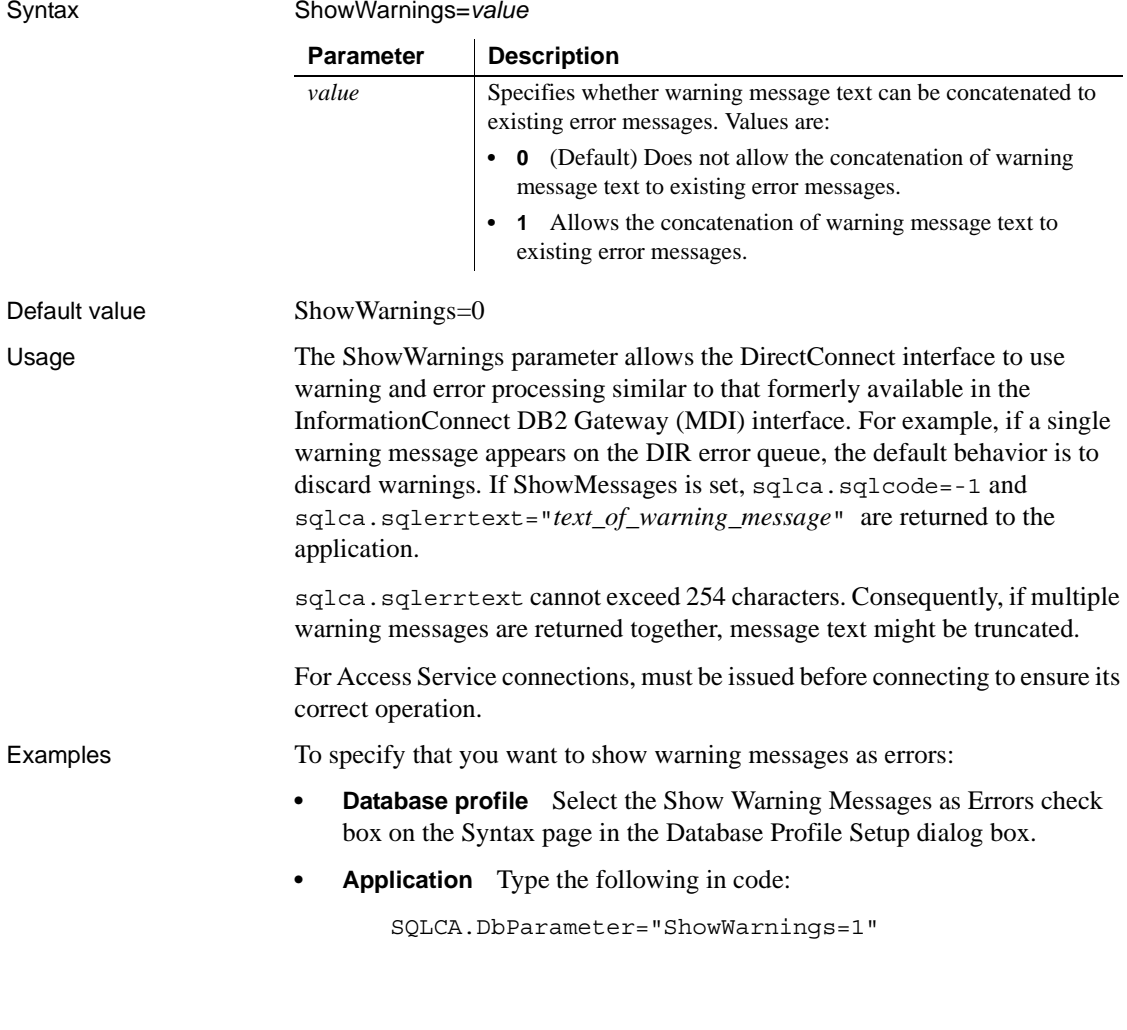

# **SPCache**

Description Specifies the number of stored procedures for which the driver caches information.

#### **When to specify SPCache**

If you want to change the default value for SPCache, you must specify a new value *before* connecting to the database. The value cannot be changed at runtime.

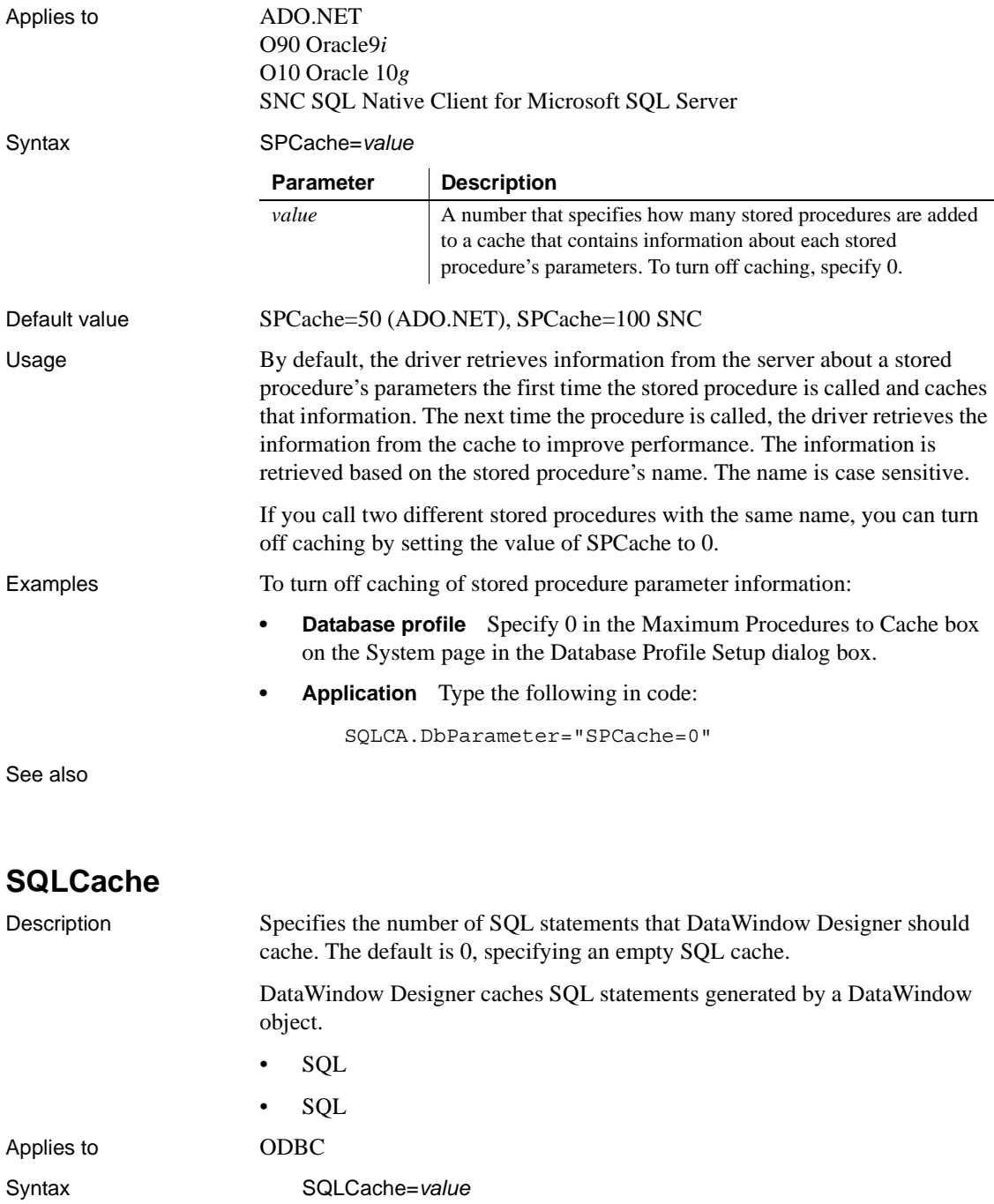

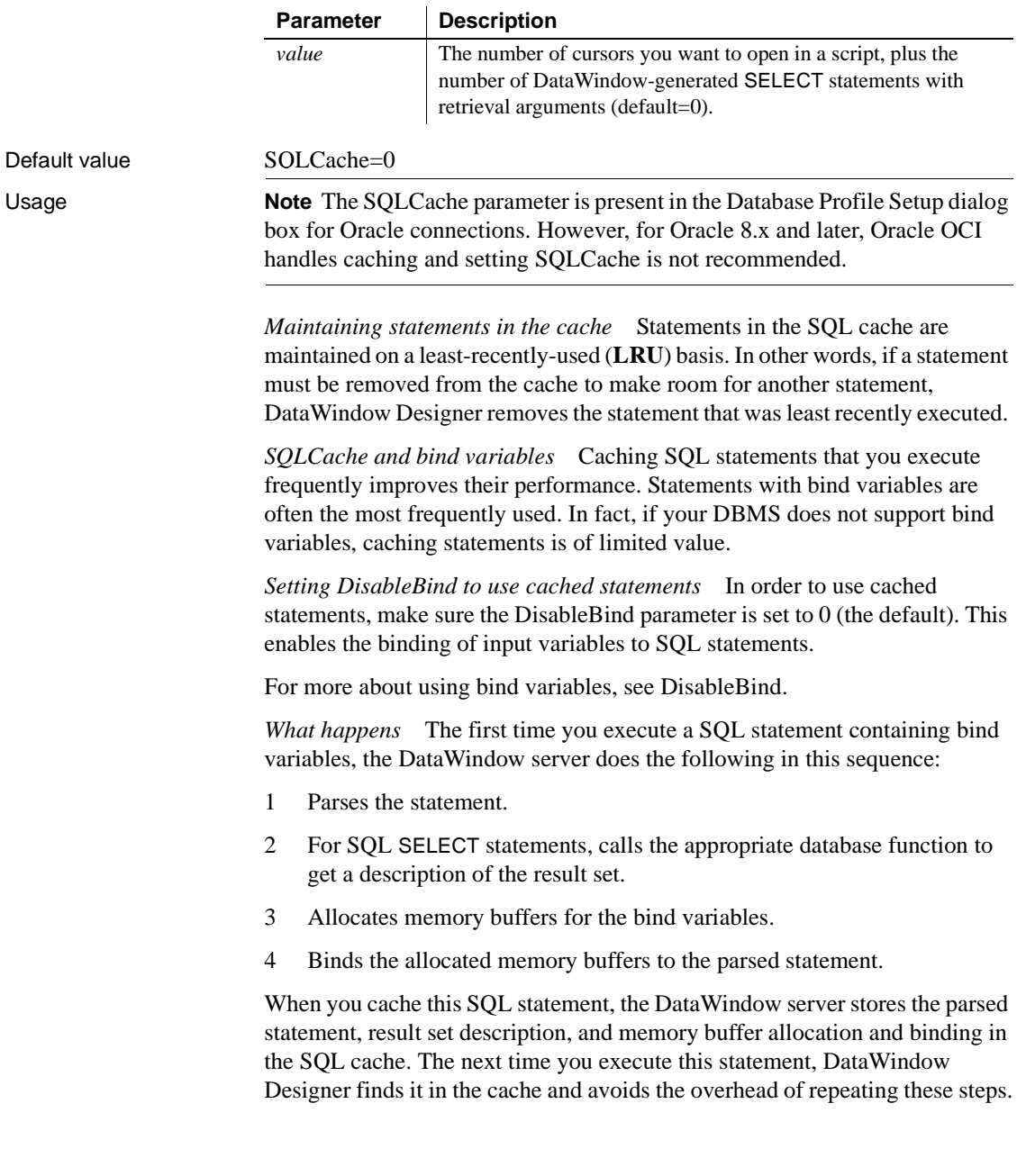
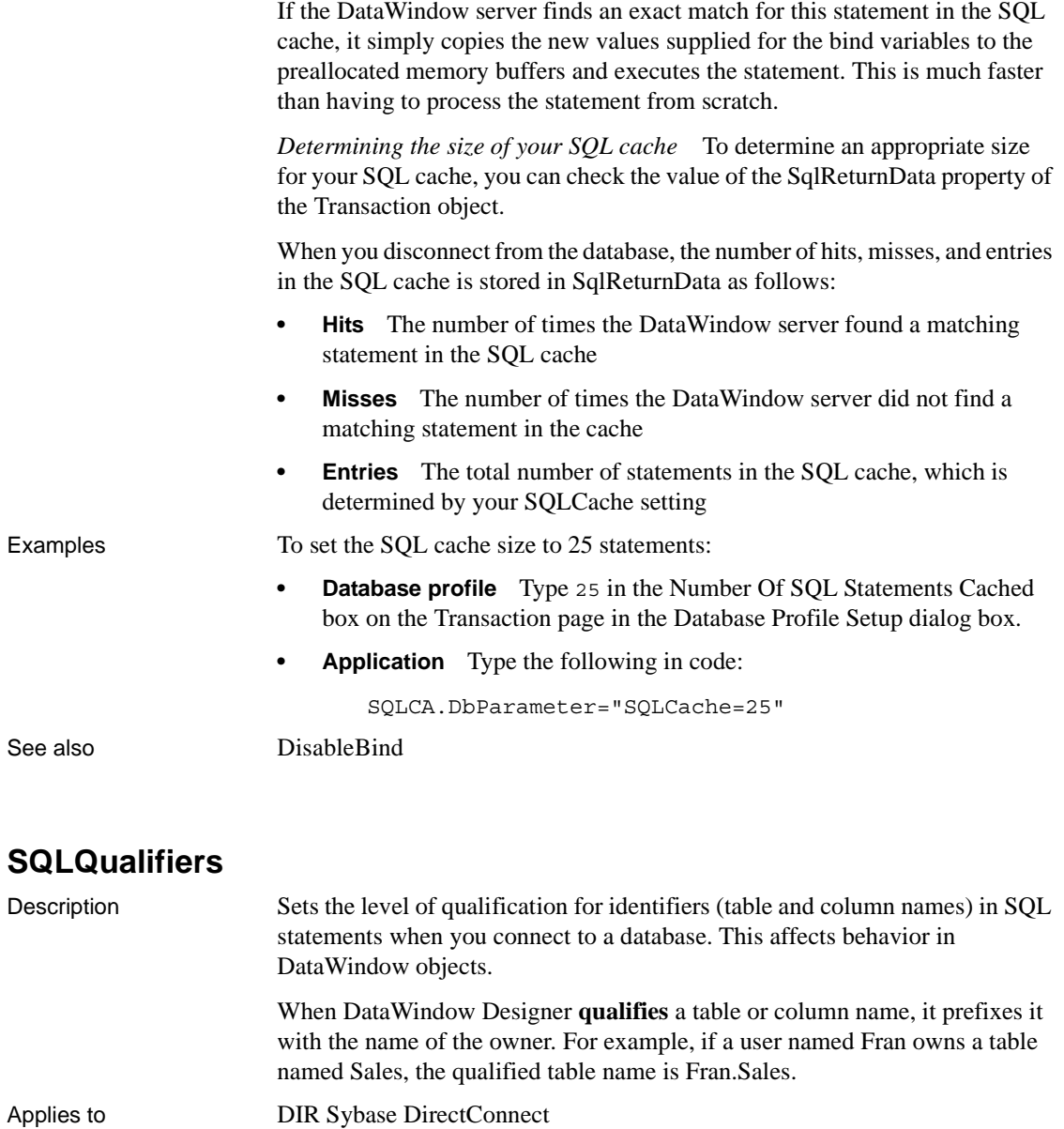

Syntax SQLQualifiers=*value*

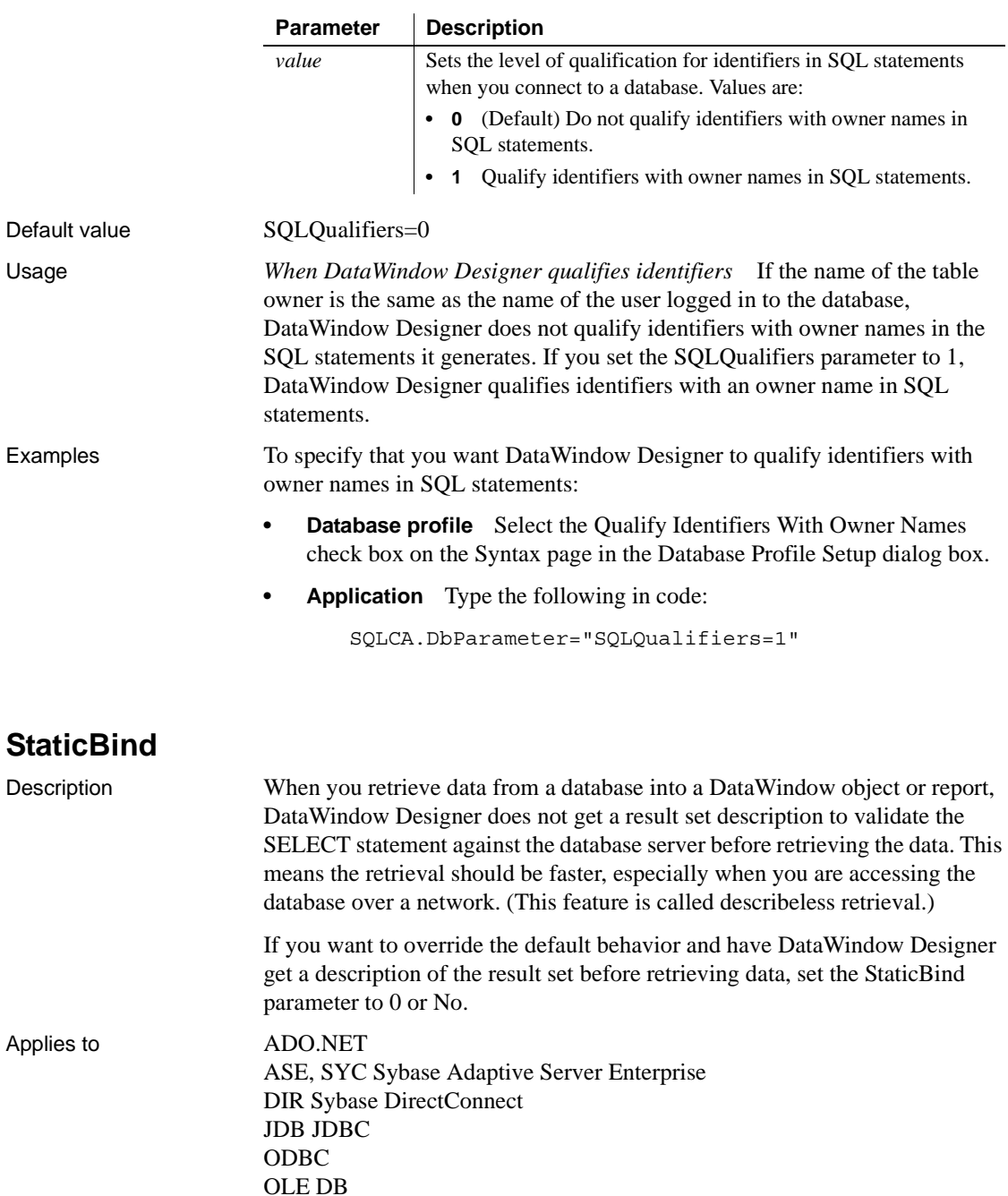

#### O84 Oracle 8.x and Oracle8*i* O90 Oracle9*i* O10 Oracle 10*g* SNC SQL Native Client for Microsoft SQL Server

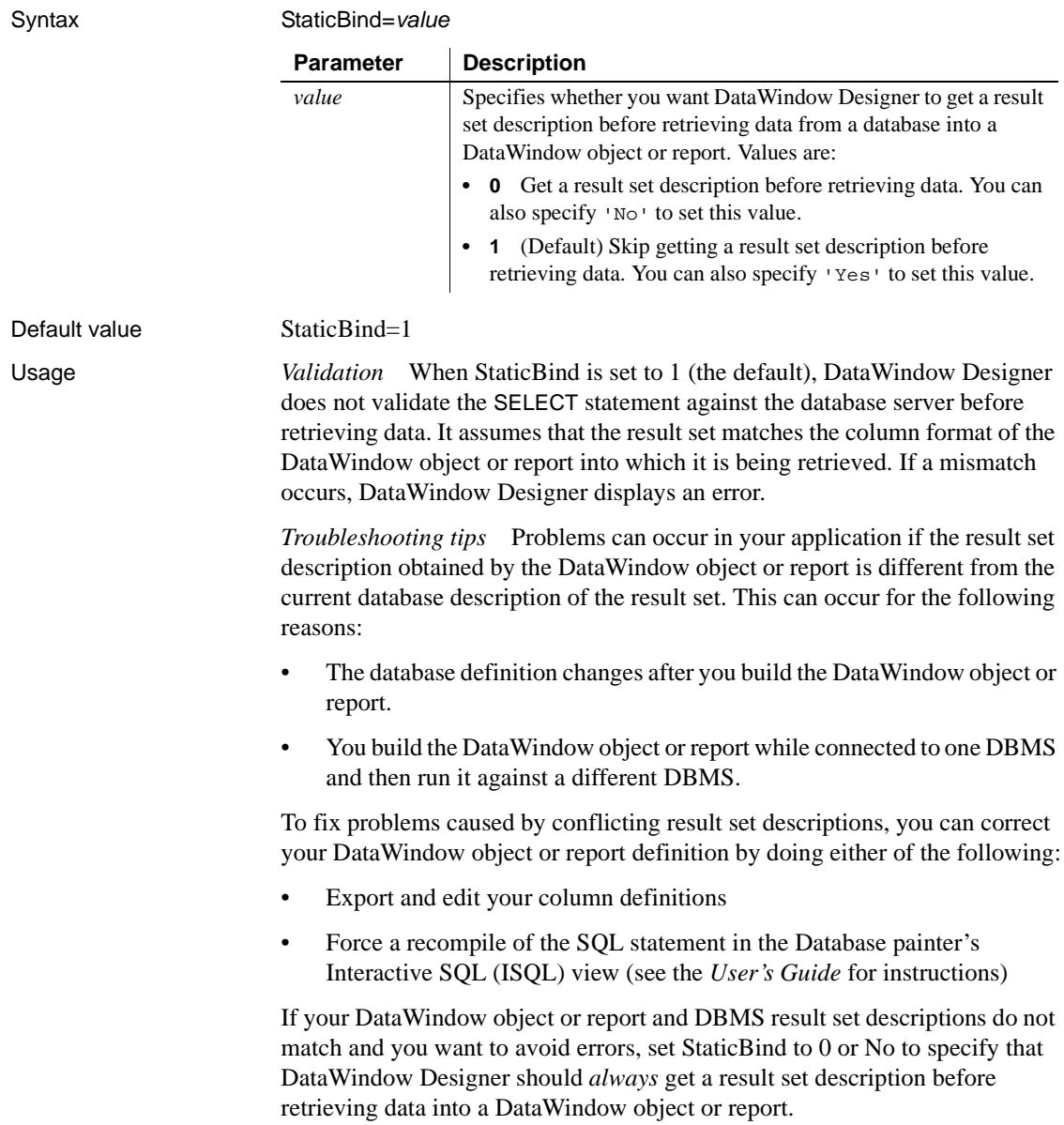

Examples To specify that you want DataWindow Designer to get a result set description before retrieving data into a DataWindow object or report:

- **Database profile** Clear the Static Bind check box on the Transaction page (or System page in the case of the OLE DB interface) in the Database Profile Setup dialog box.
- **Application** To specify this statement in code, type the following:

SQLCA.DbParameter="StaticBind=0"

#### **StrByCharset**

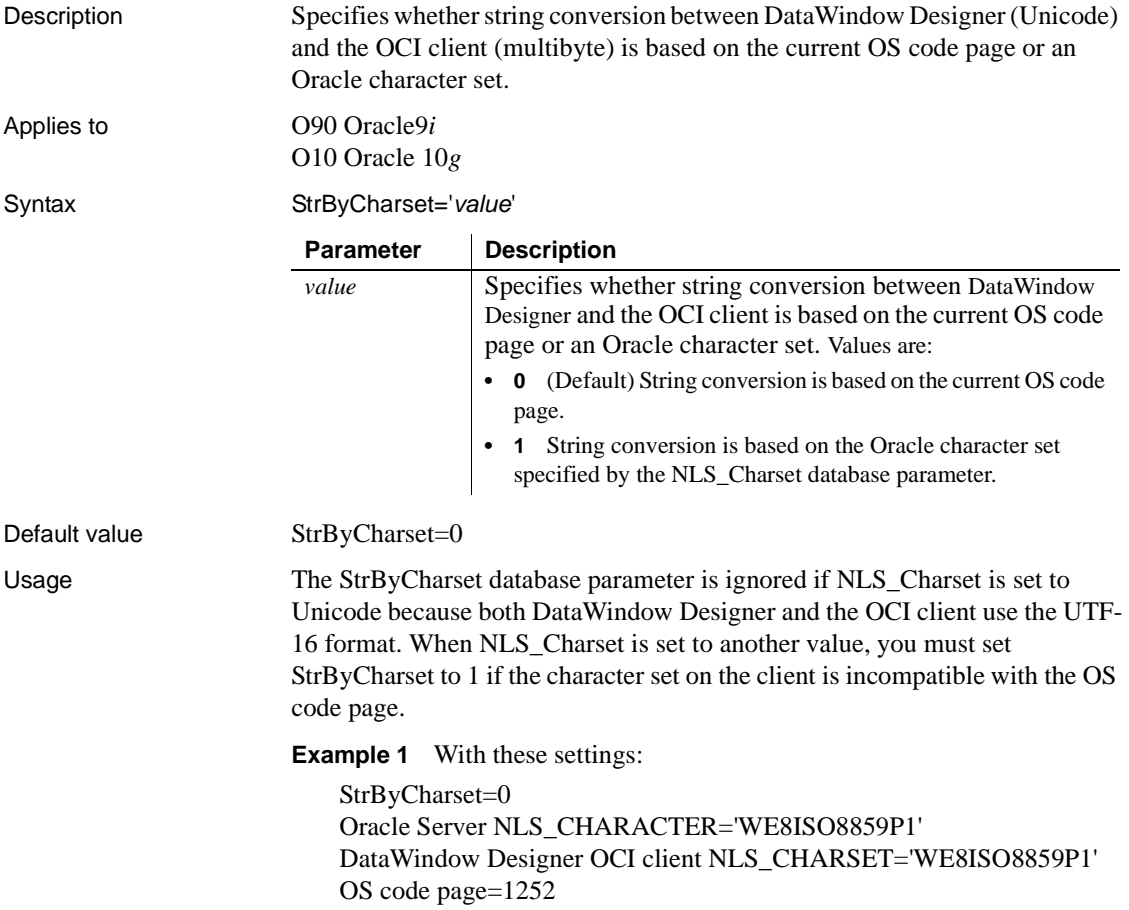

The Oracle client and server character sets match, so all string data from the client can be sent to the server and fetched back directly, even if some characters do not belong to the WE8ISO8859P1 character set but are within code page 1252, because no string conversion happens between the Oracle client and server. All string data can be displayed using the OS code page. If StrByCharset is set to 1, when string data is converted between the OCI client (ANSI) and DataWindow Designer (Unicode), characters that are not in the WE8ISO8859P1character set are not converted correctly.

**Example 2** With these settings:

StrByCharset=0 Oracle Server NLS\_CHARACTER='US7ASCII' DataWindow Designer OCI client NLS\_CHARSET='US7ASCII' OS code page=949 for Korean.

The client and server character sets match. All string data, including Korean characters, are sent or received one byte at a time so no data is lost. Using the Korean OS code page, all Korean string data can be converted from ANSI to Unicode safely with StrByCharset set to 0.

**Example 3** With these settings:

StrByCharset=1 Oracle Server NLS\_CHARACTER='ZHT16BIG5' DataWindow Designer OCI client NLS\_CHARSET='ZHT16BIG5' OS code page=1252

Because characters in the ZHT16BIG5 character set do not belong to code page 1252, string data conversion must be based on the ZHT16BIG5 character set.

Examples To specify that the OCI client should use the current character set defined by the NLS\_LANG parameter on the local computer to store string datatypes:

- **Database profile** Select Local from the NLS Charset drop-down list and select the Use String Conversion Based on Oracle Character Set box on the Connection page in the Database Profile Setup dialog box.
- **Application** Type the following in code:

```
SQLCA.DbParameter="NLS_Charset='Local',STRbyCharset
=1 "
```
See also **NLS** Charset

### **StripParmNames**

Description Specifies that explicitly named parameters should not be passed to the ODBC driver.

Applies to ODBC

Syntax StripParmNames='*value'*

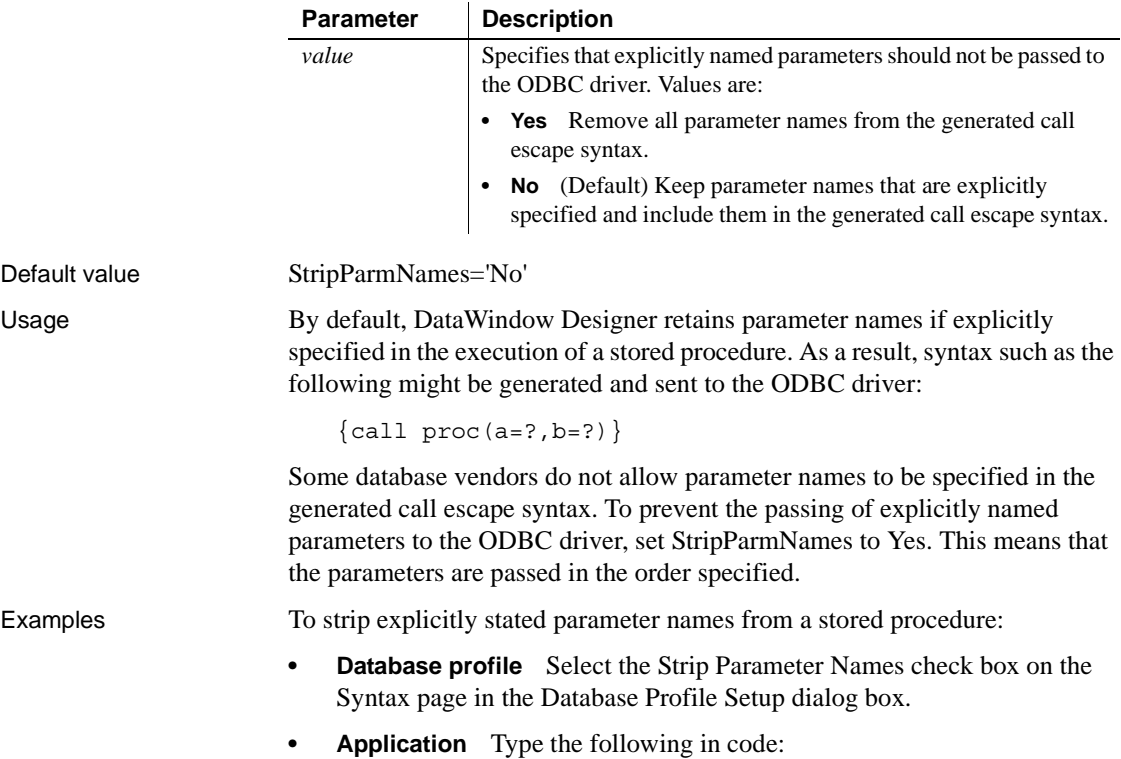

SQLCA.DbParameter="StripParmNames='Yes'"

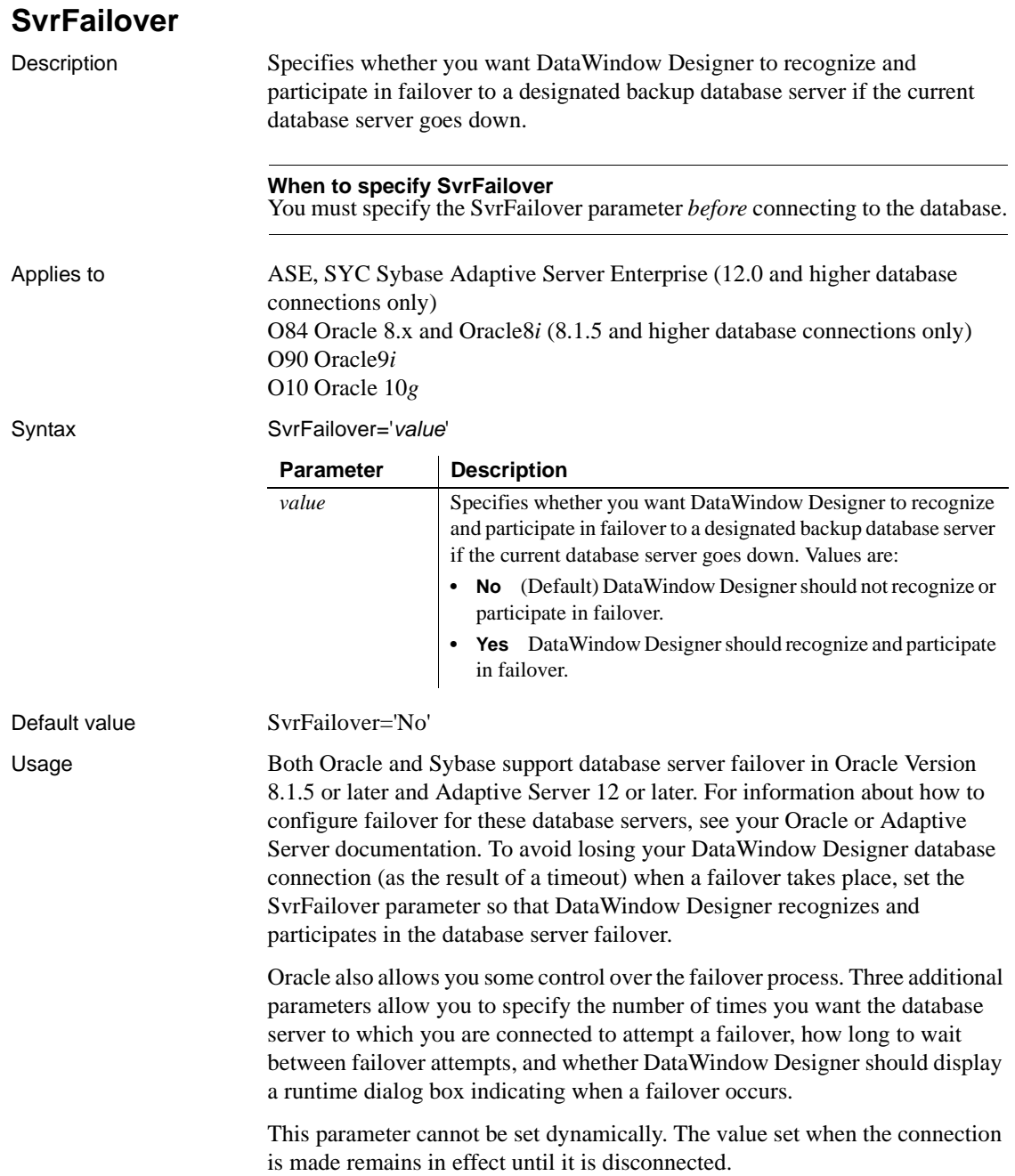

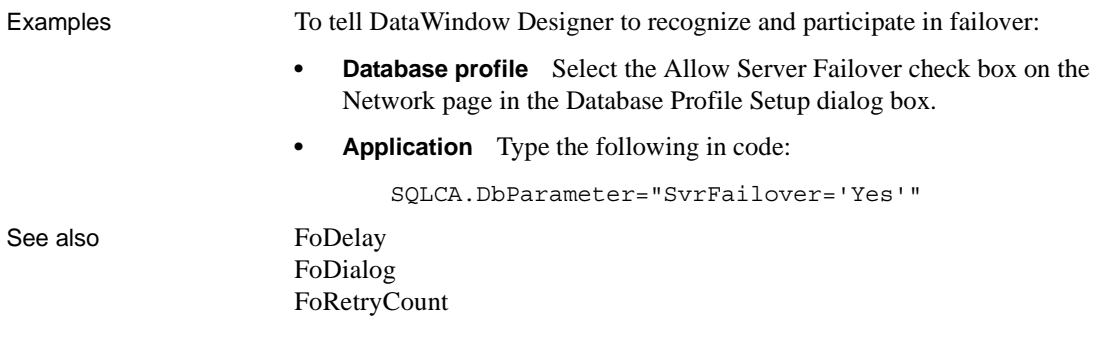

# **SystemOwner**

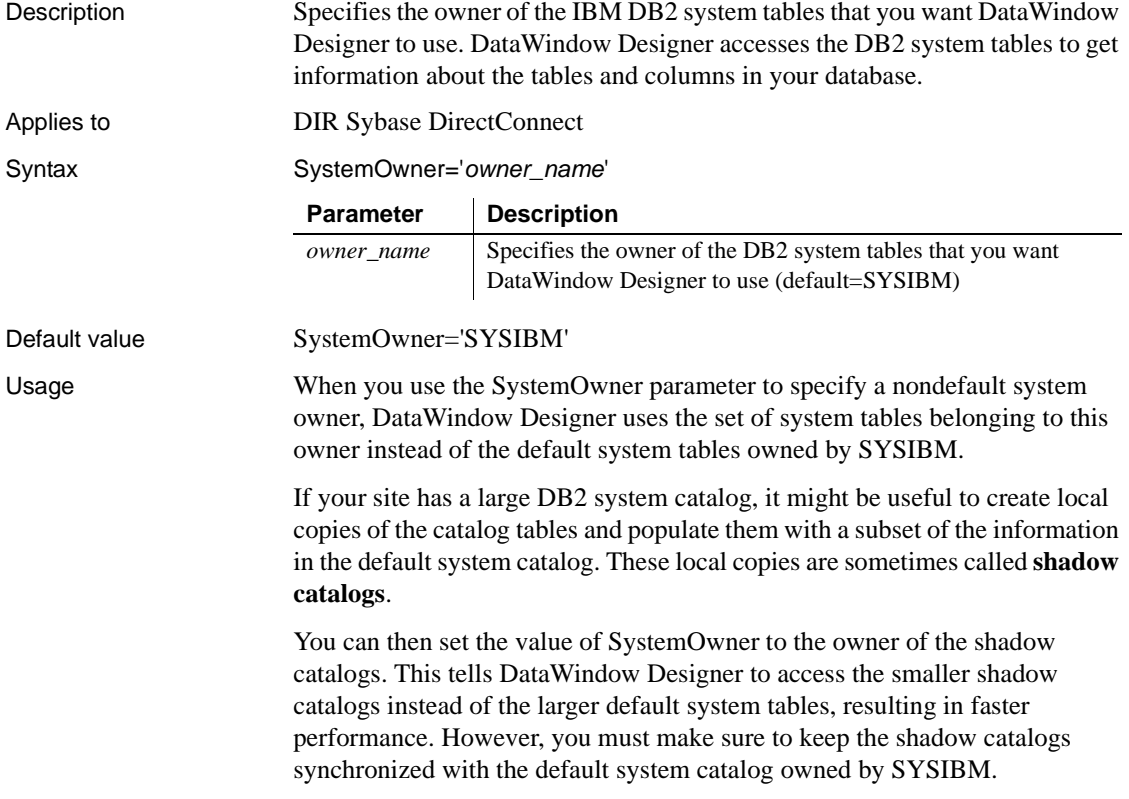

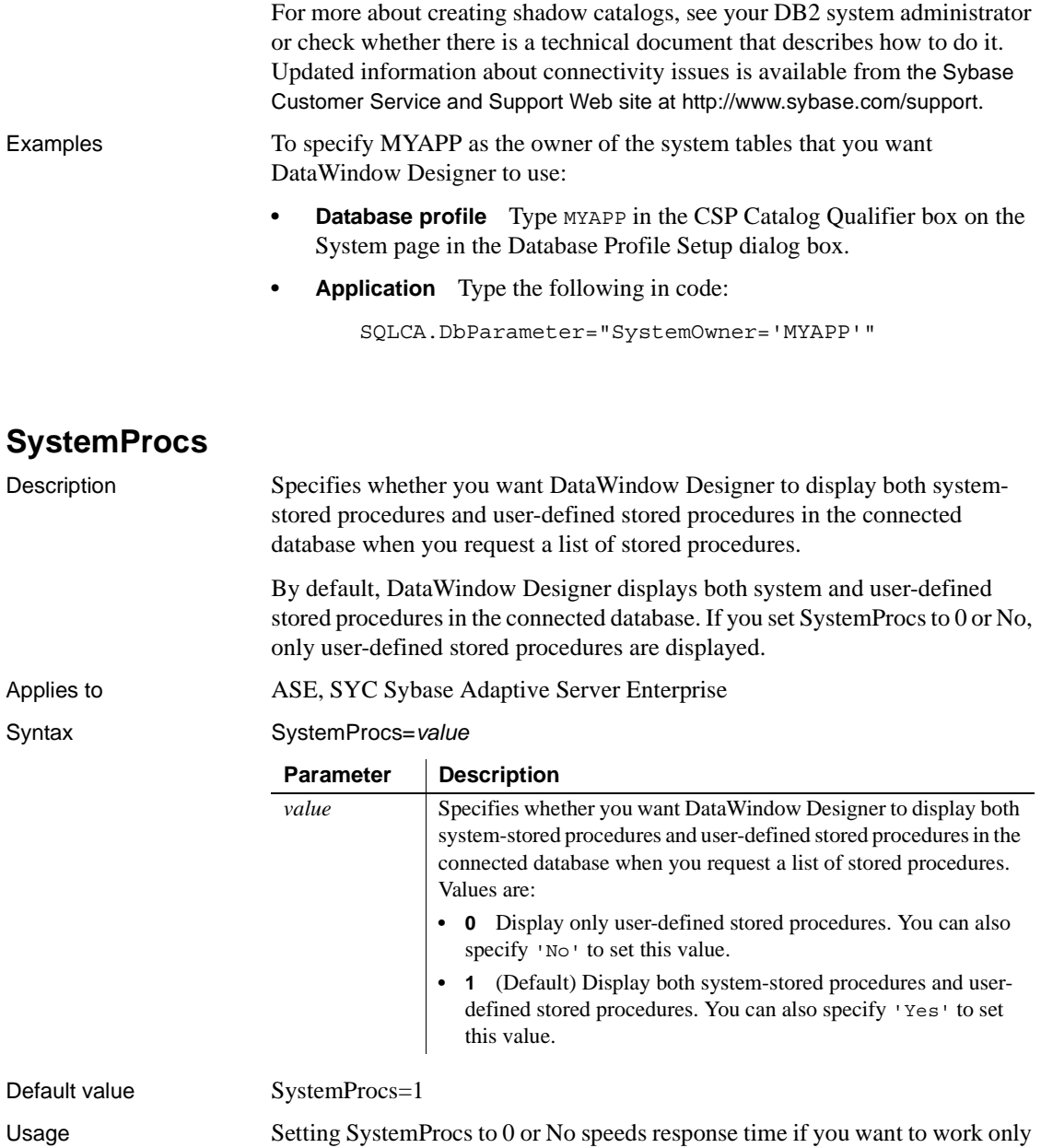

with user-defined stored procedures.

Examples To specify that you want DataWindow Designer to display only user-defined stored procedures in the connected database when you request a list of stored procedures:

- **Database profile** Clear the Display System Stored Procedures check box on the System page in the Database Profile Setup dialog box.
- **Application** To specify this statement in code, type the following:

SQLCA.DbParameter="SystemProcs=0"

# **TableCriteria**

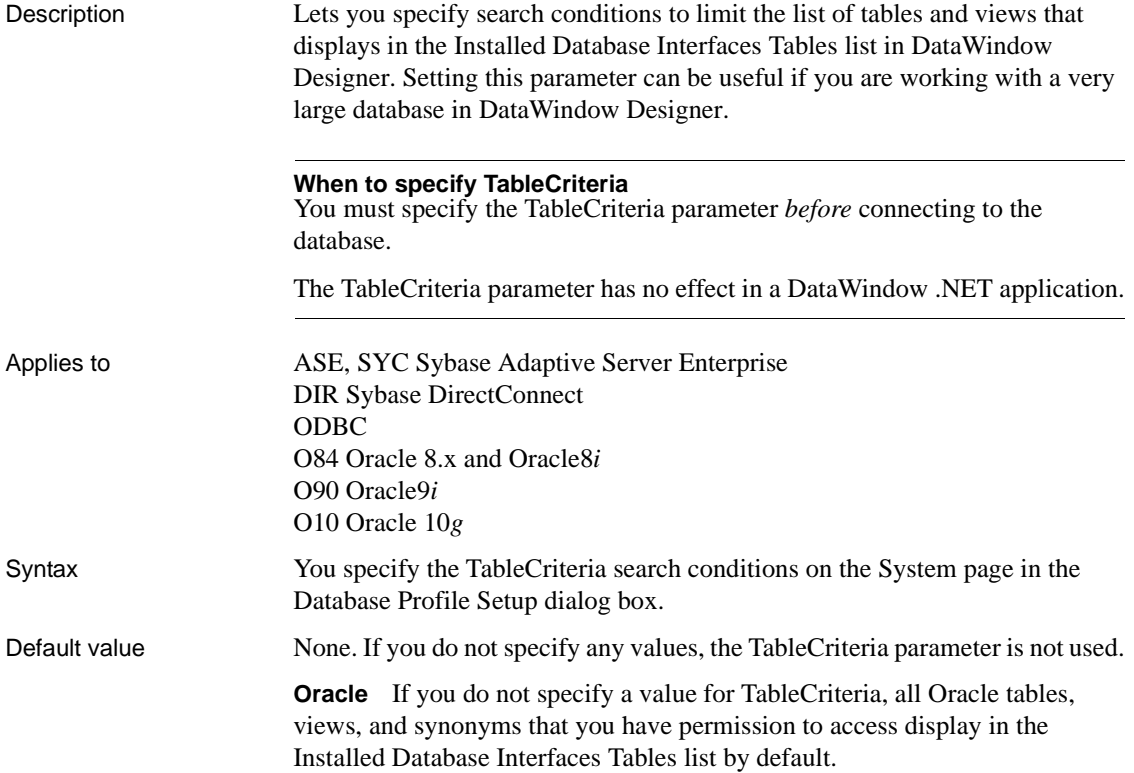

Usage To specify the TableCriteria search conditions, enter information in the following boxes:

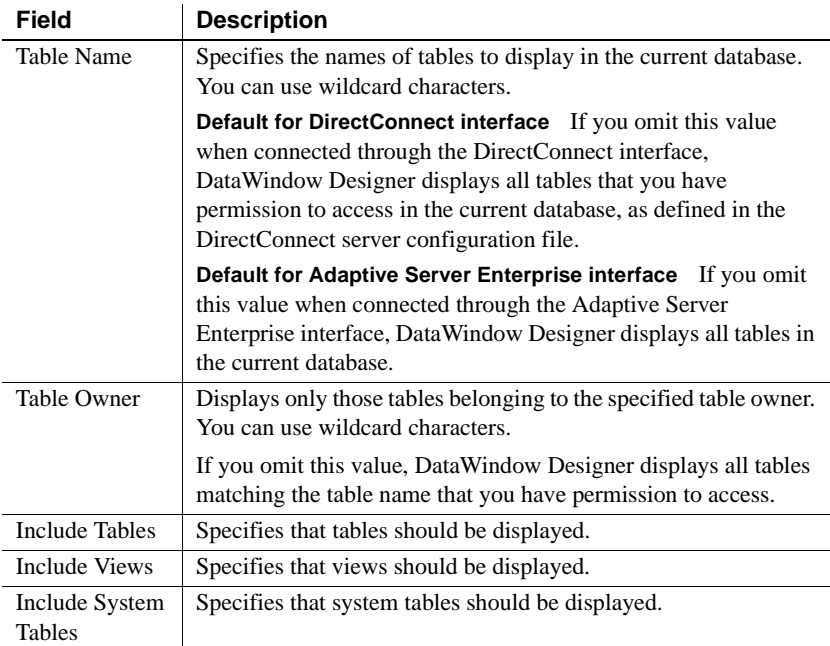

Examples Type QADB<sup>\*</sup> in the Table Name box and DWMC31 in the Table Owner box on the System page in the Database Profile Setup dialog box to set the Table Criteria property to:

TableCriteria='QADB%,DWMC31'

# **ThreadSafe**

Description Specifies whether your connection should take advantage of the database server threadsafe client libraries.

> By default, ThreadSafe is set to No to specify that your connection does not use the threadsafe client libraries. If you set ThreadSafe to Yes, your connection takes advantage of the threadsafe client libraries.

#### **When to specify ThreadSafe**

You must specify a value for ThreadSafe *before* connecting to the database.

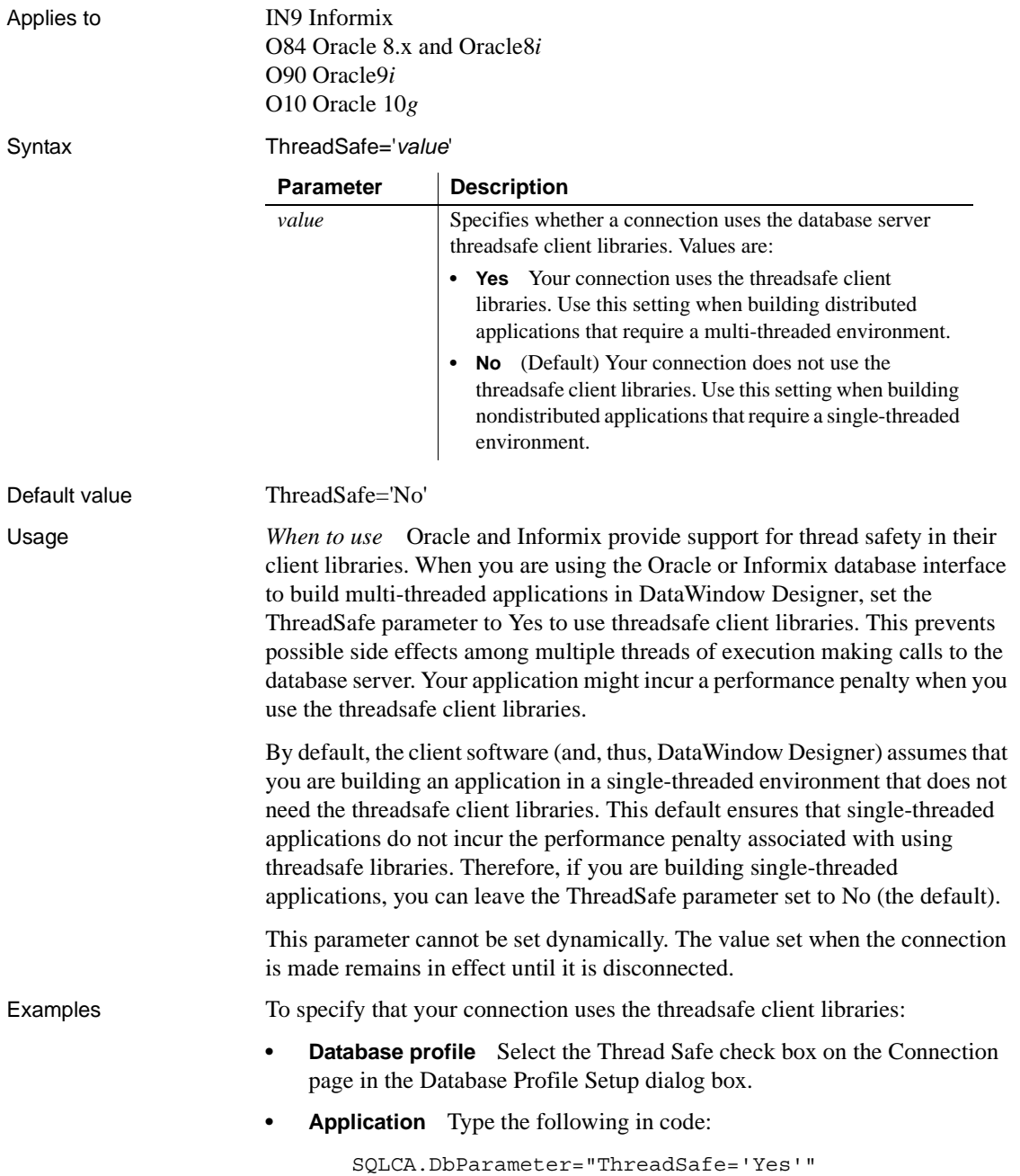

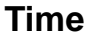

Description When you update data in the DataWindow painter, DataWindow Designer builds a SQL UPDATE statement in the background. The Time parameter determines how DataWindow Designer specifies a time datatype when it builds the SQL UPDATE statement. Applies to ODBC O84 Oracle 8.x and Oracle8*i* O90 Oracle9*i* O10 Oracle 10*g* Syntax The syntax you use to specify the Time parameter differs slightly depending on the database. The Database Profile Setup dialog box inserts special characters (quotes and backslashes) where needed, so you can specify just the time format. In code, you must use the following syntax: **ODBC syntax** DataWindow Designer parses the backslash followed by two single quotes  $(\nabla)$  as a single quote when it builds the SQL UPDATE statement: Time=' \''*time\_format*\'' ' **Oracle syntax** DataWindow Designer parses each set of four consecutive single quotes ('''') as a single quote when it builds the SQL UPDATE statement: Time=' ''''*time\_format*'''' ' **Parameter** Description *' \''* **ODBC syntax** Type a single quote, followed by one space, followed by a backslash, followed by two single quotes. There is no space between the two single quotes and the beginning of

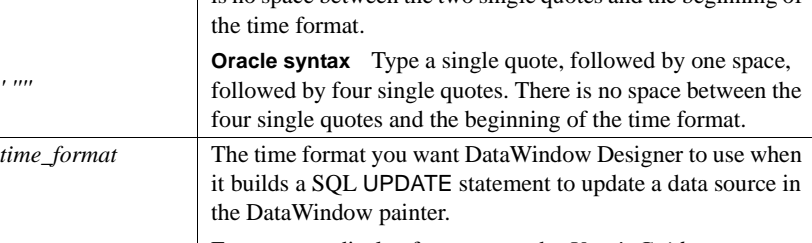

For more on display formats, see the *User's Guide*.

*' ''''*

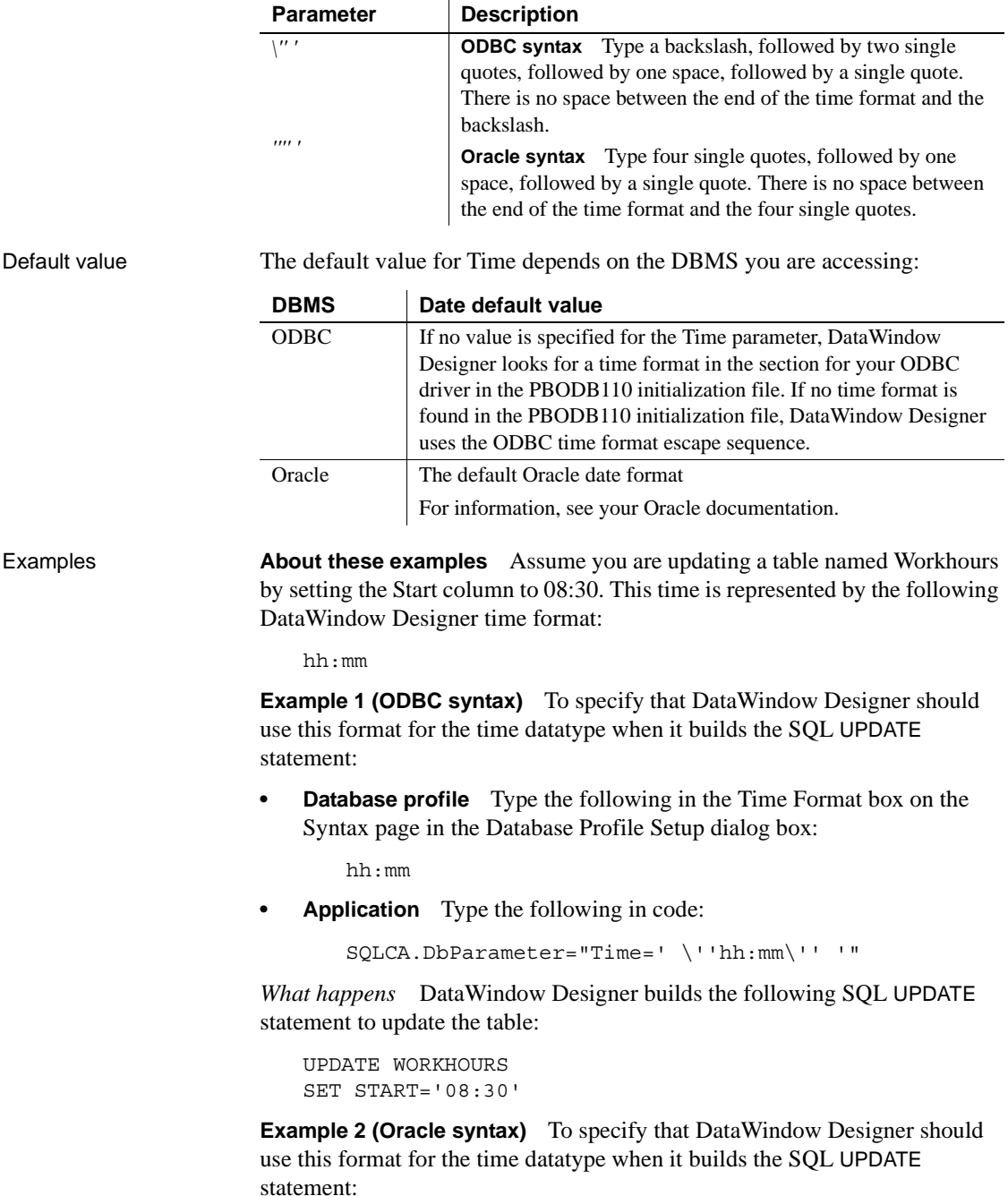

- **•** Database profile Type hh:mm in the Time Format box on the Syntax page in the Database Profile Setup dialog box.
- **Application** Type the following in code:

SQLCA.DbParameter="Time=' ''''hh:mm'''' '"

*What happens* DataWindow Designer builds the following SQL UPDATE statement to update the table:

```
UPDATE WORKHOURS
SET START='08:30'
```
See also **[Date](#page-43-0)** 

[DateTime](#page-47-0)

### **TimeFormat**

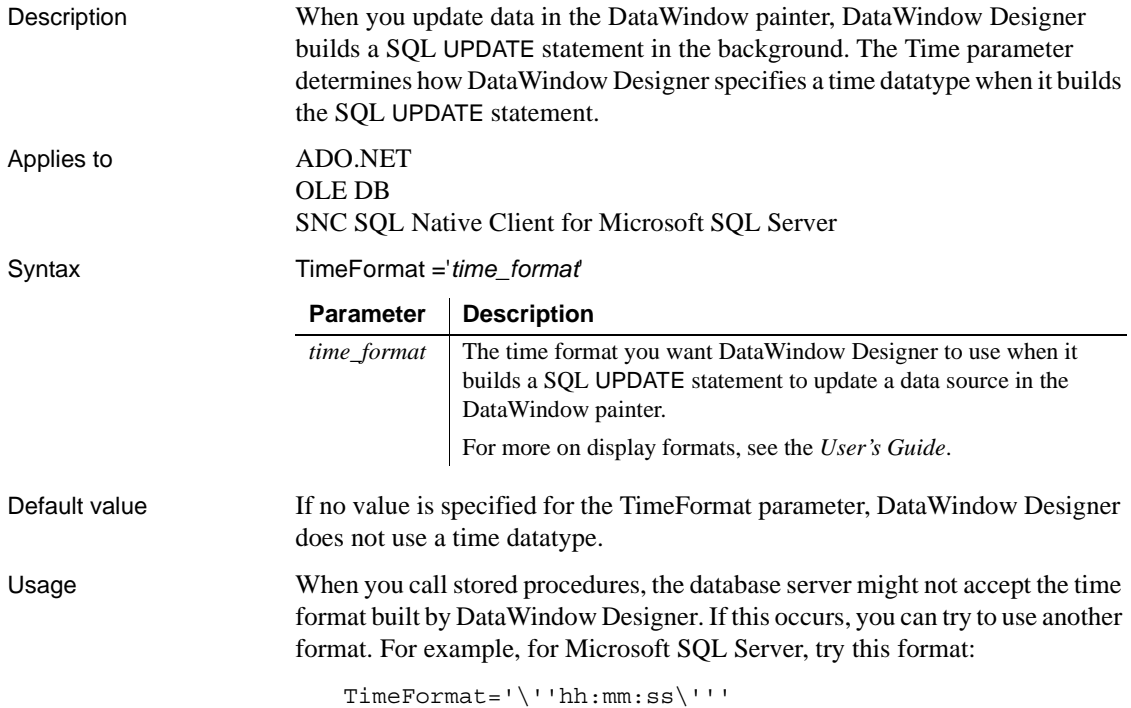

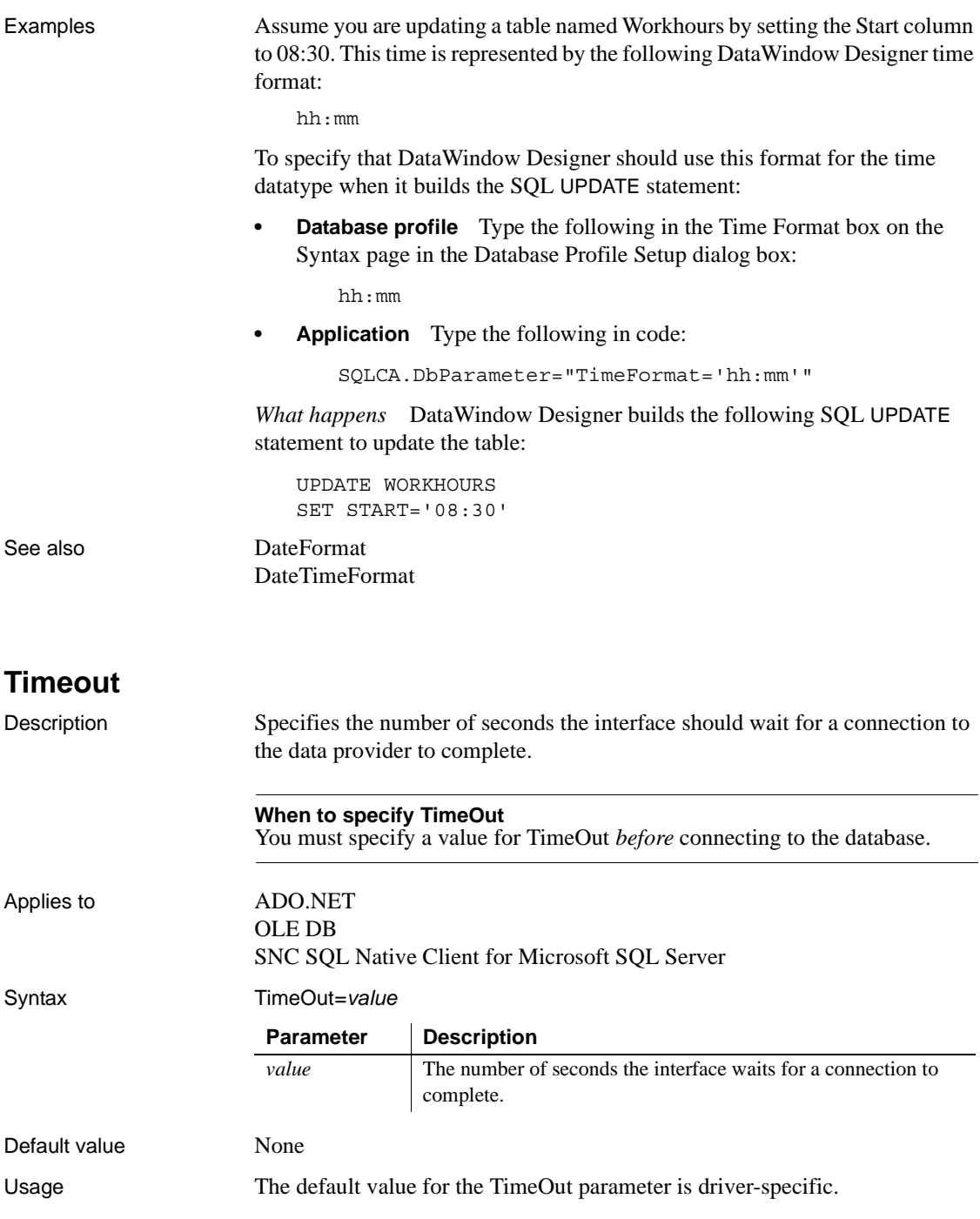

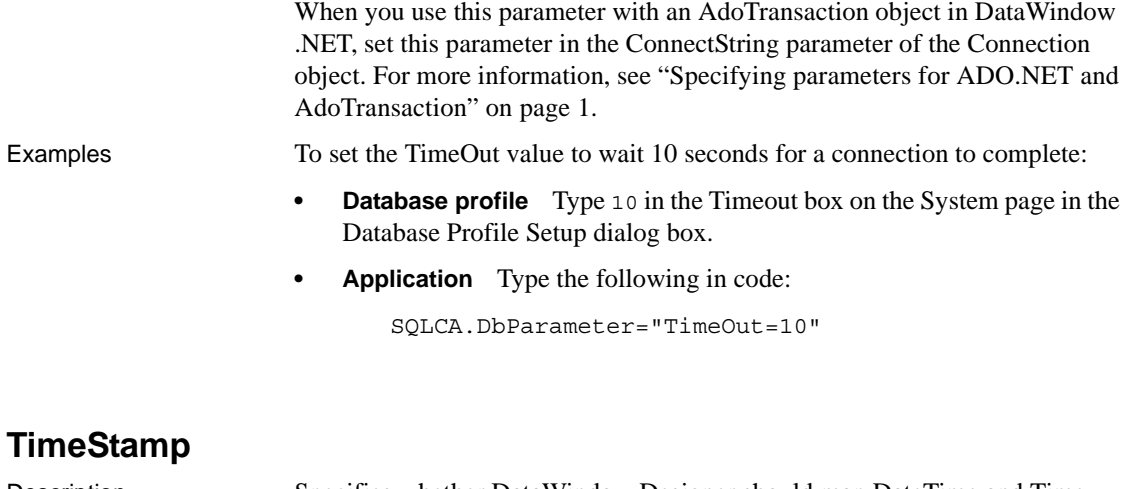

Description Specifies whether DataWindow Designer should map DateTime and Time datatypes to the Oracle TimeStamp datatype. Applies to O90 Oracle<sup>9*i*</sup> O10 Oracle 10*g* Syntax TimeStamp=*value* Default value TimeStamp=1 Usage Oracle9*i* and later databases and the O90 and O10 interfaces support the Oracle timestamp datatype. This datatype includes the date and the time including milliseconds. The existing Oracle Date datatype does not include millisecond information. In a DataWindow object, both the Oracle Timestamp and Date datatypes are mapped to the DataWindow Designer DateTime datatype, which supports millisecond information. If you use the O90 or O10 interface with an Oracle9*i* or higher server, DateTime and Time datatypes are mapped to the Oracle TimeStamp datatype by default. If you want DateTime and Time to be mapped to the Oracle Date datatype, set the TimeStamp database parameter to 0. **Parameter | Description** *value* Specifies whether DataWindow Designer should map DateTime and Time datatypes to the Oracle TimeStamp datatype. Values are: **• 0** Map DateTime and Time datatypes to the Oracle Date datatype. **• 1** (Default) Map DateTime and Time datatypes to the Oracle TimeStamp datatype.

![](_page_197_Picture_145.jpeg)

# **TrimSpaces**

![](_page_197_Picture_146.jpeg)

![](_page_198_Picture_137.jpeg)

![](_page_199_Picture_140.jpeg)

# **TrustServerCertificate**

![](_page_199_Picture_141.jpeg)

<span id="page-200-0"></span>![](_page_200_Picture_144.jpeg)

![](_page_201_Picture_137.jpeg)

<span id="page-201-0"></span>**UseProcSyntax**

![](_page_201_Picture_138.jpeg)

![](_page_202_Picture_144.jpeg)

To enable multilanguage support, you must set the UTF8 database parameter to 1 and the database server must have the UTF-8 character set installed, or, for Adaptive Server, it must be configured to support Unicode conversions. To do so, the database administrator must run the following command on the server:

sp\_configure "enable Unicode conversion", 2

This enables the server to perform the conversion to and from Unicode.

Examples To specify that the database server you are accessing with DataWindow Designer uses UTF-8 as its default character set:

- **Database profile** Select the UTF8 Character Set Installed or Unicode Conversion Enabled check box on the Regional Settings page in the Database Profile Setup dialog box.
- **Application** Type the following in code:

SQLCA.DbParameter="UTF8=1"

# CHAPTER 2 **Database Preferences**

![](_page_204_Picture_102.jpeg)

# **Database preferences and supported database interfaces**

The following table lists each supported database interface and the connection-related database preferences you can use with that interface in DataWindow Designer. The preferences listed in the table pertain to the database connection, and not to the behavior of the Database painter itself.

![](_page_204_Picture_103.jpeg)

![](_page_205_Picture_166.jpeg)

![](_page_206_Picture_142.jpeg)

### <span id="page-206-0"></span>**AutoCommit**

![](_page_206_Picture_143.jpeg)

#### OLE DB SNC SQL Native Client for Microsoft SQL Server

In an application For those DBMSs and database interfaces that support it, you can set AutoCommit in a script as a property of the Transaction object. The following syntax assumes you are using the default Transaction object SQLCA (but you

can also define your own Transaction object):

![](_page_207_Picture_174.jpeg)

 $In$ 

*Executing SQL DDL statements* Some DBMSs require you to execute certain SQL statements outside the scope of a transaction. For example, when connected to a SQL Server 7 or earlier database, you must execute SQL Data Definition Language (DDL) statements such as CREATE TABLE and DROP TABLE outside a transaction. There are two reasons for this:

- It ensures that the structure of your database cannot change during a transaction.
- It improves database performance, because DDL statements are costly operations to recover.

Therefore, to execute DDL statements or stored procedures containing DDL statements in a SQL Server database, you must set AutoCommit to true to issue the DDL statements outside the scope of a transaction. You should, however, set AutoCommit back to false immediately after executing the DDL statements.

When you change the value of AutoCommit from false to true, the DataWindow server issues a COMMIT statement by default.

#### **Caution**

When you set AutoCommit to true, you cannot roll back database changes. Therefore, use care when changing the setting of AutoCommit.

*DirectConnect interface* As part of the Connect process, the DIR interface automatically issues TransactionMode=short to override the access service default configuration. It then issues begin transaction at connect time and after every Commit and Rollback whenever AutoCommit=False. Most developers should start their connections with AutoCommit=True, switch to False only when the application demands transaction processing, and then switch back to AutoCommit=True after the transaction is committed or rolled back.

Examples To set AutoCommit to true and issue SQL statements outside the scope of a transaction:

- **Development environment** Select the AutoCommit Mode check box on the Connection tab in the Database Profile Setup dialog box.
- **Application** Type the following in a script:

SQLCA.AutoCommit=True

**Using the examples in code** If you specify AutoCommit Mode in your database profile, the correct syntax displays on the Preview tab in the Database Profile Setup dialog box. You can copy the syntax from the Preview tab into your code.

# <span id="page-209-0"></span>**Connect to Default Profile**

![](_page_209_Picture_146.jpeg)

# <span id="page-209-1"></span>**Keep Connection Open**

![](_page_209_Picture_147.jpeg)

In an application You *cannot* set the Keep Connection Open database preference in code.

In the development

In the development In the Database painter, select or clear the Keep Connection Open check box<br>environment in the Database Preferences property sheet as follows:

- **Select the check box** (Default) Stays connected to the database throughout your DataWindow Designer session and closes the connection when you exit.
- **Clear the check box** Opens the database connection when a painter requires it and closes the connection when you close a painter or finish compiling a script

#### Default value The Keep Connection Open check box in the Database Preferences property sheet is selected by default.

Usage *Requirements for using Keep Connection Open* To use the Keep Connection Open database preference, *both* of the following must be true:

- **Working in the development environment** You must be working in the development environment.
- **Using default connection information** DataWindow Designer must use the most recently used connection information in the Windows registry to connect to the database. Keep Connection Open has no effect when you select a database profile to connect to the database.

*What happens* If you meet both of these requirements, clearing the Keep Connection Open check box opens a database connection only when you are working in a painter that requires a connection, and closes the connection at other times. This can save you money if you are accessing a database that charges for connect time.

# <span id="page-210-0"></span>**Lock**

Description For those DBMSs and database interfaces that support the use of lock values and isolation levels, the Lock preference sets the isolation level to use when connecting to the database.

> In multiuser databases, transactions initiated by different users can overlap. If these transactions access common data in the database, they can overwrite each other or collide.

![](_page_211_Picture_152.jpeg)

![](_page_212_Picture_198.jpeg)

![](_page_212_Picture_199.jpeg)

*OLE DB* The default value for Lock in the discontinued MSS native interface and the SNC interface for Microsoft SQL Server 2005 is Read Committed, but for OLE DB the default is Serializable Transactions. If you want to connect to SQL Server 2000 using OLE DB, you can override the default value by specifying a value for Lock in the *PBODB110.INI* file. For example:

```
[Microsoft SQL Server]
LOCK='RC'
...
```
The value in the PBODB110.INI file is used if you do not change the default in the database profile or set the Lock parameter of the Transaction object in code.

*Sybase Adaptive Server Enterprise* Sybase Adaptive Server Enterprise supports the following lock values, which correspond to SQL Server isolation levels:

**0—Read Uncommitted (dirty reads)** Isolation level 0 prevents other transactions from changing data that an uncommitted transaction has already modified (through SQL statements such as UPDATE).

Other transactions cannot modify the data until the transaction commits, but they can still read the uncommitted data (perform dirty reads). Isolation level 0 prohibits retrieval locks on tables or pages.

Isolation level 0 is valid only for Sybase System 10 or higher databases.

**• 1—Read Committed** (Default) Isolation level 1 prevents dirty reads by issuing shared locks on tables or pages.

A **dirty read** occurs when one transaction modifies a table row and a second transaction reads that row before the first transaction commits the change. If the first transaction rolls back the change, the information read by the second transaction becomes invalid.

**• 3—Serializable Transactions (HOLDLOCK behavior)** Isolation level 3 prevents dirty reads, nonrepeatable reads, and phantoms for the duration of a transaction.

A **nonrepeatable read** occurs when one transaction reads a row and then a second transaction modifies that row. If the second transaction commits the change, subsequent reads by the first transaction produce different results than the original read.

A phantom occurs when one transaction reads a set of rows that satisfy a search condition, and then a second transaction modifies that data through a SQL INSERT, UPDATE, or DELETE statement. Subsequent reads by the first transaction using the same search conditions produce a different set of rows than the original read.

**Example 1** To set the Lock value to RC (Read Committed) for a SQL Anywhere database:

- **Development environment** Select Read Committed from the Isolation Level drop-down list in the Database Profile Setup dialog box.
- **Application** Type the following in a script:

SQLCA.Lock="RC"

**Example 2** To set the Lock value to 3 (Serializable Transactions) for a Sybase Adaptive Server Enterprise database:

- **Development environment** Select Serializable Transactions from the Isolation Level drop-down list in the Database Profile Setup dialog box.
- **Application** Type the following in a script:

SQLCA.Lock="3"

**Using the examples in code** If you specify Isolation Level in your database profile, the syntax displays on the Preview tab in the Database Profile Setup dialog box. You can copy the syntax from the Preview tab into your code.

### <span id="page-214-0"></span>**Read Only**

Description Read Only specifies whether DataWindow Designer should update the extended attribute system tables and any other tables in your database. The extended attribute system tables (also known as the extended catalog) consist of five tables that contain default extended attribute information for your database.

> The Read Only setting determines whether you can modify (update) the tables in your database. By default, the Read Only check box is cleared in the Database Preferences property sheet. This means that DataWindow Designer updates the extended attribute system tables and other tables in your database when you make changes.

![](_page_215_Picture_149.jpeg)

# <span id="page-215-0"></span>**Shared Database Profiles**

![](_page_215_Picture_150.jpeg)
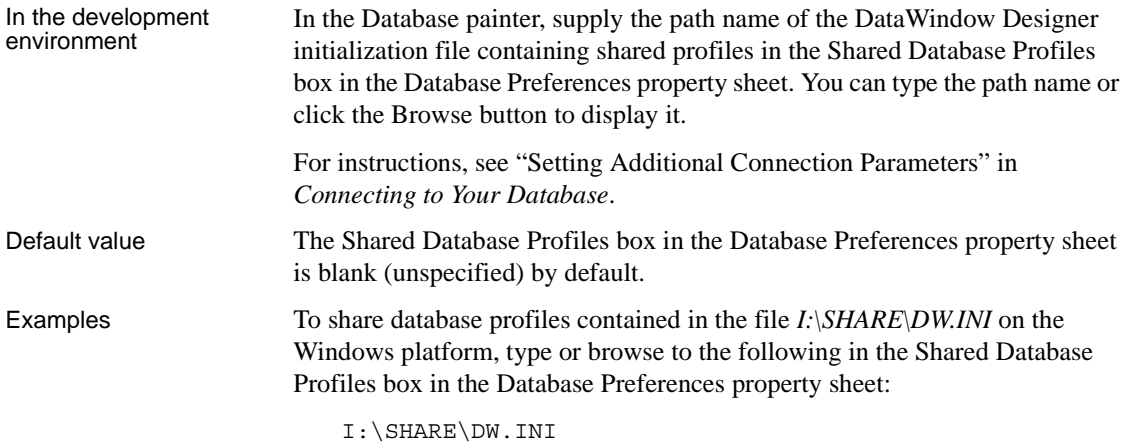

# **SQL Terminator Character**

<span id="page-216-0"></span>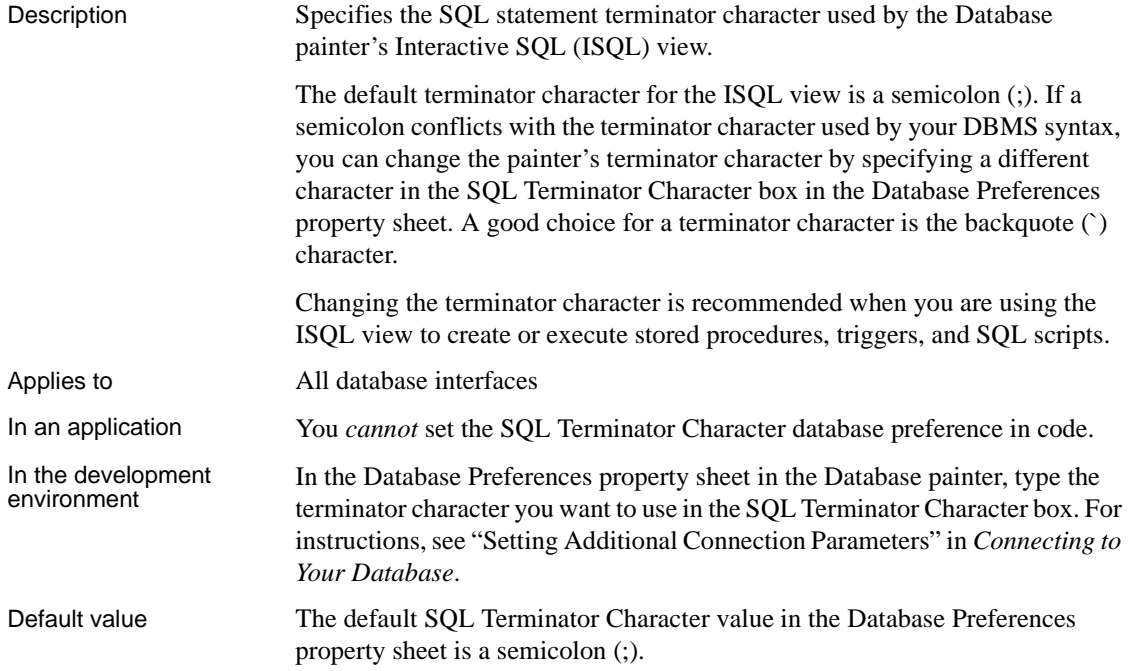

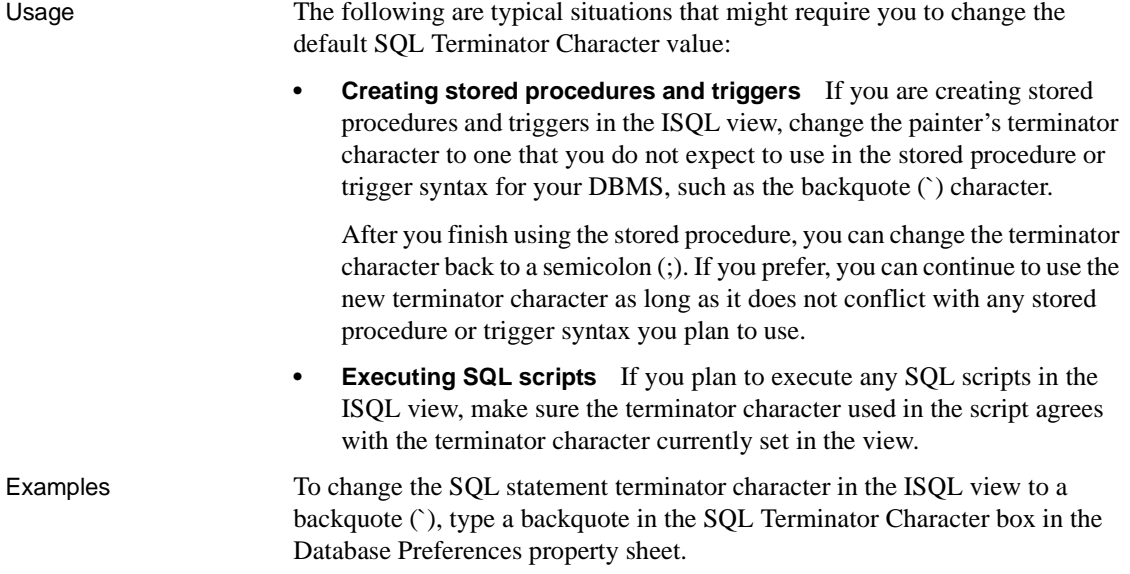

### **Use Extended Attributes**

<span id="page-217-1"></span><span id="page-217-0"></span>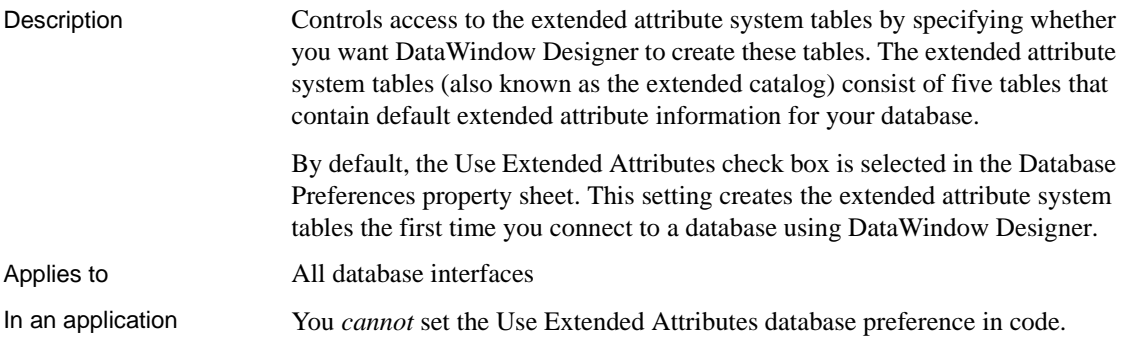

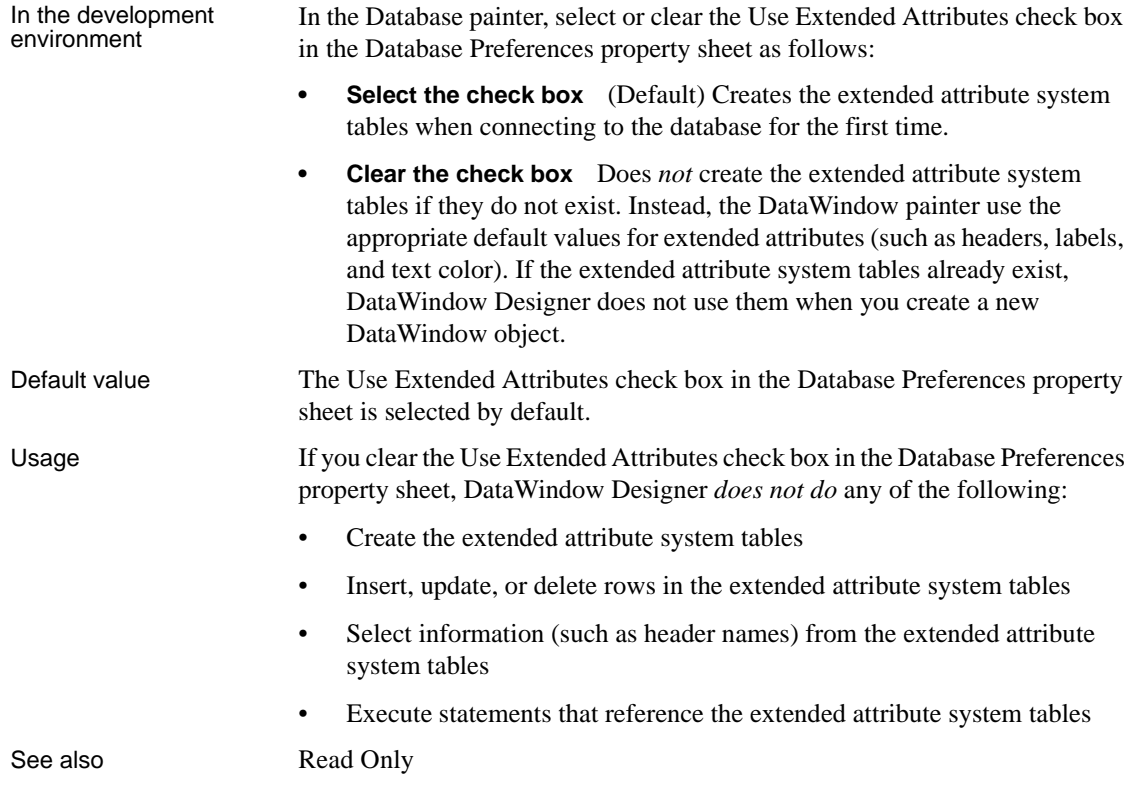

# **Index**

## **A**

[ADORelease database parameter 7](#page-14-0) [AppName database parameter 8](#page-15-0) [Async database parameter 9](#page-16-0) [asynchronous operations, enabling 9](#page-16-0) [authentication information, saving in OLE DB](#page-135-0)  databases 128 [authentication service, specifying in OLE DB databases](#page-98-0)  91 [AutoCommit database preference 199](#page-206-0) [AutoCommit Mode check box in Database Profile](#page-206-0)  Setup dialog box 199 [AutoCommit transaction object property 199](#page-206-0)

### **B**

[backquote \('\), as SQL terminator character 209](#page-216-0) bind variables and cached SOL statements 56, [172](#page-179-0) [and default column values 56](#page-63-1) [disabling default binding 55](#page-62-0) [using in SQL statements 55](#page-62-1) Block database parameter [ODBC 11](#page-18-0) [OLE DB 11](#page-18-0) [Oracle 11](#page-18-0) [Sybase Adaptive Server Enterprise 14](#page-21-0) [Sybase DirectConnect 14](#page-21-0) [blocking factor, setting for cursors 11,](#page-18-0) [14](#page-21-0)

# **C**

[CacheAuthentication database parameter 14](#page-21-1) caching SQL statements [with bind variables 56,](#page-63-0) [172](#page-179-1) [CallEscape database parameter 15](#page-22-0) [case sensitivity, in Oracle databases 103](#page-110-0)

[catalogs, DB2 shadow 180](#page-187-0) [CDB value, in ODBC connect string 26](#page-33-0) [character set, setting 16](#page-23-0) [CharSet database parameter 16](#page-23-1) [CICS resources, releasing 140](#page-147-0) [CnnPool database parameter 17](#page-24-0) columns [DateTime data type 42](#page-49-0) [default values and bind variables 56](#page-63-1) [delimiting names 84](#page-91-0) [enclosing names in double quotes 52](#page-59-0) [qualification with DirectConnect interface 173](#page-180-0) [CommitOnDisconnect database parameter 20](#page-27-0) [concurrency control, optimistic 28](#page-35-0) [connect strings, ODBC 26](#page-33-1) [Connect to Default Profile checkbox in Database](#page-209-0)  Preferences property sheet 202 [Connect to Default Profile database preference 202](#page-209-0) [ConnectAs database parameter 21](#page-28-0) [connecting to databases, keeping connections open](#page-209-1)  202 [ConnectOption database parameter 22](#page-29-0) [ConnectString database parameter 26](#page-33-1) [conventions viii](#page-7-0) [CursorLib database parameter 27](#page-34-0) [CursorLock database parameter 28](#page-35-1) cursors [blocking factor 11](#page-18-0) [blocking factor, Sybase Adaptive Server Enterprise](#page-21-0)  14 [blocking factor, Sybase DirectConnect 14](#page-21-0) [keyset-driven, ODBC 29](#page-36-0) [library, ODBC 27](#page-34-0) [locking options, ODBC 28](#page-35-1) [mixed, ODBC 29](#page-36-0) [scrollable, ASE 30](#page-37-0) [scrolling options, INFORMIX interfaces 142](#page-149-0) [scrolling options, ODBC 29](#page-36-0) [setting with ConnectOption database parameter 22](#page-29-0) [update characteristics 32](#page-39-0)

#### *Index*

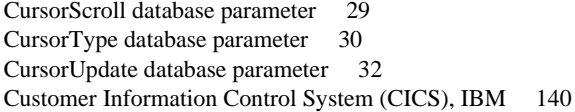

#### **D**

[Data Definition Language \(DDL\) statements, SQL 200](#page-207-0) [data link file, using in OLE DB 34](#page-41-0) Data Pipeline painter [displaying terse error messages 106](#page-113-0) [data source, specifying in OLE DB 35](#page-42-0) [Database database parameter 33](#page-40-0) database interfaces [database preferences 197](#page-204-0) [Database painter, changing SQL terminator character 209](#page-216-0) database parameters [Database 33](#page-40-0) [DBConfigSection 45](#page-52-0) [DisableBind 172](#page-179-2) [EncryptPassword 76](#page-83-0) [HANotification 81](#page-88-0) [Host 82](#page-89-0) [Identity 85](#page-92-0) [KeepAlive 94](#page-101-0) [LCID 96](#page-103-0) [Locale 96](#page-103-1) [Location 98](#page-105-0) [Log 98](#page-105-1) [LoginTimeOut 99](#page-106-0) [LowerCaseIdent 100](#page-107-0) [MaskPassword 101](#page-108-0) [MaxConnect 101](#page-108-1) [MixedCase 103](#page-110-1) [Mode 104](#page-111-0) [MsgTerse 105](#page-112-0) [NumbersInternal 110](#page-117-0) [NumericFormat 111](#page-118-0) [ObjectMode 113](#page-120-0) [OJSyntax 114](#page-121-0) [PackageProcs 116](#page-123-0) [PacketSize 117](#page-124-0) [PacketSize, ODBC 117](#page-124-1) [PBCatalogOwner 119](#page-126-0) [PBMaxBlobSize 121](#page-128-0)

[PBTrimCharColumns 125](#page-132-0) [PBUseProcOwner 126](#page-133-0) [PersistEncrypted 127](#page-134-0) [PersistSecurityInfo 128](#page-135-0) [ProtectionLevel 129](#page-136-0) [Provider 130](#page-137-0) [ProviderString 132](#page-139-0) [PWDialog 122,](#page-129-0) [133,](#page-140-0) [135](#page-142-0) [PWEncrypt 134](#page-141-0) [QualifyPublic 136](#page-143-0) [RecheckRows 137](#page-144-0) [Release 7,](#page-14-0) [138](#page-145-0) [Request 140](#page-147-0) [RPCRebind 141](#page-148-0) [Scroll 142](#page-149-0) Sec Channel Bind 143 [Sec\\_Confidential 145](#page-152-0) [Sec\\_Cred\\_Timeout 146](#page-153-0) [Sec\\_Data\\_Origin 150](#page-157-0) [Sec\\_Delegation 151](#page-158-0) [Sec\\_Keytab\\_File 153](#page-160-0) [Sec\\_Mechanism 155](#page-162-0) Sec Mutual Auth 157 [Sec\\_Network\\_Auth 159](#page-166-0) [Sec\\_Replay\\_Detection 161](#page-168-0) [Sec\\_Seq\\_Detection 163](#page-170-0) Sec Server Principal 165 [Sec\\_Sess\\_Timeout 167](#page-174-0) [ServiceComponents 168](#page-175-0) [ShowTempTables 169](#page-176-0) [ShowWarnings 169](#page-176-1) [SPCache 170](#page-177-0) SOLOualifiers 173 [StaticBind 174](#page-181-0) [StripParmNames 178](#page-185-0) [SvrFailover 179](#page-186-0) [SystemOwner 180](#page-187-1) [SystemProcs 181](#page-188-0) [TableCriteria 182](#page-189-0) [ThreadSafe 183](#page-190-0) [Time 185,](#page-192-0) [187](#page-194-0) [TimeOut 19,](#page-26-0) [188,](#page-195-0) [189](#page-196-0) [TrimSpaces 190,](#page-197-0) [191](#page-198-0) [TRS 193](#page-200-0) [TrustServerCertificate 75,](#page-82-0) [192](#page-199-0) [UseProcSyntax 194](#page-201-0)

[UTF8 195](#page-202-0) database preferences [and supported database interfaces 197](#page-204-0) [AutoCommit 199](#page-206-0) [Connect to Default Profile 202](#page-209-0) [Keep Connection Open 202](#page-209-1) [Lock 203](#page-210-0) [Read Only 207](#page-214-1) [Shared Database Profiles 208](#page-215-0) [SQL Terminator Character 209](#page-216-0) [Use Extended Attributes 210](#page-217-0) Database Profile Setup dialog box [AutoCommit Mode check box 199](#page-206-0) [Isolation Level box 92,](#page-99-0) [203](#page-210-0) database profiles [connect string for ODBC data sources 26](#page-33-1) [connection pool 17](#page-24-1) [setting Shared Database Profiles database](#page-215-0)  preference 208 databases [controlling updates 207](#page-214-1) [keeping connections open 202](#page-209-1) [lock values and isolation levels 92,](#page-99-0) [203](#page-210-0) [DataLink database parameter 34](#page-41-0) [DataSource database parameter 35](#page-42-0) DataWindow objects [asynchronous operations 9](#page-16-1) [getting result set description before retrieval 174](#page-181-1) [Date database parameter 36](#page-43-0) [date format 36,](#page-43-0) [38](#page-45-0) [DateFormat database parameter 38](#page-45-0) [DateTime data type, as unique key columns 42](#page-49-0) [DateTime database parameter 40](#page-47-0) [DateTime format 40,](#page-47-0) [44](#page-51-0) [DateTimeAllowed database parameter 42](#page-49-0) [DateTimeFormat database parameter 44](#page-51-0) [DB2 shadow catalogs 180](#page-187-2) [DBA, as SQL Anywhere stored procedure owner 126](#page-133-1) [DBConfigSection database parameter 45](#page-52-0) [DBGetTime database parameter 47](#page-54-0) DBMS [database preferences supported for each 197](#page-204-0) [lock values and isolation levels 92,](#page-99-0) [203](#page-210-0) DBParm parameters [MaxFetchBuffer, Oracle 102](#page-109-0) [DBTextLimit database parameter 48](#page-55-0)

DDL statements, SOL 200 decimal separators [setting with DecimalSeparator database parameter](#page-56-0)   $49$ [setting with NumericFormat DBParm 112](#page-119-0) [DecimalSeparator database parameter 49](#page-56-0) [DelimitIdentifier database parameter 52,](#page-59-0) [84](#page-91-0) [DelimitIdentifierToDB database parameter 54](#page-61-0) [describeless retrieval 174](#page-181-0) [dirty reads 206](#page-213-0) [DisableBind database parameter 55,](#page-62-0) [172](#page-179-0) [DisableUnicode database parameter 58](#page-65-0) DIT base for Sybase Open Client directory services [examples 64](#page-71-0) [DS\\_Alias database parameter 59](#page-66-0) DS Copy database parameter 61 [DS\\_DitBase database parameter 63](#page-70-0) [DS\\_Failover database parameter 66](#page-73-0) DS Password database parameter 68 [DS\\_Principal database parameter 69](#page-76-0) [DS\\_Provider database parameter 71](#page-78-0) DS TimeLimit database parameter 73 [DSN \(data source name\) value, in ODBC connect strings](#page-33-0)  26

#### **E**

[EncryptPassword database parameter 76](#page-83-0) [error messages, displaying terse 105](#page-112-0) [Euro symbol, with Oracle8i 58](#page-65-0) extended attribute system tables [controlling creation with Use Extended Attributes](#page-217-0)  database preference 210 [table owner, setting 119](#page-126-1) [extended attribute system tables, controlling updates](#page-214-1)  with Read Only database preference 207

### **F**

[failover, using in Oracle databases 77,](#page-84-0) [78](#page-85-0) [FoDelay database parameter 77,](#page-84-0) [78](#page-85-0) [FoRetryCount database parameter 79](#page-86-0) [FormatArgsAsExp database parameter 79](#page-86-1)

# **H**

[HANotification database parameter 81](#page-88-0) [Host database parameter 82](#page-89-0) [HostReqOwner database parameter 83](#page-90-0)

# **I**

[IBM Informix database interface, see Informix database](#page-204-0)  interface 197 [IdentifierQuoteCharacter database parameter 84](#page-91-0) [identity columns, ADO.NET 45](#page-52-0) [Identity database parameter 85](#page-92-0) [ImpersonationLevel database parameter 87](#page-94-0) indexes [delimiting names 84](#page-91-0) [enclosing names in double quotes 52](#page-59-0) [INET\\_DBPATH database parameter 88](#page-95-0) [INET\\_PROTOCOL database parameter 89](#page-96-0) [INET\\_SERVICE database parameter 90](#page-97-0) Informix database interface [cursor scrolling options, setting 142](#page-149-0) [database preferences 197](#page-204-0) [decimal separator, setting 49](#page-56-0) [INET\\_DBPATH database parameter 88](#page-95-0) [INET\\_PROTOCOL database parameter 89](#page-96-0) [INET\\_SERVICE database parameter 90](#page-97-0) [lock values and isolation levels 204](#page-211-0) [ThreadSafe database parameter 183](#page-190-0) [Init\\_Prompt database parameter 91](#page-98-1) [IntegratedSecurity database parameter 91](#page-98-0) [Isolation database parameter 92](#page-99-0) [Isolation Level box in Database Profile Setup dialog box](#page-210-1)  203 [Isolation Level in Database Profile Setup dialog box 92](#page-99-1) [isolation levels and lock values 92,](#page-99-0) [203](#page-210-0)

#### **J**

JDBC database interface [error messages, displaying terse 105](#page-112-0) [login timeout, setting 99](#page-106-0) [numeric format, setting 111](#page-118-0) [Select Tables list, modifying 182](#page-189-0) [time format 185,](#page-192-0) [187](#page-194-0)

# **K**

[Keep Connection Open database preference 202](#page-209-1) [KeepAlive database parameter 94](#page-101-0) [keyset-driven cursors, ODBC 29](#page-36-0)

#### **L**

[Language database parameter 95](#page-102-0) [LCID database parameter 96](#page-103-0) [Locale database parameter 96](#page-103-1) [Location database parameter 98](#page-105-0) [Lock database preference 203](#page-210-0) [Lock Transaction object property 92,](#page-99-0) [203](#page-210-0) [lock values and isolation levels 92,](#page-99-0) [203](#page-210-0) locking [and DBMS isolation levels 92,](#page-99-0) [203](#page-210-0) [cursors, ODBC 28](#page-35-1) [dirty reads 206](#page-213-0) [nonrepeatable reads 206](#page-213-0) [phantoms 206](#page-213-0) [Log database parameter 98](#page-105-1) [LOG files, for Adaptive Server 98](#page-105-1) [logical unit of work \(LUW\) 199](#page-206-0) [LoginTimeOut database parameter 99](#page-106-0) [LowerCaseIdent database parameter 100](#page-107-0) [LUW 199](#page-206-0)

#### **M**

[MaskPassword database parameter 101](#page-108-0) [MaxConnect database parameter 101](#page-108-1) MaxFetchBuffer [with Block database parameter 13](#page-20-0) [MaxFetchBuffer database parameter 102](#page-109-0) Microsoft SQL Native Client database interface [obtaining IDENTITY column value 85](#page-92-1) [mixed cursors, ODBC 29](#page-36-0) [MixedCase database parameter 103](#page-110-1) [Mode database parameters 104](#page-111-0) [MsgTerse database parameter 105](#page-112-0)

# **N**

[Namespace database parameter 107](#page-114-0) [NCharBind database parameter 107](#page-114-1) NLS Charset database parameter 108, [109](#page-116-0) [nonrepeatable reads 206](#page-213-0) [NumbersInternal database parameter 110](#page-117-0) [NumericFormat database parameter 111](#page-118-0)

# **O**

[ObjectMode database parameter 113](#page-120-0) [ODBC connect strings 26](#page-33-1) ODBC data sources [connect string, setting 26](#page-33-1) [cursor library, setting 27](#page-34-0) [cursor locking options, setting 28](#page-35-1) [cursor scrolling options, setting 29](#page-36-0) [data source name \(DSN\) in ConnectString database](#page-33-0)  parameter 26 [database preferences 197](#page-204-0) [date format 36](#page-43-0) [DateTime format 40](#page-47-0) [error messages, displaying terse 105](#page-112-0) [lock values and isolation levels 204](#page-211-0) [network packet size, setting 117](#page-124-1) [RPCs, rebinding 141](#page-148-0) [time format 185,](#page-192-0) [187](#page-194-0) [ODBC Driver Manager Trace, setting with](#page-29-0)  ConnectOption database parameter 22 ODBC drivers [connect string, setting 26](#page-33-1) [cursor library, setting 27](#page-34-0) [cursor locking options, setting 28](#page-35-1) [cursor scrolling options, setting 29](#page-36-0) [database preferences 197](#page-204-0) [error messages, displaying terse 105](#page-112-0) [lock values and isolation levels 204](#page-211-0) [login timeout, setting 99](#page-106-0) [network packet size, setting 117](#page-124-1) [numeric format, setting 111](#page-118-0) [RPCs, rebinding 141](#page-148-0) ODBC interface [connect string, setting 26](#page-33-1) [ConnectOption database parameter, using 22](#page-29-0) [cursor blocking factor, setting 11](#page-18-0)

[cursor library, setting 27](#page-34-1) [cursor locking options, setting 28](#page-35-1) [cursor scrolling options, setting 29](#page-36-0) [database preferences 197](#page-204-0) [date format 36](#page-43-0) [DateTime format 40](#page-47-0) [decimal separator, setting 49](#page-56-0) [error messages, displaying terse 105](#page-112-0) [lock values and isolation levels 204](#page-211-0) [login timeout, setting 99](#page-106-0) [network packet size, setting 117](#page-124-1) [numeric format, setting 111](#page-118-0) [RPCs, rebinding 141](#page-148-0) [Select Tables list, modifying 182](#page-189-0) [stripping parameter names 178](#page-185-0) [time format 185,](#page-192-0) [187](#page-194-0) [OJSyntax database parameter 114](#page-121-0) OLE DB [improving performance 13](#page-20-1) [ServerCursor database parameter 13](#page-20-1) OLE DB database interface [access permission 104](#page-111-0) [authentication service, specifying 91](#page-98-0) [caching authentication information 14](#page-21-1) [cursor blocking factor, setting 11](#page-18-0) [data link file, using 33,](#page-40-0) [34](#page-41-0) [data protection level, specifying 129](#page-136-0) [data provider, specifying 130](#page-137-0) [data source, specifying 35](#page-42-0) [database preferences 197](#page-204-0) [database server name, identifying 98](#page-105-0) [date format 38](#page-45-0) [DateTime format 44](#page-51-0) [encrypting passwords 76,](#page-83-0) [77](#page-84-0) [impersonation level 87](#page-94-0) [locale identifier, setting 96](#page-103-0) [lock values and isolation levels 204](#page-211-0) [masking passwords 101](#page-108-0) [maximum blob size, specifying 121,](#page-128-0) [137](#page-144-0) [prompt, setting 91](#page-98-1) [saving authentication information 128](#page-135-0) [saving encrypted passwords 127](#page-134-0) [SQL Server database, specifying 132](#page-139-0) [timeout, setting 19,](#page-26-0) [188,](#page-195-0) [189](#page-196-0) [trimming trailing spaces 125](#page-132-0) [optimistic concurrency control 28](#page-35-0)

#### *Index*

Oracle database interface [case sensitivity, setting 103](#page-110-1) [cursor blocking factor, setting 11](#page-18-0) [database preferences 197](#page-204-0) [date format 36](#page-43-0) [DateTime format 40](#page-47-0) [decimal separator, setting 49](#page-56-0) [failover 78,](#page-85-0) [79,](#page-86-0) [179](#page-186-0) [fetch buffer size, setting 102](#page-109-0) [listing package objects 116](#page-123-0) [NumbersInternal database parameter 110](#page-117-0) [object mode 113](#page-120-0) [PackageProcs database parameter 116](#page-123-0) [password expired dialog box, displaying 122,](#page-129-0) [133,](#page-140-0)  [135](#page-142-0) [QualifyPublic database parameter 136](#page-143-0) [Select Tables list, modifying 182](#page-189-0) [ThreadSafe database parameter 183](#page-190-0) [time format 185,](#page-192-0) [187](#page-194-0) [using Oracle's internal number format 110](#page-117-0) [using the public qualifier 136](#page-143-0)

### **P**

[PackageProcs database parameter 116](#page-123-0) [Packet Size database parameter 117](#page-124-0) [used with ODBC 117](#page-124-1) packet size, network [setting 117](#page-124-2) [setting for ODBC data sources 117](#page-124-1) [parenthesis \(right\), as SQL terminator character 209](#page-216-0) passwords [encrypting in OLE DB databases 76](#page-83-0) [encrypting in Sybase Adaptive Server Enterprise](#page-141-0)  databases 134 [in ConnectString database parameter 26](#page-33-0) [masking in OLE DB databases 101](#page-108-0) [saving encrypted in OLE DB databases 127](#page-134-0) [PBCatalogOwner database parameter 119](#page-126-0) [PBMaxBlobSize database parameter 121](#page-128-0) [PBMaxTextSize database parameter 121](#page-128-1) [PBNewSPInvocation database parameter 122](#page-129-0) [PBNoCatalog database parameter 124](#page-131-0) [PBTrimCharColumns database parameter 125](#page-132-0) [PBUseProcOwner database parameter 126](#page-133-0)

[PersistEncrypted database parameter 127](#page-134-0) [PersistSecurityInfo database parameter 128](#page-135-0) [phantoms 206](#page-213-0) [ProtectionLevel database parameter 129](#page-136-0) [Provider database parameter 130](#page-137-0) [ProviderString database parameter 132](#page-139-0) [PWD \(password\) value, in ODBC connect string 26](#page-33-0) [PWDialog database parameter 133](#page-140-0) [PWEncrypt database parameter 134](#page-141-0) [PWExpDialog database parameter 135](#page-142-0)

**Q**

[QualifyPublic database parameter 136](#page-143-0)

## **R**

[Read Only check box in Database Preferences dialog box](#page-214-1)  207 [Read Only database preference 207](#page-214-1) [reads, dirty and nonrepeatable 206](#page-213-0) [RecheckRows database parameter 137](#page-144-0) [Release database parameter 138](#page-145-0) [Request database parameter 140](#page-147-0) [result sets, getting description before retrieval 174](#page-181-0) [retrieval arguments, as scientific notation 79](#page-86-1) [retrieval, describeless 174](#page-181-0) [RetrieveRow event, coding for asynchronous operations](#page-16-0)  9 [RPCRebind database parameter 141](#page-148-0) [RPCs, rebinding for ODBC data sources 141](#page-148-0)

#### **S**

[scientific notation for retrieval arguments 79](#page-86-1) scope identity, using in ADO.NET 45 [Scroll database parameter 142](#page-149-0) scrolling options, cursor [INFORMIX interfaces 142](#page-149-0) [ODBC 29](#page-36-0) [Sec\\_Channel\\_Bind database parameter 143](#page-150-0) Sec Confidential database parameter 145 [Sec\\_Cred\\_Timeout database parameter 146](#page-153-0)

Sec Data Origin database parameter 150 [Sec\\_Delegation database parameter 151](#page-158-0) [Sec\\_Keytab\\_File database parameter 153](#page-160-0) Sec Mechanism database parameter 155 [Sec\\_Mutual\\_Auth database parameter 157](#page-164-0) [Sec\\_Network\\_Auth database parameter 159](#page-166-0) [Sec\\_Replay\\_Detection database parameter 161](#page-168-0) [Sec\\_Seq\\_Detection database parameter 163](#page-170-0) [Sec\\_Server\\_Principal database parameter 165](#page-172-0) [Sec\\_Sess\\_Timeout database parameter 167](#page-174-0) [security, setting with ConnectOption database](#page-29-0)  parameter 22 [Select Tables list, modifying 182](#page-189-0) [semicolon, as default SQL terminator character 209](#page-216-0) [ServerCursor database parameter 13](#page-20-1) [ServiceComponents database parameters 168](#page-175-0) [shadow catalogs, creating in DB2 databases 180](#page-187-3) [Shared Database Profiles box in Database Preferences](#page-215-0)  dialog box 208 [Shared Database Profiles database preference 208](#page-215-0) [shared database profiles, setting up 208](#page-215-0) [ShowTempTables database parameter 169](#page-176-0) [ShowWarnings database parameter 169](#page-176-1) [SPCache database parameter 170](#page-177-0) [SQL Data Definition Language \(DDL\) statements](#page-207-0)  200 SQL statements [allowing DateTime columns as unique key columns](#page-49-0)  42 [bind variables 55](#page-62-0) [caching 56](#page-63-0) [issuing inside or outside transactions 199](#page-206-0) [table and column delimiters 84](#page-91-0) [SQL Terminator Character database preference 209](#page-216-0) [SQL terminator character, changing in Database painter](#page-216-0)  209 [SQLQualifiers database parameter 173](#page-180-0) [SQLSTATE error prefix, suppressing display 105](#page-112-1) [StaticBind database parameter 174](#page-181-0) stored procedures [Adaptive Server Enterprise, displaying 181](#page-188-1) [ODBC, qualifying with owner name 126](#page-133-2) [Oracle, changing SQL terminator character 209](#page-216-0) [StrByCharset database parameter 176](#page-183-0) [StripParmNames database parameter 178](#page-185-0) [SvrFailover database parameter 179](#page-186-0)

Sybase Adaptive Server Enterprise database interface [application name, setting 8](#page-15-1) [character set, setting 16](#page-23-1) [cursor blocking factor, setting 14](#page-21-0) [database preferences 197](#page-204-0) [declaring cursors 30,](#page-37-0) [32](#page-39-0) [directory services database parameters 59](#page-66-0) [encrypting passwords 134](#page-141-0) [failover 179](#page-186-0) [language, setting 95](#page-102-0) [locale, setting 96](#page-103-1) [lock values and isolation levels 204](#page-211-0) [logging text and image updates 98](#page-105-1) [password expired dialog box, displaying 122,](#page-129-0) [133,](#page-140-0)  [135](#page-142-0) [release, setting 7,](#page-14-0) [138](#page-145-0) [security services database parameters 143](#page-150-0) [Select Tables list, modifying 182](#page-189-0) Sybase DirectConnect interface [AutoCommit setting 201](#page-208-0) [character set, setting 16](#page-23-1) [cursor blocking factor, setting 14](#page-21-0) [database preferences 197](#page-204-0) [declaring cursors 32](#page-39-0) [displaying identifier names 100](#page-107-0) [language, setting 95](#page-102-0) [locale, setting 96](#page-103-1) [lock values and isolation levels 204](#page-211-0) [resources, releasing 140](#page-147-0) [Select Tables list, modifying 182](#page-189-0) [specifying host request library name 83](#page-90-0) [table and column name qualification 173](#page-180-0) [trimming trailing spaces 190,](#page-197-0) [191](#page-198-0) [Sybase DirectConnect interface, setting application](#page-15-1)  name 8 Sybase Open Client directory services DS Alias database parameter 59 [DS\\_Copy database parameter 61](#page-68-0) [DS\\_DitBase database parameter 63](#page-70-0) [DS\\_Failover database parameter 66](#page-73-0) [DS\\_Principal database parameter 68,](#page-75-0) [69](#page-76-0) [DS\\_Provider database parameter 71](#page-78-0) DS TimeLimit database parameter 73 [Release database parameter 7,](#page-14-0) [138](#page-145-0) [third-party directory service providers 71](#page-78-0) Sybase Open Client security services

[Release database parameter 7,](#page-14-0) [138](#page-145-0) Sec Channel Bind database parameter 143 [Sec\\_Confidential database parameter 145](#page-152-0) [Sec\\_Cred\\_Timeout database parameter 146](#page-153-0) [Sec\\_Data\\_Integrity database parameter 148](#page-155-0) Sec Data Origin database parameter 150 [Sec\\_Delegation database parameter 151](#page-158-0) [Sec\\_Keytab\\_File database parameter 153](#page-160-0) Sec Mechanism database parameter 155 [Sec\\_Mutual\\_Auth database parameter 157](#page-164-0) [Sec\\_Network\\_Auth database parameter 159](#page-166-0) [Sec\\_Replay\\_Detection database parameter 161](#page-168-0) [Sec\\_Seq\\_Detection database parameter 163](#page-170-0) [Sec\\_Server\\_Principal database parameter 165](#page-172-0) Sec Sess Timeout database parameter 167 Sybase SQL Anywhere [database parameters 2](#page-9-0) [DBA, as stored procedure owner 126](#page-133-1) [stored procedures, qualifying with owner name 126](#page-133-1) system tables DB<sub>2</sub> owner 180 [DBMS 180](#page-187-1) [SystemOwner database parameter 180](#page-187-1) [SystemProcs database parameter 181](#page-188-0)

# **T**

[TableCriteria database parameter 182](#page-189-0) tables [controlling updates 207](#page-214-1) [DB2 system owner 180](#page-187-1) [delimiting names 84](#page-91-0) [enclosing names in double quotes 52](#page-59-0) [qualification with DirectConnect interface 173](#page-180-0) [Select Tables list, modifying 182](#page-189-0) [ThreadSafe database parameter 183](#page-190-0) [Time database parameter 185,](#page-192-0) [187](#page-194-0) [time format 185,](#page-192-0) [187](#page-194-0) [TimeOut database parameter 19,](#page-26-0) [188](#page-195-0) [TimeStamp database parameter 189](#page-196-0) [transaction log, Adaptive Server 98](#page-105-1) [transaction resources, releasing 140](#page-147-0) [Transaction Router Service 193](#page-200-0)

transactions [issuing SQL statements inside or outside 199](#page-206-0) [locking and isolation levels 92,](#page-99-0) [203](#page-210-0) [TrimSpaces database parameter 190](#page-197-0) [TRS database parameter 193](#page-200-0) [TrustedConnection database parameter 191](#page-198-0) [TrustServerCertificate 75,](#page-82-0) [192](#page-199-0) [typographical conventions viii](#page-7-0)

### **U**

[UID \(user ID\) value, in ODBC connect string 26](#page-33-0) Unicode [Adaptive Server Enterprise 17,](#page-24-2) [95,](#page-102-1) [97,](#page-104-0) [196](#page-203-0) [Oracle8i 58](#page-65-0) [updating databases, controlling 207](#page-214-1) [Use Extended Attributes check box in Database](#page-217-1)  Preferences property sheet 210 [Use Extended Attributes database preference 210](#page-217-0) [UseProcSyntax database parameter 194](#page-201-0) [user IDs, in ConnectString database parameter 26](#page-33-0) [UTF8 database parameter 195](#page-202-0)